<span id="page-0-0"></span>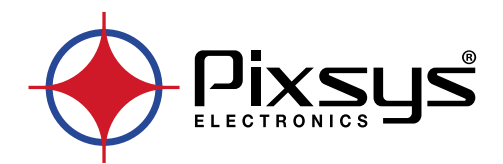

# **MCM260X** Modbus RTU - CANopen expansion module

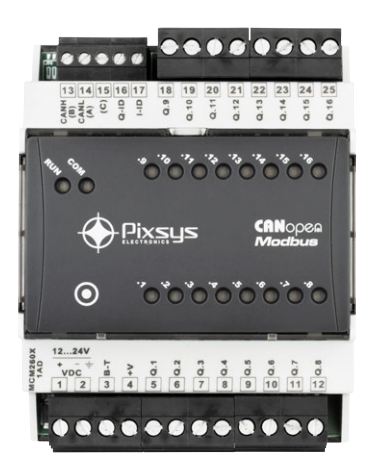

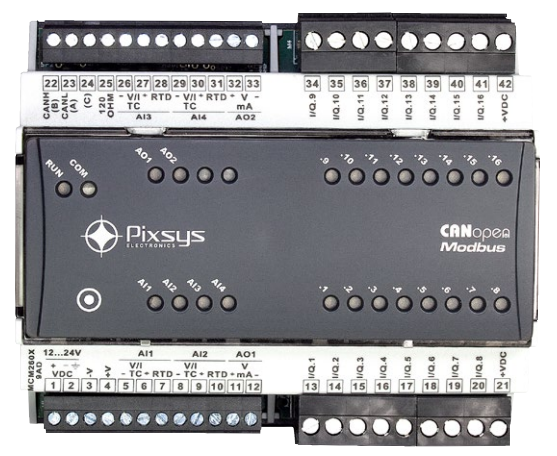

User manual - Manuale d'uso

### **Table of contents**

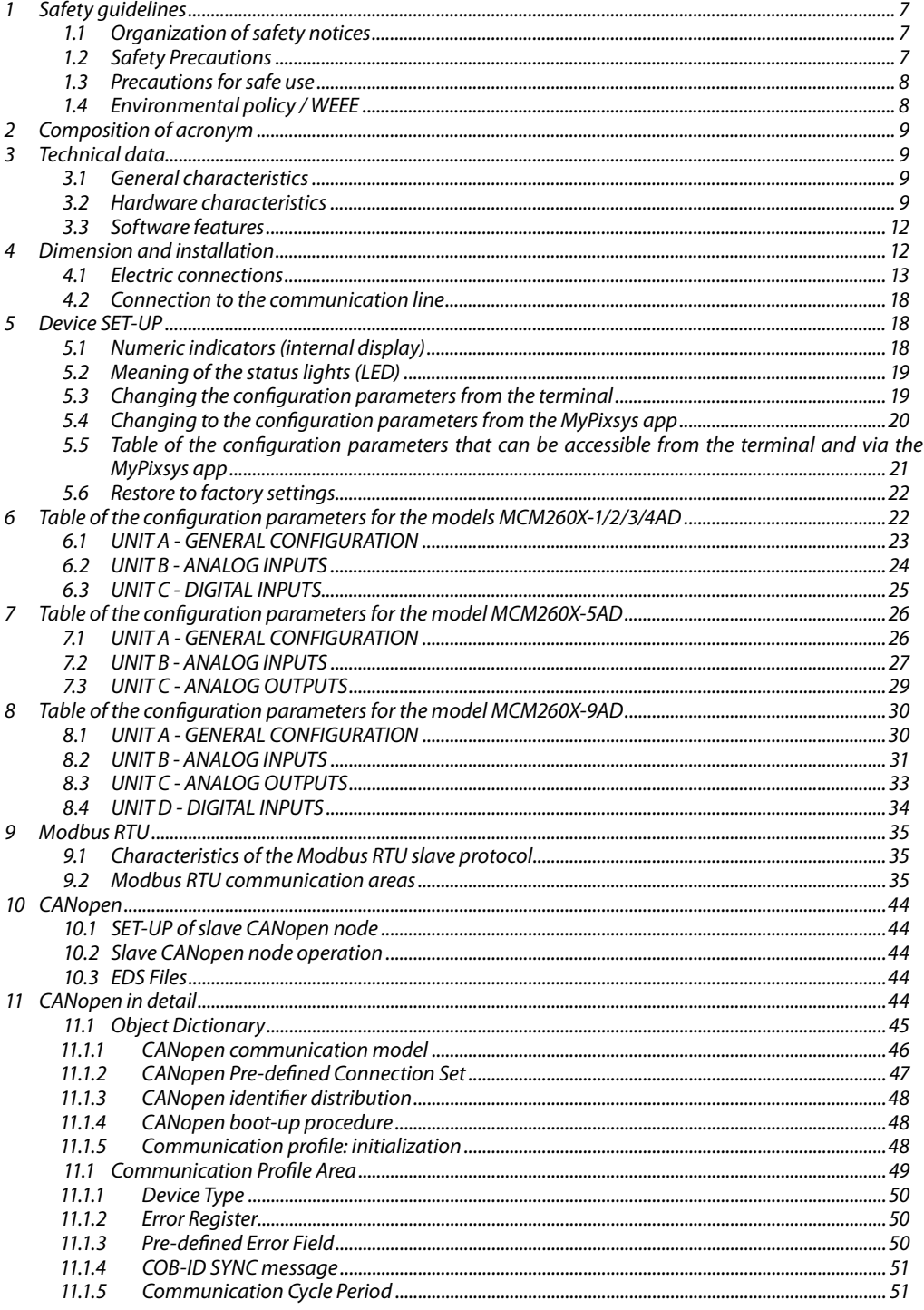

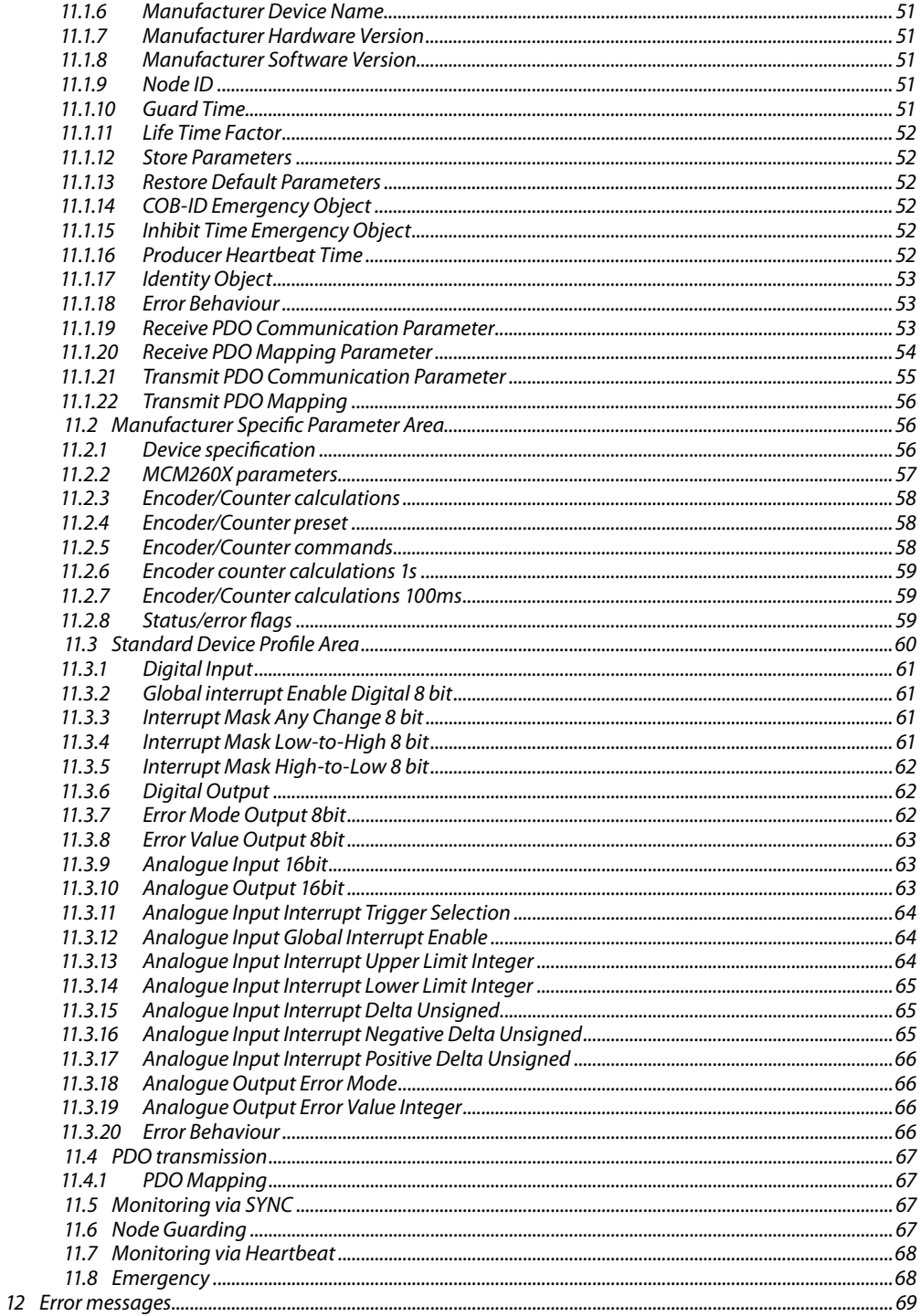

### Indice dei contenuti

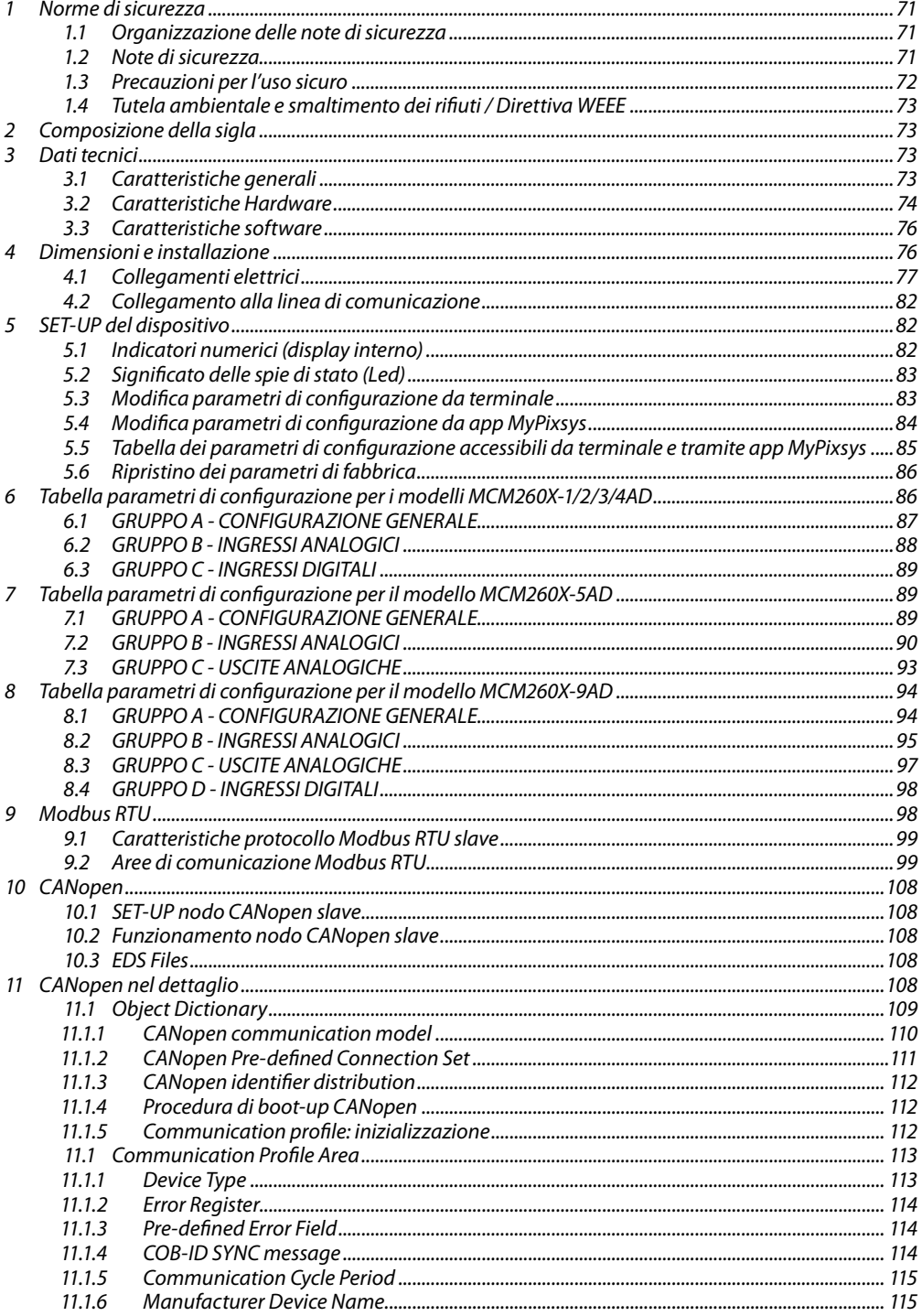

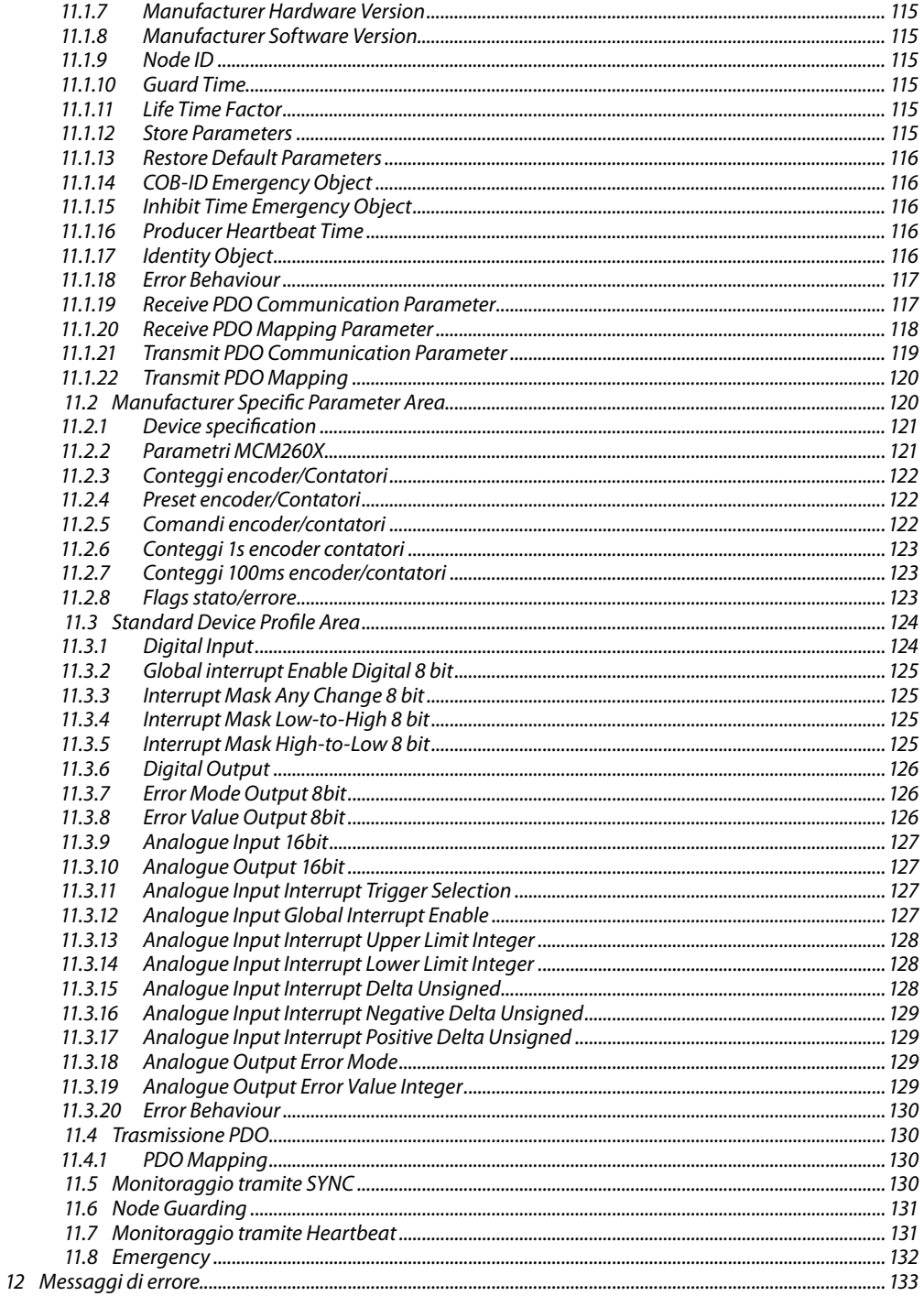

### <span id="page-6-0"></span>**Introduction**

Thank you for choosing a Pixsys instrument.

The MCM260X modules are a series of digital/analog expansions for PLC that implement the Modbus RTU protocol with RS485 interface or the CANopen protocol.

There are 6 versions of the expansion module, in continuous voltage for the models MCM260X-1AD, MCM260X-2AD, MCM260X-3AD, MCM260X-9AD, while for the models with relay outputs or analog inputs/outputs MCM260X-4AD, MCM260X-5AD operation is required in low continuous and alternating voltage.

### **1 Safety guidelines**

Read carefully the safety guidelines and programming instructions contained in this manual before connecting/using the device.

Disconnect power supply before proceeding to hardware settings or electrical wirings to avoid risk of electric shock, fire, malfunction.

Do not install/operate the device in environments with flammable/explosive gases.

This device has been designed and conceived for industrial environments and applications that rely on proper safety conditions in accordance with national and international regulations on labour and personal safety. Any application that might lead to serious physical dama ge/ life risk or involve medical life support devices should be avoided.

Device is not conceived for applications related to nuclear power plants, weapon systems, flight control, mass transportation systems.

Only qualified personnel should be allowed to use device and/or service it and only in accordance to technical data listed in this manual.

Do not dismantle/modify/repair any internal component.

Device must be installed and can operate only within the allowed environmental conditions. Overheating may lead to risk of fire and can shorten the lifecycle of electronic components.

### **1.1 Organization of safety notices**

Safety notices in this manual are organized as follows:

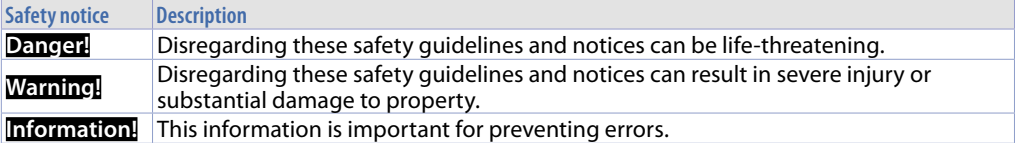

### **1.2 Safety Precautions**

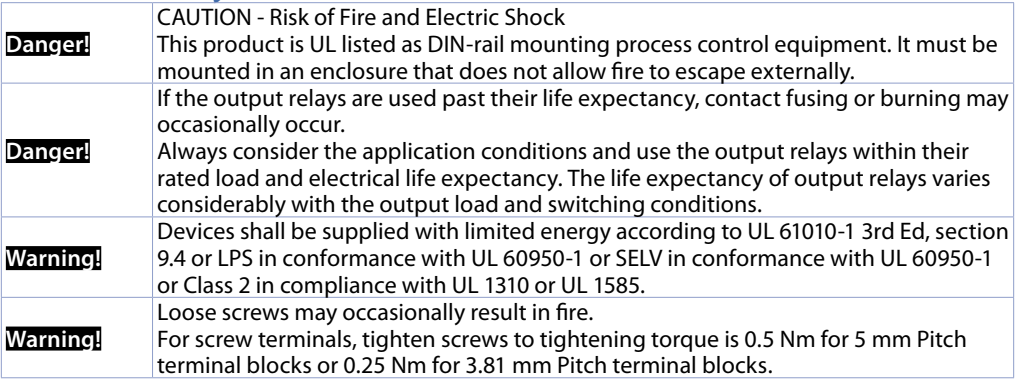

#### <span id="page-7-0"></span>**Warning!**

A malfunction in the Digital Controller may occasionally make control operations impossible or prevent alarm outputs, resulting in property damage. To maintain safety in the event of malfunction of the Digital Controller, take appropriate safety measures, such as installing a monitoring device on a separate line.

### **1.3 Precautions for safe use**

Be sure to observe the following precautions to prevent operation failure, malfunction, or adverse affects on the performance and functions of the product. Not doing so may occasionally result in unexpected events. Do not handle the Digital Controller in ways that exceed the ratings.

- The product is designed for indoor use only. Do not use or store the product outdoors or in any of the following places.
	- Places directly subject to heat radiated from heating equipment.
	- Places subject to splashing liquid or oil atmosphere.
	- Places subject to direct sunlight.
	- Places subject to dust or corrosive gas (in particular, sulfide gas and ammonia gas).
	- Places subject to intense temperature change.
	- Places subject to icing and condensation.
	- Places subject to vibration and large shocks.
- Installing two or more controllers in close proximity might lead to increased internal temperature and this might shorten the life cycle of electronic components. It is strongly recommended to install cooling fans or other air-conditioning devices inside the control cabinet.
- Always check the terminal names and polarity and be sure to wire properly. Do not wire the terminals that are not used.
- To avoid inductive noise, keep the controller wiring away from power cables that carry high voltages or large currents. Also, do not wire power lines together with or parallel to Digital Controller wiring. Using shielded cables and using separate conduits or ducts is recommended. Attach a surge suppressor or noise filter to peripheral devices that generate noise (in particular motors, transformers, solenoids, magnetic coils or other equipment that have an inductance component). When a noise filter is used at the power supply, first check the voltage or current, and attach the noise filter as close as possible to the Digital Controller. Allow as much space as possible between the Digital Controller and devices that generate powerful high frequencies (high-frequency welders, high-frequency sewing machines, etc.) or surge.
- A switch or circuit breaker must be provided close to device. The switch or circuit breaker must be within easy reach of the operator, and must be marked as a disconnecting means for the controller.
- Wipe off any dirt from the Digital Controller with a soft dry cloth. Never use thinners, benzine, alcohol, or any cleaners that contain these or other organic solvents. Deformation or discoloration may occur.
- The number of non-volatile memory write operations is limited. Therefore, use EEprom write mode when frequently overwriting data, e.g.: through communications.
- The device must be protected by:<br>MCM260X-1AD: 4A Fast Fuse (F) MCM260X-1AD:<br>MCM260X-2AD: 1A Fast Fuse (F) MCM260X-3AD: 4A Fast Fuse (F)

MCM260X-4AD: 1A Fast Fuse (F) MCM260X-5AD: 1A Fast Fuse (F) MCM260X-9AD: 5A Fast Fuse (F)

• The MCM260X series does not require ventilation.

### **1.4 Environmental policy / WEEE**

Do not dispose electric tools together with household waste material.

According to European Directive 2012/19/EU on waste electrical and electronic equipment and its implementation in accordance with national law, electric tools that have reached the end of their life must be collected separately and returned to an environmentally compatible recycling facility.

### <span id="page-8-0"></span>**2 Composition of acronym**

The MCM260X series includes the following models:

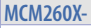

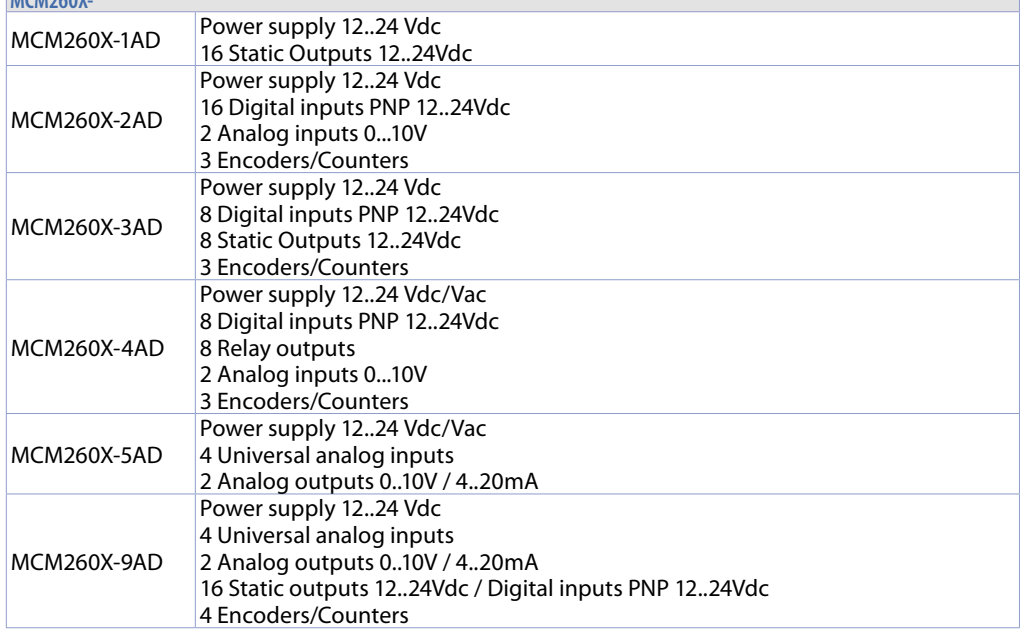

## **3 Technical data**

### **3.1 General characteristics**

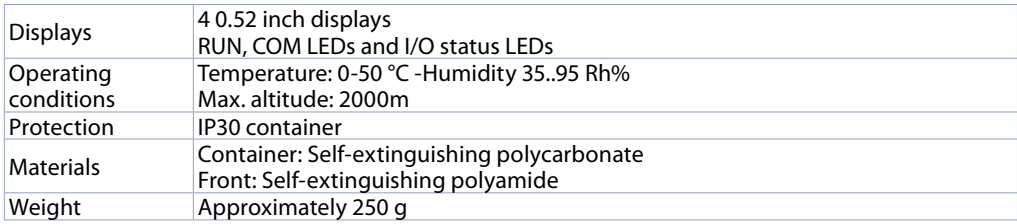

### **3.2 Hardware characteristics**

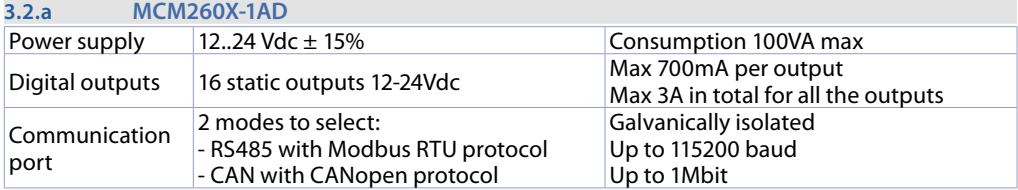

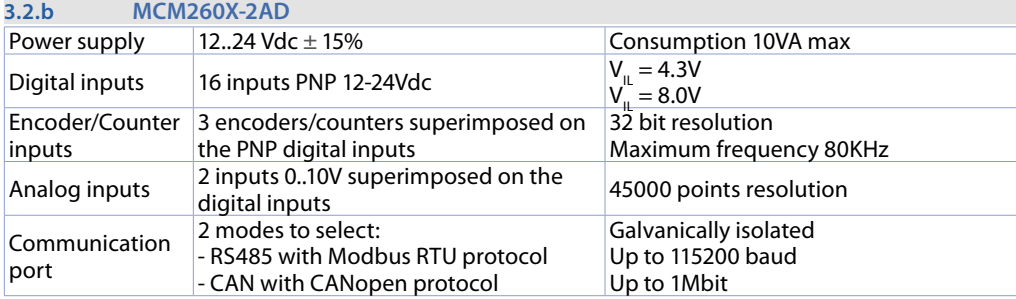

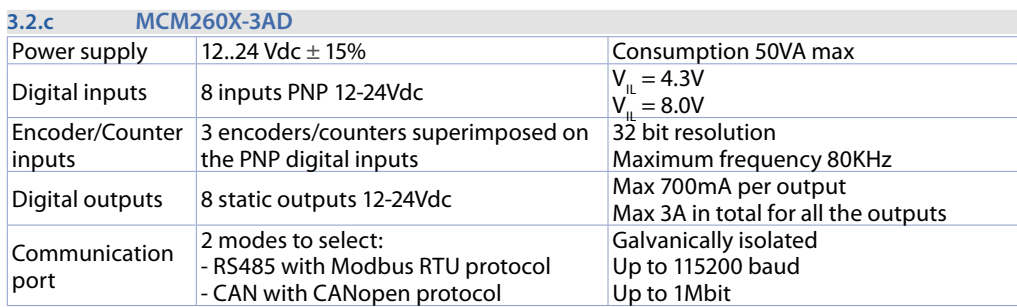

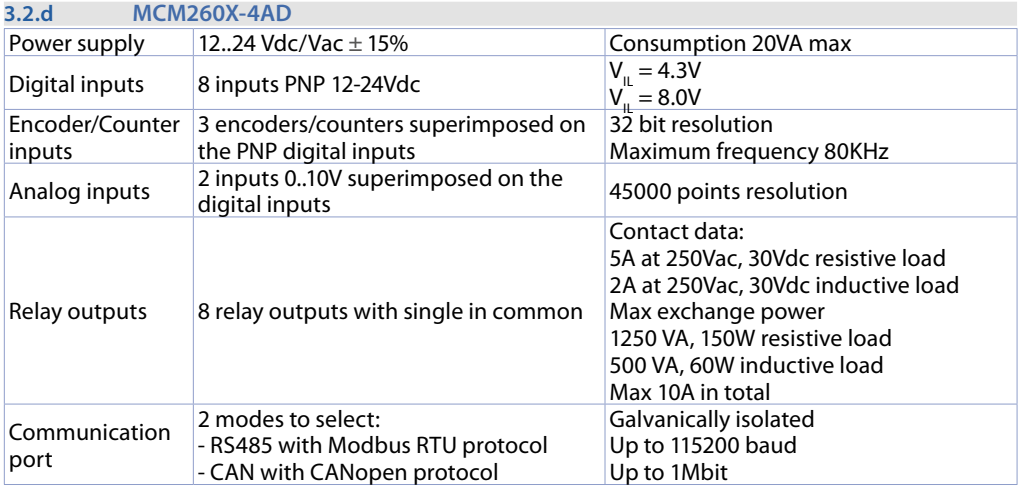

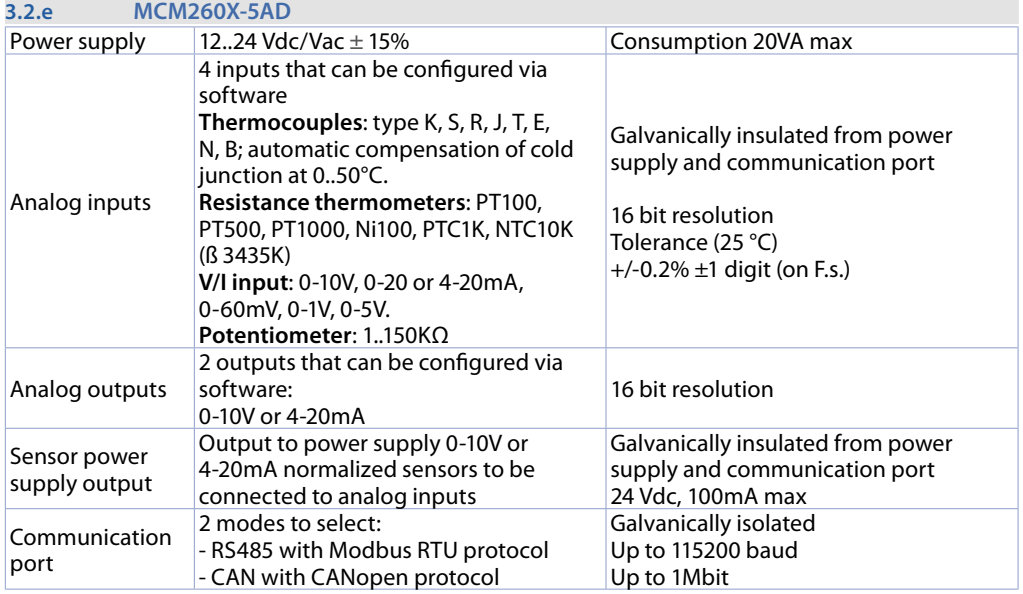

#### **3.2.f MCM260X-9AD**

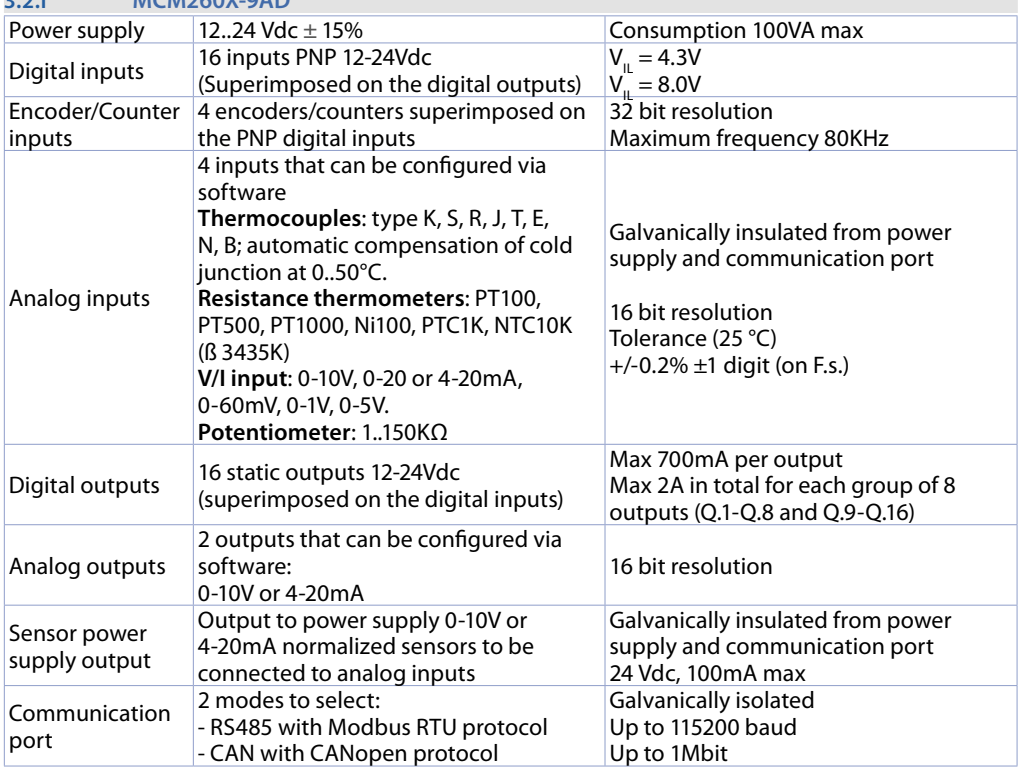

### <span id="page-11-0"></span>**3.3 Software features**

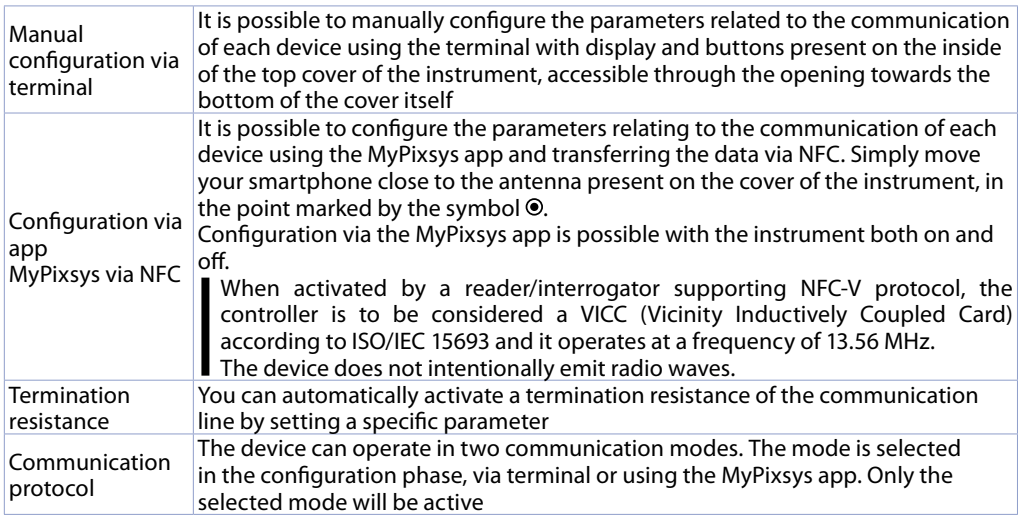

## **4 Dimension and installation**

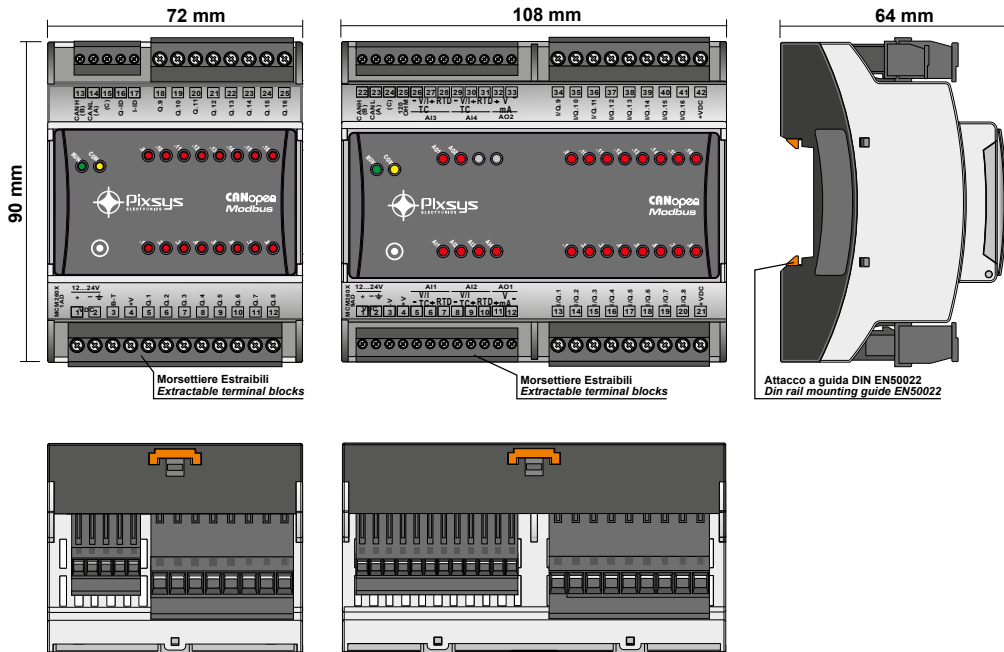

### <span id="page-12-0"></span>**4.1 Electric connections**

**Caution!** This regulator was designed and built in compliance with the Low Voltage 2014/35/UE (LVD) and Electromagnetic compatibility 2014/30/UE (EMC) Directives. For installation in industrial environments it is advisable to take the precautions below:

- Distinguish the power supply line from the power lines.
- Avoid proximity with contactor units, electromagnetic contactors, high power motors and use filters in any event.
- Avoid proximity with power units, particularly if with phase control.
- The use of network filters is recommended on the power supply of the machine in which the instrument will be installed, particular in case of 230Vac power supply. The regulator is devised to be assembled with other machines. Therefore, the EC marking of the regulator does not exempt the manufacturer of the system from the safety and conformity obligations imposed for the machine as a whole.
- **Wiring of 3.81 mm terminal block**: use crimped tube terminals or flexible/rigid copper wire with diameter up to 1.5 mm² / 16 AWG. Cable stripping lenght max 7 mm. Operating temperature: -40°C  $\div$  +130 $\degree$ C.
- **Wiring of 5 mm terminal block**: use crimped tube terminals or flexible/rigid copper wire with diameter up to 2.5 mm² / 14 AWG. Cable stripping lenght max 9 mm. Operating temperature: -40°C  $\div$  +130°C.
- It is possible to connect on a single terminal two wires with same diameter comprised between 0.14 and 0.75mm2.

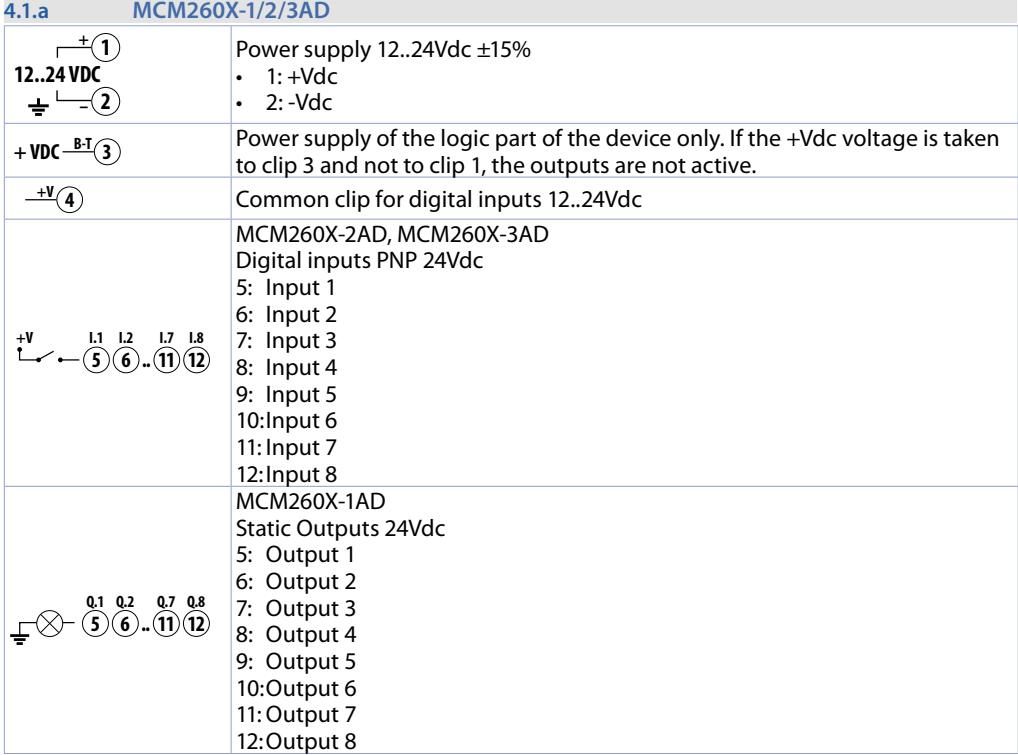

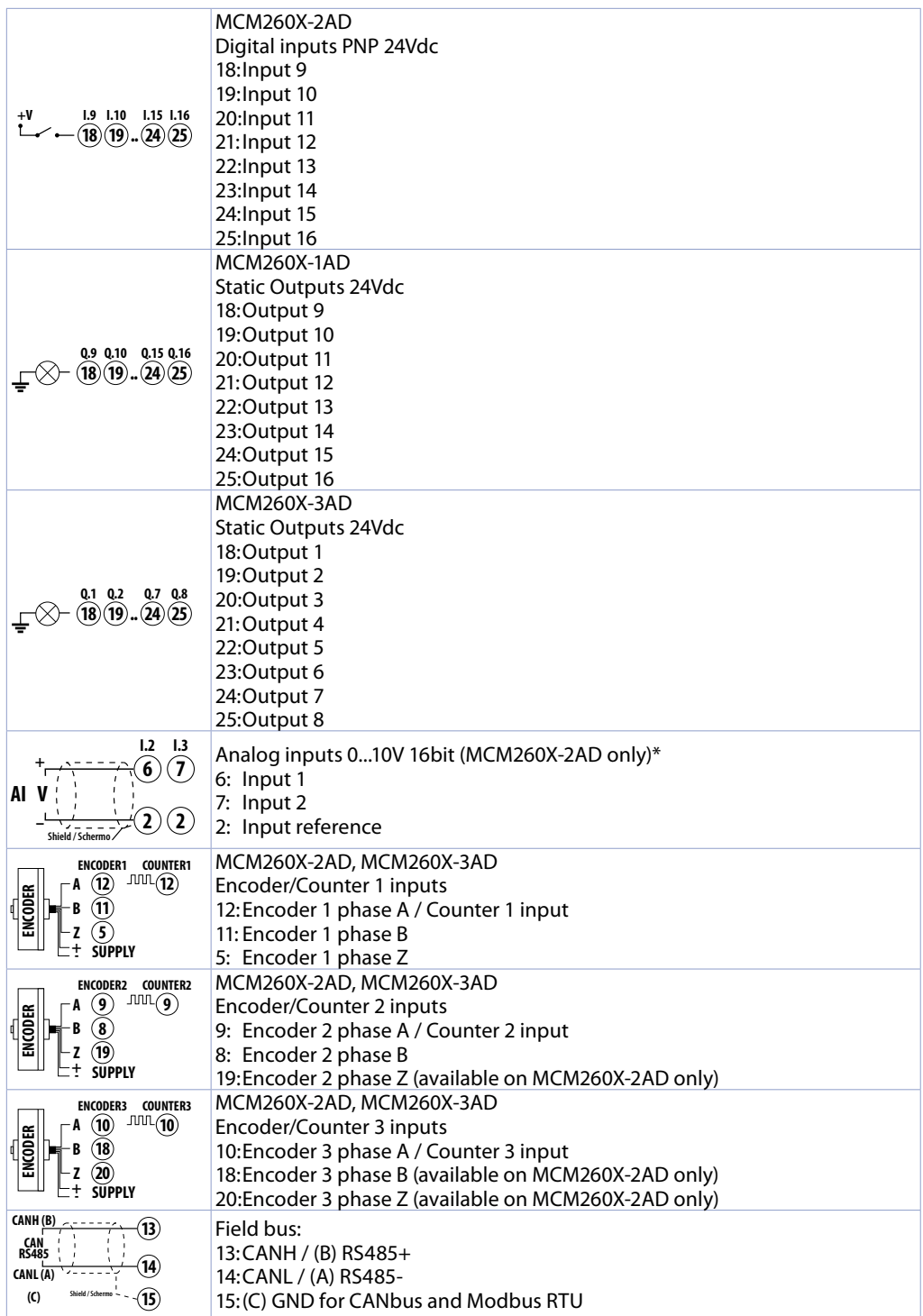

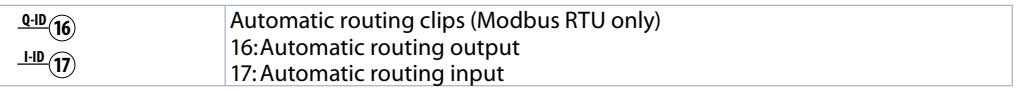

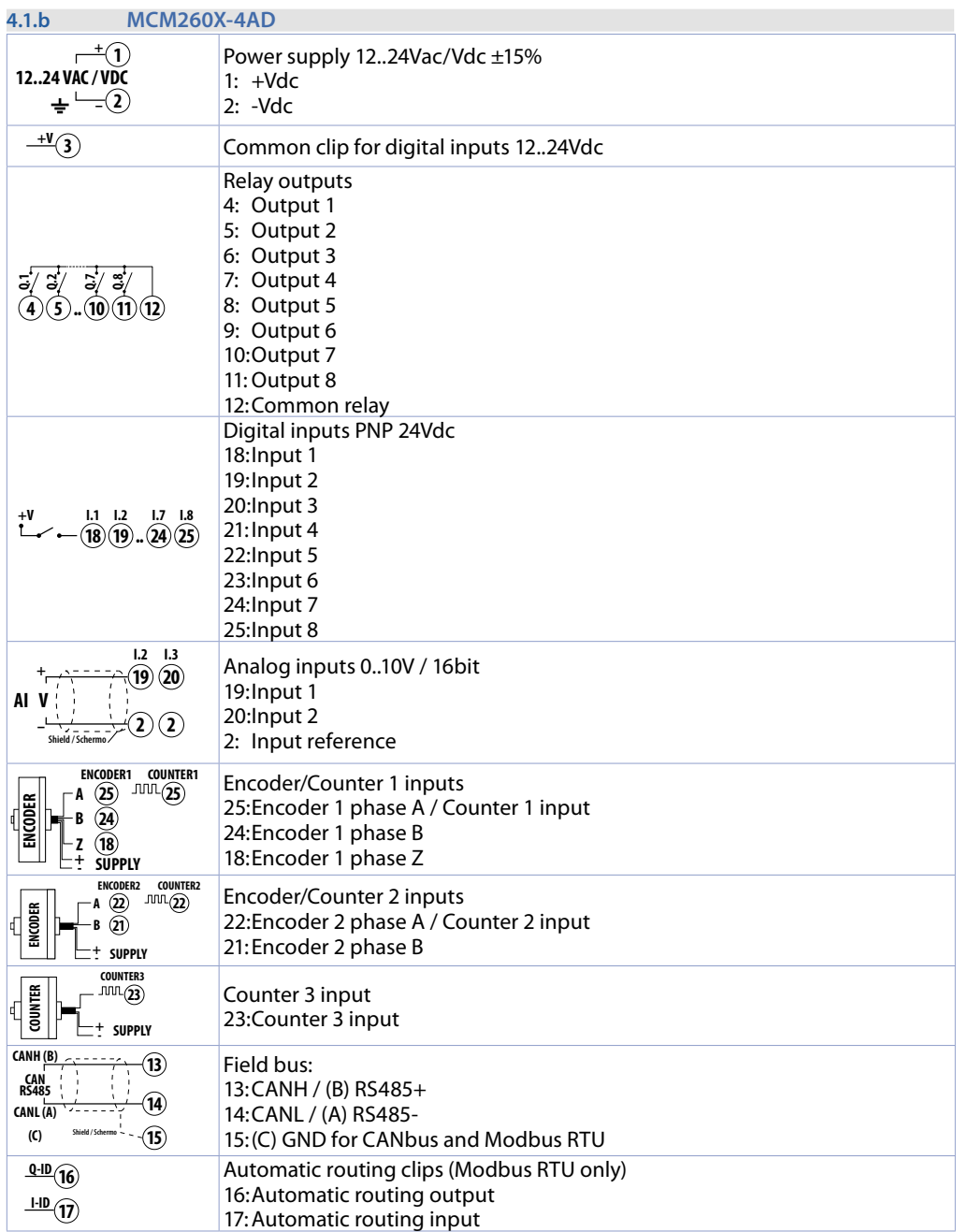

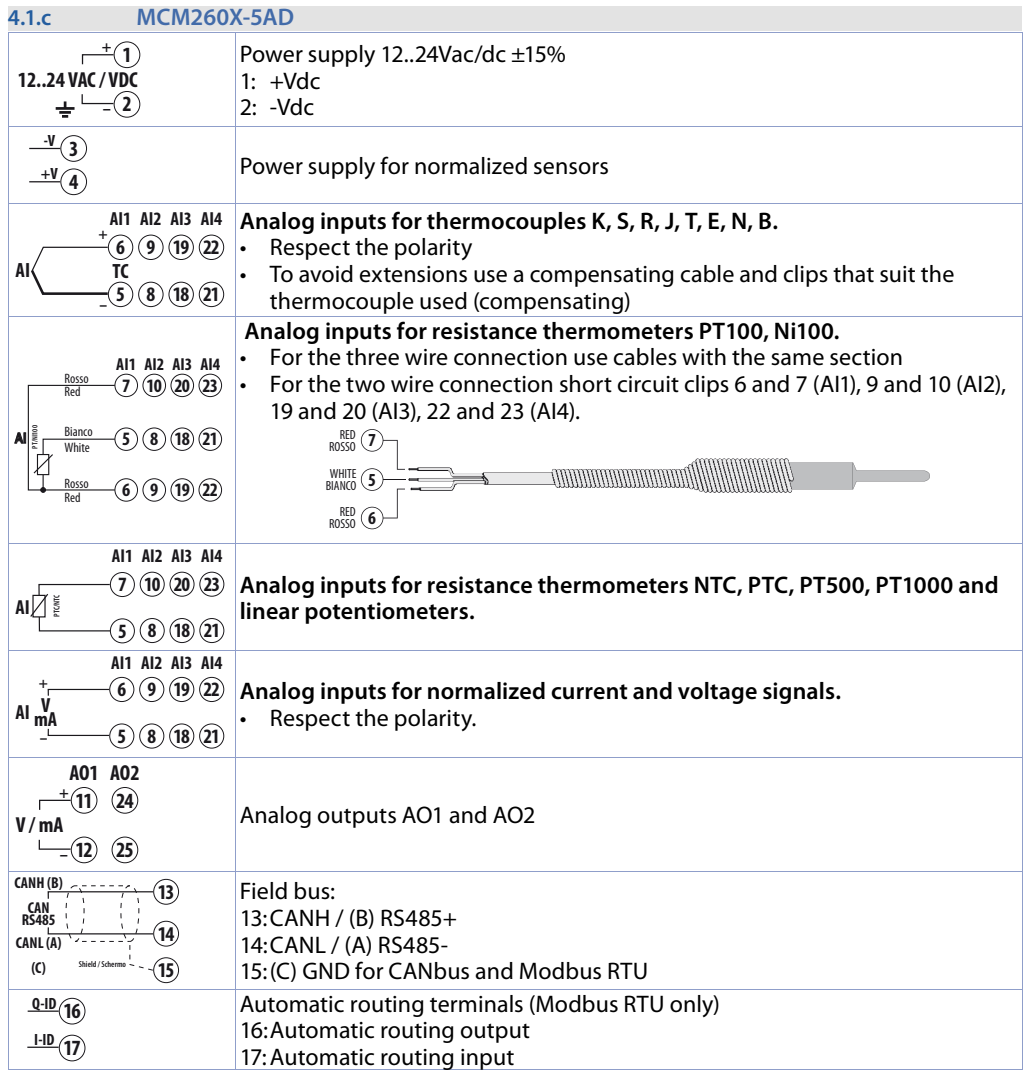

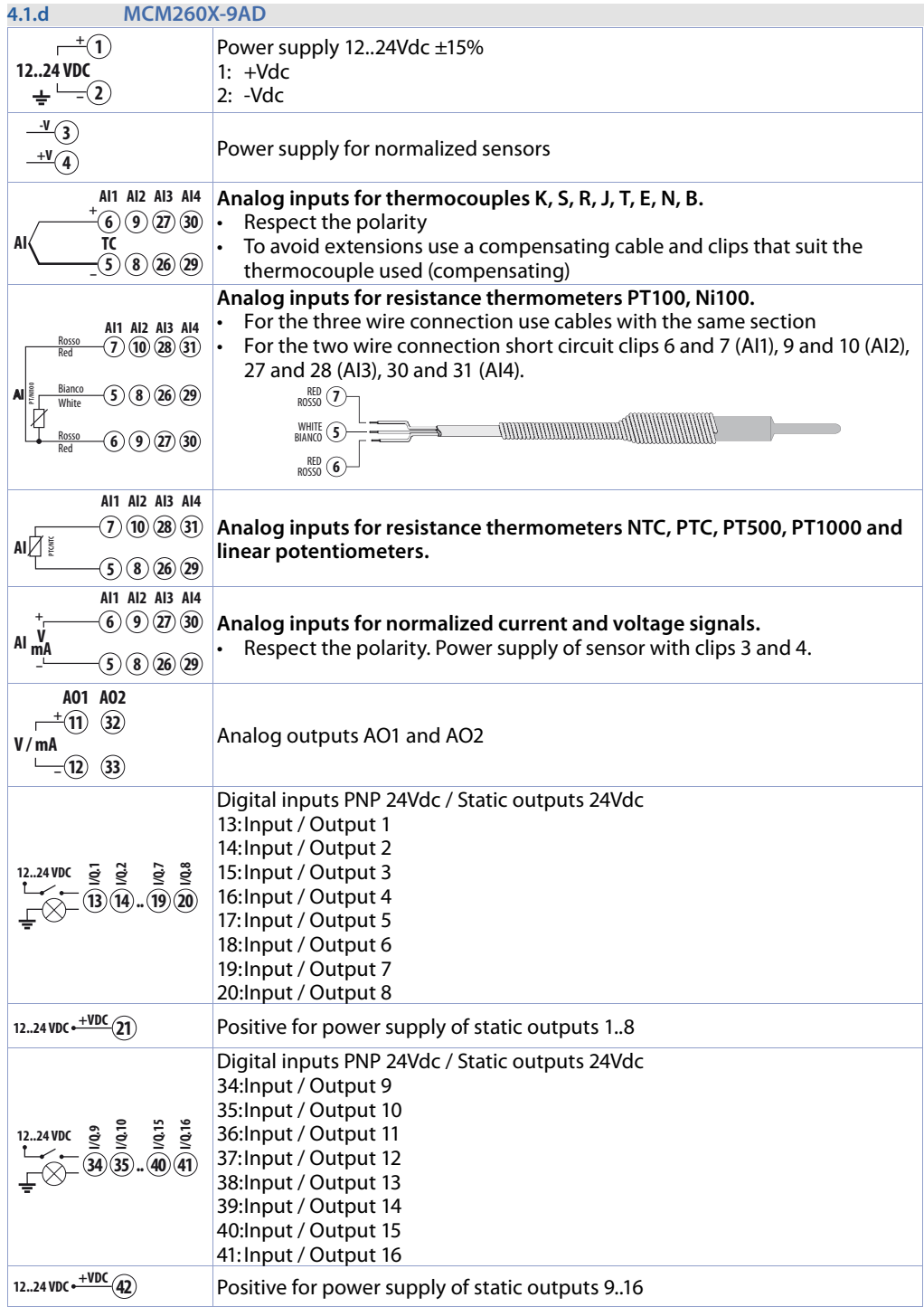

<span id="page-17-0"></span>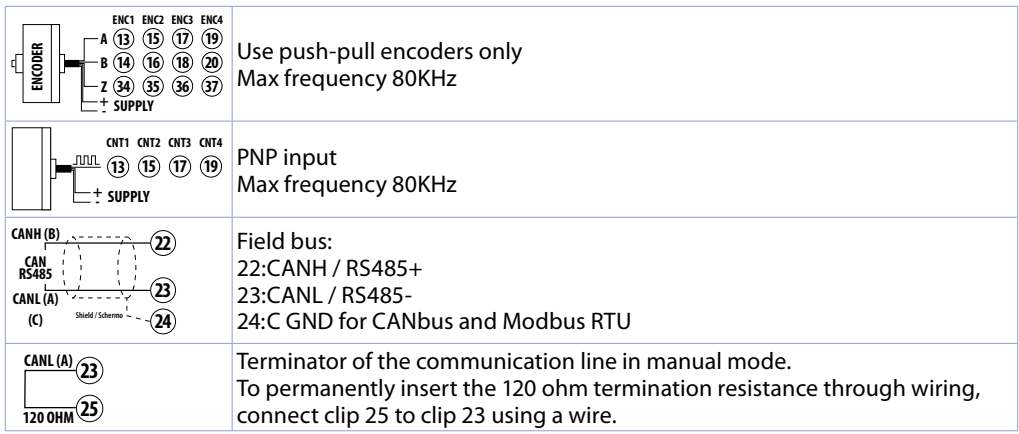

### **4.2 Connection to the communication line**

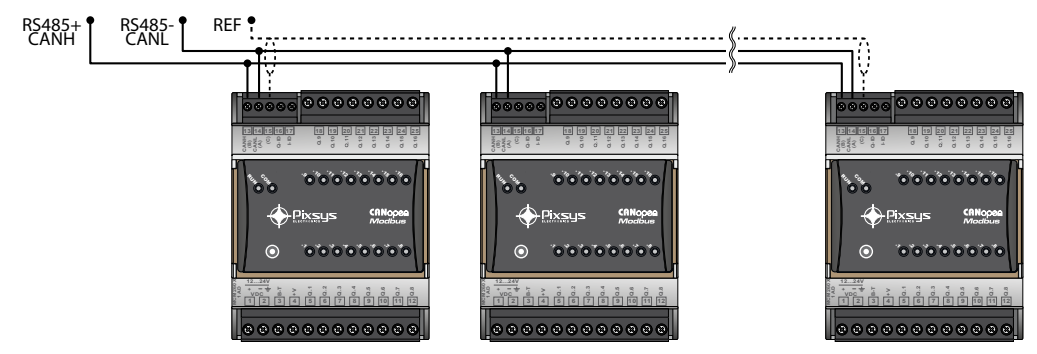

Below is the diagram for the connection of more than one MCM260X to a RS485 line or CAN network.

### **5 Device SET-UP**

To be used as I/O module, the MCM260X needs a configuration procedure to set the correct parameters that manage the communication. This configuration procedure may be run through the terminal (display and keys) or via the MyPixsys app. Below is the procedure to change the parameters via the terminal.

### **5.1 Numeric indicators (internal display)**

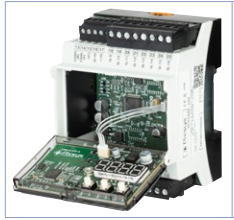

The internal display, in combination with the pushbuttons  $\triangleright$ , **H** and **SET** is used to configure the module. In the power on phase the display shows the firmware version while in normal operation, in the absence of anomalies, the display remains off. In case of anomalies it shows the number of the active error. In the configuration phase it shows the parameter being entered.

### <span id="page-18-0"></span>**5.2 Meaning of the status lights (LED)**

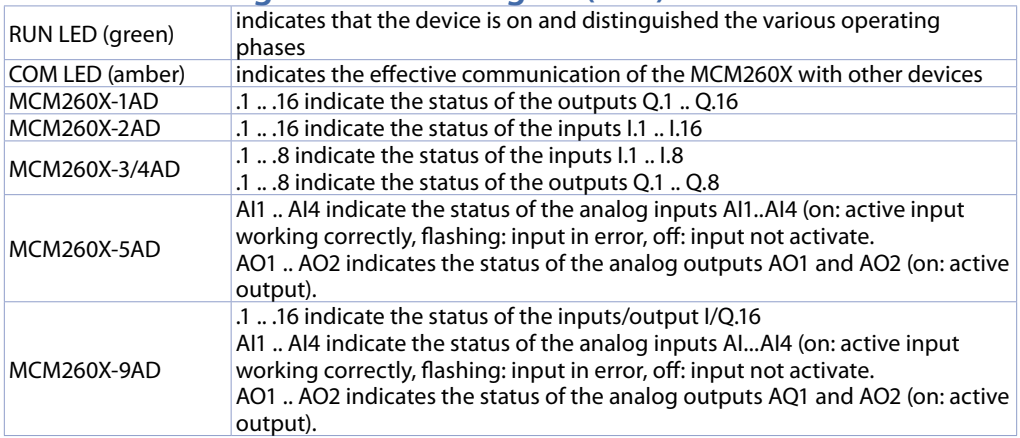

### **5.3 Changing the configuration parameters from the terminal**

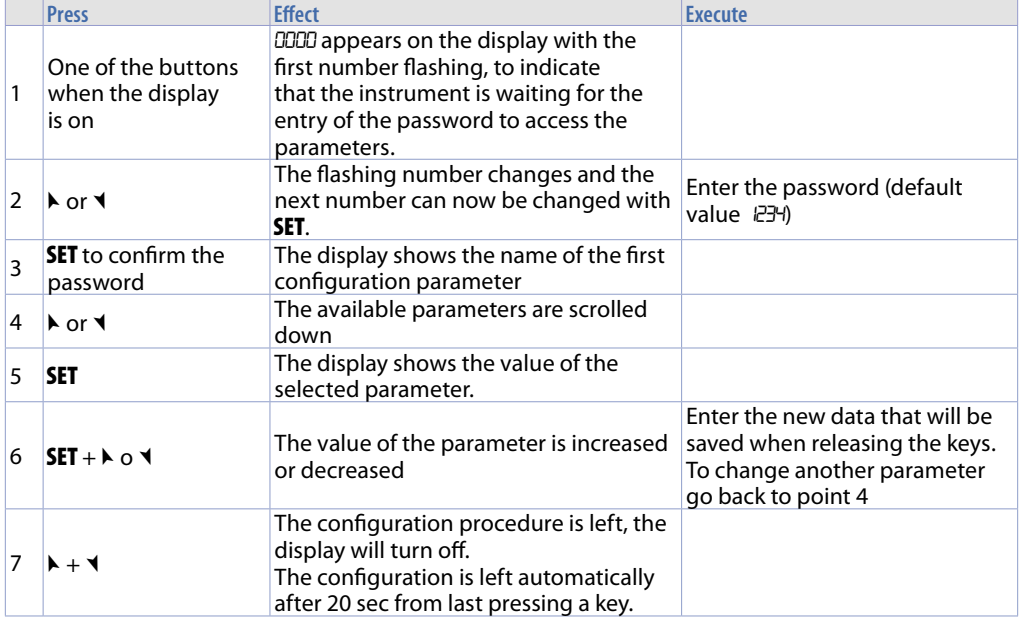

### <span id="page-19-0"></span>**5.4** Changing to the configuration parameters from the **MyPixsys app**

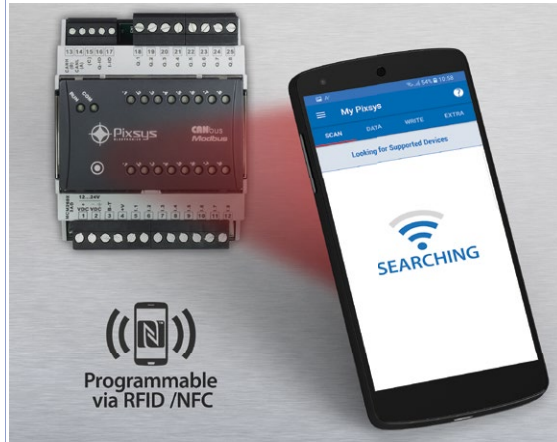

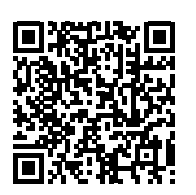

Scan the Qr-Code to download the app from Google Play Store®

The MCM260X modules are supported by the MyPixsys App and through an Android™ smartphone with NFC antenna you can configure the instruments without the need for wiring and without the aid of dedicated hardware. The App allows you to read, view and change the parameters related to addressing and communication. It can also save them, send them by email, restore them from previous backups or restore them to factory values.

Procedure:

- Identify the position of the NFC antenna in the phone (usually centrally, behind the rear cover, or at one of the ends in case of metal chassis). The MCM260X antenna is located at the front, below the symbol $\odot$ .
- Make sure that the NFC sensor of the phone is enabled and that there are no metal materials between the telephone and the instrument (e.g. aluminum cover or cover with magnetic stand)
- It may also be useful to enable the system sounds on the phone, since the notification sound confirms the successful detection of the instrument by the phone.

The initial screen of the App shows a bar with four tabs: SCAN, DATA, WRITE, EXTRA.

Move to the first SCAN tab to read the data already present on the instrument; the phone must be put into contact with the front of the module, making sure that the position of the phone antenna coincides with that of the instrument as much as possible.

The App emits a notification sound as soon as the presence of the instrument is detected and then identifies the model and reads the set of parameters.

The graphic interface shows the progress of the procedure and moves to the second DATA tab.

You can now move the smartphone away from the instrument and make the changes requested more comfortably. The parameters of the instruments are broken down into collapsible groups and are displayed with name, current value and index of reference to the manual. Click the row in line with the parameter to open the relevant setting screen, displaying the available options in detail (in case of multiple choice parameters) or the minimum/maximum/decimal limits (for numeric parameters), including the text description. Once the desired value is set, the relevant row is updated and highlighted in the DATA tab (keep pressed above the row to cancel the changes).

To download the changed modification in the device move to the third WRITE tab, position the phone again in contact with the instrument as you did for the reading mode and wait for the notification of operation complete.

After writing the parameters, the MCM260X will run a restart procedure, needed to update the configuration with the changes just written.

In addition to the operation for read -> change -> write parameters, MyPixsys App also provides additional functionalities that can be accessed from the EXTRA tab, like saving / uploading and sending via email of the entire configuration and the reset to factory values of the device.

### <span id="page-20-0"></span>**5.5 Table of the configuration parameters that can be accessible from the terminal and via the MyPixsys app**

#### **COMMUNICATION Interface**

<span id="page-20-1"></span>It selects the communication interface that will be used by the instrument for the connection to the communication bus. Depending on the interface selected, the CANopen (slave) protocol or the Modbus RTU protocol (slave) will be activated.

 $FB<sub>0</sub>$ 

485 (default)

#### SL.Ad **Slave CANopen address**

Indicates the address assigned to the communication module in a CANopen network. 1..127 (default 1)

#### bd.rt**CANopen bus speed**

Indicates the communication speed of the module in CANopen mode.

 $50<sub>k</sub>$ 62.5k  $100k$  $P5F$ 250k  $500<sub>k</sub>$ 

1Mb (default)

#### SL.AD **Modbus slave address**

Indicates the address assigned to the communication module in a Modbus network. 1...254 (default 1)

#### bd.rt**Modbus bus speed**

Indicates the communication speed of the module in Modbus mode. 2400 4800 9600 19.2 28.8 38.4 57.6 (default) 115.2

#### S.P.P. **Modbus data format**

Indicates the format of the serial data of the module in Modbus mode. 8.n.1 (default) 8.o.1  $BF1$ 8.n.2 8.o.2 8.E.2

#### SE.dE **Response delay in Modbus** *(ms)*

Indicates the minimum time from receiving the query after which the module will forward its response to the master in Modbus mode. 0...250 (default 1)

#### <span id="page-21-0"></span>**EFFILING Line termination resistance status**

Indicates the status of the line terminator of the module. The terminator must be activated in the last module present on the communication line (both in CAN and in RS485). OFF (default) 120

100

#### Old.C **Compatibility mode with the old version of MCM260**

#### **Only for MCM260X-1,2,3,4,5AD**.

Indicates whether the module must work in compatibility mode with the old MCM260-xAD version. By setting the compatibility to YES, the module will behave exactly like the corresponding MCM260-xAD; therefore, to use it please refer to the manual of the old model (code: 2300.10.070). This mode is useful when replacing modules that no longer work in existing systems.<br> $n$ aLL = No-compatibility with the old MCM260 version. Use this selection in sy

- $n = No$ -compatibility with the old MCM260 version. Use this selection in system with LogicLab CAN/Modbus master
- $\angle$   $\angle$  = Full-compatibility with the old MCM260 version<br>  $\angle$  no  $\angle$  = No-compatibility with the old MCM260 version.
- = No-compatibility with the old MCM260 version. This selection activate the standard CANopen slave mode

#### Comp.**CAN Compatibility mode**

#### **Only for MCM260X-9AD**.

Indicates if the module must work in systems with Master CAN LogicLab or Master CANopen.

- $LLBb.$  = Use this selection in systems with LogicLab CAN master  $BR_0$  = Use this selection in systems with standard CANopen m
- $=$  Use this selection in systems with standard CANopen master. This selection activate the standard CANopen slave mode

#### PASS **Password to access the configuration parameters**

Indicates the password that must be entered when accessing next, to change the configuration parameters through both the terminal and the MyPixsys app.

Set a personalized password, different from the default one (1234). It may be useful to prevent access to the configuration of the module to unauthorized personnel.

#### **Pay close attention when changing this parameter and keep the set password in a safe place.**

**If you do not know the password it will not be possible to access and change the parameters!** OOOO...8888 (default 1234)

#### nFc.L **NFC functionality block**

Indicates whether the NFC functionality block (change of the parameters through the MyPixsys app) is active (E<sub>n</sub> $B$ b) or not (d. $5$ ). Blocking the NFC functionality may be useful to increase the level of security of the module configuration and prevent unauthorized people from accessing and changing the data. diS (default)

Enab

### **5.6 Restore to factory settings**

You can restore the configuration parameters to their factory settings by entering the password 9999. Warning: using this procedure in a module present in a plant could compromise the operation of the entire system.

### **6 Table of the configuration parameters for the models MCM260X-1/2/3/4AD**

In addition to the parameters that can be accessed from the terminal or the MyPixsys app, each MCM260X module features a series of parameters that regulate its operation. Below is the table with a complete list of the parameters.

## <span id="page-22-0"></span>**6.1 UNIT A - GENERAL CONFIGURATION**

- **1 Communication interface** *(Word modbus 2001)* See paragraph *[6.3](#page-20-1)*
- **2 CANopen slave address** *(Word modbus 2002)* See paragraph *[6.3](#page-20-1)*
- **3 CANopen slave speed** *(Word modbus 2003)* See paragraph *[6.3](#page-20-1)*
- **4 Modbus slave address** *(Word modbus 2004)* See paragraph *[6.3](#page-20-1)*
- **5 Modbus slave speed** *(Word modbus 2005)* See paragraph *[6.3](#page-20-1)*
- **6 Modbus data format** *(Word modbus 2006)* See paragraph *[6.3](#page-20-1)*
- **7 Modbus response delay** *(Word modbus 2007)* See paragraph *[6.3](#page-20-1)*
- **8 Modbus offline time** *(Word modbus 2008)* In case of Modbus protocol enabled, it determines the time of inactivity of the serial before stating the offline condition.<br>Offl 0 Offline management disabled (**Default**) 1..60000 [ms] lnactivity time before the offline.
- **9 Reserved** *(Word modbus 2009)*
- **10 Line termination resistance status** *(Word modbus 2010)* See paragraph *[6.3](#page-20-1)*
- **11 Compatibility mode with the old version of MCM260** *(Word modbus 2011)* See paragraph *[6.3](#page-20-1)*
- **12 Digital outputs status offline** *(Word modbus 2012)*

It determines the status of the digital outputs Q1..Q16 when the module offline conditions occurs or when starting in case of Modbus protocol enabled. Disabled = 0, Enabled = 1. bit 0 Output Q1 status (**Default 0**).

bit 15 Output O16 status.

- **13 Password to access the configuration parameters** *(Word modbus 2013)* See paragraph *[6.3](#page-20-1)*
- **14 NFC functionality block** *(Word modbus 2014)* See paragraph *[6.3](#page-20-1)*
- **15 Reserved** *(Word modbus 2015)*
- **16 Reserved** *(Word modbus 2016)*
- **17 Reserved** *(Word modbus 2017)*
- **18 Reserved** *(Word modbus 2018)*
- **19 Reserved** *(Word modbus 2019)*
- **20 Reserved** *(Word modbus 2020)*

## <span id="page-23-0"></span>**6.2 UNIT B - ANALOG INPUTS**

- **21 AI1 input lower limit** *(Word modbus 2021)*
- **22 AI2 input lower limit** *(Word modbus 2022)* Analog input lower limit. E.g.: with input 0..10 V this parameter indicates the value assumed by the input in line with 0V **-32767..+32767**, **Default**: 0.
- **23 AI1 input upper limit** *(Word modbus 2023)*
- **24 AI2 input upper limit** *(Word modbus 2024)*

Analog input upper limit. E.g.: with input 0..10 V this parameter indicates the value assumed by the input in line with 10V **-32767..+32767**. **Default**:10000

**25 Liner limit beyond limits AI1** *(Word modbus 2025)*

#### **26 Liner limit beyond limits AI2** *(Word modbus 2026)*

In case of linear input, it allows the process to exceed the limits (Par. 21..22 and 23..24).

- 0 Disabled (**Default**).
- **Fnabled**
- **27 AI1 offset calibration** *(Word modbus 2027)*
- **28 AI2 offset calibration** *(Word modbus 2028)*

Offset calibration. Value added to or taken from the process displayed -10000..+10000 [digit]. **Default** 0.

- **29 AI1 gain calibration** *(Word modbus 2029)*
- **30 AI2 gain calibration** *(Word modbus 2030)*

Gain calibration. Value to be multiplied by the process to calibrate on the operating point. E.g.: to correct the 0..1000 operating scale that displays 0..1010, set the parameter to -1.0 -1000 (100.0%)...+1000 (+100.0%), **Default**: 0.0.

- **31 Reserved** *(Word modbus 2031)*
- **32 Reserved** *(Word modbus 2032)*
- **33 AI1 input filter** *(Word modbus 2033)*
- **34 AI2 input filter** *(Word modbus 2034)*

Analog input reading filter: it increases the stability of the reading of the corresponding analog input. Indicates the number of samples to average in the process calculation. 1...30. (**Default**: 10)

### <span id="page-24-0"></span>**6.3 UNIT C - DIGITAL INPUTS**

**35 Digital input filter** *(Word modbus 2035)*

It defines the time during which the digital input must remain stable before being considered valid.

0..200 [0.5 ms basis], **Default**: 2 x 0.5 = 1 ms.

- **36 Encoder/counter setup 1** *(Word modbus 2036)*
- **37 Encoder/counter setup 2** *(Word modbus 2037)*
- **38 Encoder/counter setup 3** *(Word modbus 2038)*

It determines the mode of operation of the encoder input or mono-directional counter.

- 0 Disabled (**Default**).
- 1 Encoder x2 phase A-B.<br>2 Encoder x4 phase A-B
- 2 Encoder x4 phase A-B<br>3 Encoder x2 phase A-B
- 3 Encoder x2 phase A-B-Z
- 4 Encoder x4 phase A-B-Z
- Counter Up.
- 6 Counter Down.
- **39 Encoder/counter preset value 1** *(Word modbus 2039)*
- **40 Encoder/counter preset value 1 L** *(Word modbus 2040)*
- **41 Encoder/counter preset value 2** *(Word modbus 2041)*
- **42 Encoder/counter preset value 2 L** *(Word modbus 2042)*
- **43 Encoder/counter preset value 3** *(Word modbus 2043)*
- **44 Encoder/counter preset value 3 L** *(Word modbus 2044)*

It determines the value that will be loaded in the register of the calculations for the encoder or counter when the loading command is given.

The register value is at 32 bit. Access via the Modbus protocol thus takes place through two consecutive words (16 bit).

-32767..+32767 [digit], **Default**: 0.

- **45 Reserved** *(Word modbus 2045)*
- **46 Reserved** *(Word modbus 2046)*
- **47 Reserved** *(Word modbus 2047)*
- **48 Reserved** *(Word modbus 2048)*
- **49 Reserved** *(Word modbus 2049)*
- **50 Reserved** *(Word modbus 2050)*

<span id="page-25-0"></span>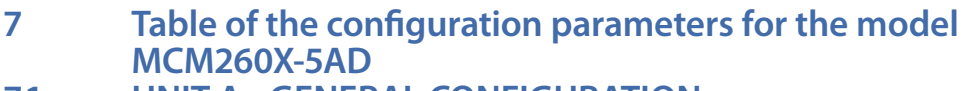

- **7.1 UNIT A GENERAL CONFIGURATION 1 Communication interface** *(Word modbus 2001)* See paragraph *[6.3](#page-20-1)*
- **2 CANopen slave address** *(Word modbus 2002)* See paragraph *[6.3](#page-20-1)*
- **3 CANopen slave speed** *(Word modbus 2003)* See paragraph *[6.3](#page-20-1)*
- **4 Modbus slave address** *(Word modbus 2004)* See paragraph *[6.3](#page-20-1)*
- **5 Modbus slave speed** *(Word modbus 2005)* See paragraph *[6.3](#page-20-1)*
- **6 Modbus data format** *(Word modbus 2006)* See paragraph *[6.3](#page-20-1)*
- **7 Modbus response delay** *(Word modbus 2007)* See paragraph *[6.3](#page-20-1)*
- **8 Modbus offline time** *(Word modbus 2008)* In case of Modbus protocol enabled, it determines the time of inactivity of the serial before stating the offline condition.<br>Offli 0 Offline management disabled (**Default**) 1..60000 [ms] lnactivity time before the offline.
- **9 Reserved** *(Word modbus 2009)*
- **10 Line termination resistance status** *(Word modbus 2010)* See paragraph *[6.3](#page-20-1)*
- **11 Reserved** *(Word modbus 2011)*
- **12 Reserved** *(Word modbus 2012)*
- **13 Password to access the configuration parameters** *(Word modbus 2013)* See paragraph *[6.3](#page-20-1)*
- **14 NFC functionality block** *(Word modbus 2014)* See paragraph *6.3*
- **15 Reserved** *(Word modbus 2015)*
- **16 Reserved** *(Word modbus 2016)*
- **17 Reserved** *(Word modbus 2017)*
- **18 Reserved** *(Word modbus 2018)*
- **19 Reserved** *(Word modbus 2019)*
- **20 Reserved** *(Word modbus 2020)*

## <span id="page-26-0"></span>**7.2 UNIT B - ANALOG INPUTS**

- **AI1 sensor type** *(Word modbus 2021)*
- **AI2 sensor type** *(Word modbus 2022)*
- **AI3 sensor type** *(Word modbus 2023)*
- **AI4 sensor type** *(Word modbus 2024)*

#### Sensor selection / analog input configuration

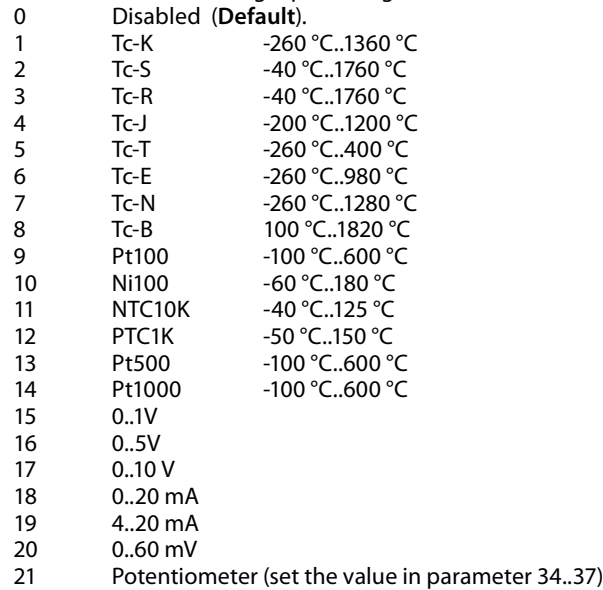

**Degree type** *(Word modbus 2025)*

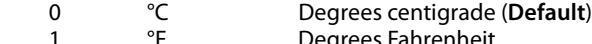

- °F Degrees Fahrenheit **Kelvin**
- **AI1 input lower limit** *(Word modbus 2026)*
- **AI2 input lower limit** *(Word modbus 2027)*
- **AI3 input lower limit** *(Word modbus 2028)*
- **AI4 input lower limit** *(Word modbus 2029)*

Analog input lower limit only if normalized. E.g.: with input 4..20 mA V this parameter indicates the value associated to 4 mA

**-32767..+32767**, **Default**: 0.

- **AI1 input upper limit** *(Word modbus 2030)*
- **AI2 input upper limit** *(Word modbus 2031)*
- **AI3 input upper limit** *(Word modbus 2032)*
- **AI4 input upper limit** *(Word modbus 2033)* Analog input upper limit only if normalized. E.g.: with input 4..20 mA V this parameter indicates the value associated to 20 mA **-32767..+32767**. **Default**:1000
- **AI1 potentiometer value** *(Word modbus 2034)*
- **AI2 potentiometer value** *(Word modbus 2035)*
- **AI3 potentiometer value** *(Word modbus 2036)*
- **AI4 potentiometer value** *(Word modbus 2037)*

It selects the value of the potentiometer connected to the analog input

**1..150 kohm**. **Default**: 10kohm

- **Liner limit beyond limits AI1** *(Word modbus 2038)*
- **Liner limit beyond limits AI2** *(Word modbus 2039)*
- **Liner limit beyond limits AI3** *(Word modbus 2040)*
- **Liner limit beyond limits AI4** *(Word modbus 2041)*

In case of linear input, it allows the process to exceed the limits (Par. 26..29 and 30..33).

- Disabled (**Default**).
- Enabled
- **AI1 offset calibration** *(Word modbus 2042)*
- **AI2 offset calibration** *(Word modbus 2043)*
- **AI3 offset calibration** *(Word modbus 2044)*
- **AI4 offset calibration** *(Word modbus 2045)*

Offset calibration. Value added to or taken from the process displayed (e.g. it normally corrects the ambient temperature value).

-10000..+10000 [digit] (decimal.degrees for temperature sensors). **Default** 0.

- **AI1 gain calibration** *(Word modbus 2046)*
- **AI2 gain calibration** *(Word modbus 2047)*
- **AI3 gain calibration** *(Word modbus 2048)*
- **AI4 gain calibration** *(Word modbus 2049)*

Gain calibration. Value to be multiplied by the process to calibrate on the operating point. E.g.: to correct the 0..1000°C operating scale that displays 0..1010°C, set the parameter to -1.0 -1000 (100.0%)...+1000 (+100.0%), **Default**: 0.0.

- **Reserved** *(Word modbus 2050)*
- **Reserved** *(Word modbus 2051)*
- **Reserved** *(Word modbus 2052)*
- **Reserved** *(Word modbus 2053)*
- **AI1 input filter** *(Word modbus 2054)*
- **AI2 input filter** *(Word modbus 2055)*
- **AI3 input filter** *(Word modbus 2056)*
- **AI4 input filter** *(Word modbus 2057)*

Analog input reading filter: it increases the stability of the value of the analog reading. Indicates the number of samples to average in the process calculation. 1...50. (**Default**: 10)

- **Maximum difference for new AI1 sampling** *(Word modbus 2070)*
- **Maximum difference for new AI2 sampling** *(Word modbus 2071)*
- **Maximum difference for new AI3 sampling** *(Word modbus 2072)*
- **Maximum difference for new AI4 sampling** *(Word modbus 2073)*

Defines the maximum absolute difference between the current process value and the new sampling to consider this acceptable value (and therefore inserted in the average managed by the parameter "54..57 Input filter") or discard it.

1..32767 [thents of °C or digit], **Default**: 30

- <span id="page-28-0"></span>**Max duration rejection of AI1 sampling** *(Word modbus 2074)*
- **Max duration rejection of AI2 sampling** *(Word modbus 2075)*
- **Max duration rejection of AI3 sampling** *(Word modbus 2076)*
- **Max duration rejection of AI4 sampling** *(Word modbus 2077)*

Defines the maximum absolute difference between the current process value and the new sample, in order to determine if the value should be discarded or accepted as valid (and therefore considered while calculating the average managed by the parameter "54..57 Input filter")

0..200 [thents of second], **Default**: 45

- **AI1and AI2 conversion frequency** *(Word modbus 2058)*
- **AI3and AI4 conversion frequency** *(Word modbus 2059)*

Conversion frequency of the digital analog converter. Lower frequencies slow down the sampling but increase the reading precision; on the contrary, higher frequencies increase the sampling time to the detriment of the reading precision of the analog input.

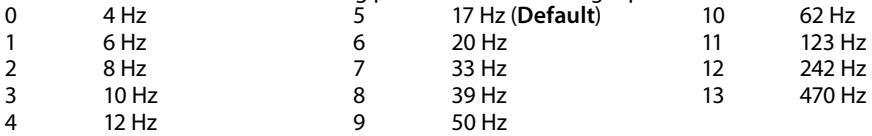

### **7.3 UNIT C - ANALOG OUTPUTS**

#### **AO1 output type** *(Word modbus 2060)*

**AO2 output type** *(Word modbus 2061)*

It selects the operating mode of the analog output.

- 0..10 V (**Default**)
- 4..20 mA.
- **AO1 output lower limit** *(Word modbus 2062)*
- **AO2 output lower limit** *(Word modbus 2063)*

Continuous output range lower limit (value associated to 0 V / 4 mA). -32767..+32767 [digit], **Default**: 0.

- **AO1 output upper limit** *(Word modbus 2064)*
- **AO2 output upper limit** *(Word modbus 2065)*

Continuous output range upper limit (value associated to 10 V / 20 mA). -32767..+32767 [digit], **Default**: 1000.

- **AO1 output value in error** *(Word modbus 2066)*
- **AO2 output value in error** *(Word modbus 2067)*

It determines the value of the analog output in case of error or anomaly. The value must range between the minimum and maximum limits of the output. -32767..+32767 [digit], **Default**: 0.

**Output mode in AO1 error** *(Word modbus 2068)*

#### **Output mode in AO2 error** *(Word modbus 2069)*

It determines the analogue outputs management in case a *"device out of line"* error occurs.

- 0 No action on the exit<br>1 Set the output with the
- Set the output with the parameter value 66..67 *"Valore uscita in errore"*. (**Default**)

**78..100 Reserved** *(Word modbus 2078..2100)*

<span id="page-29-0"></span>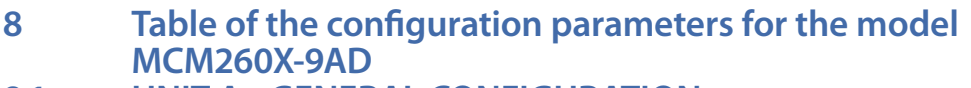

### **8.1 UNIT A - GENERAL CONFIGURATION**

- **1 Communication interface** *(Word modbus 2001)* See paragraph *[6.3](#page-20-1)*
- **2 CANopen slave address** *(Word modbus 2002)* See paragraph *[6.3](#page-20-1)*
- **3 CANopen slave speed** *(Word modbus 2003)* See paragraph *[6.3](#page-20-1)*
- **4 Modbus slave address** *(Word modbus 2004)* See paragraph *[6.3](#page-20-1)*
- **5 Modbus slave speed** *(Word modbus 2005)* See paragraph *[6.3](#page-20-1)*
- **6 Modbus data format** *(Word modbus 2006)* See paragraph *[6.3](#page-20-1)*
- **7 Modbus response delay** *(Word modbus 2007)* See paragraph *[6.3](#page-20-1)*
- **8 Modbus offline time** *(Word modbus 2008)*

In case of Modbus protocol enabled, it determines the time of inactivity of the serial before stating the offline condition.<br>Offli

- 0 Offline management disabled (**Default**) 1..60000 [ms] lnactivity time before the offline.
- **9 Reserved** *(Word modbus 2009)*
- **10 Line termination resistance status** *(Word modbus 2010)* See paragraph *[6.3](#page-20-1)*
- **11 Reserved** *(Word modbus 2011)*

#### **12 Digital outputs status offline** *(Word modbus 2012)*

It determines the status of the digital outputs Q1..Q16 when the module offline conditions occurs or when starting in case of Modbus protocol enabled. Disabled  $= 0$ . Enabled  $= 1$ . bit 0 Output Q1 status (**Default 0**).

- ... bit 15 Output Q16 status.
- **13 Password to access the configuration parameters** *(Word modbus 2013)* See paragraph *[6.3](#page-20-1)*
- **14 NFC functionality block** *(Word modbus 2014)* See paragraph *[6.3](#page-20-1)*
- **15 Reserved** *(Word modbus 2015)*
- **16 Reserved** *(Word modbus 2016)*
- **17 Reserved** *(Word modbus 2017)*
- <span id="page-30-0"></span>**Reserved** *(Word modbus 2018)*
- **Reserved** *(Word modbus 2019)*
- **Reserved** *(Word modbus 2020)*

### **8.2 UNIT B - ANALOG INPUTS**

- **AI1 sensor type** *(Word modbus 2021)*
- **AI2 sensor type** *(Word modbus 2022)*
- **AI3 sensor type** *(Word modbus 2023)*
- **AI4 sensor type** *(Word modbus 2024)*

#### Sensor selection / analog input configuration

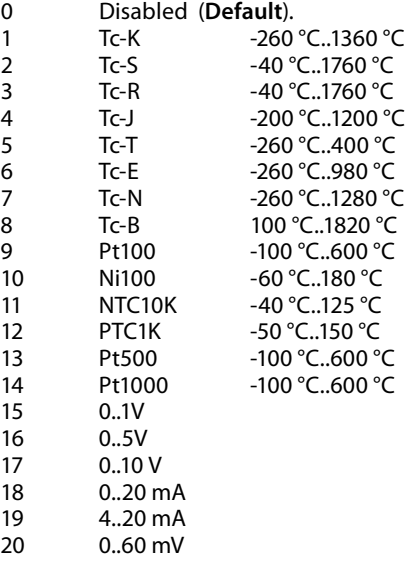

- Potentiometer (set the value in parameter 34..37)
- **Degree type** *(Word modbus 2025)*

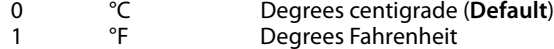

- 2 K Kelvin
- **AI1 input lower limit** *(Word modbus 2026)*
- **AI2 input lower limit** *(Word modbus 2027)*
- **AI3 input lower limit** *(Word modbus 2028)*
- **AI4 input lower limit** *(Word modbus 2029)*
	- Analog input lower limit only if normalized. E.g.: with input 4..20 mA V this parameter indicates the value associated to 4 mA
		- **-32767..+32767**, **Default**: 0.
- **AI1 input upper limit** *(Word modbus 2030)*
- **AI2 input upper limit** *(Word modbus 2031)*
- **AI3 input upper limit** *(Word modbus 2032)*
- **AI4 input upper limit** *(Word modbus 2033)*

Analog input upper limit only if normalized. E.g.: with input 4..20 mA V this parameter indicates the value associated to 20 mA **-32767..+32767**. **Default**:1000

- **AI1 potentiometer value** *(Word modbus 2034)*
- **AI2 potentiometer value** *(Word modbus 2035)*
- **AI3 potentiometer value** *(Word modbus 2036)*
- **AI4 potentiometer value** *(Word modbus 2037)*

It selects the value of the potentiometer connected to the analog input

#### **1..150 kohm**. **Default**: 10kohm

- **Liner limit beyond limits AI1** *(Word modbus 2038)*
- **Liner limit beyond limits AI2** *(Word modbus 2039)*
- **Liner limit beyond limits AI3** *(Word modbus 2040)*
- **Liner limit beyond limits AI4** *(Word modbus 2041)*

In case of linear input, it allows the process to exceed the limits (Par. 26..29 and 30..33).

- Disabled (**Default**).
- Enabled
- **AI1 offset calibration** *(Word modbus 2042)*
- **AI2 offset calibration** *(Word modbus 2043)*
- **AI3 offset calibration** *(Word modbus 2044)*
- **AI4 offset calibration** *(Word modbus 2045)*

Offset calibration. Value added to or taken from the process displayed (e.g. it normally corrects the ambient temperature value).

-10000..+10000 [digit] (decimal.degrees for temperature sensors). **Default** 0.

- **AI1 gain calibration** *(Word modbus 2046)*
- **AI2 gain calibration** *(Word modbus 2047)*
- **AI3 gain calibration** *(Word modbus 2048)*
- **AI4 gain calibration** *(Word modbus 2049)*

Gain calibration. Value to be multiplied by the process to calibrate on the operating point. E.g.: to correct the 0..1000°C operating scale that displays 0..1010°C, set the parameter to -1.0 -1000 (100.0%)...+1000 (+100.0%), **Default**: 0.0.

- **Reserved** *(Word modbus 2050)*
- **Reserved** *(Word modbus 2051)*
- **Reserved** *(Word modbus 2052)*
- **Reserved** *(Word modbus 2053)*
- **AI1 input filter** *(Word modbus 2054)*
- **AI2 input filter** *(Word modbus 2055)*
- **AI3 input filter** *(Word modbus 2056)*
- **AI4 input filter** *(Word modbus 2057)*

Analog input reading filter: it increases the stability of the value of the analog reading. Indicates the number of samples to average in the process calculation. 1...50. (**Default**: 10)

- **Maximum difference for new AI1 sampling** *(Word modbus 2085)*
- **Maximum difference for new AI2 sampling** *(Word modbus 2086)*
- **Maximum difference for new AI3 sampling** *(Word modbus 2087)*
- **Maximum difference for new AI4 sampling** *(Word modbus 2088)*

Defines the maximum absolute difference between the current process value and the new sampling to consider this acceptable value (and therefore inserted in the average managed by the parameter "54..57 Input filter") or discard it.

1..32767 [thents of °C or digit], **Default**: 30

- <span id="page-32-0"></span>**Max duration rejection of AI1 sampling** *(Word modbus 2089)*
- **Max duration rejection of AI2 sampling** *(Word modbus 2090)*
- **Max duration rejection of AI3 sampling** *(Word modbus 2091)*
- **Max duration rejection of AI4 sampling** *(Word modbus 2092)*

Defines the maximum absolute difference between the current process value and the new sample, in order to determine if the value should be discarded or accepted as valid (and therefore considered while calculating the average managed by the parameter "54..57 Input filter")

0..200 [thents of second], **Default**: 45

- **AI1and AI2 conversion frequency** *(Word modbus 2058)*
- **AI3and AI4 conversion frequency** *(Word modbus 2059)*

Conversion frequency of the digital analog converter. Lower frequencies slow down the sampling but increase the reading precision; on the contrary, higher frequencies increase the sampling time to the detriment of the reading precision of the analog input.

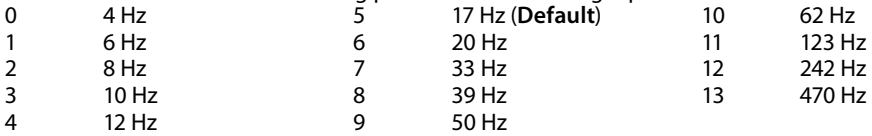

### **8.3 UNIT C - ANALOG OUTPUTS**

#### **AO1 output type** *(Word modbus 2060)*

**AO2 output type** *(Word modbus 2061)*

It selects the operating mode of the analog output.

- 0..10 V (**Default**)
- 4..20 mA.
- **AO1 output lower limit** *(Word modbus 2062)*
- **AO2 output lower limit** *(Word modbus 2063)*

Continuous output range lower limit (value associated to 0 V / 4 mA). -32767..+32767 [digit], **Default**: 0.

- **AO1 output upper limit** *(Word modbus 2064)*
- **AO2 output upper limit** *(Word modbus 2065)*

Continuous output range upper limit (value associated to 10 V / 20 mA). -32767..+32767 [digit], **Default**: 1000.

**AO1 output value in error** *(Word modbus 2066)*

#### **AO2 output value in error** *(Word modbus 2067)*

It determines the value of the analog output in case of error or anomaly. The value must range between the minimum and maximum limits of the output. -32767..+32767 [digit], **Default**: 0.

- **Reserved** *(Word modbus 2068)*
- **Reserved** *(Word modbus 2069)*
- **Reserved** *(Word modbus 2070)*
- **Reserved** *(Word modbus 2071)*

### <span id="page-33-0"></span>**8.4 UNIT D - DIGITAL INPUTS**

**Digital input filter** *(Word modbus 2072)*

It defines the time during which the digital input must remain stable before being considered valid.

0..200 [0.5 ms basis], **Default**: 2 x 0.5 = 1 ms.

- **Encoder/counter setup 1** *(Word modbus 2073)*
- **Encoder/counter setup 2** *(Word modbus 2074)*
- **Encoder/counter setup 3** *(Word modbus 2075)*
- **Encoder/counter setup 4** *(Word modbus 2076)*

It determines the mode of operation of the encoder input or mono-directional counter.

- 0 Disabled (**Default**).<br>1 Encoder x2 phase A
- 1 Encoder x2 phase A-B.<br>2 Encoder x4 phase A-B
- Encoder x4 phase A-B
- 3 Encoder x2 phase A-B-Z<br>4 Encoder x4 phase A-B-Z
- Encoder x4 phase A-B-Z
- 5 Counter Up.<br>6 Counter Dov
- Counter Down.
- **Encoder/counter preset value 1** *(Word modbus 2077)*
- **Encoder/counter preset value 1 L** *(Word modbus 2078)*
- **Encoder/counter preset value 2** *(Word modbus 2079)*
- **Encoder/counter preset value 2 L** *(Word modbus 2080)*
- **Encoder/counter preset value 3** *(Word modbus 2081)*
- **Encoder/counter preset value 3 L** *(Word modbus 2082)*
- **Encoder/counter preset value 4** *(Word modbus 2083)*
- **Encoder/counter preset value 4 L** *(Word modbus 2084)*

It determines the value that will be loaded in the register of the calculations for the encoder or counter when the loading command is given.

The register value is at 32 bit. Access via the Modbus protocol thus takes place through two consecutive words (16 bit).

-32767..+32767 [digit], **Default**: 0.

- **Reserved** *(Word modbus 2085)*
- **Reserved** *(Word modbus 2086)*
- **Reserved** *(Word modbus 2087)*
- **Reserved** *(Word modbus 2088)*
- **Reserved** *(Word modbus 2089)*
- **Reserved** *(Word modbus 2090)*
- **Reserved** *(Word modbus 2091)*
- **Reserved** *(Word modbus 2092)*
- **Reserved** *(Word modbus 2093)*
- **Reserved** *(Word modbus 2094)*
- **Reserved** *(Word modbus 2095)*
- **Reserved** *(Word modbus 2096)*
- **Reserved** *(Word modbus 2097)*
- **Reserved** *(Word modbus 2098)*
- **Reserved** *(Word modbus 2099)*
- **Reserved** *(Word modbus 2100)*

### <span id="page-34-0"></span>**9 Modbus RTU**

Depending on the type of flashing, the RUN LED indicates all the operating statuses of the Modbus RTU protocol.

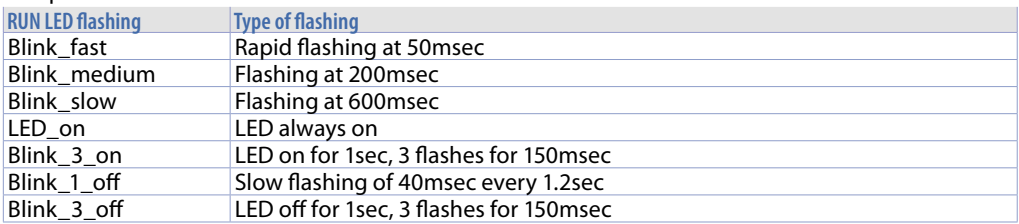

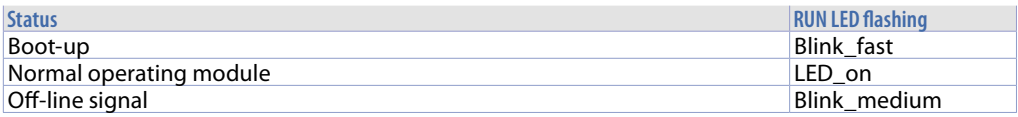

### **9.1 Characteristics of the Modbus RTU slave protocol**

The support provided for the slave Modbus RTU mode is an isolated RS485 serial with the possibility of activating the line terminator from 120 to 100 ohm automatically from the parameter. The automatic line terminator is active only if the module is switched on.

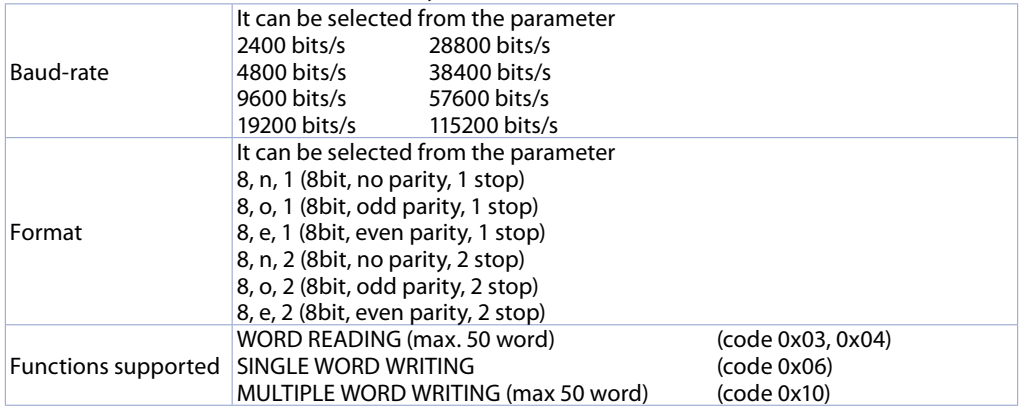

### **9.2 Modbus RTU communication areas**

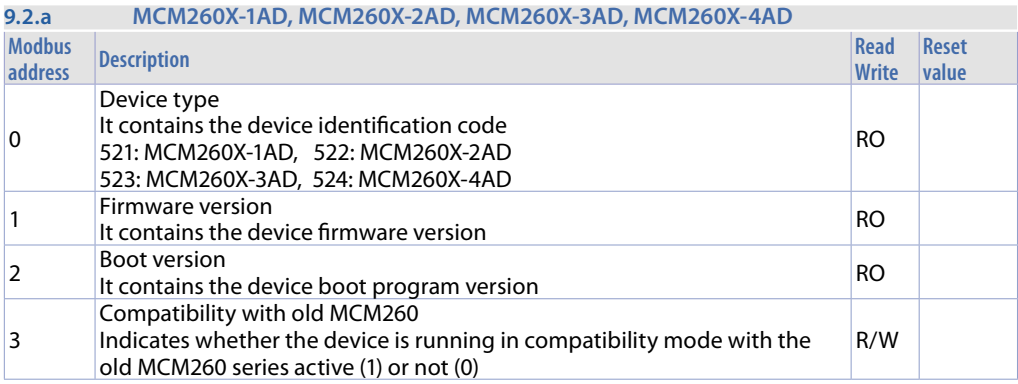

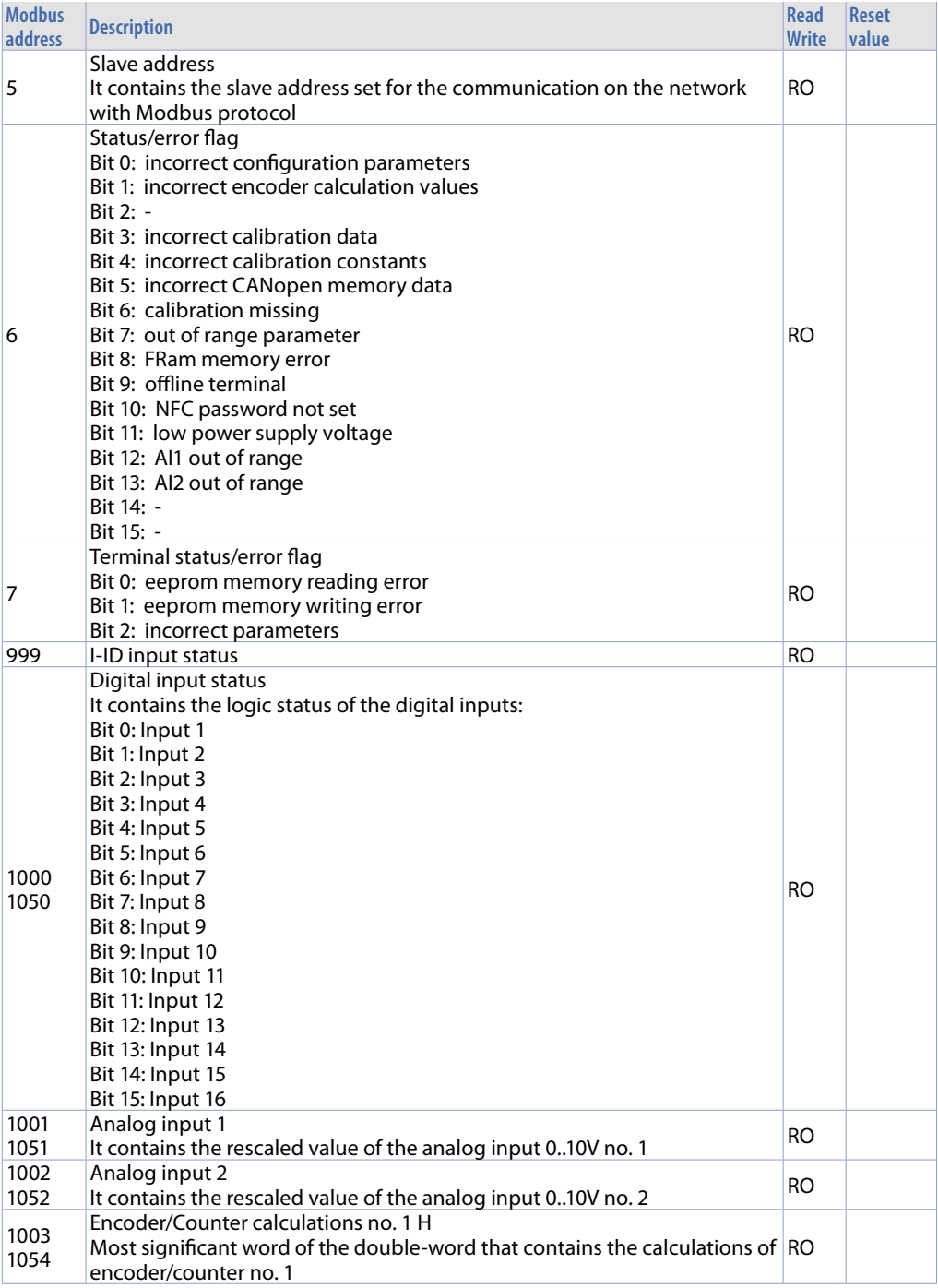
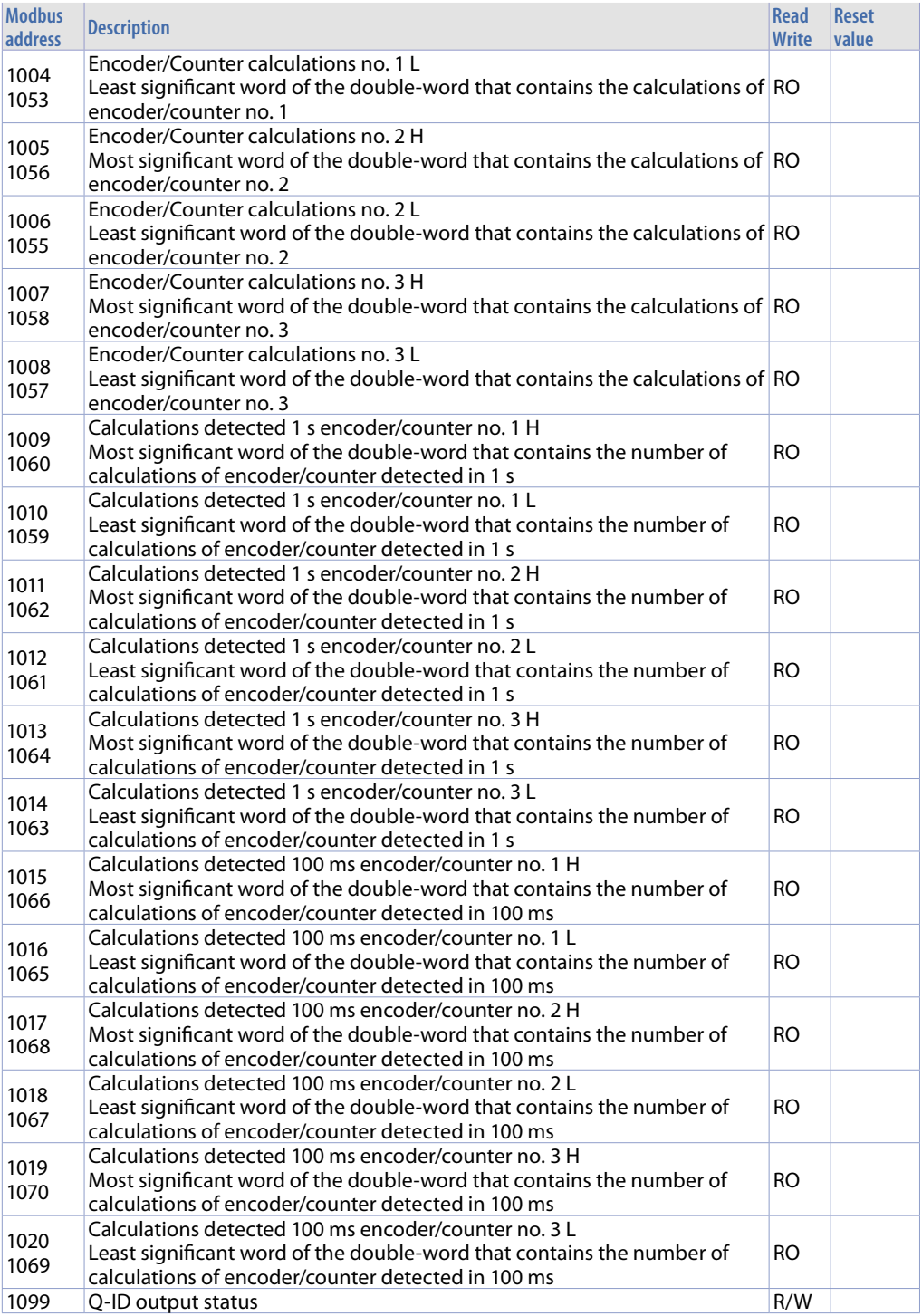

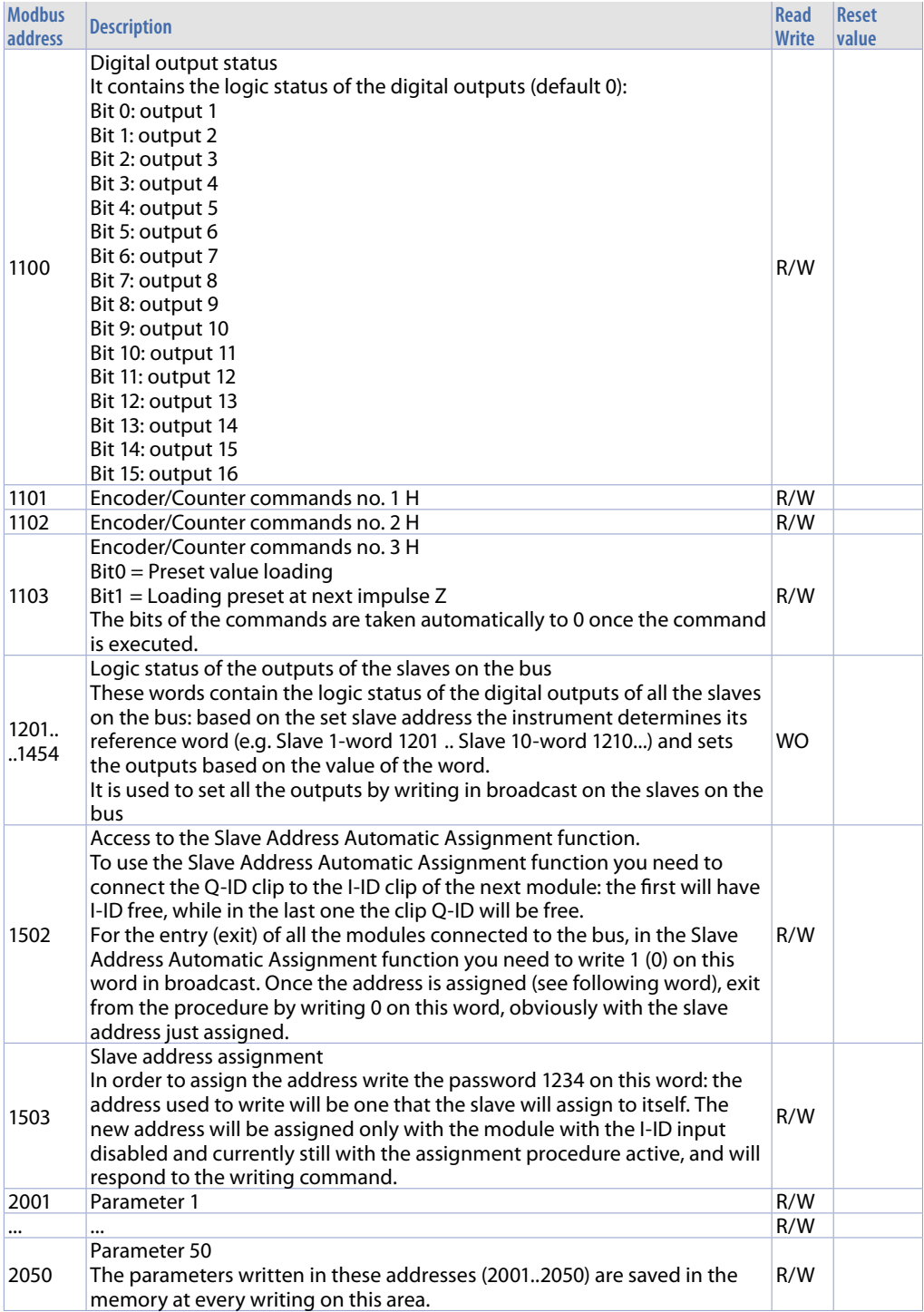

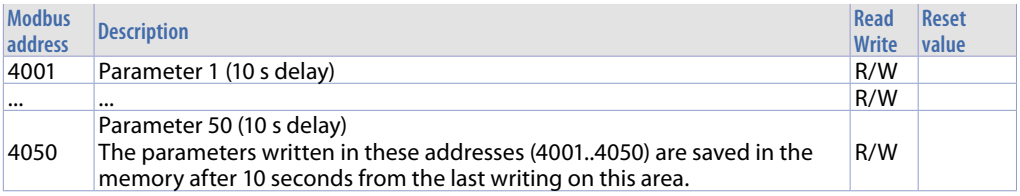

### **9.2.b MCM260X-5AD**

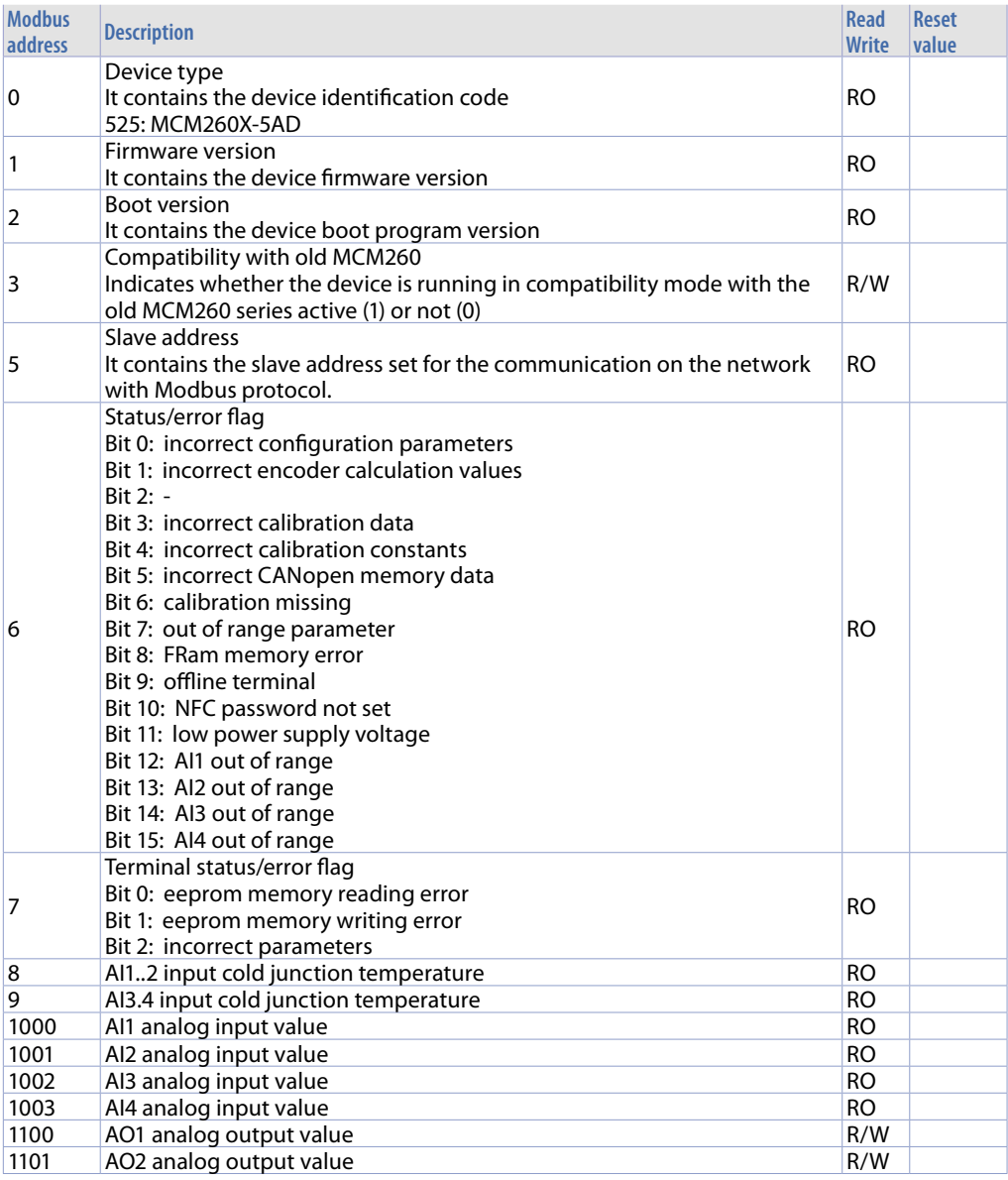

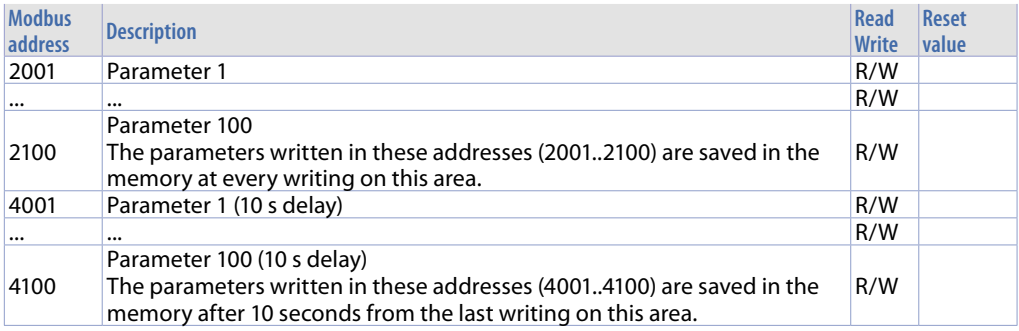

### **9.2.c MCM260X-9AD**

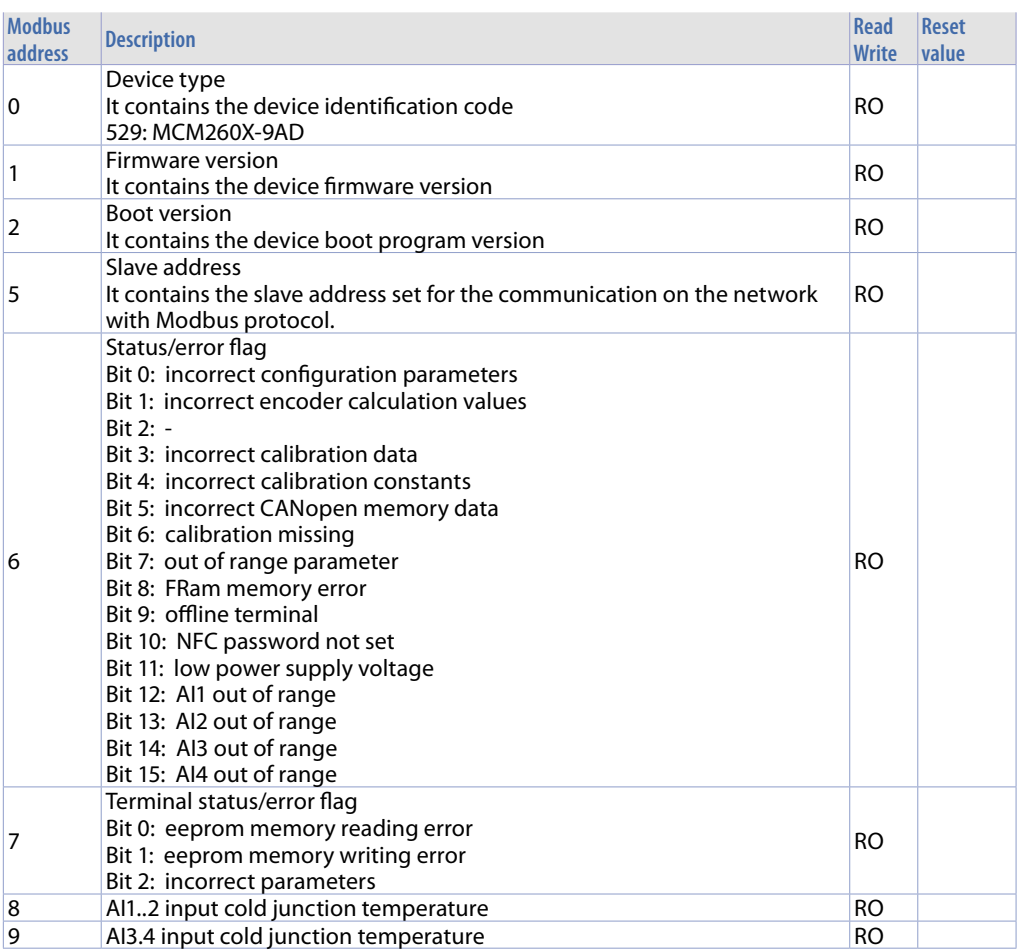

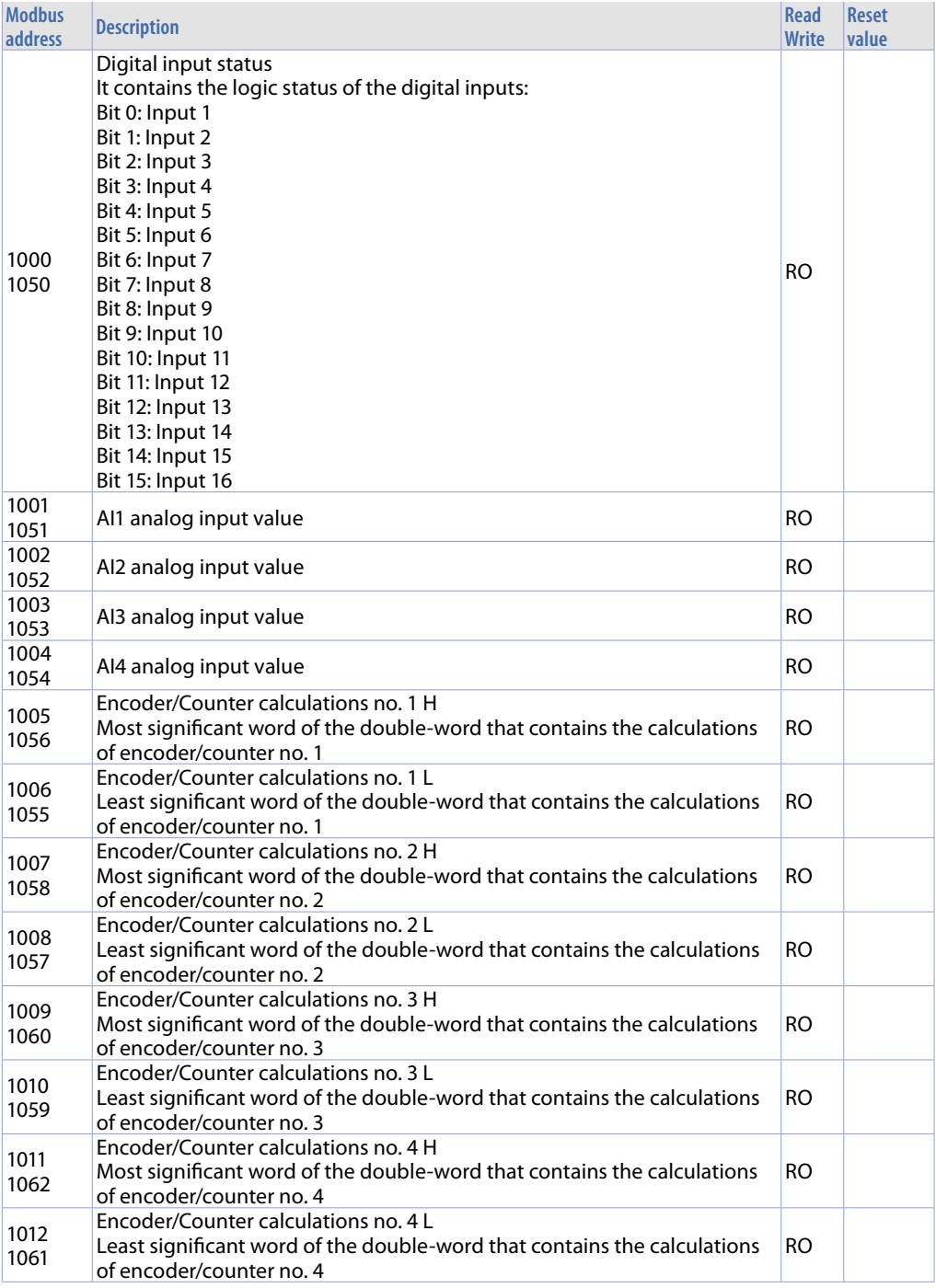

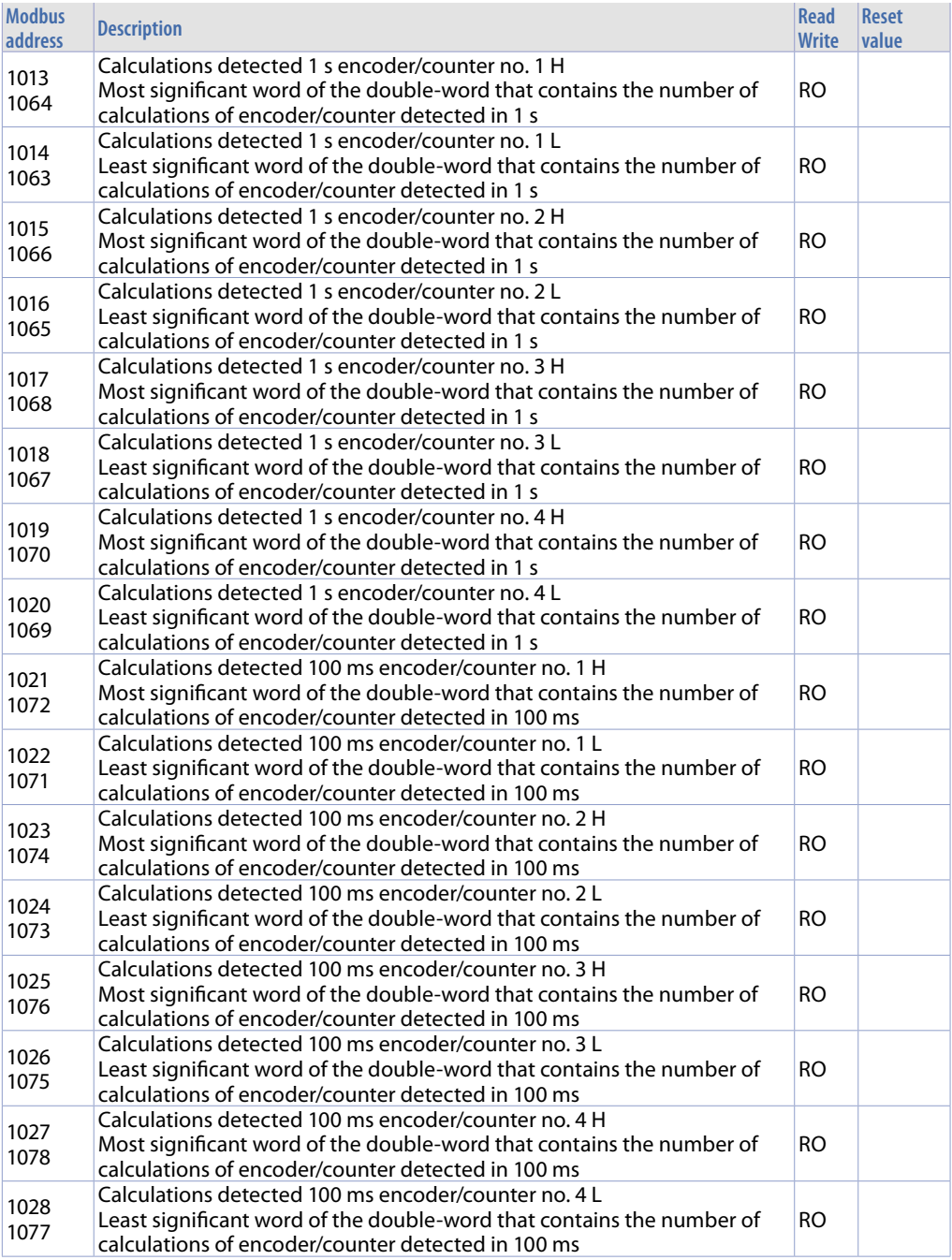

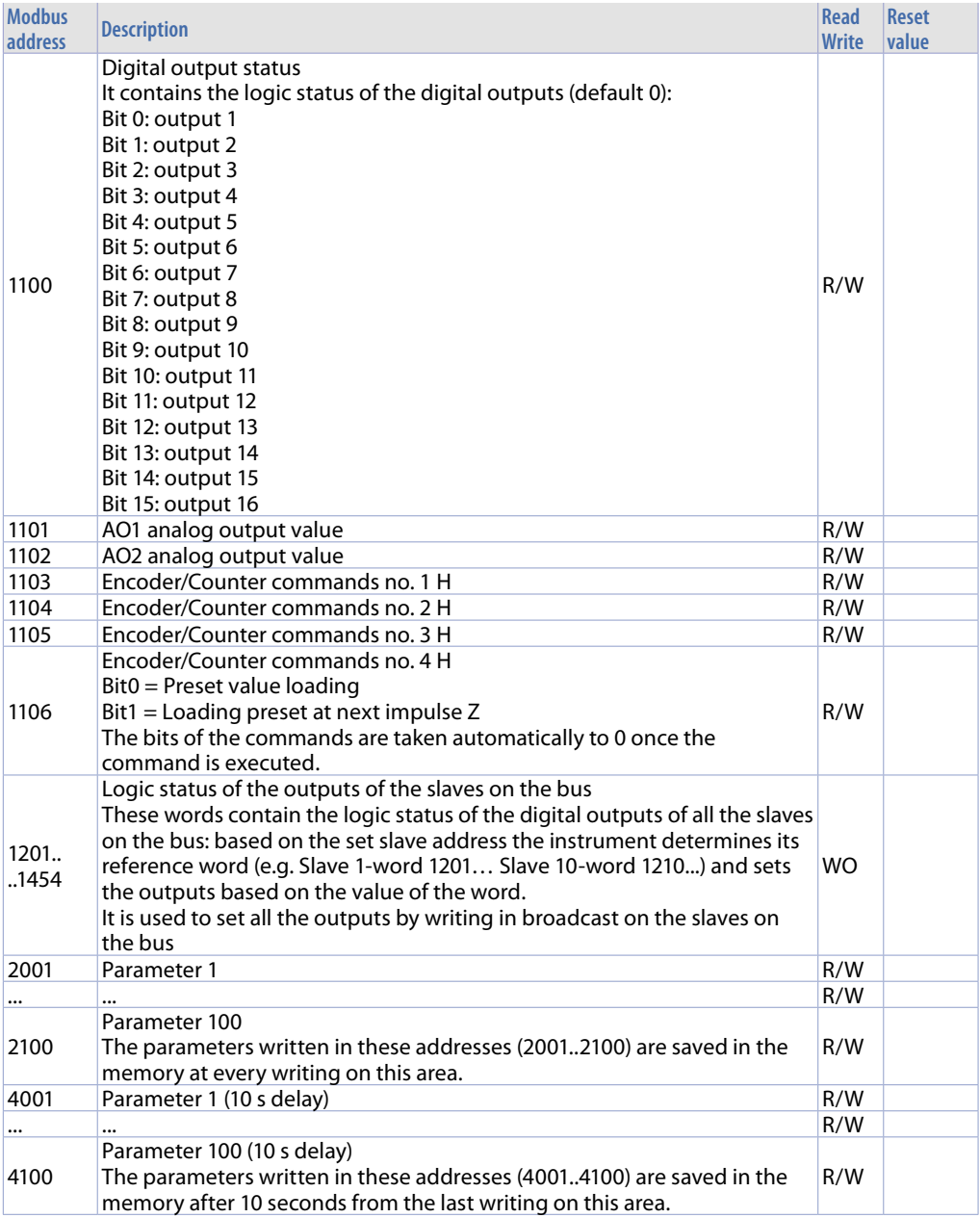

# **10 CANopen**

Depending on the type of flashing, the RUN LED indicates all the operating statuses of the CANopen protocol.

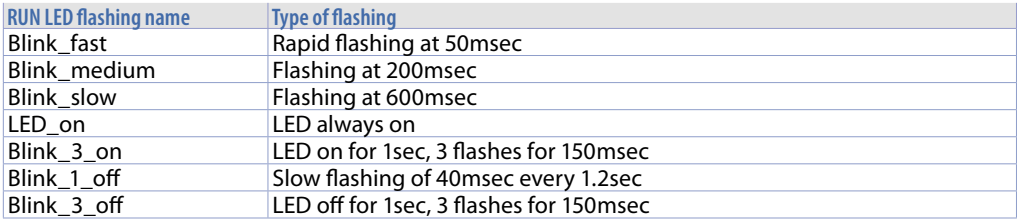

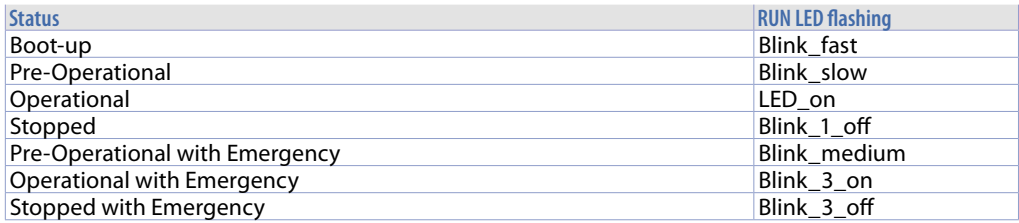

# **10.1 SET-UP of slave CANopen node**

A CANopen network requires a 120  $\Omega$  end of line resistance. If more devices are to be connected in cascade, it is necessary to insert in the last MCM260 of the network, at the end of the line.

# **10.2 Slave CANopen node operation**

At power on, after boot-up, the module will switch to the Pre-Operational status automatically (RUN LED Blink\_slow blinking). In this status no transmission/reception of PDO is admitted, but only of SDO. To change from Pre-Operational to Operational, an NMTfrom a master.

# **10.3 EDS Files**

EDS files of the various models are available in the download area at www.pixsys.net.

# **11 CANopen in detail**

CAN (Controller Area Network) is a Multimaster bus system. The messages are sent to the bus with a certain priority, defined by the COB ID (Communication Object Identifier). CANopen is a protocol defined by the DS 301 CIA specifications (CAN in automation). The CANopen is formed above the CAL (CAN Application Layer, a high level communication protocol for CAN-based networks). The CAL defines 4 types of service elements:

- **CMS**: (CAN-based Message Specification): defines a set of objects (Variables, Events, Domains) that determine how the CAN interface can access the functions of the network nodes.
- **NMT**: (Network Management): defines all the master-slave type services of a network, such as node initialization, start and stop, error detection.
- **DBT**: (Distributor): defines a dynamic distribution of the CAN identifiers for the network nodes, called COB-ID (Communication Object Identifier)
- **LMT**: (Layer Management): offers the possibility to change parameters such as the NMT address of a node, bit-timing and baud-rate of a CAN interface.

CMS defines 8 priority levels, each with 220 COB-ID.

The other identifies are reserved for NMT, DBT and LMT.

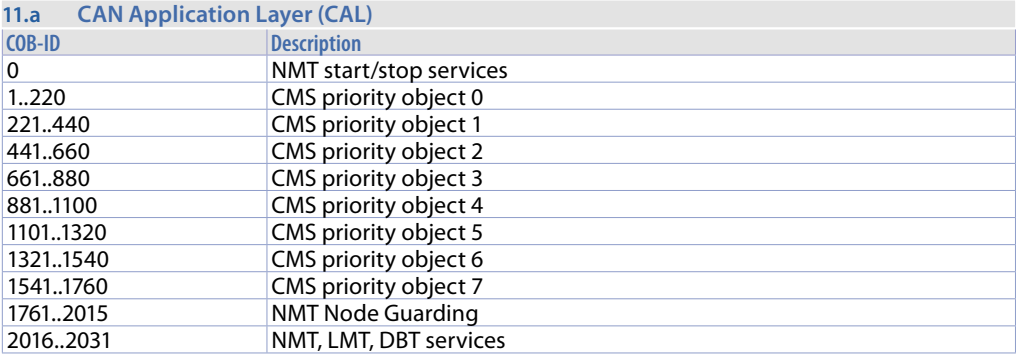

CAL does not define the content of the CMS objects; it defines how but not what. CANopen provides the implementation of a system control distributed using the CAL protocols and services.

# **11.1 Object Dictionary**

The Object dictionary is fundamental for a CANopen device. All the data and information regarding the configuration are saved in it. It is an orderly group of objects, where each is addressed by a 16 bit ID. The object dictionary is divided into 3 areas, where each area is represented by a table that lists all of its objects:

**Communication Profile Area** (0x1000-0x1FFF addresses): contains all the fundamental communication parameters and is common to all the CANopen devices.

**Manufacturer Specific Profile Area** (0x2000-0x5FFF address): in this area each manufacturer may implement its specific functionalities.

**Standardized Device Profile Area** (0x6000-0x9FFF addresses): defines the input/output transmission/ reception modes. It is defined by the DS-401 standard (Device Profile for I/O devices)

In the object dictionary, an addressing scheme is used to

access the device parameters, communication, functions and data. Each address is defined by a 16 bit number that indicates the address row of the table. A maximum of 65536 addresses are permitted. If an object is composed of several elements, these are

identified by means of sub-indexes. Each sub-index indicates the

individual column address of the object, allowing a maximum of 256 sub-indexes.

If the address consists of simple variables (8bit unsigned, 16bit unsigned,

etc.), the sub-index is always zero. For the other objects, such as arrays, records, etc., sub-index 0 will indicate the

maximum number of sub-indexes of the object.

Data is coded in the following sub-indexes:

- object name describing the functions
- a data type attribute
- an access attribute: read only, write only or read/write

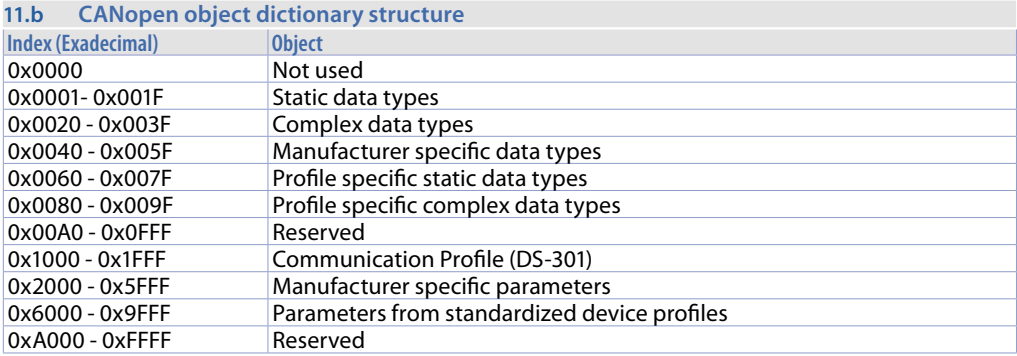

# **11.1.1 CANopen communication model**

### CALopen defines 4 types of messages:

**1 Administrative message**: Layer management, network management

and identification services (network initialization, configuration and

supervision). Services and protocols are according to LMT, NMT and DBT elements.

- **2 Service Data Object (SDO)**: provides client access to objects of
- the object dictionary of the device (server) using indexes and sub-indexes. A response is generated for every CAN message: one SDO requires 2 identifiers. SDO requests and responses always contain 8 bytes.
- **3 Process Data Object (PDO)**: transfers data in real-time data. The transfer is limited from 1 to 8 bytes and its content is defined by its
- CAN-identifier only.
	- Each PDO is described by 2 objects in the object dictionary:
	- **• PDO Communication Parameter**: it contains the COB-ID used,

the type of transmission, inhibit time and period.

**• PDO Mapping Parameter**: contains a list of allocations of objects in the object dictionary mapped in the PDO. It can be configured via SDO messages

if the mapping is supported by the device.

There are 2 types of PDO transmission:

- **• Synchronous**: it is regulated by the reception of a SYNC object (acyclic, non periodical, or cyclic, which means that the transmission is periodically controlled every 1,2,...,240 by SYNC messages).
- **• Asynchronous**: the transmission is regulated by a remote transmission request from another device or by a specific event defined in the device profile (change of the input value, timer, etc.)
- **• Inhibit time** for a PDO defines the minimum time between the transmission of two consecutive PDOs. It is a part of the PDO Communication Parameter and is defined as an unsigned 16bit integer (unit is 100µsec).
- **• Event time period** defines how the PDO transmission is regulated when a specific time has elapsed. It is defined as an unsigned 16bit integer (unit is milliseconds). The PDO transmits data without overloading and the messages are not confirmed: one PDO requires a CAN-identifier (no more than 8 bytes can be

transmitted with 1PDO.

- **4 Predefined Messages or Special Function Objects**: it is a list of important pre-defined messages:
	- **• Synchronization (SYNC)**: it regulates the transmission of inputs/outputs synchronizing the PDOs. It is one of the COB-IDs with the highest priority.
	- **• Time Stamp**: it gives the devices a common time reference.
	- **Emergency:** the event is regulated by errors within the device.
	- **• Node/Life Guarding**: the NMT master monitors the status of the slave nodes (node guarding). The

nodes may monitor the status of the NMT master (life guarding): it starts in the NMT slave after receiving a first node guarding message from the NMT master. It detects errors in the network interface of the devices: a remote transmission request from the NMT master to a

particular node triggers a response containing the node status.

**• Boot-up**: an NMT slave transmits a message after the transition from the Initialising status to the Pre-Operational status.

SDOs are typically used to configure the devices of a CANopen network, while PDOs are used for fast data transfer. All the CANopen devices should have at least one PDO, all the other communication objects are optional.

# **11.1.2 CANopen Pre-defined Connection Set**

When a device must respond to a request from the master, a default frame is used. It comprises 11 bits, with the first 7 bits (LSB) used for the **Node-ID** (node address, range 1..127, defined by the manufacturer's specific configurations), and the last 4 bits (MSB) used for the **Function Code**.

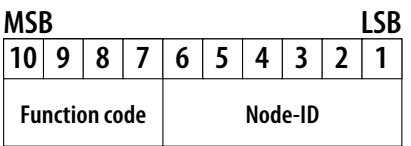

Pre-defined connection set defines 4 Rx PDO, 4 TX PDO, 1 SDO, 1 Emergency Object and 1 Node-Error-Control Identifier. It also supports the transmission in broadcast of NMT Module Control Services, SYNC and Time Stamp objects. The complete CAN identifier assignment scheme is shown below:

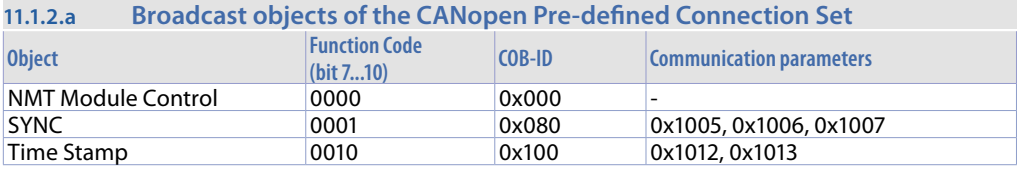

### **11.1.2.b Peer-to-Peer objects of the CANopen Pre-defined Connection Set**

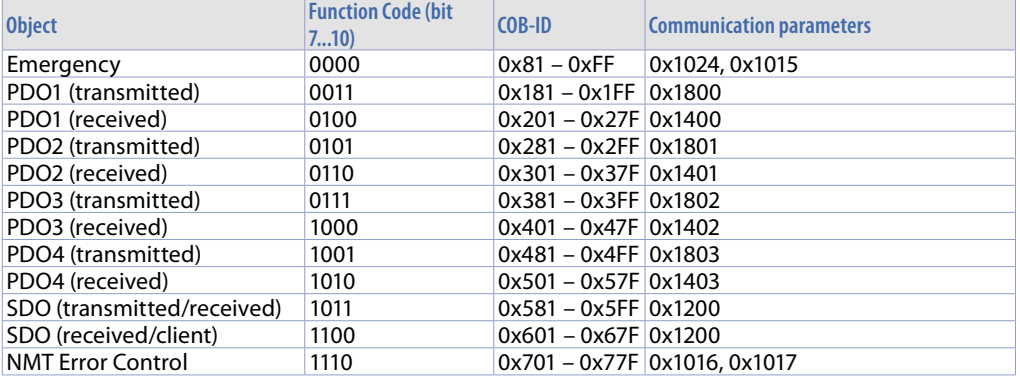

All the peer-to-peer identifiers are different; as a result, only one master device can communicate with each slave node (up to 127 nodes). Two slaves cannot communicate because they do not know the node-ID of the other, only the master knows them.

# **11.1.3 CANopen identifier distribution**

The COB-ID can be determined in 3 ways:<br>• Pre-defined Connection Set: it is the

- **• Pre-defined Connection Set**: it is the way shown in the previous section. Allocation is by default and other configurations are not necessary.
- **• PDO identifiers (COB-ID)**: they can be modified after powering on the instrument, when it is in the Pre-Operational status (see next section). In this status, new values can be written in the Object Dictionary only with the SDO.
- **• Using DBT (Distributor, a service CAL)**: the nodes are initially identified by their node-ID. The Node-ID of the slave node can be configured by internal dip-switches or by LMT (Layer Management, a CAL service). When the network initializes and boots, the master communicates with each connected slave with a 'telegram' (an NMT service). Once this connection has been established, DBT provides allocation of CAN identifiers for communication of SDOs and PDOs to the nodes.

## **11.1.4 CANopen boot-up procedure**

Network initialization supports two boot-up processes: Minimum boot-up and Extended boot-up. The first is a pre-requisite for a CANopen device, the second is optional but is necessary if the COB-ID must be allocated by the DBT services. The transition diagram below shows a minimum boot-up procedure for a CANopen node.

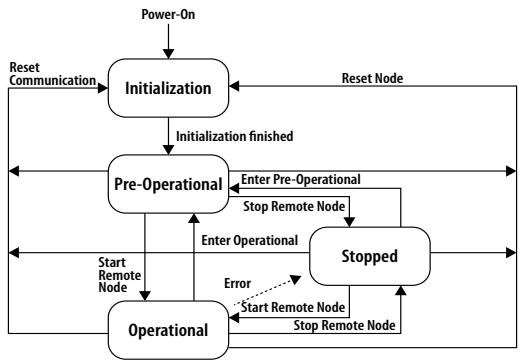

The NMT services allow the status to be changed in each condition. NMT messages are formatted by a CAN-header (COB-ID = 0) and 2 data byte. A byte contains the requested service (NMT command specifier) and the other contains the Node-ID (0 for broadcast mode). A CANopen network can only have an NMT master, which brings NMT messages and controls the initialization processes.

The CANopen devices supporting only the minimum boot-up enter the Pre-Operational

status automatically, immediately after ending the initialization. In this status, COB-ID allocation and parameter setting are possible from SDOs only.

The MCM260X module moves automatically to the Pre-Operational status after ending the boot-up.

### **11.1.5 Communication profile: initialization**

In most cases, a default configuration is assigned to the Object dictionary, if there are no other user configurations saved. The default configuration does not provide for any pre-set PDO. To use the PDO, both Tx and Rx, in the module initialization phase it is necessary for the CANopen master to execute the correct mapping.

# **11.1 Communication Profile Area**

The table below shows all the objects of the Communication Profile Area:

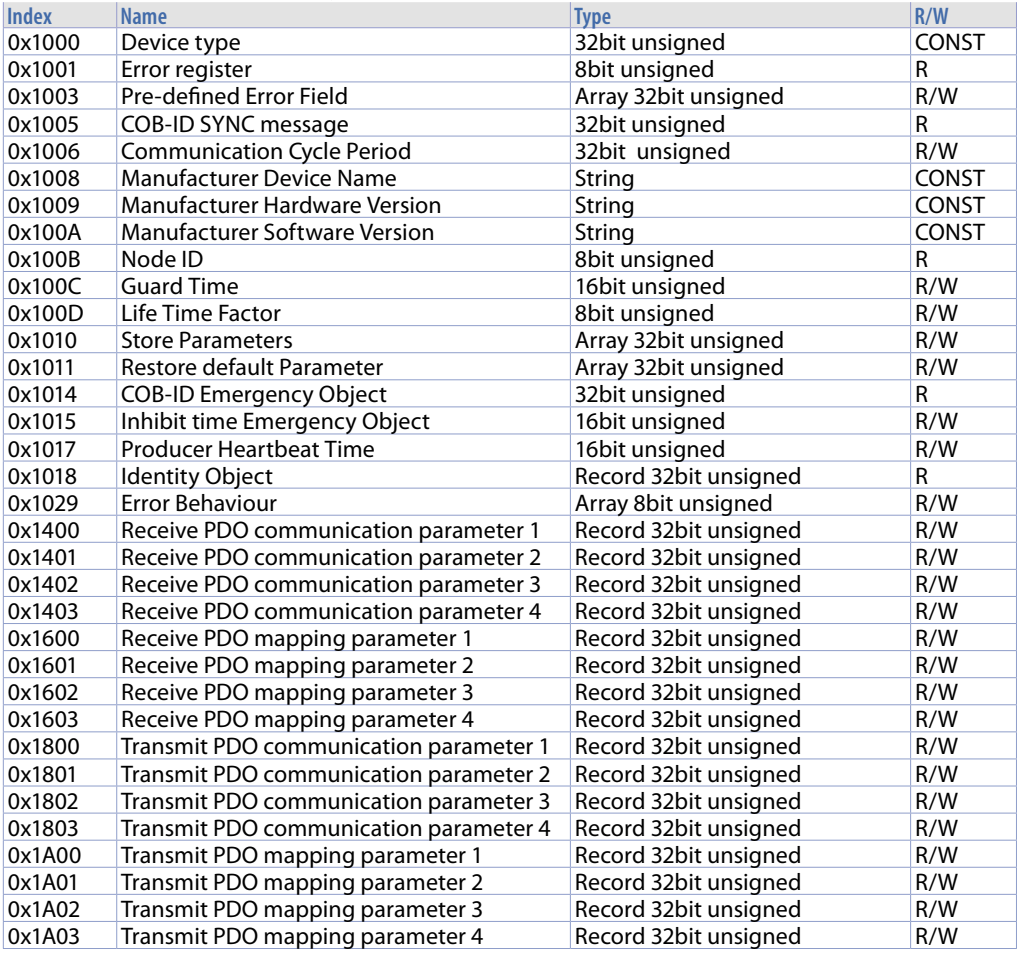

# **11.1.1 Device Type**

This object indicates the device type:

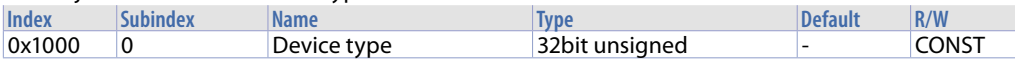

### Structure:

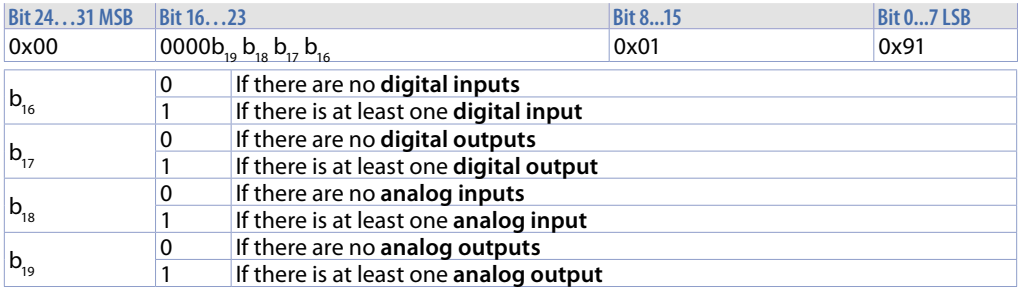

For MCM260X-1AD the value is 0x00020191 For MCM260X-2AD the value is 0x00050191 For MCM260X-3AD the value is 0x00030191 For MCM260X-4AD the value is 0x00030191 For MCM260X-9AD the value is 0x000F0191

Least significant word (LSW) is always 0x0191 = 401 dec corresponding to the DS standard of the CAN.

### **11.1.2 Error Register**

This object contains an indication regarding the internal errors and is a sub-set of the emergency type messages.

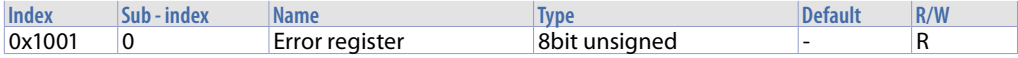

#### Structure:

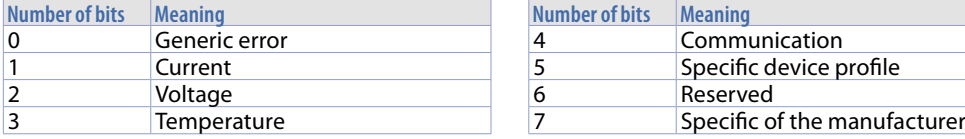

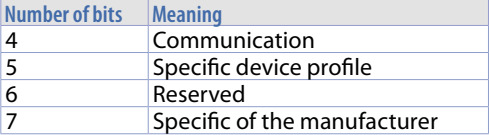

If there is an error, bit 0 is always set to 1.

### **11.1.3 Pre-defined Error Field**

This object contains information about the last 10 errors detected. The new error will be entered in Sub-index 1 and the information regarding the error in Sub-index 10 will be lost.

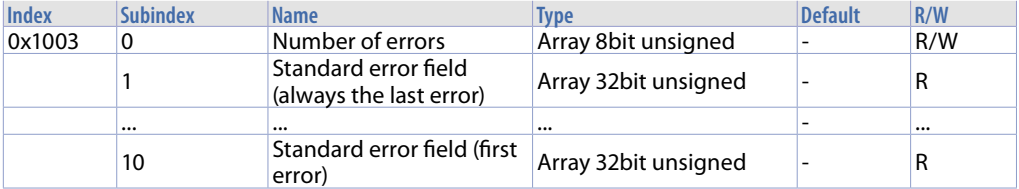

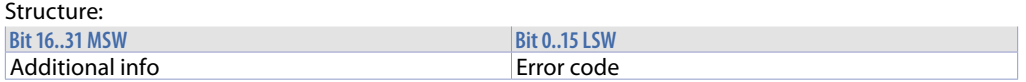

Additional info refers to the first 2 bytes of the additional code of the Emergency telegram. Error code is an error code in the Emergency telegram.

# **11.1.4 COB-ID SYNC message**

This object contains the COB-ID for the synchronization messages.

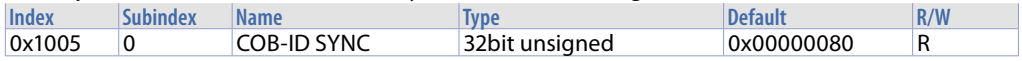

### Structure:

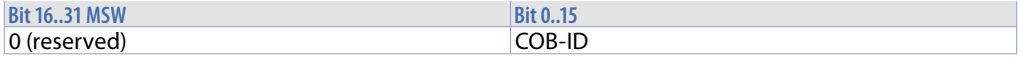

## **11.1.5 Communication Cycle Period**

This message contains the maximum time (msec) between two SYNC messages (2msec resolution). If the value is 0, there is no monitoring with SYNC.

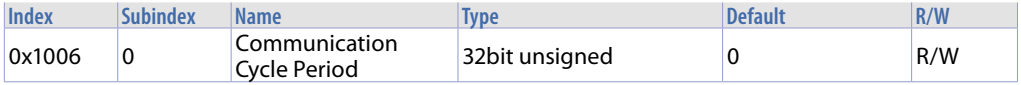

### **11.1.6 Manufacturer Device Name**

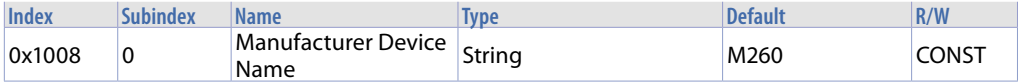

### **11.1.7 Manufacturer Hardware Version**

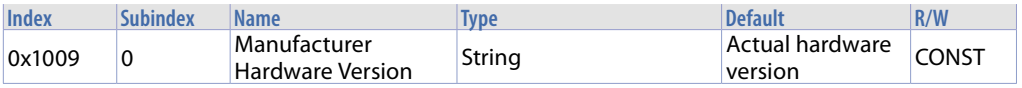

### **11.1.8 Manufacturer Software Version**

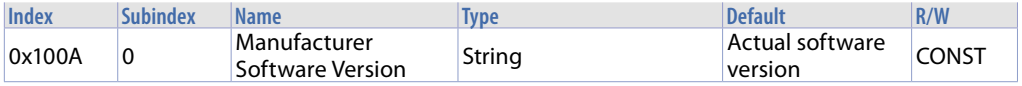

### **11.1.9 Node ID**

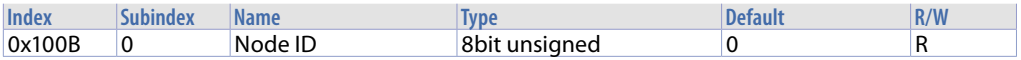

### **11.1.10 Guard Time**

This object defines the Guarding Time (time between two queries, in msec).

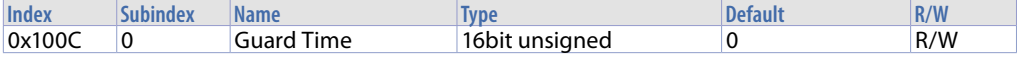

# **11.1.11 Life Time Factor**

This object is part of the Node Guarding protocol. No monitoring if equal to 0.

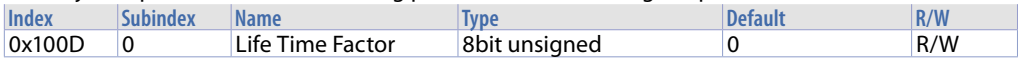

## **11.1.12 Store Parameters**

This object saves the user parameters permanently if the *"save"* string (ASCII 0x65766173) is written in Sub-index 1.

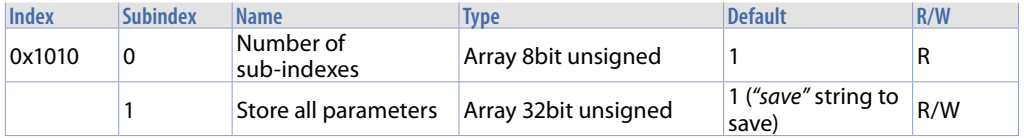

## **11.1.13 Restore Default Parameters**

This object allows the user parameters saved to be reset and the default values to be loaded. If the *"load"* string (ASCII 0x64616F6C) is written in Sub-index 1, the standard default parameters will be loaded at each power on (until the new *"save"* command is written).

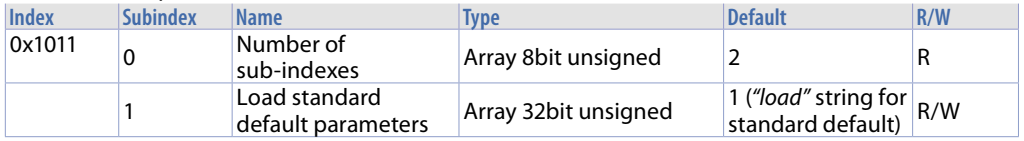

# **11.1.14 COB-ID Emergency Object**

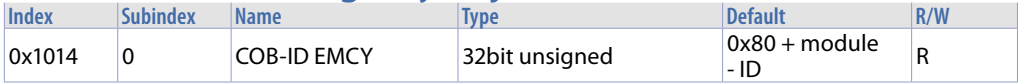

### Structure:

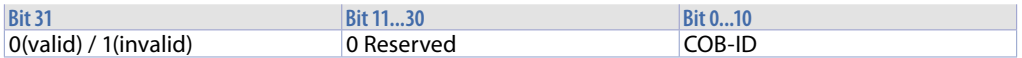

### **11.1.15 Inhibit Time Emergency Object**

This object indicates the time that must have elapsed before transmitting another Emergency (in minutes).

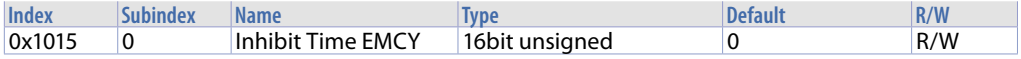

# **11.1.16 Producer Heartbeat Time**

This message contains the time between two Heartbeat messages (msec). No monitoring if equal to **Heartheat** 

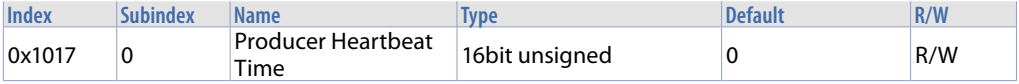

# **11.1.17 Identity Object**

This object lists the specifications of the device's manufacturer.

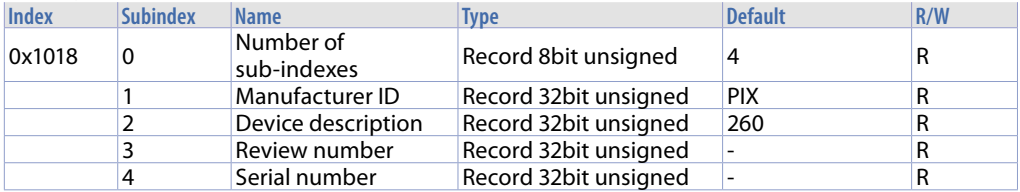

## **11.1.18 Error Behaviour**

This object specifies which status the module must switch to in case of communication error.

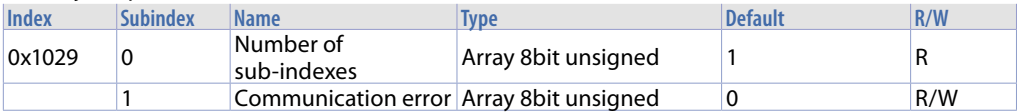

### Structure:

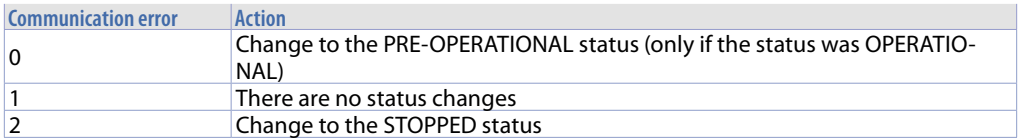

## **11.1.19 Receive PDO Communication Parameter**

This object sets the communication parameters of the supported Rx PDO. The COB-ID of the default PDO is set by the DS301 standard.

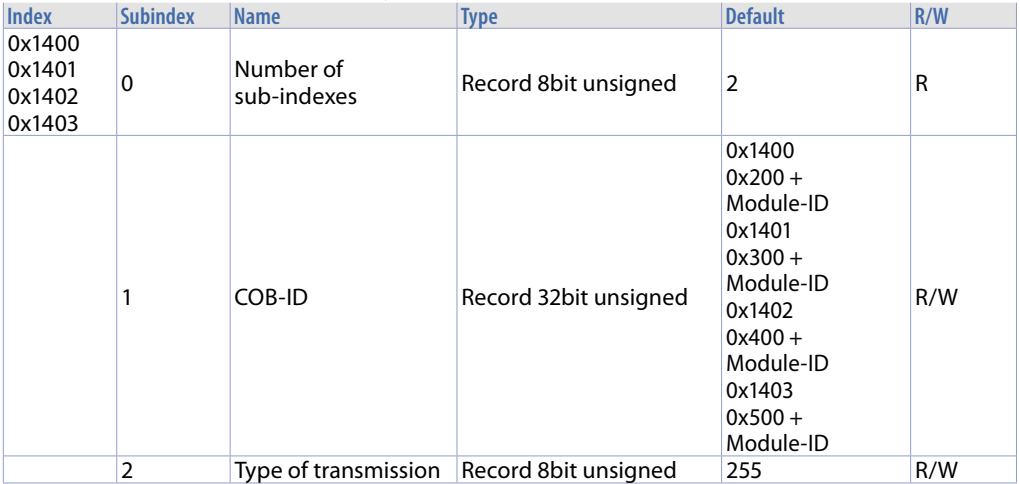

### Structure of the COB-ID:

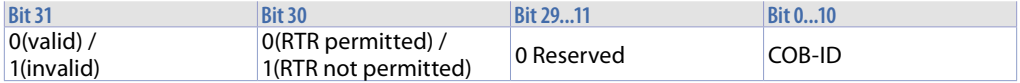

Digital and analog inputs are transmitted in case of Change Of Value (COV). The transmission modes are explained in the following table (RTR = Remote Transmission Request received):

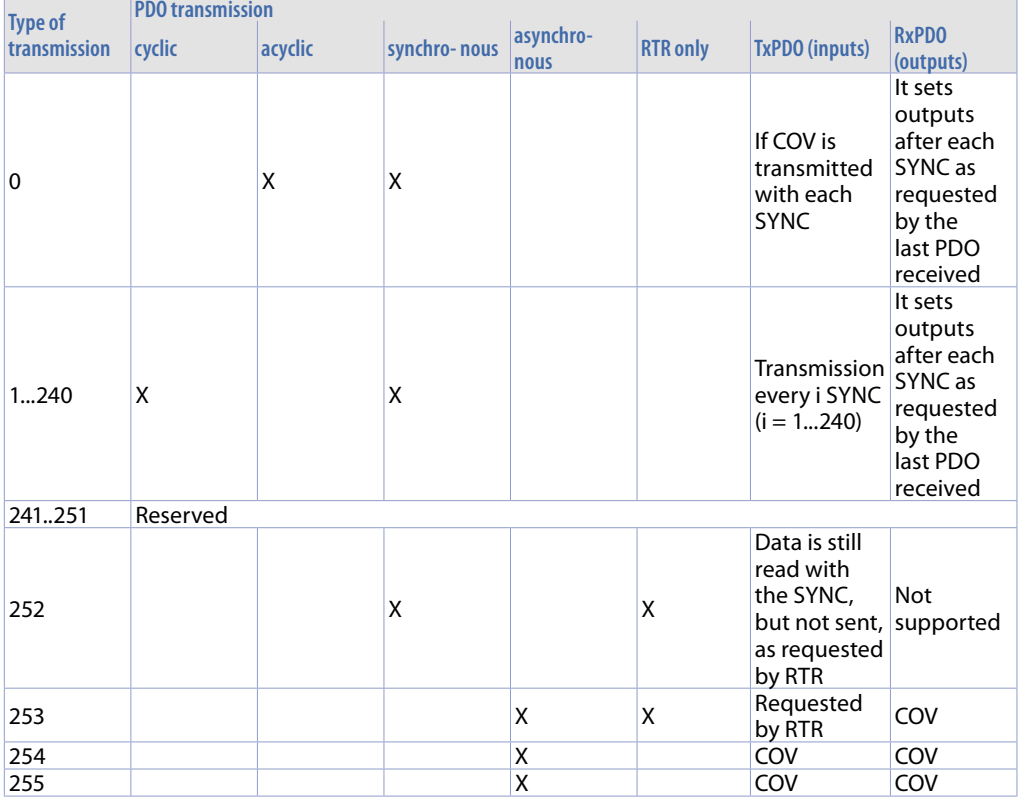

# **11.1.20 Receive PDO Mapping Parameter**

This object defines the data transmitted by the PDO. Sub-index 0 contains the number of valid objects for the PDO.

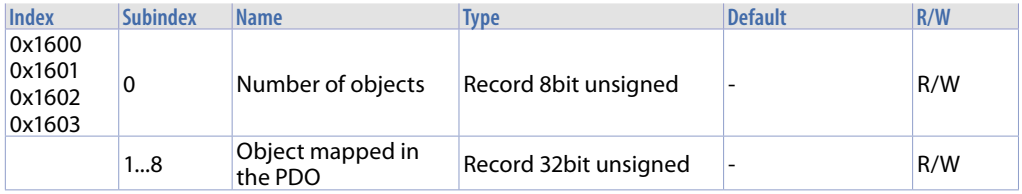

### Object structure:

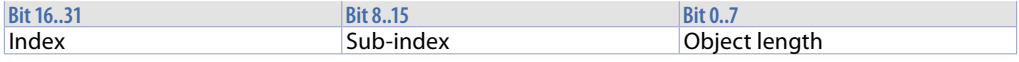

Index: object address that must be transmitted

Sub-index: Object sub-index that must be transmitted

Object length: length in bit (not more than 8 bytes may be transmitted with a PDO; therefore the sum of the object length must not exceed 64.

# **11.1.21 Transmit PDO Communication Parameter**

This object sets the communication parameters for the supported Tx PDO. The default COB-ID of the PDO is set by the DS301 standard.

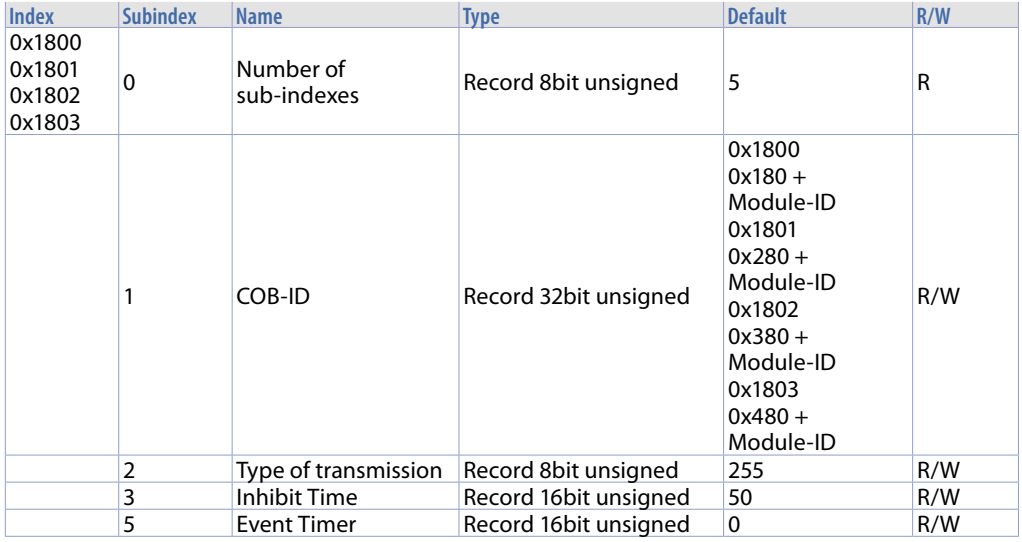

#### Structure of the COB-ID:

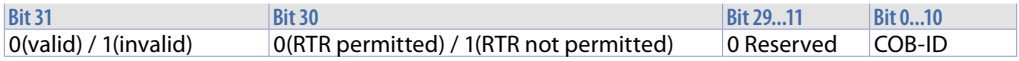

Digital and analog inputs are transmitted in case of Change Of Value (COV). The transmission modes are explained in the following table (RTR = Remote Transmission Request received):  $\mathbf{r}$ 

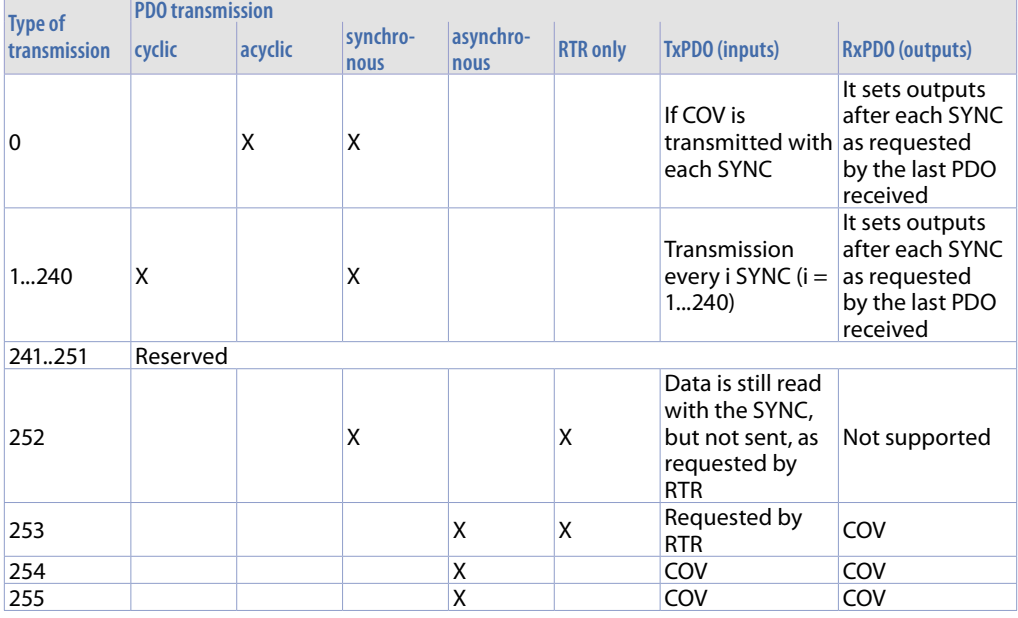

Inhibit Time is the minimum time between two consecutive PDO with the same COB-ID (time unit of 100msec).

Event Timer defines the time after which a PDO is transmitted, even if no

change of data has occurred (msec). It can be used with transmission types 254 and 255 only.

# **11.1.22 Transmit PDO Mapping**

This object defines the data transmitted by the PDO. Sub-index 0 contains the number of valid objects for the PDO.

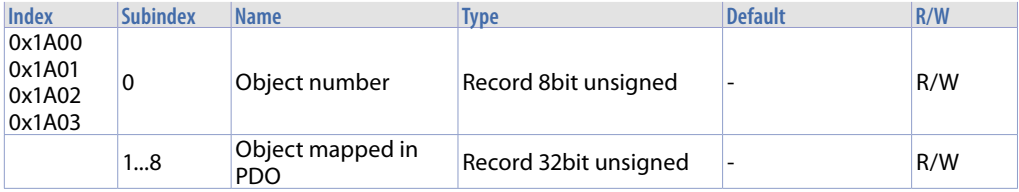

Object structure:

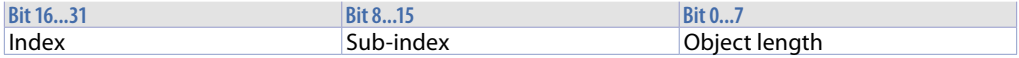

Index: object address that must be transmitted

Sub-index: object sub-index that must be transmitted

Object size: length in bit of the object (not more than 8 bytes may be transmitted with a PDO; therefore the sum of the object length must not exceed 64.

# **11.2 Manufacturer Specific Parameter Area**

The table below shows all the objects of the Manufacturer Specific Parameters Area:

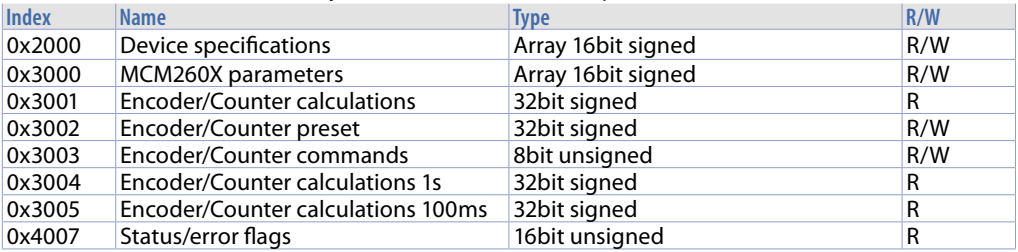

# **11.2.1 Device specification**

This object defines some configuration parameters of the MCM260X

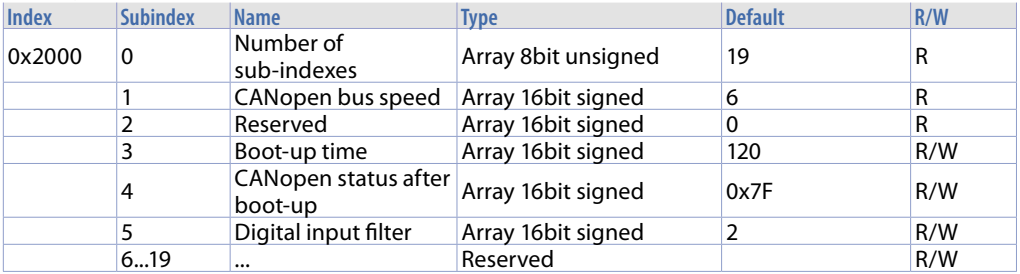

#### **1 CANopen bus speed** *(idx 0x2000, s-idx 1)*

IS a read only object. It reports the status of parameter 2. It may change by Index 0x0300 Sub-Index 2.

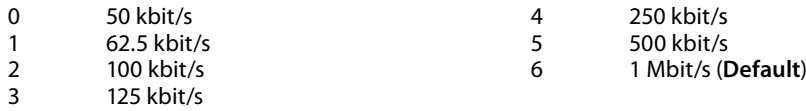

#### **3 Boot-up time** *(idx 0x2000, s-idx 3)*

This object defines the duration of the boot-up duration (10 ms units) 10..1000 cents of s (10 = 100ms .. 100 = 1s). (**Default**: 120)

**4 CANopen status after boot-up** *(idx 0x2000, s-idx 4)*

According to the CANopen standard, once the boot-up has been completed, the device must automatically switch to the Pre-Operational status. It is the default configuration (0x7F), but it is possible to move to other statuses:

- 0 Boot-up<br>4 Stopped
- 4 Stopped<br>5 Operatio
- **Operational**
- 0x7F Pre-operational (**Default**)

#### **5 Digital input filter** *(idx 0x2000, s-idx 5)*

It reports the status of parameter 35 for all MCM260X-1/2/3/4AD and of parameter 72 for MCM260X-9AD.

0..200 [0.5 ms basis], **Default**: 2 x 0.5 = 1 ms.

### **11.2.2 MCM260X parameters**

The index 0x3000 object defines all the configuration parameters for the MCM260X modules. Please refer to the paragraph "Table of the configuration parameters for the models MCM260X-1/2/3/4AD" and paragraph "Table of the configuration parameters for the model MCM260X-9AD" for a complete description of the single parameters.

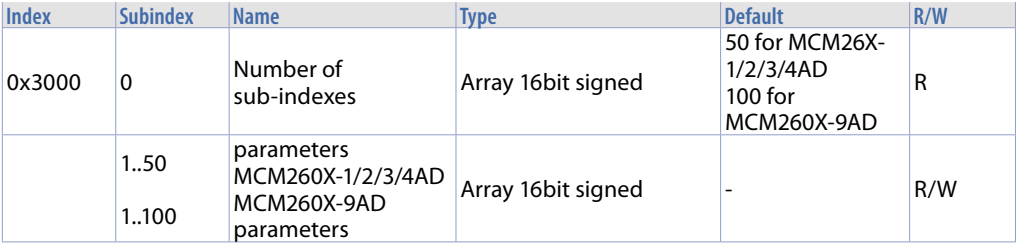

# **11.2.3 Encoder/Counter calculations**

The 0x3001 index object contains all the registers of the encoder/counter calculations.

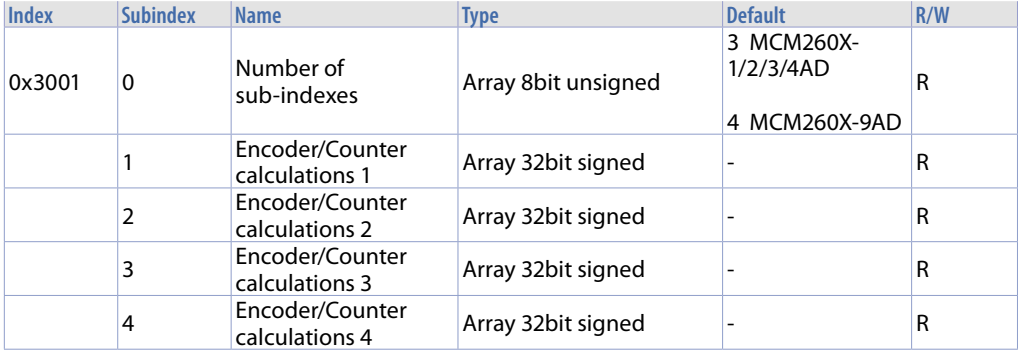

# **11.2.4 Encoder/Counter preset**

The 0x3002 index object contains all the registers of the encoder/counter presets.

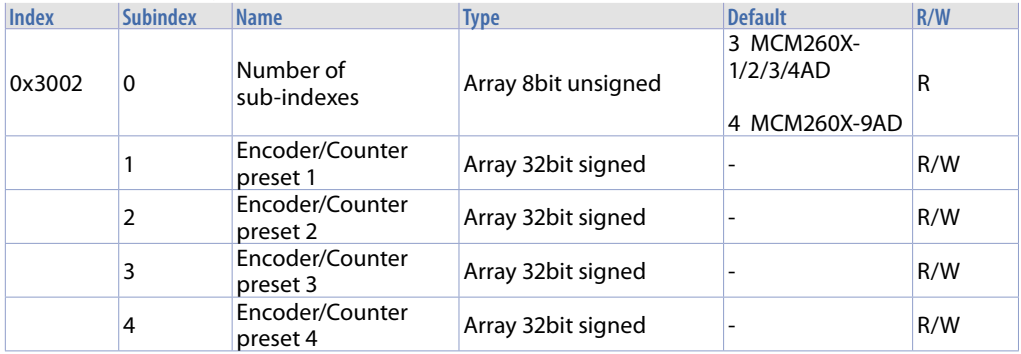

## **11.2.5 Encoder/Counter commands**

The 0x3003 index object contains all the registers of the commands for the encoders/counters.

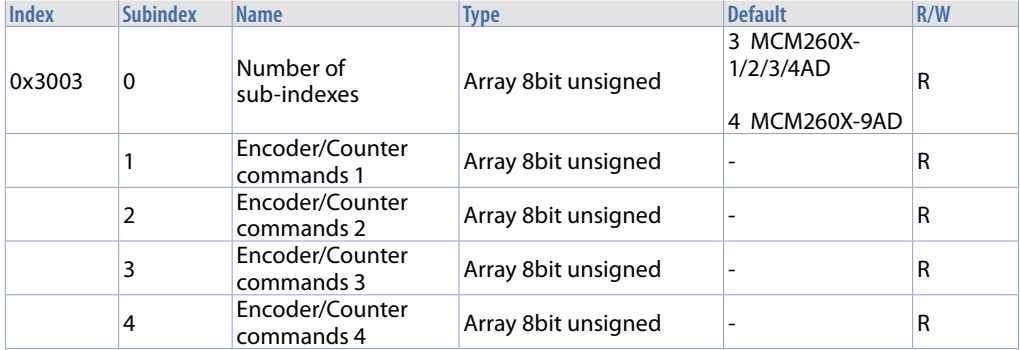

# **11.2.6 Encoder counter calculations 1s**

The 0x3004 index object contains all the registers with the calculations recorded by the encoders/ counters at 1 second intervals.

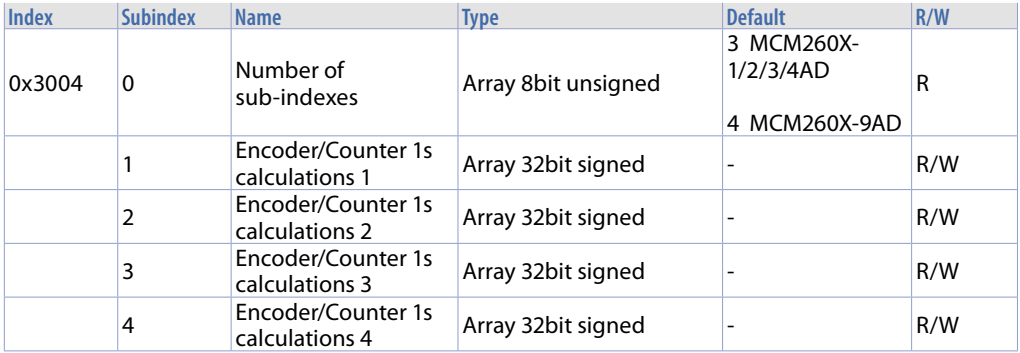

## **11.2.7 Encoder/Counter calculations 100ms**

The 0x3005 index object contains all the registers with the calculations recorded by the encoders/ counters at 100 ms intervals.

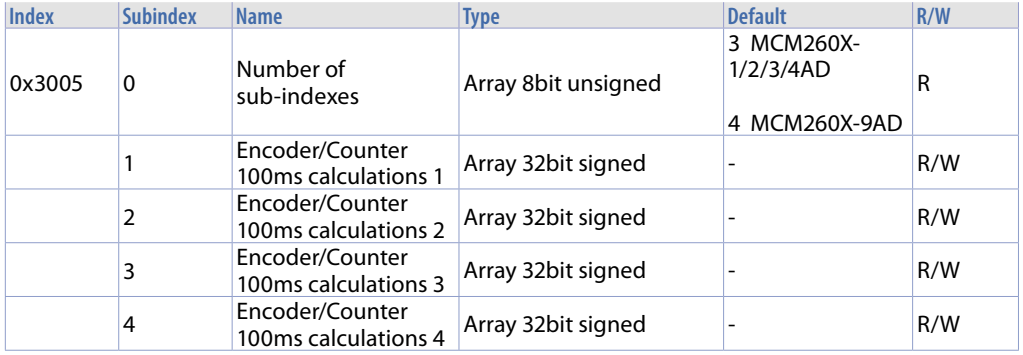

### **11.2.8 Status/error flags**

The 0x4007 index object contains all the registers of the error/anomaly signaling flags.

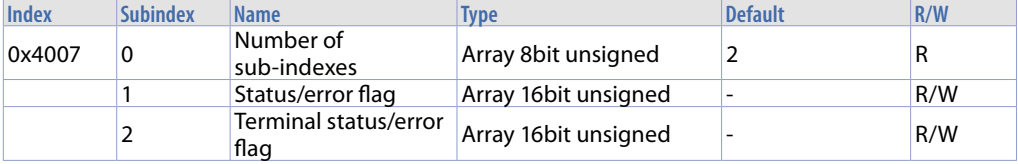

**Status/error flags** *(idx 0x4007, s-idx 1)* **16bit unsigned**

- bit 0 incorrect configuration parameters<br>bit 1 incorrect encoder calculation value
- incorrect encoder calculation values
- $bit<sub>2</sub>$
- bit 3 incorrect calibration data<br>bit 4 incorrect calibration consi
- bit 4 incorrect calibration constants<br>hit 5 incorrect canonen memory dat
- bit 5 incorrect canopen memory data<br>bit 6 calibration missing
- calibration missing
- bit 7 out of range parameter
- bit 8 FRam memory error<br>hit 9 terminal offline
- bit 9 terminal offline<br>bit 10 NFC password n
- bit 10 NFC password not set<br>bit 11 low power supply yolt
- bit 11 low power supply voltage<br>bit 12 Al1 out of range
- Al1 out of range
- bit 13 Al2 out of range
- bit 14 Al3 out of range<br>bit 15 Al4 out of range
- Al4 out of range

### **Terminal status/error flags** *(idx 0x4007, s-idx 2)* **16bit unsigned**

- bit 0 eeprom memory reading error<br>bit 1 eeprom memory writing error
- bit 1 eeprom memory writing error<br>bit 2 incorrect parameters
- incorrect parameters

# **11.3 Standard Device Profile Area**

The table below lists all the specific Pixsys parameters supported:

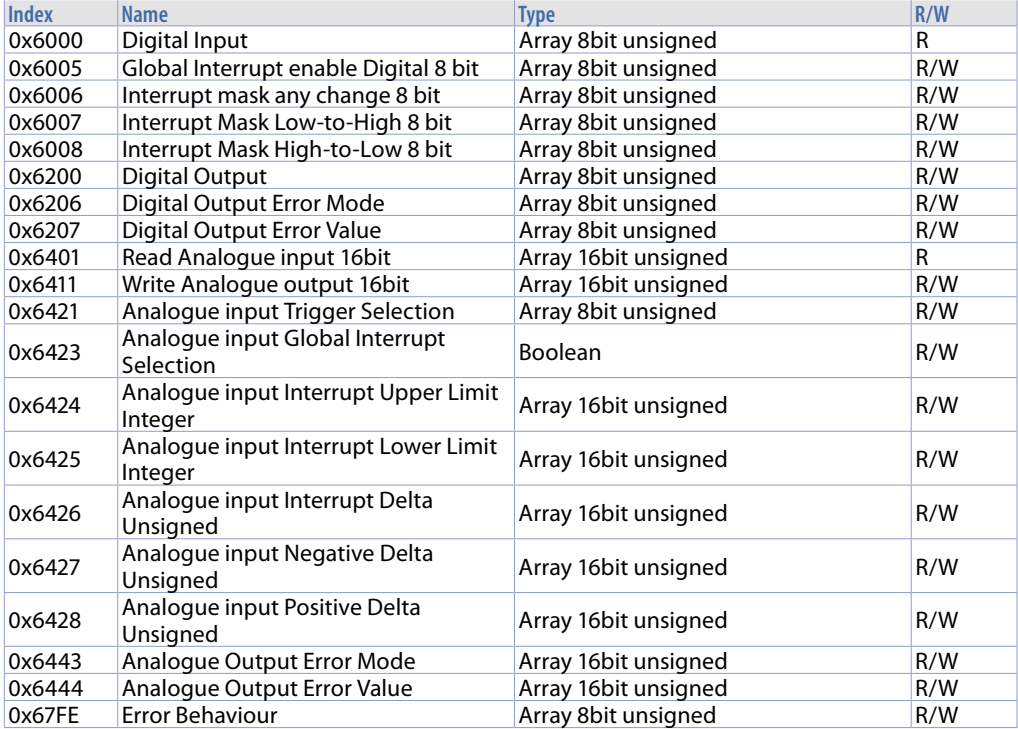

# **11.3.1 Digital Input**

This object contains the status of the digital inputs. Sub-index 1 the first 8 channels, sub-index 2 the second 8 where present

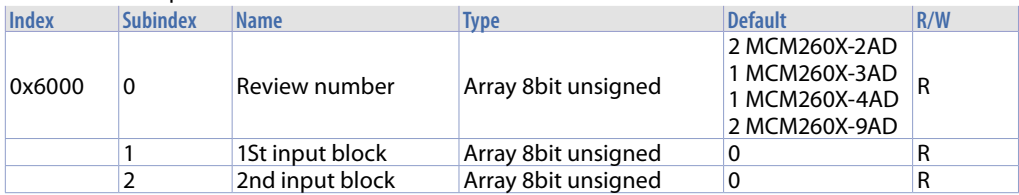

# **11.3.2 Global interrupt Enable Digital 8 bit**

This object enables the transmission of the digital inputs via PDO. If the value is 1, the transmission is carried out according to the rules set by the objects 0x6006, 0x6007, 0x6008 and the type of transmission of the PDO. If the value is 0, the digital inputs are not transmitted.

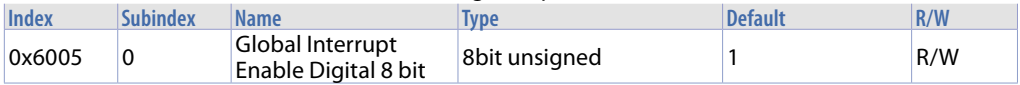

# **11.3.3 Interrupt Mask Any Change 8 bit**

This object defines the inputs that transmit their status in case of switching (Global Interrupt must be enabled, Index  $0x6005 = 1$ ).

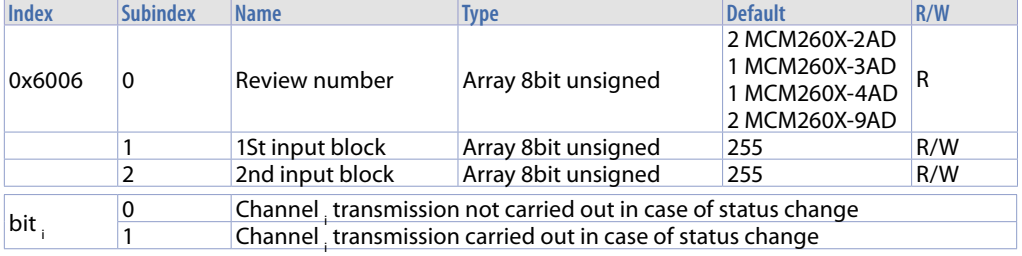

### **11.3.4 Interrupt Mask Low-to-High 8 bit**

This object defines the inputs that transmit their status in case of positive transition (Global Interrupt must be enabled,  $Index 0x6005 = 1$ .

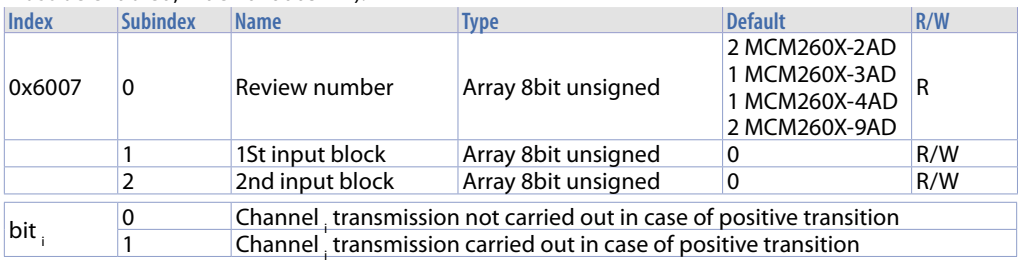

# **11.3.5 Interrupt Mask High-to-Low 8 bit**

This object defines the inputs that transmit their status in case of negative transition (Global Interrupt must be enabled, Index  $0x6005 = 1$ ).

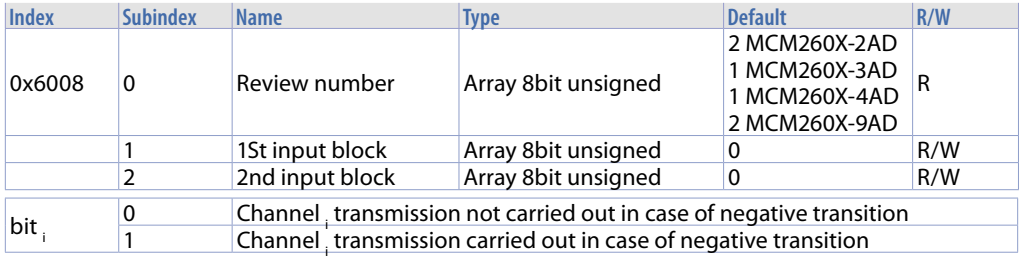

# **11.3.6 Digital Output**

This object contains the status of the digital outputs in the modules.

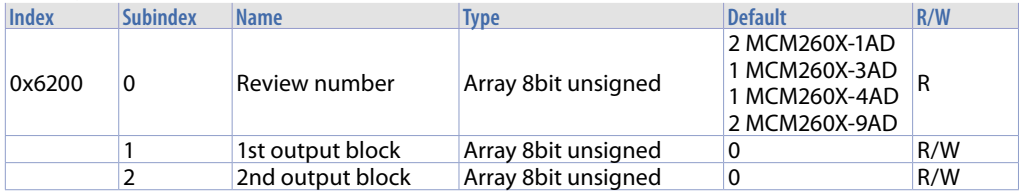

# **11.3.7 Error Mode Output 8bit**

This object defines whether the output must switch to a pre-defined status in case of error. If the error is eliminated, the outputs maintain the pre-defined status.

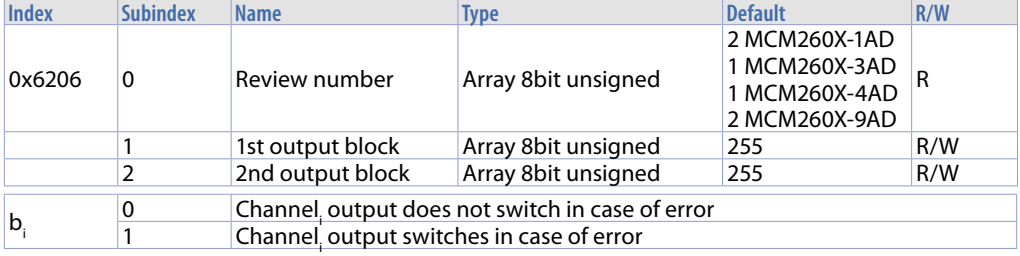

## **11.3.8 Error Value Output 8bit**

This object defines the values that the outputs must assumed in case of error (the corresponding bits in Mode Output Error, 0x6206, must be enabled).

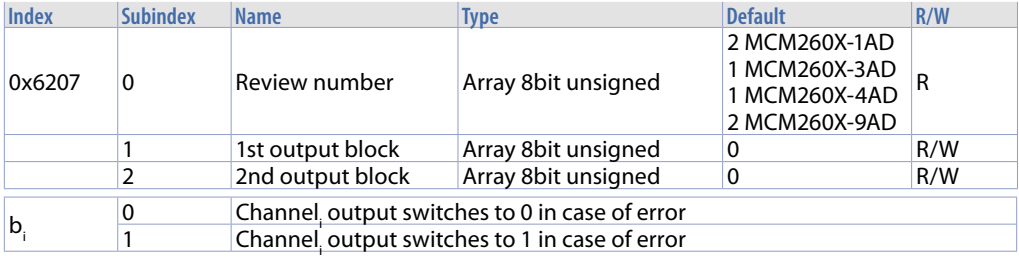

Example:

If 0x6206, Sub-index  $0 = 1$ , Sub-index  $1 = 2 = 0 \times 02$ ;

0x62607, Sub-index  $0 = 1$ , Sub-index  $1 = 0 = 0 \times 00$ 

It means that output 2 is set to 0, while output 1 does not switch in case of error.

# **11.3.9 Analogue Input 16bit**

This object contains the value of the 16 bit digital inputs.

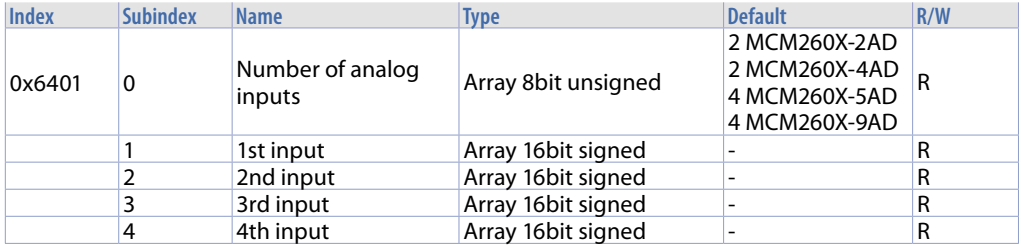

# **11.3.10 Analogue Output 16bit**

This object contains the value of the 16 bit digital outputs.

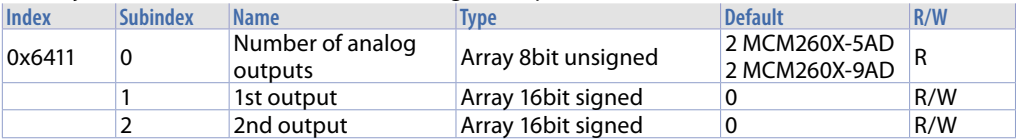

# **11.3.11 Analogue Input Interrupt Trigger Selection**

This object defines the transmission conditions: When 1 is written in the 0x6423 object the transmission is carried out.

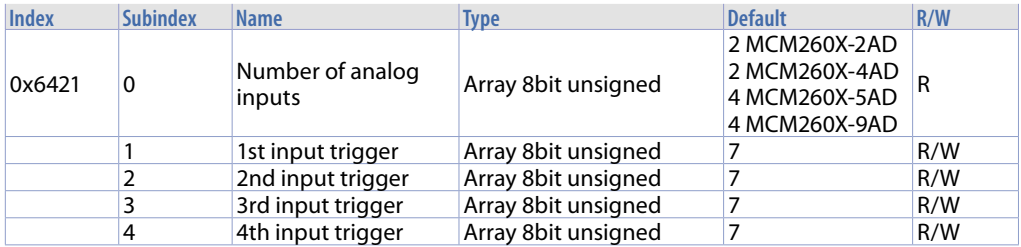

### Sub-index structure:

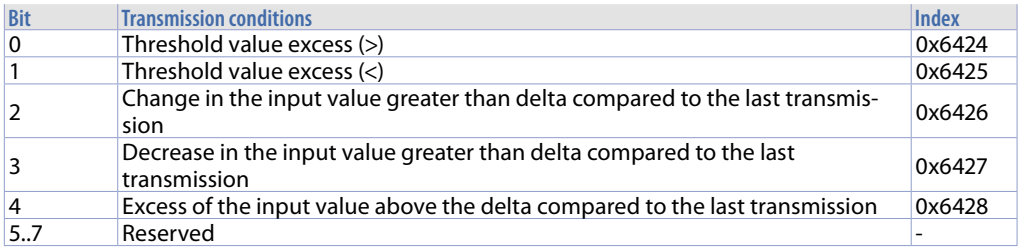

## **11.3.12 Analogue Input Global Interrupt Enable**

This object was used to control the transmission of the digital inputs via PDO. If the value is 1, the transmission is carried out and depends on the 0x6421 object and the type of transmission of the PDO. If the value is 0, transmission is not permitted.

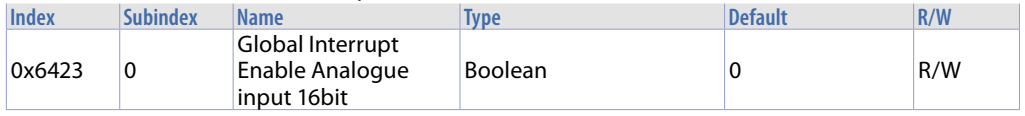

### **11.3.13 Analogue Input Interrupt Upper Limit Integer**

This object enables the monitoring through analog input threshold. If configured in the 0x6423 object, transmission takes place if the value is ≥ of the threshold value when a trigger condition is set.

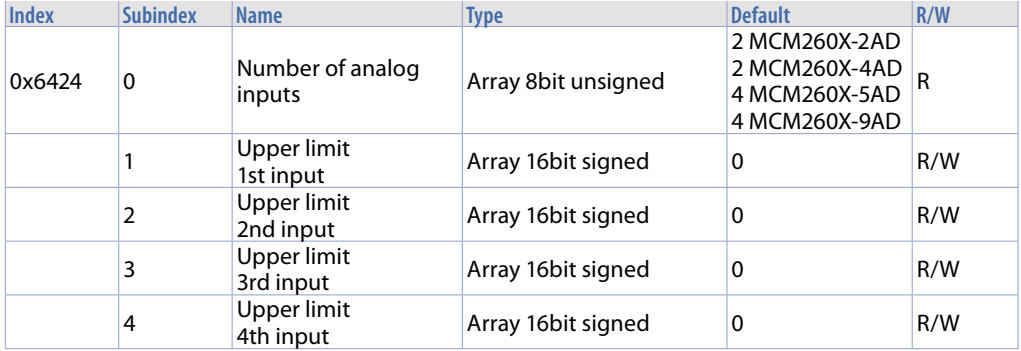

# **11.3.14 Analogue Input Interrupt Lower Limit Integer**

This object enables the monitoring through analog input threshold. If configured in the 0x6423 object, transmission takes place if the value is ≤ of the threshold value when a trigger condition is set.

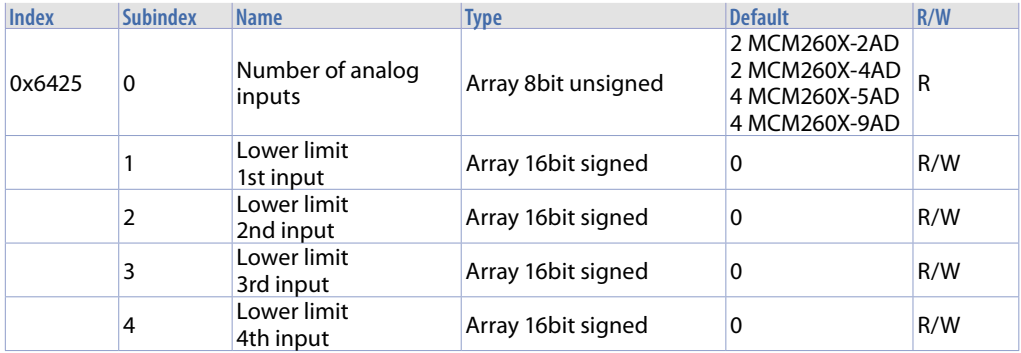

# **11.3.15 Analogue Input Interrupt Delta Unsigned**

If enabled, it conditions the transmission of the current value of the analog input with the previously transmitted value. The new value is transmitted only if higher than the previous + Delta, or if lower than the previous – Delta.

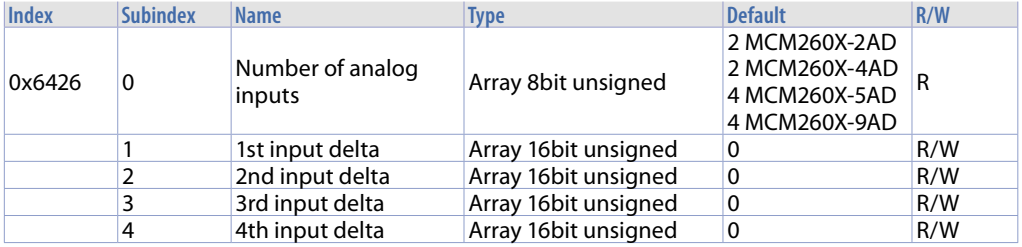

# **11.3.16 Analogue Input Interrupt Negative Delta Unsigned**

If enabled, it conditions the transmission of the current value of the analog input with the previously transmitted value. The new value is transmitted only if lower than the previous – Delta.

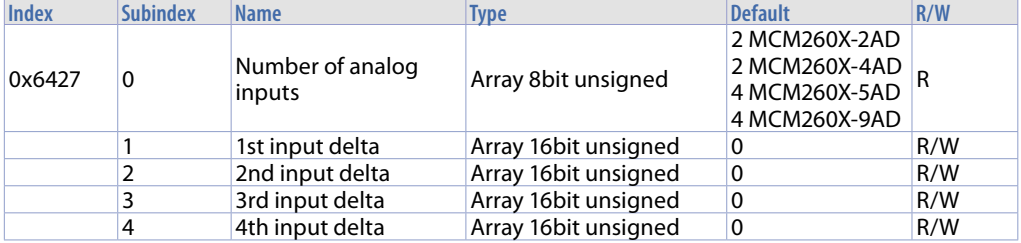

# **11.3.17 Analogue Input Interrupt Positive Delta Unsigned**

If enabled, it conditions the transmission of the current value of the analog input with the previously transmitted value. The new value is transmitted only if higher than the previous - Delta.

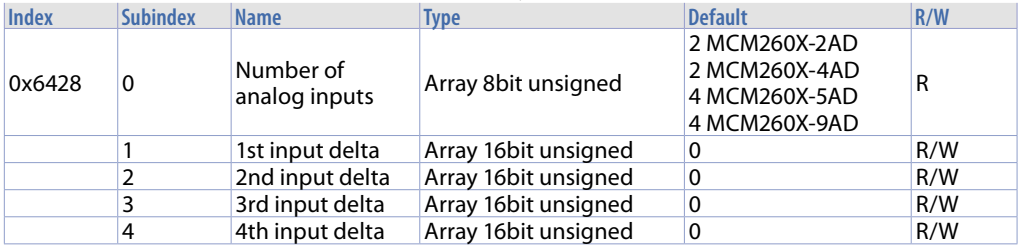

### **11.3.18 Analogue Output Error Mode**

This object defines whether the output must switch to a pre-defined status (see 0x6444 object) in case of error. If the error is eliminated, the outputs maintain the pre-defined status.

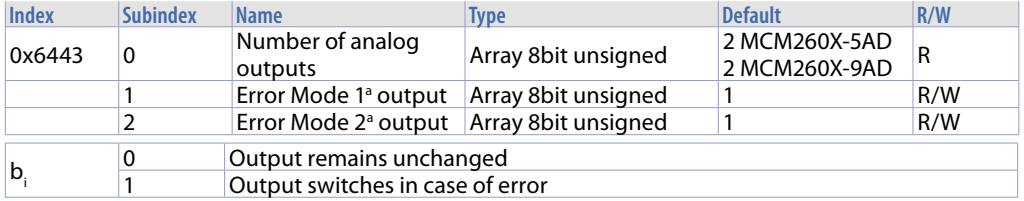

## **11.3.19 Analogue Output Error Value Integer**

This object defines the value assumed by the analog output in case of error. For this happen the 0x6443 object must be equal to 1.

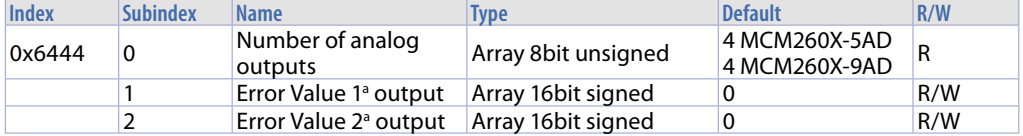

### **11.3.20 Error Behaviour**

This object has the same meaning as the Error Behaviour 0x1029.

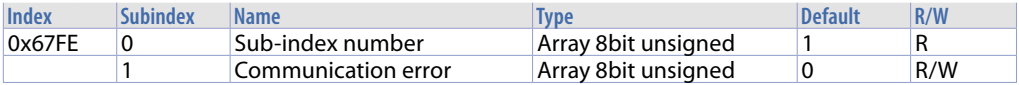

### Structure:

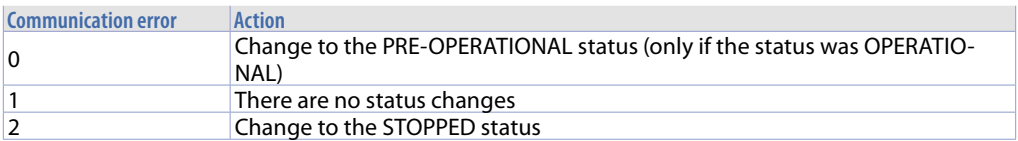

# **11.4 PDO transmission**

Data transmission from PDO is permitted only in the Operational status. When the module changes its status to Operational, TX PDO is transmitted once with type 254 and 255. In order to prevent CAN bus overflow, default value for the 0x6423 object is false, so change for analog inputs are not transmitted. To prevent overflow with 0x6423=true, a long Inhibit Time can be selected, or appropriate values for Threshold and Delta (0x6421...0x6428) can be set.

# **11.4.1 PDO Mapping**

If customer specific configurations are not used, the object dictionary is assigned with a default configuration according to standard device profile DS401 (see paragraph 6.1.5). If the module is in the Pre-Operational status, the configuration can be modified via SDO.

## **11.5 Monitoring via SYNC**

In Operational status, if the communication cycle period is not equal to 0, monitoring is carried out with the first SYNC message.

If the SYNC message is not received in time (communication cycle period), a blink code is provided and the status does not change. 0x8100, Error Register: 0x81, Additional Code 00 04 00 00 00). The error regarding the SYNC message will be shown in the LED even if the master requires a status change.

The LED returns to its normal operating status only after a new SYNC

message in Operational status, and a new Emergency message

is sent to show that SYNC monitoring works correctly again (Error

Code:0x0000, Error Register 0x81, Additional Code 00 04 00 00 00).

### **11.6 Node Guarding**

Node Guarding starts when the first remote transmit request message

(RTR) is received in the COB-ID (0x700 + Module-ID). If the module does not receive the corresponding message, Node Guarding is not monitored. **Default** configuration requires that Node Guarding is not activated

(Guard Time 0x100C=0, Life Time Factor 0x100D=0). The NMT master queries the other devices at regular intervals, regulated by the Guard Time 0x100C, and the response messages contain the internal status of the nodes. In case of an RTR request with Guard Time not set, there is no monitoring via Node Guarding but the module responds in any case, communicating its internal status.

Status codes:

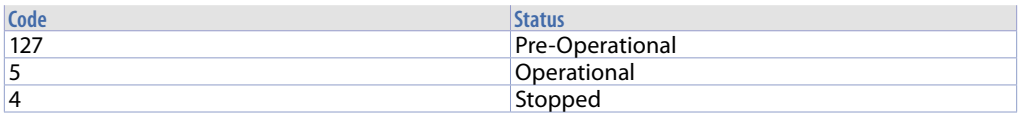

If the Node Guarding message is not received by the Life Time, there will be a blink. An Emergency message is sent (Error Code:0x8130, Error Register: 0x11, Additional Code 00 04 00 00 00) and the module switches to the status required by the 0x67FE object.

As soon as the Node Guarding is restored, an Emergency message is sent (Error Code:0x0000, Error Register: 0x11, Additional Code 00 04 00 00 00), without switching status.

**N.B. IT is possible to use either the Node Guarding protocol or the Heartbeat protocol, not both.**

# **11.7 Monitoring via Heartbeat**

The Heartbeat generator cyclically generates a message (timed by the 0x1017 object). During this time it transmits the status of the node. Monitoring starts when the first message is generated.

If the corresponding Heartbeat message is not received by the time stated in the 0x1016 object, there will be a blink. An Emergency message is sent (Error Code:0x8130, Error Register: 0x11, Additional Code 00 05 JJ 00 00, where JJ is the number of the node that timed the EMCY message) and the module switches to the status required by the 0x67FE object.

As soon as the Node Guarding is restored, another emergency message is sent (Error Code:0x0000, Error Register: 0x11, Additional Code 00 05 JJ 00 00) to communicate that the Heartbeat works correctly again, without any status change.

The Heartbeat protocol is used if (and only if) the 0x1017 object is configured (Producer Heartbeat Time).

## **11.8 Emergency**

There are 4 events that may generate emergency messages:

- Critical error situation generated/ superimposed to the module;
- Important information to be communicated to other devices;
- Restore from an error;
- Power-on with loaded settings equal to the default settings (when configurations have not been saved yet or when those saved have been deleted from the module).

The structure of the emergency messages is shown in the following table:

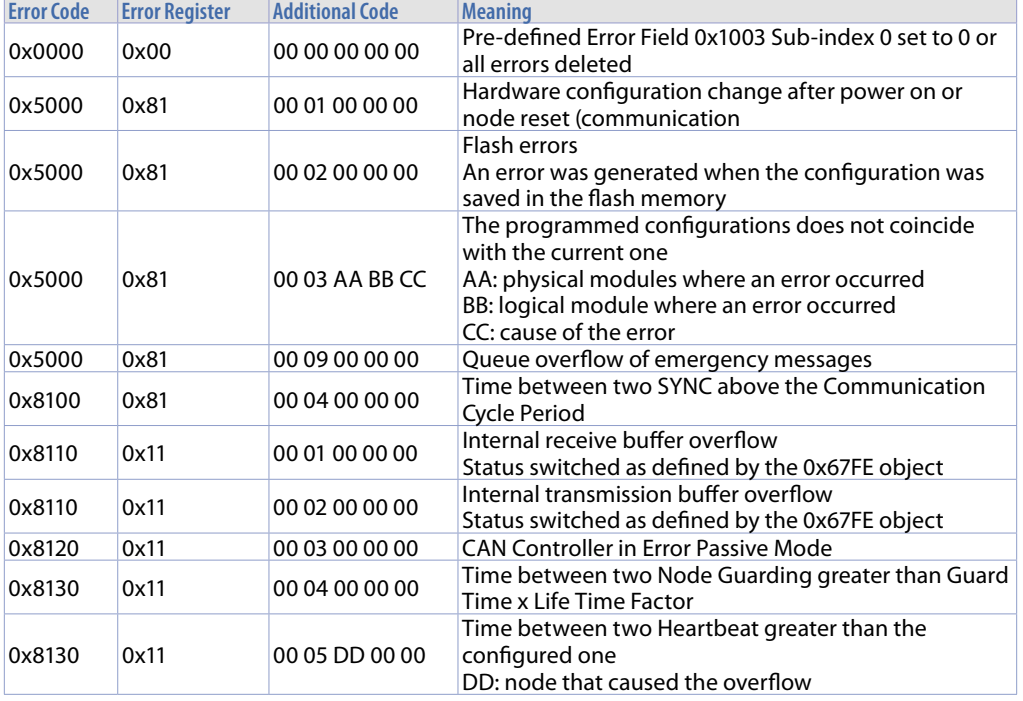

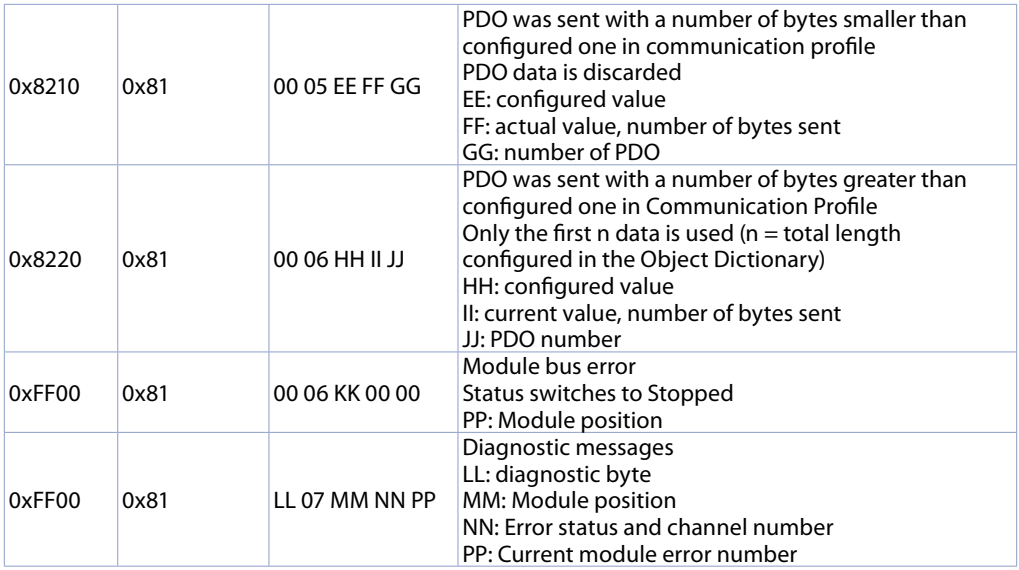

### **12 Error messages**

The display of the terminal is used also to show any error/anomaly messages. Below are the possible error messages with the relevant description

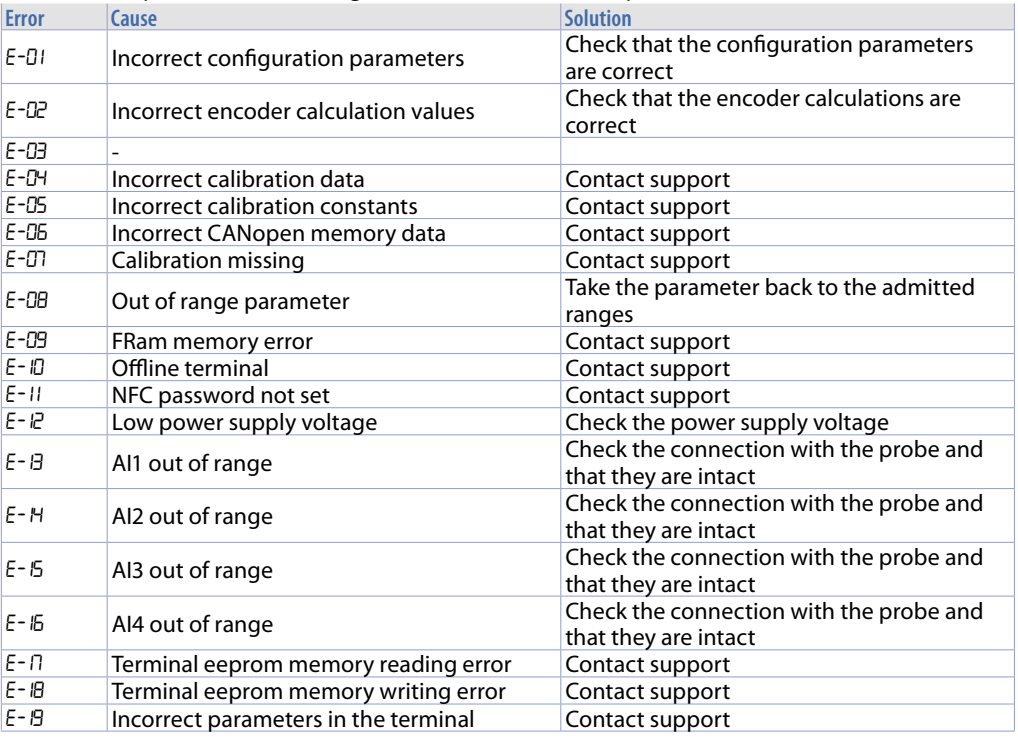

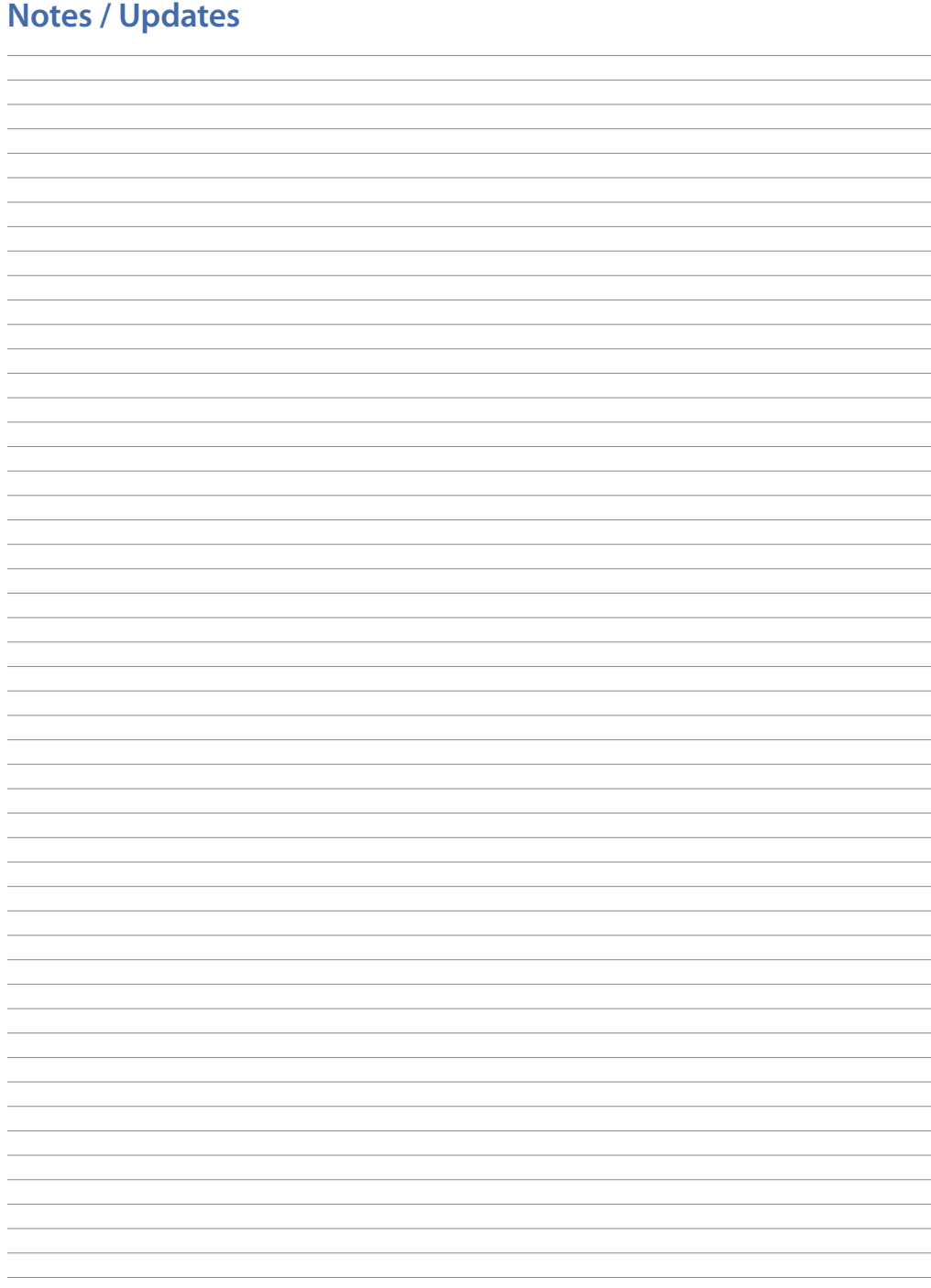

## **Introduzione**

Grazie per aver scelto uno strumento Pixsys.

I moduli MCM260X sono una serie di espansioni digitali/analogiche per PLC, che implementano il protocollo Modbus RTU con interfaccia RS485 o il protocollo CANopen.

Sono previste 6 versioni del modulo di espansione, in bassa tensione continua per i modelli MCM260X-1AD, MCM260X-2AD, MCM260X-3AD, MCM260X-9AD, mentre i modelli con uscite relé o ingressi/uscite analogiche MCM260X-4AD, MCM260X-5AD è previsto il funzionamento in bassa tensione continua e alternata.

### **1 Norme di sicurezza**

Prima di utilizzare il dispositivo leggere con attenzione le istruzioni e le misure di sicurezza contenute in questo manuale. Disconnettere l'alimentazione prima di qualsiasi intervento su connessioni elettriche o settaggi hardware al fine di prevenire il rischio di scosse elettriche, incendio o malfunzionamenti.

Non installare e non mettere in funzione lo strumento in ambienti con sostanze infiammabili, gas o esplosivi. Questo strumento è stato progettato e realizzato per l'utilizzo convenzionale in ambienti industriali e per applicazioni che prevedano condizioni di sicurezza in accordo con la normativa nazionale e internazionale sulla tutela della delle persone e la sicurezza dei luoghi di lavoro. Deve essere evitata qualsiasi applicazione che comporti gravi rischi per l'incolumità delle persone o sia correlata a dispositivi medici salvavita. Lo strumento non è progettato e realizzato per installazione in centrali nucleari, armamenti, sistemi di controllo del traffico aereo o della sicurezza in volo, sistemi di trasporto di massa. L'utilizzo/manutenzione è riservato a personale qualificato ed è da intendersi unicamente nel rispetto delle specifiche tecniche dichiarate in questo manuale.

Non smontare, modificare o riparare il prodotto né toccare nessuna delle parti interne.

Lo strumento va installato e utilizzato esclusivamente nei limiti delle condizioni ambientali dichiarate. Un eventuale surriscaldamento può comportare rischi di incendio e abbreviare il ciclo di vita dei componenti elettronici.

# **1.1 Organizzazione delle note di sicurezza**

Le note sulla sicurezza in questo manuale sono organizzate come segue:

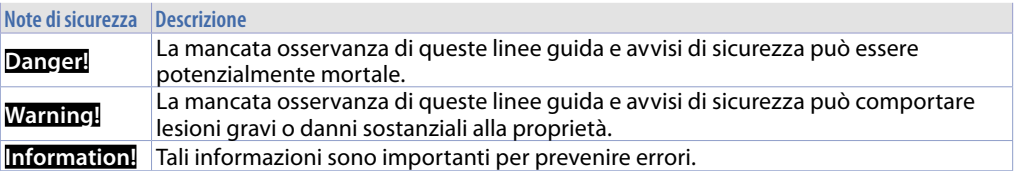

## **1.2 Note di sicurezza**

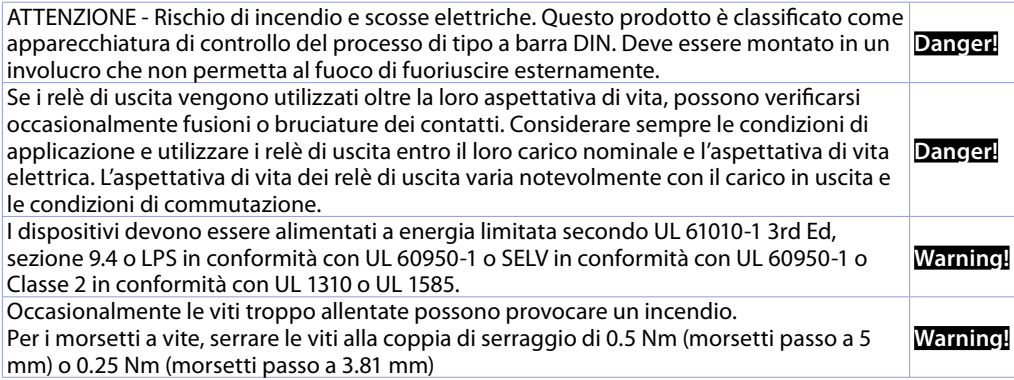

Un malfunzionamento nel controllore digitale può occasionalmente rendere impossibili le operazioni di controllo o bloccare le uscite di allarme, con conseguenti danni materiali. Per mantenere la sicurezza, in caso di malfunzionamento, adottare misure di sicurezza appropriate; ad esempio con l'installazione di un dispositivo di monitoraggio indipendente e su una linea separata.

**Warning!**

## **1.3 Precauzioni per l'uso sicuro**

Assicurarsi di osservare le seguenti precauzioni per evitare errori, malfunzionamenti o effetti negativi sulle prestazioni e le funzioni del prodotto. In caso contrario, occasionalmente potrebbero verificarsi eventi imprevisti. Non utilizzare il controller digitale oltre i valori nominali.

- Il prodotto è progettato solo per uso interno. Non utilizzare o conservare il prodotto all'aperto o in nessuno dei seguenti posti:
	- Luoghi direttamente soggetti a calore irradiato da apparecchiature di riscaldamento.
	- Luoghi soggetti a spruzzi di liquido o atmosfera di petrolio.
	- Luoghi soggetti alla luce solare diretta.
	- Luoghi soggetti a polvere o gas corrosivi (in particolare gas di solfuro e gas di ammoniaca).
	- Luoghi soggetti a forti sbalzi di temperatura.
	- Luoghi soggetti a formazione di ghiaccio e condensa.
	- Luoghi soggetti a vibrazioni e forti urti.
- L'utilizzo di due o più controller affiancati o uno sopra l'altro possono causare un incremento di calore interno che ne riduce il ciclo di vita. In questo caso si raccomanda l'uso di ventole per il raffreddamento forzato o altri dispositivi di condizionamento della temperatura interno quadro.
- Controllare sempre i nomi dei terminali e la polarità e assicurarsi di effettuare una cablatura corretta. Non collegare i terminali non utilizzati.
- Per evitare disturbi induttivi, mantenere il cablaggio dello strumento lontano da cavi di potenza con tensioni o corren ti elevate. Inoltre, non collegare linee di potenza insieme o in parallelo al cablaggio del controller digitale. Si consiglia l'uso di cavi schermati e condotti separati. Collegare un limitatore di sovratensione o un filtro antirumore ai dispositivi che generano rumore (in particolare motori, trasformatori, solenoidi, bobine o altre apparecchiature con componenti induttivi). Quando si utilizzano filtri antidisturbo sull'alimentazione, controllare tensione e corrente e collegare il filtro il più vicino possibile allo strumento. Lasciare più spazio possibile tra il controller e dispositivi di potenza che generano alte frequenze (saldatrici ad alta frequenza, macchine per cucire ad alta frequenza, ecc.) o sovratensioni.
- Un interruttore o un sezionatore deve essere posizionato vicino al regolatore. L'interruttore o il sezionatore deve essere facilmente raggiungibile dall'operatore e deve essere contrassegnato come mezzo di disconnessione per il controller.
- Rimuovere lo sporco dallo strumento con un panno morbido e asciutto. Non usare mai diluenti, benzina, alcool o detergenti che contengano questi o altri solventi organici. Possono verificarsi deformazioni o scolorimento.
- Il numero di operazioni di scrittura della memoria non volatile è limitato. Tenere conto di questo quando si utilizza la modalità di scrittura in EEprom ad esempio nella variazione dei dati durante le comunicazioni seriali.
- Lo strumento deve essere protetto con un fusibile da:
	- MCM260X-1AD Fusibile da 4A Fast (F) (alimentazione logica + alimentazione uscite digitali)
	- Fusibile da 1A Fast (F) (alimentazione logica)
	- MCM260X-3AD Fusibile da 4A Fast (F) (alimentazione logica + alimentazione uscite digitali)
	- MCM260X-4AD Fusibile da 1A Fast (F) (alimentazione logica)<br>- MCM260X-5AD Fusibile da 1A Fast (F) (alimentazione logica)
	- MCM260X-5AD Fusibile da 1A Fast (F) (alimentazione logica)
	- Fusibile da 5A Fast (F) (alimentazione logica + alimentazione uscite)
- La serie MCM260X non necessita di ventilazione.
### **1.4 Tutela ambientale e smaltimento dei rifiuti / Direttiva WEEE**

Non smaltire le apparecchiature elettriche ed elettroniche tra i rifiuti domestici.

Secondo al Direttiva Europea 2012/19/EU le apparecchiature esauste devono essere raccolte separatamente al fine di essere reimpiegate o riciclate in modo eco-compatibile.

## **2 Composizione della sigla**

La serie MCM260X prevede i seguenti modelli:

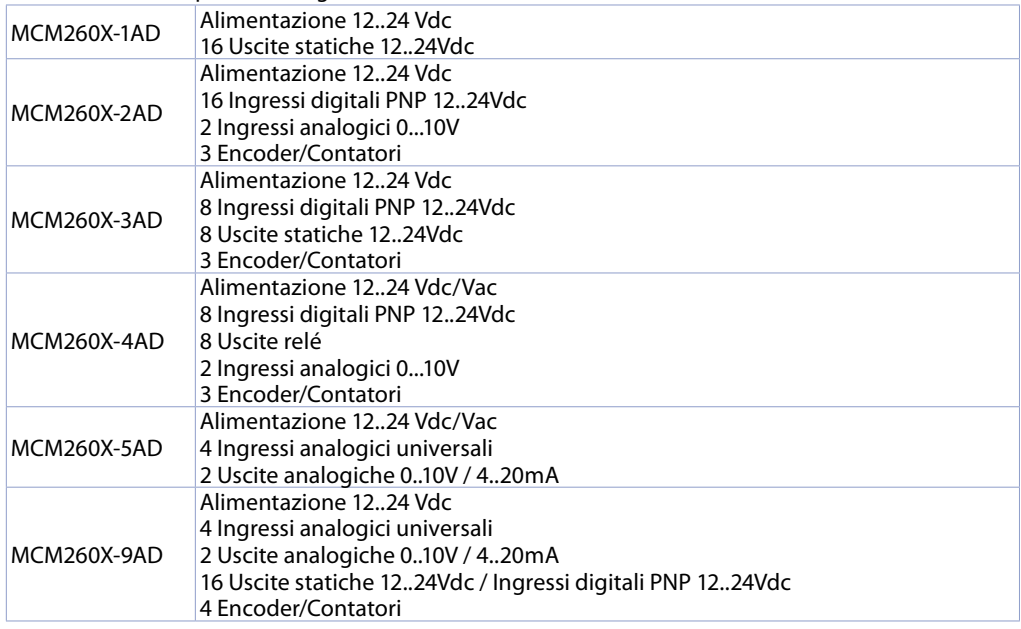

### **3 Dati tecnici 3.1 Caratteristiche generali**

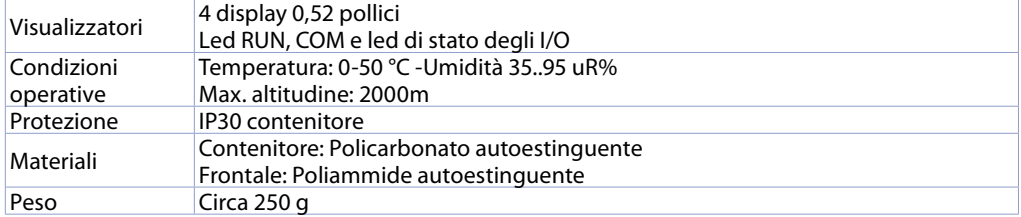

## **3.2 Caratteristiche Hardware**

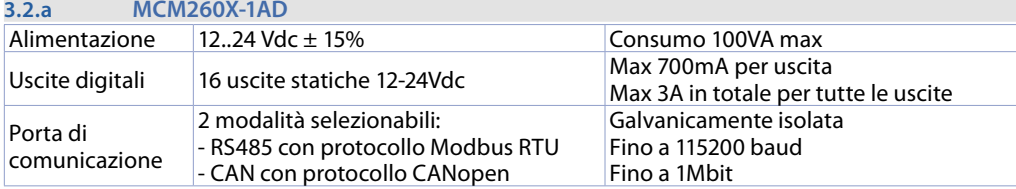

#### **3.2.b MCM260X-2AD**

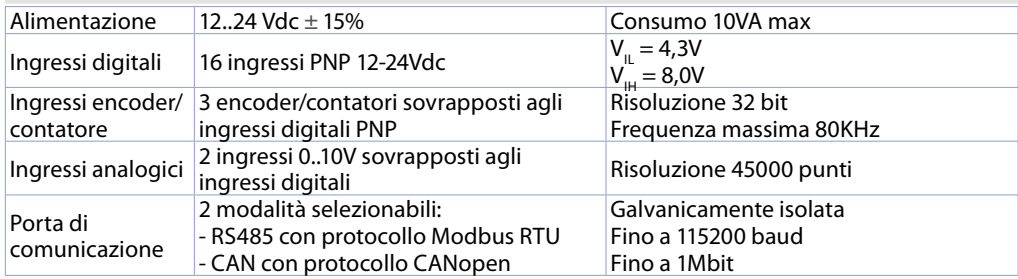

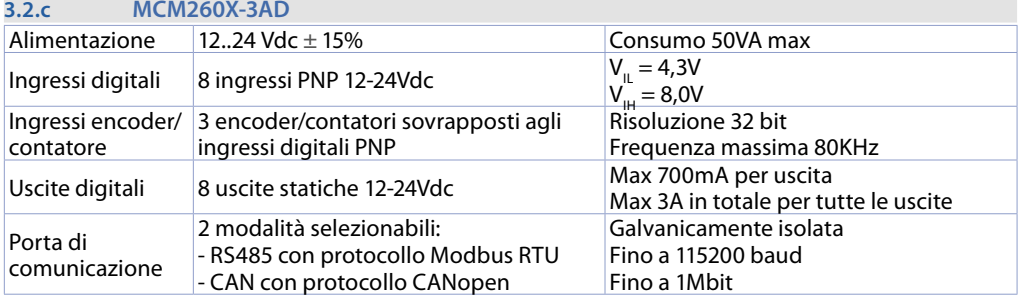

#### **3.2.d MCM260X-4AD**

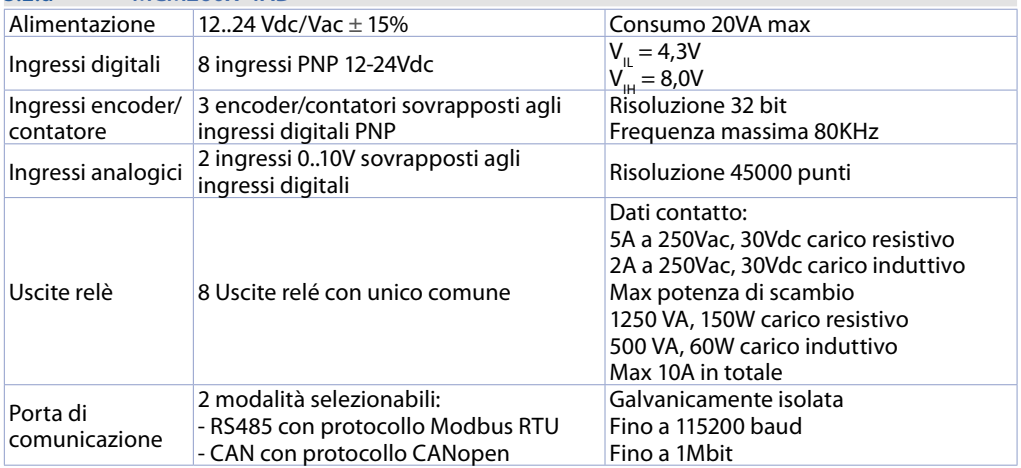

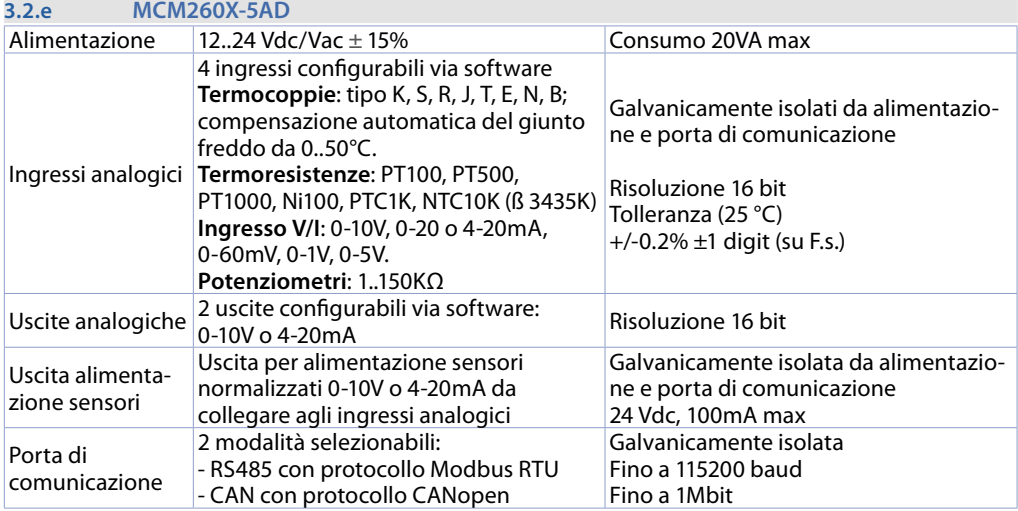

#### **3.2.f MCM260X-9AD**

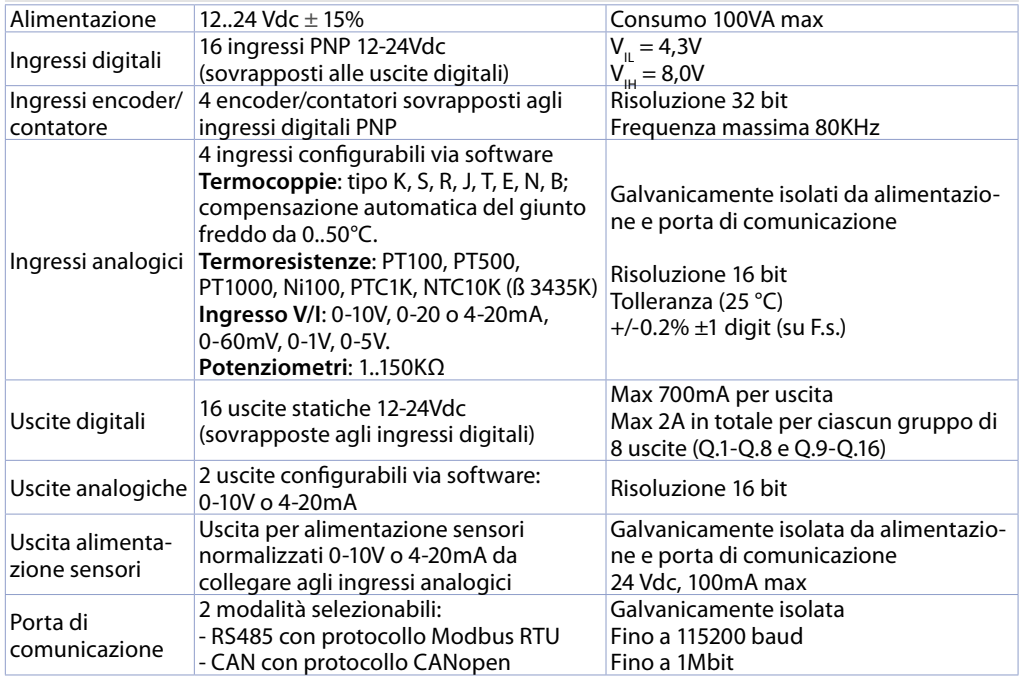

## **3.3 Caratteristiche software**

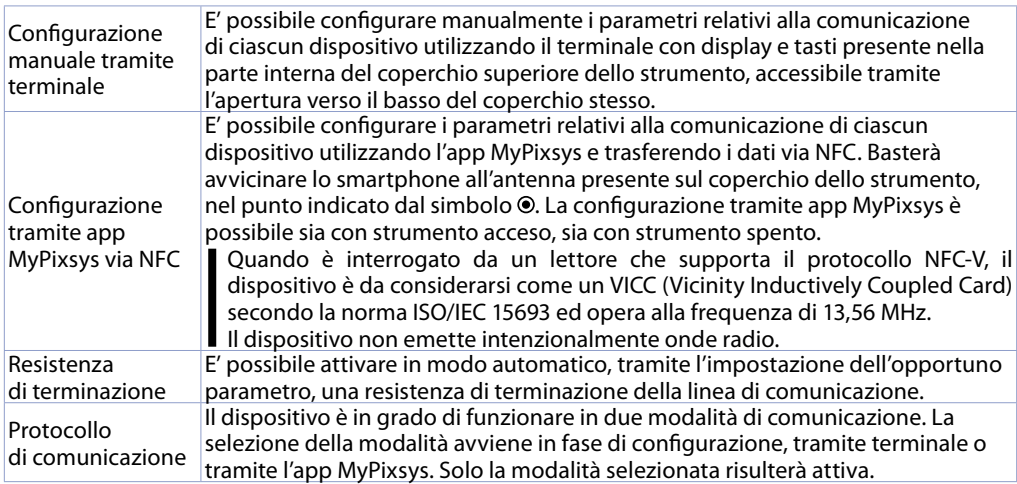

# **4 Dimensioni e installazione**

\_\_\_\_\_\_\_\_

ziele z z z z

ுடி

F

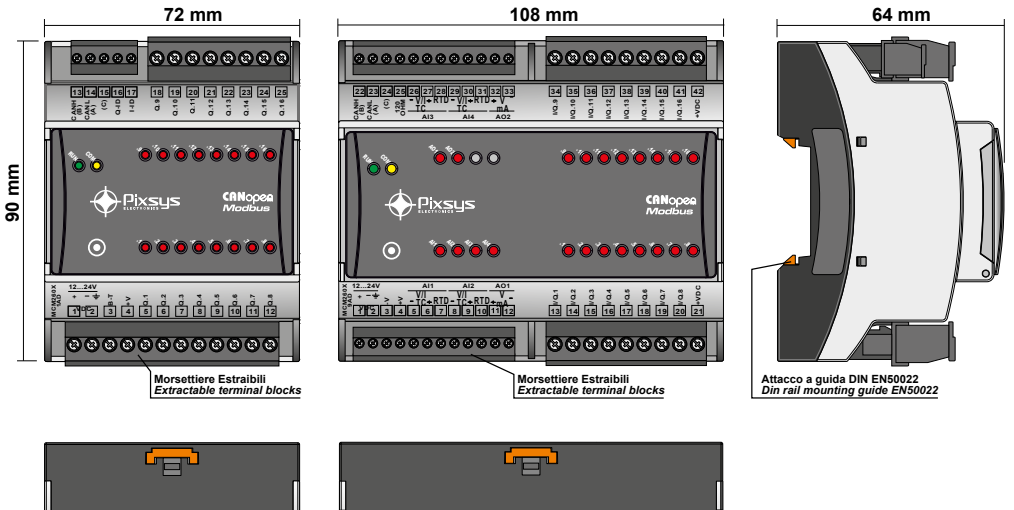

**-----**

<u>in mention and a mate</u>

™

, , , , , , , , <u>, ,</u>

ஙு

Ē F F 2666

F

 $\overline{\text{min}}$ 

## **4.1 Collegamenti elettrici**

**4.1.a MCM260X-1/2/3AD**

**Caution!** Questo regolatore è stato progettato e costruito in conformità alle Direttive Bassa Tensione 2014/35/UE (LVD) e Compatibilità elettromagnetica 2014/30/UE (EMC). Per l'installazione in ambienti industriali è buona norma seguire la seguenti precauzioni:

- Distinguere la linea di alimentazioni da quelle di potenza.
- Evitare la vicinanza di gruppi di teleruttori, contattori elettromagnetici, motori di grossa potenza e comunque usare appositi filtri.
- Evitare la vicinanza di gruppi di potenza, in particolare se a controllo di fase.
- Si raccomanda l'impiego di filtri di rete sull'alimentazione della macchina in cui lo strumento verrà installato, in particolare nel caso di alimentazione 230Vac. Si evidenzia che il regolatore è concepito per essere assemblato ad altre macchine e dunque la marcatura CE del regolatore non esime il costruttore dell'impianto dagli obblighi di sicurezza e conformità previsti per la macchina nel suo complesso.
- **• Cablaggio della morsettiera da 3,81 mm:** utilizzare puntalini a tubetto crimpati o filo di rame flessibile o rigido con diametro fino a 1.5 mm² / 16 AWG. La lunghezza di spelatura è 7 mm. Condizioni operative: -40°C..+130°C.
- **Cablaggio della morsettiera da 5 mm**: utilizzare puntalini a tubetto crimpati o filo di rame flessibile o rigido con diametro fino a 2.5 mm² / 14 AWG. La lunghezza di spelatura è 9 mm. Condizioni operative: -40°C..+130°C.
- E' possibile collegare su un unico morsetto, due conduttori di uguale diametro compreso tra 0.14 e  $0.75 \text{ mm}^2$ .

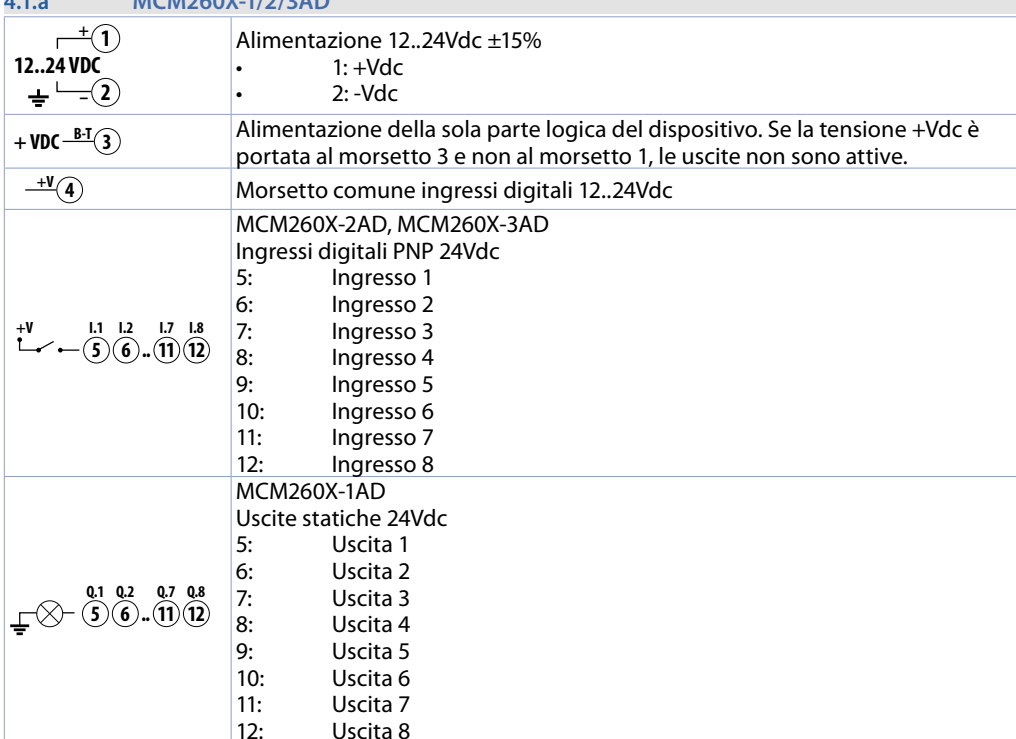

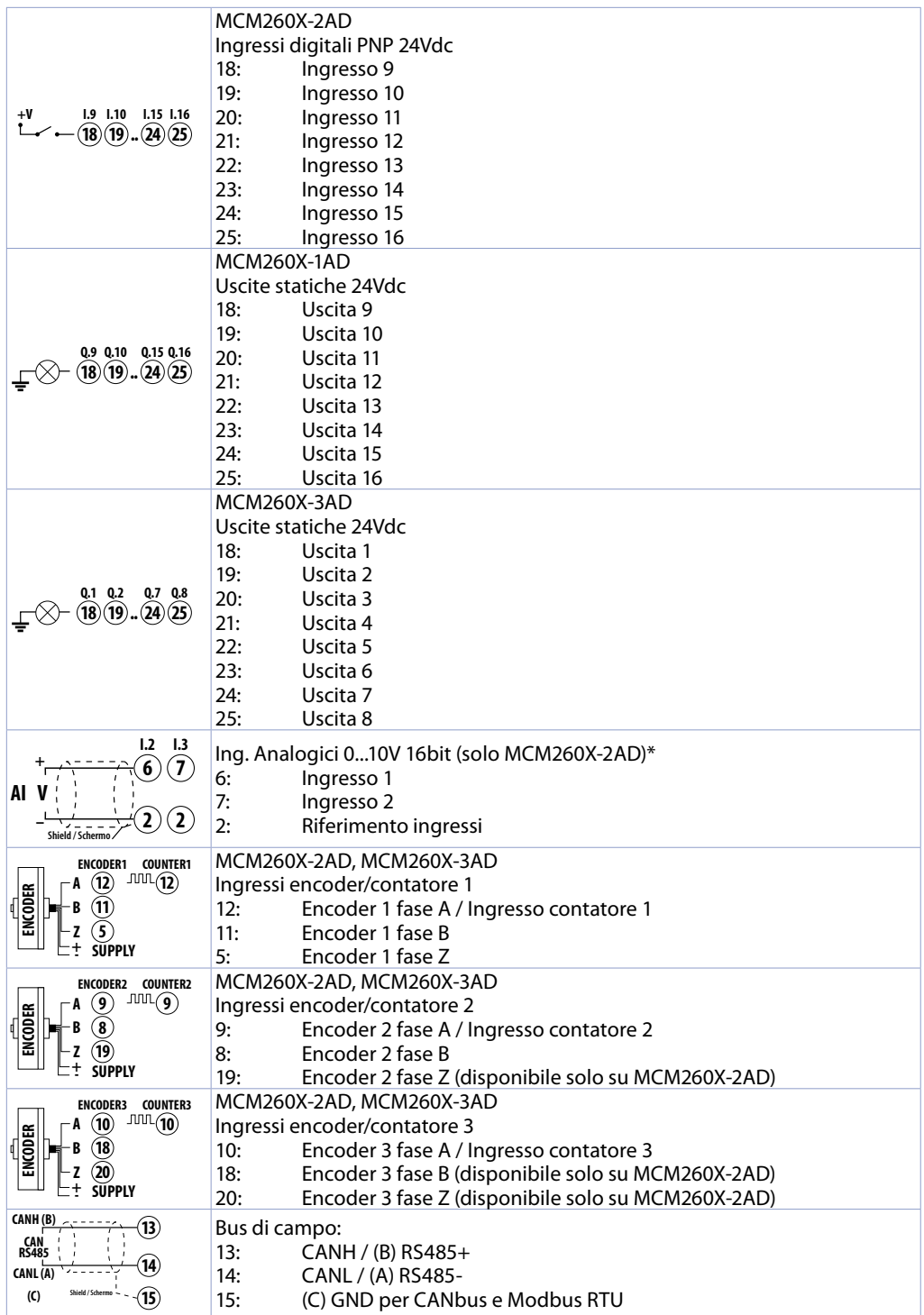

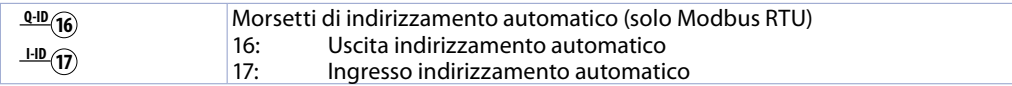

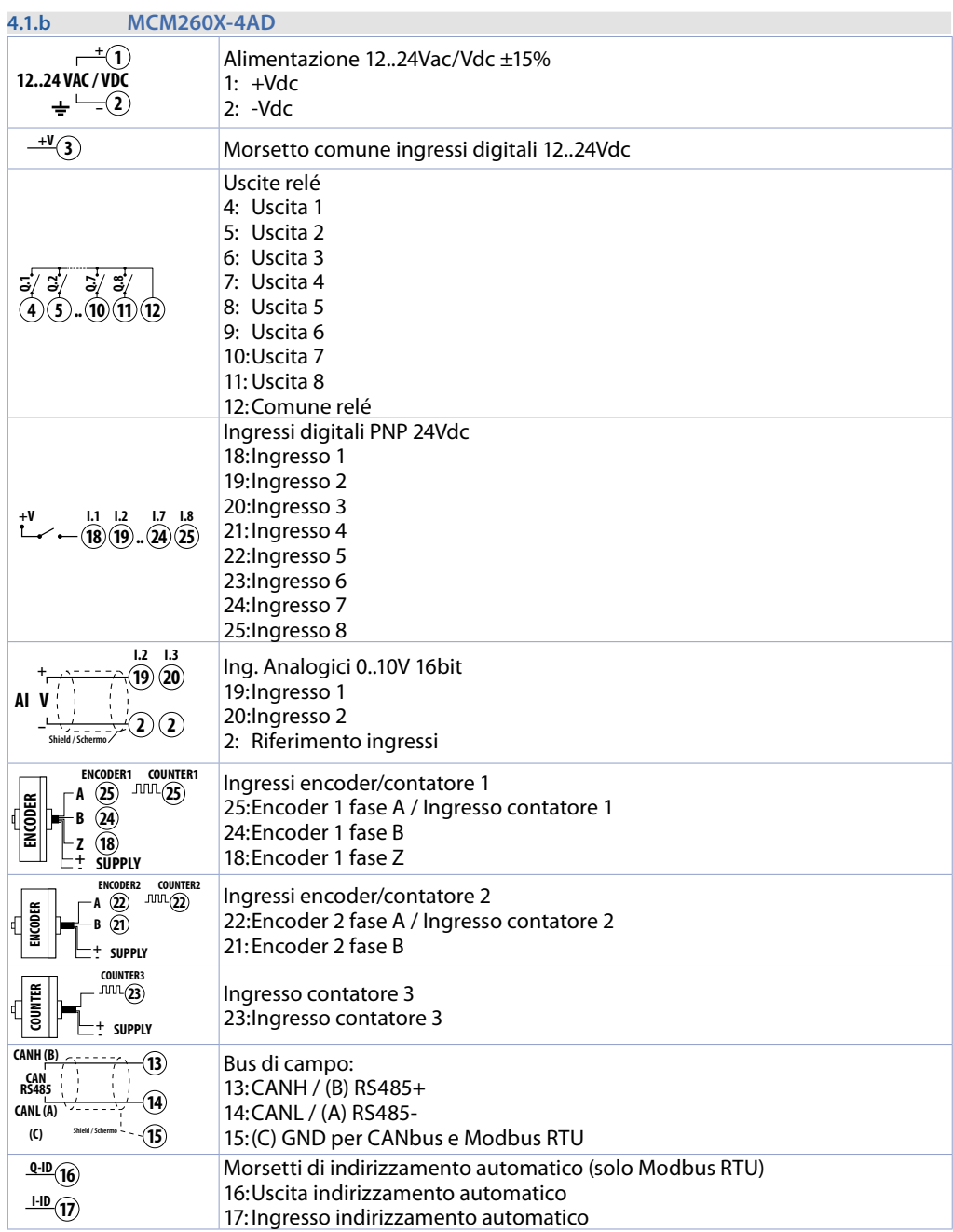

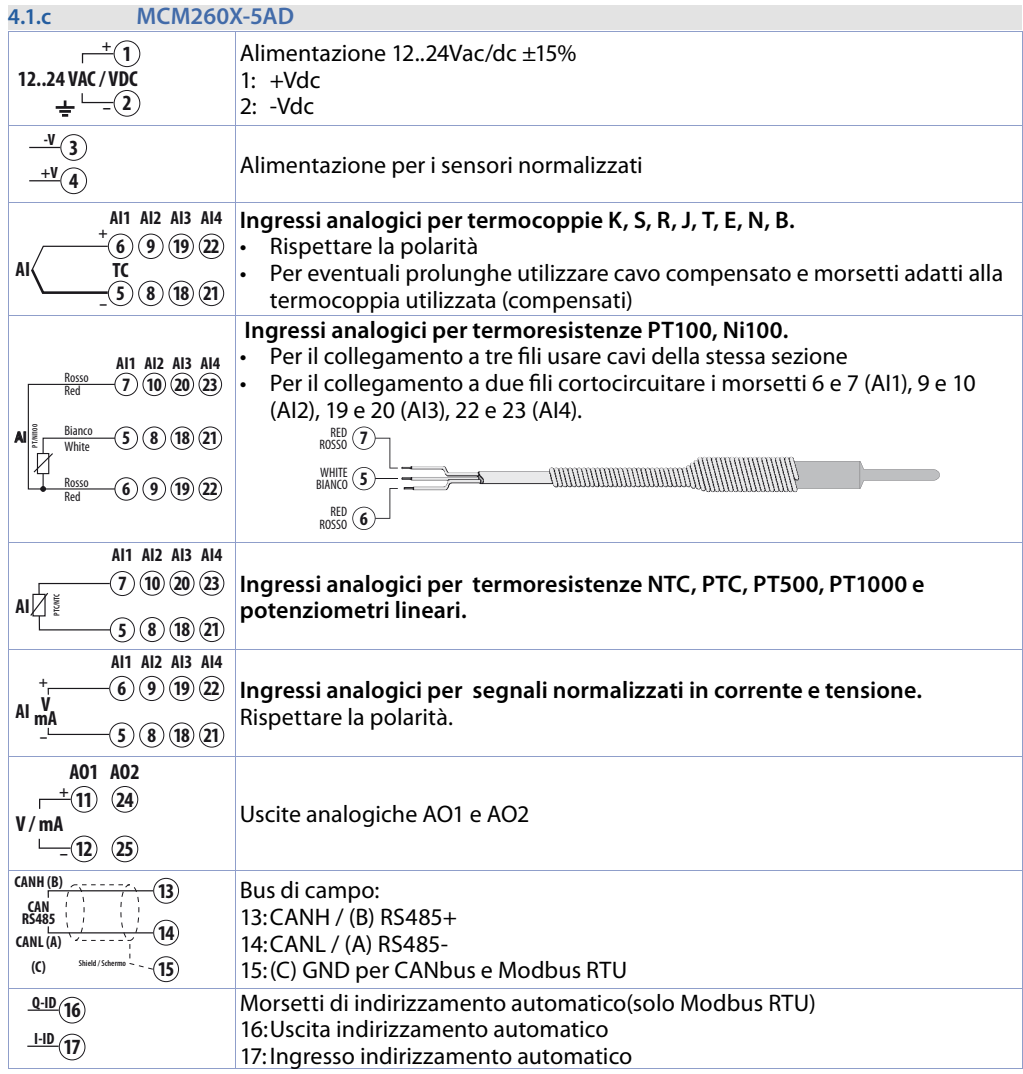

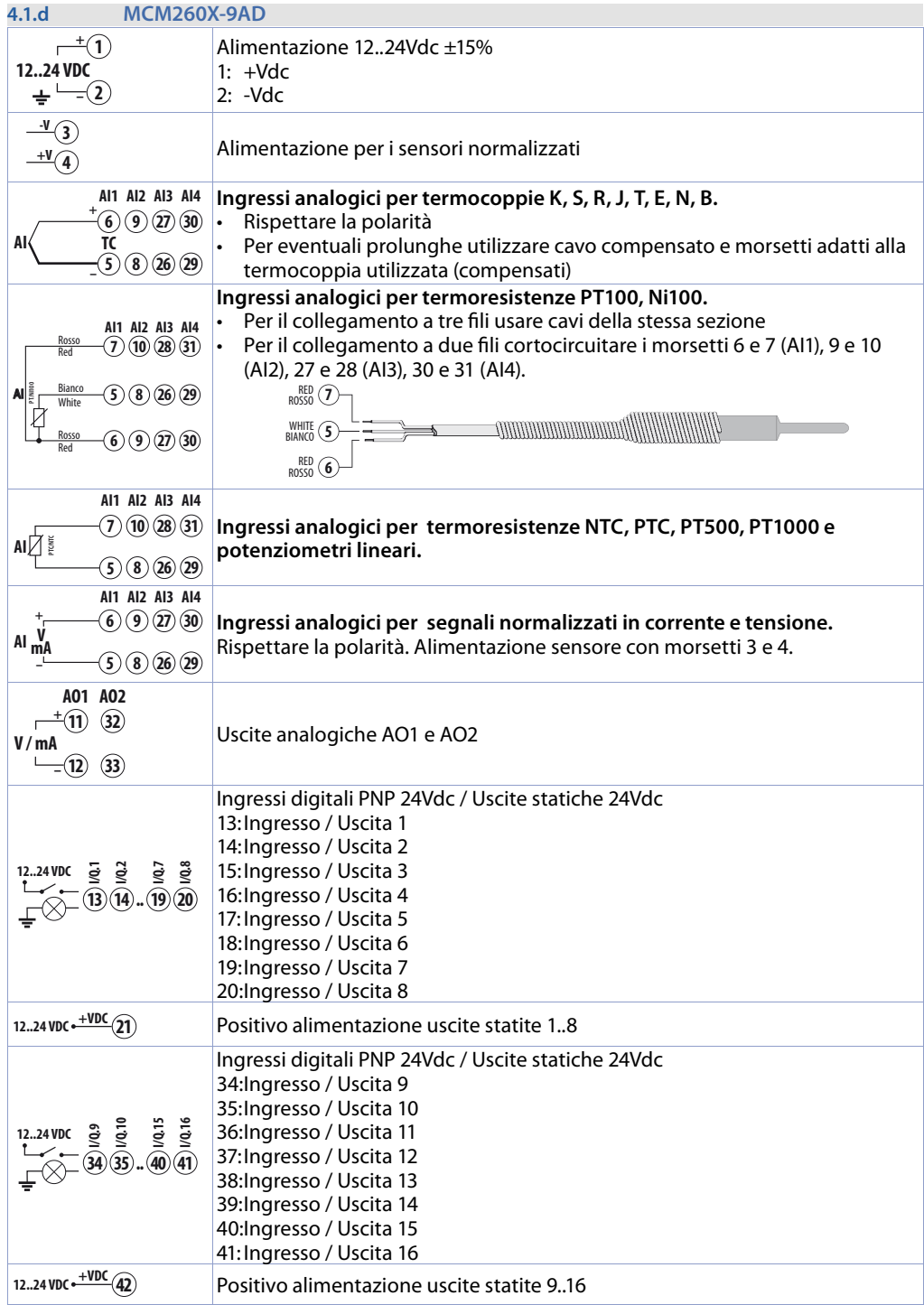

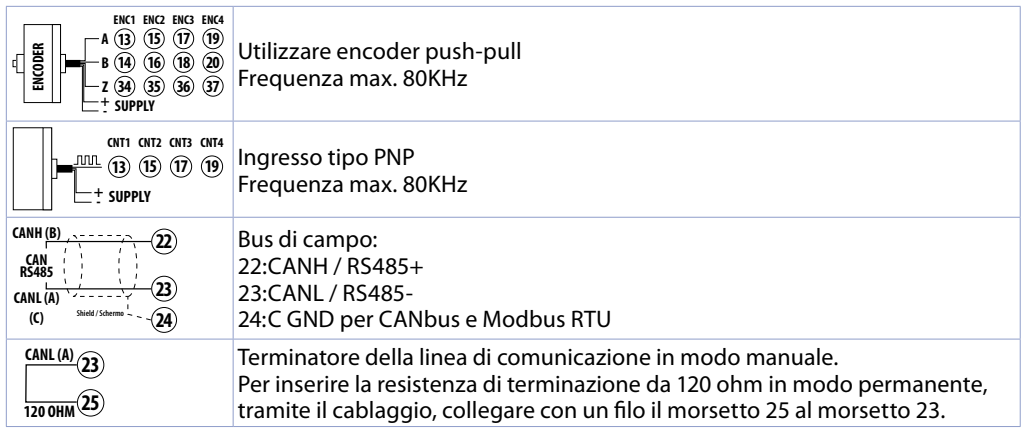

## **4.2 Collegamento alla linea di comunicazione**

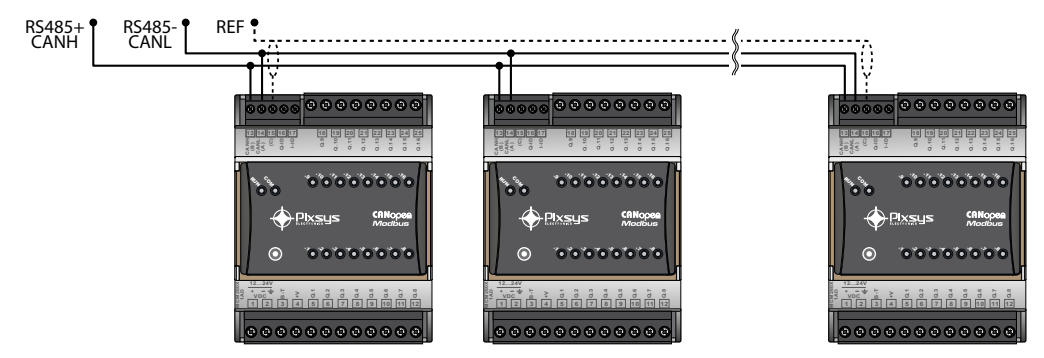

Si riporta di seguito lo schema di collegamento di più MCM260X ad una linea RS485 o ad una rete CAN.

## **5 SET-UP del dispositivo**

Per essere utilizzato come modulo di I/O, l'MCM260X necessita di una procedura di configurazione per l'impostazione dei corretti parametri che gestiscono la comunicazione. Questa procedura di configurazione può essere eseguita tramite il terminale (display e tasti) oppure tramite l'app MyPixsys. Di seguito viene riportata la procedura per la modifica dei parametri tramite il terminale.

## **5.1 Indicatori numerici (display interno)**

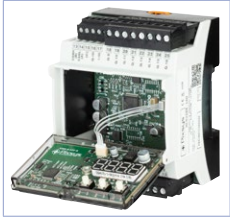

Il display interno, in abbinata ai pulsanti  $\blacktriangleright$ ,  $\blacktriangleleft$  e **SET** serve per eseguire la configurazione del modulo. Il display visualizza nella fase di accensione la versione del firmware, mentre nel funzionamento normale, in assenza di anomalie, il display rimane spento. Nel caso di anomalie, visualizza il numero dell'errore attivo. In fase di configurazione visualizza il parametro in inserimento.

## **5.2 Significato delle spie di stato (Led)**

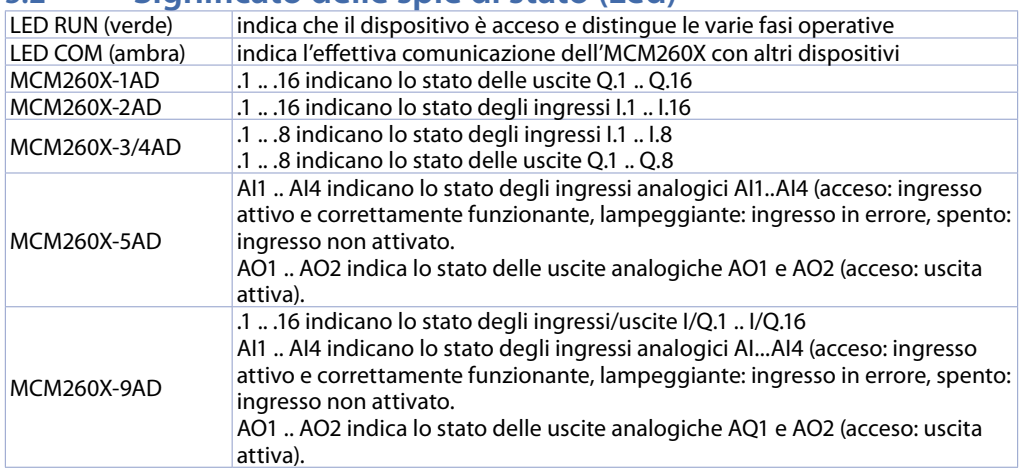

## **5.3 Modifica parametri di configurazione da terminale**

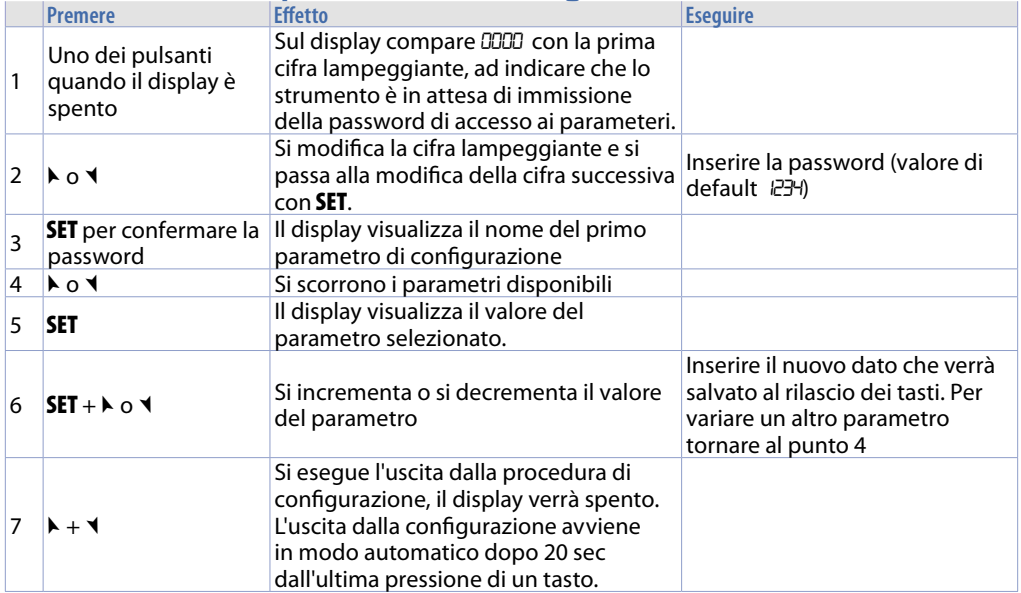

## **5.4 Modifi ca parametri di confi gurazione da app MyPixsys**

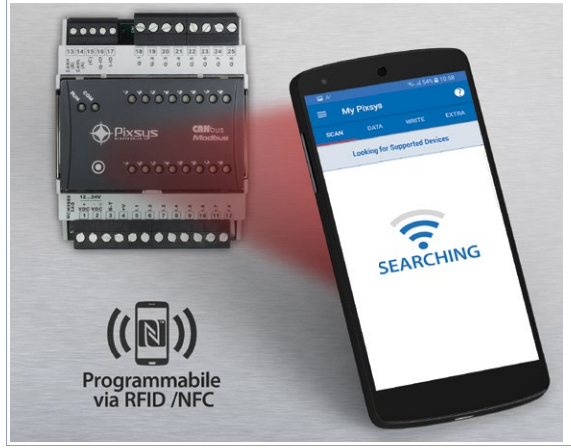

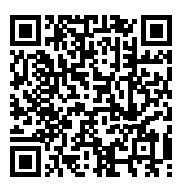

Inquadra il Qr-Code per scaricare l'app da Google Play Store®

I moduli MCM260X sono supportati dall'App MyPixsys e tramite smartphone Android™ dotato di antenna NFC, è possibile configurare gli strumenti senza necessità di cablaggi e senza ausilio di hardware dedicati. L'App prevede la possibilità di leggere, visualizzare e modificare i parametri relativi a indirizzamento e comunicazione. Può inoltre salvarli, inviarli via email, ripristinarli da backup precedenti o riportarli ai valori di fabbrica.

Procedura:

- Identificare la posizione dell'antenna NFC nel telefono (solitamente centrale, dietro la cover posteriore, o ad una delle estremità nel caso di chassis metallici). L'antenna dell'MCM260X è posizionata sul frontale, sotto il simbolo .
- Assicurarsi che il sensore NFC del telefono sia abilitato e che non ci siano materiali metallici fra il telefono e lo strumento (es. cover di alluminio o con stand magnetico)
- Risulta utile anche abilitare i suoni di sistema sul telefono, in quanto il suono di notifica conferma l'avvenuta rilevazione dello strumento da parte del telefono.

La schermata iniziale dell'App presenta una barra con quattro schede: SCAN, DATA, WRITE, EXTRA. Posizionarsi sulla prima scheda SCAN per effettuare la lettura dei dati già presenti sullo strumento; il telefono va posto a contatto con il frontale del modulo, avendo cura di far coincidere il più possibile la posizione dell'antenna del telefono con quella dello strumento.

L'App emette un suono di notifica appena rilevata la presenza dello strumento e procede quindi all'identificazione del modello e alla lettura del banco parametri.

L'interfaccia grafica mostra l'avanzamento della procedura e passa alla seconda scheda DATA.

A questo punto è possibile allontanare lo smartphone dallo strumento per effettuare più agevolmente le modifiche richieste. I parametri dello strumento sono suddivisi in gruppi collassabili e vengono visualizzati con nome, valore corrente e indice di riferimento al manuale. Cliccando la riga in corrispondenza del parametro si aprirà la relativa schermata di settaggio con la visualizzazione dettagliata delle opzioni disponili (in caso di parametri a scelta multipla) o dei limiti di minimo/massimo/decimali (per parametri numerici) , inclusa la descrizione testuale. Una volta impostato il valore desiderato, la relativa riga verrà aggiornata ed evidenziata nella scheda DATA (tener premuto sopra la riga per annullare le modifi che).

Per scaricare nel device la configurazione modificata portarsi nella terza scheda WRITE, posizionare il telefono nuovamente a contatto con lo strumento come per la modalità di lettura e attendere la notifica di operazione completata.

Al termine della scrittura dei parametri, l'MCM260X eseguirà una procedura di riavvio, necessaria per aggiornare la configurazione con le modifiche appena scritte.

In aggiunta al funzionamento di lettura -> modifica -> scrittura parametri, l'App MyPixsys prevede anche delle funzionalità aggiuntive accessibili dalla scheda EXTRA, come il salvataggio / caricamento ed invio via email della configurazione ed il ripristino dei valori di fabbrica.

## **5.5 Tabella dei parametri di configurazione accessibili da terminale e tramite app MyPixsys**

#### COMM **Interfaccia di comunicazione**

<span id="page-84-0"></span>Seleziona l'interfaccia di comunicazione che verrà atilizzata dallo strumento per la connessione al bus di comunicazione. A seconda dell'interfaccia selezionata sarà attivato il protocollo CANopen (slave) o il protocollo Modbus RTU (slave). CAN 485 (default)

#### SL.Ad **Indirizzo Slave CANopen**

Indica l'indirizzo assegnato al modulo per la comunicazione in una rete CANopen. 1..127 (default 1)

#### bd.rt**Velocità bus CANopen**

Indica la velocità di comunicazione del modulo in modalità CANopen.  $50<sub>k</sub>$ 62.5k  $100k$  $P5F$ 250k 500k

1Mb (default)

#### SL.AD **Indirizzo slave Modbus**

Indica l'indirizzo assegnato al modulo per la comunicazione in una rete Modbus. 1...254 (default 1)

#### bd.rt**Velocità bus Modbus**

Indica la velocità di comunicazione del modulo in modalità Modbus. 2400 4800 9600 19.2 28.8 38.4 57.6 (default) 115.2

#### S.P.P. **Formato dati Modbus**

Indica il formato dei dati della seriale del modulo in modalità Modbus. 8.n.1 (default) 8.o.1  $BF<sub>1</sub>$ 8.n.2 8.o.2 8.E.2

#### SE.dE **Ritardo risposta in Modbus** *(ms)*

Indica il tempo minimo dalla ricezione dell'interrogazione dopo il quale il modulo trasmetterà la sua risposta al master in modalità Modbus.  $0.750$  (default  $\theta$ 

#### TerM **Stato resistenza di terminazione di linea**

Indica lo stato del terminatore di linea del modulo. Il terminatore deve essere attivato nell'ultimo modulo presente sulla linea di comunicazione (sia in CAN che in RS485). OFF (default) 120 100

#### Old.C **Modalità compatibilità con la vecchia versione di MCM260**

#### **Solo per MCM260X-1,2,3,4,5AD**.

Indica se il modulo deve funzionare in modalità compatibilità con la vecchia versione MCM260-xAD. Impostando la compatibilità su YES, il modulo si comporterà esattamente come il corrispondente MCM260-xAD, quindi per il suo utilizzo fare riferimento al manuale del vecchio modello (cod.: 2300.10.070).

Questa modalità risulta utile in caso di sostituzione di moduli non più funzionanti in impianti esistenti.<br>noll

- = Nessuna compatibilità con la vecchia versione MCM260. Utilizzare questa selezione in sistemi con Master CAN / Modbus LogicLab
- $\angle$   $\angle$  = Piena compatibilità con la vecchia versione MCM260<br>00  $\sqrt{2}$  = Nessuna compatibilità con la vecchia versione MCM
- = Nessuna compatibilità con la vecchia versione MCM260. Questa selezione attiva la modalità slave CANopen standard

#### Comp. **Modalità compatibilità CAN**

#### **Solo per MCM260X-9AD**.

Indica se il modulo deve funzionare in sistemi con Master CAN LogicLab o Master CANopen.

- LLRb. = Utilizzare questa selezione in sistemi con LogicLab CAN master.<br>CBDo = Utilizzare questa selezione in sistemi standard CANopen Master.
- = Utilizzare questa selezione in sistemi standard CANopen Master. Questa selezione attiva la modalità slave CANopen standard

#### PASS **Password di accesso ai parametri di configurazione**

Indica la password che dovrà essere inserita al prossimo accesso per la modifica dei parametri di configurazione, sia tramite il terminale sia tramite l'app MyPixsys.

Impostare una password personalizzata, diversa da quella di default (1234), risulta utile nel caso si debba impedire l'accesso alla configurazione del modulo a personale non autorizzato.

**Prestare molta attenzione alla modifica di questo parametro ed annotare in un posto sicuro la password impostata.** 

**Se non si conosce la password non sarà possibile accedere e modificare i parametri!** OOOO...8888 (default 1234)

#### nFc.L **Blocco funzionalità NFC**

Indica se attivo (E<sub>D</sub>Rb) o meno (di5) il blocco della funzionalità NFC (modifica dei parametri tramite app MyPixsys). Bloccare la funzionalità NFC può essere utile per aumentare il grado di sucurezza della configurazione del modulo ed impedire che persone non autorizzate possano accedere e modificare i dati. diS (default)

Enab

### **5.6 Ripristino dei parametri di fabbrica**

E' possibile ripristinare i parametri di configurazione ai loro valori di fabbrica, inserendo la password 9999. Attenzione: utilizzare questa procedura in un modulo presente in un impianto, potrebbe compromettere il funzionamento di tutto il sistema.

### **6 Tabella parametri di configurazione per i modelli MCM260X-1/2/3/4AD**

Oltre ai parametri accessibili da terminale o dall'app MyPixsys, ciascun modulo MCM260X ha una serie di parametri che ne regolano il funzionamento. Di seguito la tabella con l'elenco completo dei parametri.

## **6.1 GRUPPO A - CONFIGURAZIONE GENERALE**

- **1 Interfaccia di comunicazione** *(Word modbus 2001)* Vedi paragrafo *[6.3](#page-84-0)*
- **2 Indirizzo slave CANopen** *(Word modbus 2002)* Vedi paragrafo *[6.3](#page-84-0)*
- **3 Velocità bus CANopen** *(Word modbus 2003)* Vedi paragrafo *[6.3](#page-84-0)*
- **4 Indirizzo slave Modbus** *(Word modbus 2004)* Vedi paragrafo *[6.3](#page-84-0)*
- **5 Velocità bus Modbus** *(Word modbus 2005)* Vedi paragrafo *[6.3](#page-84-0)*
- **6 Formato dati Modbus** *(Word modbus 2006)* Vedi paragrafo *[6.3](#page-84-0)*
- **7 Ritardo risposta in Modbus** *(Word modbus 2007)* Vedi paragrafo *[6.3](#page-84-0)*
- **8 Tempo offline Modbus** *(Word modbus 2008)* Determina, nel caso di protocollo Modbus abilitato, il tempo di inattività della seriale prima di decretare la condizione di offline. 0 Gestione offline disabilitata (**Default**) 1..60000 [ms] Tempo di inattività prima dell'offline.
- **9 Riservato** *(Word modbus 2009)*
- **10 Stato resistenza di terminazione di linea** *(Word modbus 2010)* Vedi paragrafo *[6.3](#page-84-0)*
- **11 Modalità compatibilità con la vecchia versione di MCM260** *(Word modbus 2011)* Vedi paragrafo *[6.3](#page-84-0)*
- **12 Stato uscite digitali in offline** *(Word modbus 2012)*

Determina lo stato delle uscite digitali Q1..Q16 al verificarsi della condizione di offline del modulo o all'avvio nel caso di protocollo Modbus abilitato. Disabilitato = 0, Abilitato = 1. bit 0 Stato uscita Q1 (**Default 0**). ...

bit 15 Stato uscita Q16.

- **13 Password di accesso ai parametri di configurazione** *(Word modbus 2013)* Vedi paragrafo *[6.3](#page-84-0)*
- **14 Blocco funzionalità NFC** *(Word modbus 2014)* Vedi paragrafo *[6.3](#page-84-0)*
- **15 Riservato** *(Word modbus 2015)*
- **16 Riservato** *(Word modbus 2016)*
- **17 Riservato** *(Word modbus 2017)*
- **18 Riservato** *(Word modbus 2018)*
- **19 Riservato** *(Word modbus 2019)*
- **20 Riservato** *(Word modbus 2020)*

## **6.2 GRUPPO B - INGRESSI ANALOGICI**

- **21 Limite inferiore ingresso AI1** *(Word modbus 2021)*
- **22 Limite inferiore ingresso AI2** *(Word modbus 2022)* Limite inferiore dell'ingresso analogico. Es: con ingresso 0..10 V questo parametro indica il valore assunto dall'ingresso in corrispondenza dello 0V **-32767..+32767**, **Default**: 0.
- **23 Limite superiore ingresso AI1** *(Word modbus 2023)*
- **24 Limite superiore ingresso AI2** *(Word modbus 2024)*

Limite superiore dell'ingresso analogico. Es: con ingresso 0..10 V questo parametro indica il valore assunto dall'ingresso in corrispondenza dei 10V **-32767..+32767**. **Default**:10000

- **25 Ingresso lineare oltre limiti AI1** *(Word modbus 2025)*
- **26 Ingresso lineare oltre limiti AI2** *(Word modbus 2026)*

In caso di ingresso lineare, permette al processo di superare i limiti (Par. 21..22 e 23..24).

- 0 Disabilitato (**Default**).
- **Abilitato**
- **27 Calibrazione offset AI1** *(Word modbus 2027)*
- **28 Calibrazione offset AI2** *(Word modbus 2028)*

Calibrazione offset. Valore che si somma o sottrae al processo visualizzato -10000..+10000 [digit]. **Default** 0.

- **29 Calibrazione guadagno AI1** *(Word modbus 2029)*
- **30 Calibrazione guadagno AI2** *(Word modbus 2030)*

Calibrazione guadagno. Valore che si moltiplica al processo per eseguire calibrazione sul punto di lavoro. Es: per correggere la scala di lavoro da 0..1000 che visualizza 0..1010, fissare il parametro a -1.0

-1000 (100.0%)...+1000 (+100.0%), **Default**: 0.0.

- **31 Riservato** *(Word modbus 2031)*
- **32 Riservato** *(Word modbus 2032)*
- **33 Filtro ingresso AI1** *(Word modbus 2033)*

#### **34 Filtro ingresso AI2** *(Word modbus 2034)*

Filtro lettura ingresso analogico: aumenta la stabilità della lettura dell'ingresso analogico corrispondente. Indica il numero di campionamenti da mediare nel calcolo del processo. 1...30. (**Default**: 10)

## **6.3 GRUPPO C - INGRESSI DIGITALI**

**35 Filtro ingressi digitali** *(Word modbus 2035)*

Definisce il tempo per cui l'ingresso digitale deve rimanere stabile prima di essere considerato valido.

0..200 [base 0,5 ms], **Default**: 2 x 0,5 = 1 ms.

- **36 Setup encoder/contatore 1** *(Word modbus 2036)*
- **37 Setup encoder/contatore 2** *(Word modbus 2037)*
- **38 Setup encoder/contatore 3** *(Word modbus 2038)*

Determina la modalità di funzionamento dell'ingresso encoder o contatore monodirezionale.

- 0 Disabilitato (**Default**).
- 1 Encoder x2 fase A-B.<br>2 Encoder x4 fase A-B
- 2 Encoder x4 fase A-B<br>3 Encoder x2 fase A-B
- 3 Encoder x2 fase A-B-Z
- 4 Encoder x4 fase A-B-Z
- Contatore Up.
- 6 Contatore Down.
- **39 Valore preset encoder/counter 1 H***(Word modbus 2039)*
- **40 Valore preset encoder/counter 1 L***(Word modbus 2040)*
- **41 Valore preset encoder/counter 2 H***(Word modbus 2041)*
- **42 Valore preset encoder/counter 2 L***(Word modbus 2042)*
- **43 Valore preset encoder/counter 3 H***(Word modbus 2043)*
- **44 Valore preset encoder/counter 3 L***(Word modbus 2044)*

Determina il valore che verrà caricato nel registro dei conteggi dell'encoder o del contatore, al verificarsi del comando di caricamento.

Il valore del registro è a 32 bit, l'accesso tramite protocollo Modbus avviene quindi tramite due word (16 bit) consecutive.

-32767..+32767 [digit], **Default**: 0.

- **45 Riservato** *(Word modbus 2045)*
- **46 Riservato** *(Word modbus 2046)*
- **47 Riservato** *(Word modbus 2047)*
- **48 Riservato** *(Word modbus 2048)*
- **49 Riservato** *(Word modbus 2049)*
- **50 Riservato** *(Word modbus 2050)*

## **7 Tabella parametri di configurazione per il modello MCM260X-5AD**

## **7.1 GRUPPO A - CONFIGURAZIONE GENERALE**

- **1 Interfaccia di comunicazione** *(Word modbus 2001)* Vedi paragrafo *[6.3](#page-84-0)*
- **2 Indirizzo slave CANopen** *(Word modbus 2002)* Vedi paragrafo *[6.3](#page-84-0)*
- **3 Velocità bus CANopen** *(Word modbus 2003)* Vedi paragrafo *[6.3](#page-84-0)*
- **4 Indirizzo slave Modbus** *(Word modbus 2004)* Vedi paragrafo *[6.3](#page-84-0)*
- **Velocità bus Modbus** *(Word modbus 2005)* Vedi paragrafo *[6.3](#page-84-0)*
- **Formato dati Modbus** *(Word modbus 2006)* Vedi paragrafo *[6.3](#page-84-0)*
- **Ritardo risposta in Modbus** *(Word modbus 2007)* Vedi paragrafo *[6.3](#page-84-0)*
- **Tempo offline Modbus** *(Word modbus 2008)* Determina, nel caso di protocollo Modbus abilitato, il tempo di inattività della seriale prima di decretare la condizione di offline. 0 Gestione offline disabilitata (**Default**) Tempo di inattività prima dell'offline.
- **Riservato** *(Word modbus 2009)*
- **Stato resistenza di terminazione di linea** *(Word modbus 2010)* Vedi paragrafo *[6.3](#page-84-0)*
- **Modalità compatibilità con la vecchia versione di MCM260** *(Word modbus 2011)* Vedi paragrafo *[6.3](#page-84-0)*
- **Riservato** *(Word modbus 2012)*
- **Password di accesso ai parametri di configurazione** *(Word modbus 2013)* Vedi paragrafo *[6.3](#page-84-0)*
- **Blocco funzionalità NFC** *(Word modbus 2014)* Vedi paragrafo *[6.3](#page-84-0)*
- **Riservato** *(Word modbus 2015)*
- **Riservato** *(Word modbus 2016)*
- **Riservato** *(Word modbus 2017)*
- **Riservato** *(Word modbus 2018)*
- **Riservato** *(Word modbus 2019)*
- **Riservato** *(Word modbus 2020)*

## **7.2 GRUPPO B - INGRESSI ANALOGICI**

- **Tipo sensore AI1** *(Word modbus 2021)*
- **Tipo sensore AI2** *(Word modbus 2022)*
- **Tipo sensore AI3** *(Word modbus 2023)*
- **Tipo sensore AI4** *(Word modbus 2024)*

#### Configurazione ingresso analogico / selezione sensore

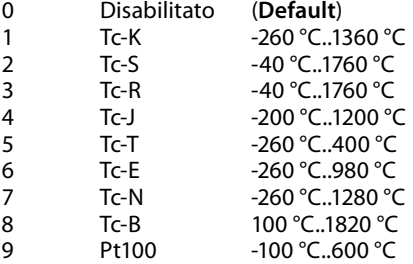

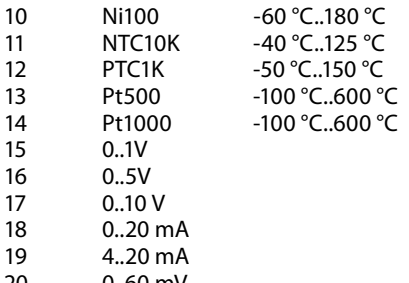

 0..60 mV Potenziometro (impostare il valore nel parametro 34..37)

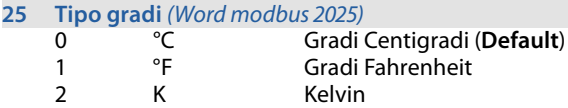

- **Limite inferiore ingresso AI1** *(Word modbus 2026)*
- **Limite inferiore ingresso AI2** *(Word modbus 2027)*
- **Limite inferiore ingresso AI3** *(Word modbus 2028)*
- **Limite inferiore ingresso AI4** *(Word modbus 2029)*

Limite inferiore dell'ingresso analogico solo per normalizzati. Es: con ingresso 4..20 mA questo parametro indica il valore associato a 4 mA **-32767..+32767**, **Default**: 0.

- **Limite superiore ingresso AI1** *(Word modbus 2030)*
- **Limite superiore ingresso AI2** *(Word modbus 2031)*
- **Limite superiore ingresso AI3** *(Word modbus 2032)*
- **Limite superiore ingresso AI4** *(Word modbus 2033)*

Limite superiore dell'ingresso analogico solo per normalizzati. Es: con ingresso 4..20 mA questo parametro indica il valore associato a 20 mA **-32767..+32767**. **Default**:1000

- **Valore potenziometro AI1** *(Word modbus 2034)*
- **Valore potenziometro AI2** *(Word modbus 2035)*
- **Valore potenziometro AI3** *(Word modbus 2036)*
- **Valore potenziometro AI4** *(Word modbus 2037)* Seleziona il valore del potenziometro collegato all'ingresso analogico 1..150 kohm. **Default**: 10kohm
- **Ingresso lineare oltre limiti AI1** *(Word modbus 2038)*
- **Ingresso lineare oltre limiti AI2** *(Word modbus 2039)*
- **Ingresso lineare oltre limiti AI3** *(Word modbus 2040)*
- **Ingresso lineare oltre limiti AI4** *(Word modbus 2041)*

In caso di ingresso lineare, permette al processo di superare i limiti (Par. 26..29 e 30..33).

- Disabilitato (**Default**)
- Abilitato
- **42 Calibrazione offset AI1** *(Word modbus 2042)*
- **43 Calibrazione offset AI2** *(Word modbus 2043)*
- **44 Calibrazione offset AI3** *(Word modbus 2044)*
- **45 Calibrazione offset AI4** *(Word modbus 2045)*

Calibrazione offset. Valore che si somma o sottrae al processo visualizzato (es: normalmente corregge il valore di temperatura ambiente).

-10000..+10000 [digit] (gradi.decimi per sensori di temperatura). **Default** 0.

- **46 Calibrazione guadagno AI1** *(Word modbus 2046)*
- **47 Calibrazione guadagno AI2** *(Word modbus 2047)*
- **48 Calibrazione guadagno AI3** *(Word modbus 2048)*
- **49 Calibrazione guadagno AI4** *(Word modbus 2049)*

Calibrazione guadagno. Valore che si moltiplica al processo per eseguire calibrazione sul punto di lavoro. Es: per correggere la scala di lavoro da 0..1000°C che visualizza 0..1010°C, fissare il parametro a -1.0

-1000 (100.0%)...+1000 (+100.0%), **Default**: 0.0.

- **50 Riservato** *(Word modbus 2050)*
- **51 Riservato** *(Word modbus 2051)*
- **52 Riservato** *(Word modbus 2052)*
- **53 Riservato** *(Word modbus 2053)*
- **54 Filtro ingresso AI1** *(Word modbus 2054)*
- **55 Filtro ingresso AI2** *(Word modbus 2055)*
- **56 Filtro ingresso AI3** *(Word modbus 2056)*
- **57 Filtro ingresso AI4** *(Word modbus 2057)* Filtro lettura ingresso analogico: aumenta la stabilità del valore della lettura analogica. Indica il numero di campionamenti da mediare nel calcolo del processo. 1...50. (**Default**: 10)
- **70 Massima differenza per nuovo campionamento AI1** *(Word modbus 2070)*
- **71 Massima differenza per nuovo campionamento AI2** *(Word modbus 2071)*
- **72 Massima differenza per nuovo campionamento AI3** *(Word modbus 2072)*
- **73 Massima differenza per nuovo campionamento AI4** *(Word modbus 2073)*

Definisce il valore assoluto massimo di differenza tra il valore attuale del processo e il nuovo campionamento per ritenere tale valore accettabile (e quindi inserito nella media gestita dal parametro "54..57 Filtro ingresso") o scartarlo.

1..32767 [decimi di °C o digit], **Default**: 30

- **74 Durata massima scarto campionamento AI1** *(Word modbus 2074)*
- **75 Durata massima scarto campionamento AI2** *(Word modbus 2075)*
- **76 Durata massima scarto campionamento AI3** *(Word modbus 2076)*
- **77 Durata massima scarto campionamento AI4** *(Word modbus 2077)*

Determina la durata massima per la quale i campionamenti dell'ingresso analogico possono venire scartati se considerati non accettabili (vedi parametri 70..73). Scaduto tale tempo qualsiasi valore di campionamento verrà considerato valido.

0..200 [decimi di secondo], **Default**: 45

#### **Frequenza conversione AI1 e AI2** *(Word modbus 2058)* **Frequenza conversione AI3 e AI4** *(Word modbus 2059)*

Frequenza di conversione del il convertitore analogico digitale. Frequenze più basse rallentano il campionamento ma aumentano la precisione di lettura, mentre frequenze più alte aumentano il tempo di campionamento a scapito della precisione di lettura dell'ingresso analogico.

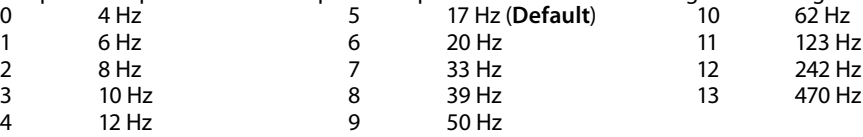

## **7.3 GRUPPO C - USCITE ANALOGICHE**

**Tipo uscita AO1** *(Word modbus 2060)*

**Tipo uscita AO2** *(Word modbus 2061)*

Seleziona la modalità di funzionamento dell'uscita analogica.<br>0 0 10 V (Default)

- 0..10 V (**Default**)
- 4..20 mA.
- **Limite inferiore uscita AO1** *(Word modbus 2062)*
- **Limite inferiore uscita AO2** *(Word modbus 2063)*

Limite inferiore range uscita continua (valore associato a 0 V / 4 mA). -32767..+32767 [digit], **Default**: 0.

- **Limite superiore uscita AO1** *(Word modbus 2064)*
- **Limite superiore uscita AO2** *(Word modbus 2065)*

Limite superiore range uscita continua (valore associato a 10 V / 20 mA). -32767..+32767 [digit], **Default**: 1000.

**Valore uscita in errore AO1** *(Word modbus 2066)*

#### **Valore uscita in errore AO2** *(Word modbus 2067)*

Determina il valore dell'uscita analogica in caso di errore o anomalia. Il valore deve essere compreso tra i limiti minimo e massimo dell'uscita. -32767..+32767 [digit], **Default**: 0.

**Modalità di uscita in errore AO1** *(Word modbus 2068)*

#### **Modalità di uscita in errore AO2** *(Word modbus 2069)*

Determina come gestire le uscite analogiche in caso di errore di fuori linea del dispositivo.

- 0 Nessuna azione sull'uscita<br>1 lmposta l'uscita con il valo
- Imposta l'uscita con il valore del parametro 66..67 Valore uscita in errore. (**Default**)

**78..100 Riservato** *(Word modbus 2078..2100)*

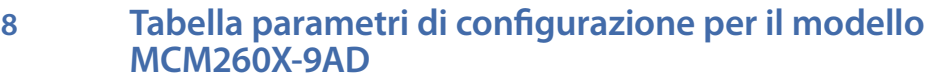

## **8.1 GRUPPO A - CONFIGURAZIONE GENERALE**

- **1 Interfaccia di comunicazione** *(Word modbus 2001)* Vedi paragrafo *[6.3](#page-84-0)*
- **2 Indirizzo slave CANopen** *(Word modbus 2002)* Vedi paragrafo *[6.3](#page-84-0)*
- **3 Velocità bus CANopen** *(Word modbus 2003)* Vedi paragrafo *[6.3](#page-84-0)*
- **4 Indirizzo slave Modbus** *(Word modbus 2004)* Vedi paragrafo *[6.3](#page-84-0)*
- **5 Velocità bus Modbus** *(Word modbus 2005)* Vedi paragrafo *[6.3](#page-84-0)*
- **6 Formato dati Modbus** *(Word modbus 2006)* Vedi paragrafo *[6.3](#page-84-0)*
- **7 Ritardo risposta in Modbus** *(Word modbus 2007)* Vedi paragrafo *[6.3](#page-84-0)*
- **8 Tempo offline Modbus** *(Word modbus 2008)* Determina, nel caso di protocollo Modbus abilitato, il tempo di inattività della seriale prima di decretare la condizione di offline. 0 Gestione offline disabilitata (**Default**) 1..60000 [ms] Tempo di inattività prima dell'offline.
- **9 Riservato** *(Word modbus 2009)*
- **10 Stato resistenza di terminazione di linea** *(Word modbus 2010)* Vedi paragrafo *[6.3](#page-84-0)*
- **11 Riservato** *(Word modbus 2011)*

#### **12 Stato uscite digitali in offline** *(Word modbus 2012)*

Determina lo stato delle uscite digitali Q1..Q16 al verificarsi della condizione di offline del modulo o all'avvio nel caso di protocollo Modbus abilitato. Disabilitato = 0, Abilitato = 1. bit 0 Stato uscita Q1 (**Default 0**).

- ... bit 15 Stato uscita Q16.
- **13 Password di accesso ai parametri di configurazione** *(Word modbus 2013)* Vedi paragrafo *[6.3](#page-84-0)*
- **14 Blocco funzionalità NFC** *(Word modbus 2014)* Vedi paragrafo *[6.3](#page-84-0)*
- **15 Riservato** *(Word modbus 2015)*
- **16 Riservato** *(Word modbus 2016)*
- **17 Riservato** *(Word modbus 2017)*
- **Riservato** *(Word modbus 2018)*
- **Riservato** *(Word modbus 2019)*
- **Riservato** *(Word modbus 2020)*

## **8.2 GRUPPO B - INGRESSI ANALOGICI**

- **Tipo sensore AI1** *(Word modbus 2021)*
- **Tipo sensore AI2** *(Word modbus 2022)*
- **Tipo sensore AI3** *(Word modbus 2023)*
- **Tipo sensore AI4** *(Word modbus 2024)*

#### Configurazione ingresso analogico / selezione sensore

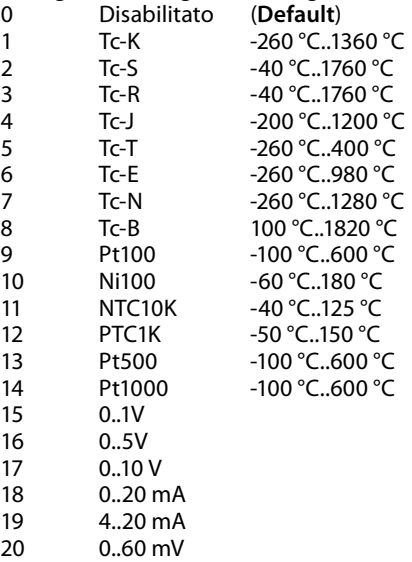

- Potenziometro (impostare il valore nel parametro 34..37)
- **Tipo gradi** *(Word modbus 2025)*

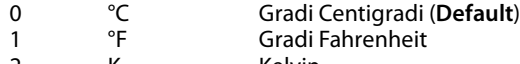

- 2 K Kelvin
- **Limite inferiore ingresso AI1** *(Word modbus 2026)*
- **Limite inferiore ingresso AI2** *(Word modbus 2027)*
- **Limite inferiore ingresso AI3** *(Word modbus 2028)*
- **Limite inferiore ingresso AI4** *(Word modbus 2029)* Limite inferiore dell'ingresso analogico solo per normalizzati. Es: con ingresso 4..20 mA questo parametro indica il valore associato a 4 mA **-32767..+32767**, **Default**: 0.
- **Limite superiore ingresso AI1** *(Word modbus 2030)*
- **Limite superiore ingresso AI2** *(Word modbus 2031)*
- **Limite superiore ingresso AI3** *(Word modbus 2032)*
- **Limite superiore ingresso AI4** *(Word modbus 2033)*

Limite superiore dell'ingresso analogico solo per normalizzati. Es: con ingresso 4..20 mA questo parametro indica il valore associato a 20 mA **-32767..+32767**. **Default**:1000

- **Valore potenziometro AI1** *(Word modbus 2034)*
- **Valore potenziometro AI2** *(Word modbus 2035)*
- **Valore potenziometro AI3** *(Word modbus 2036)*
- **Valore potenziometro AI4** *(Word modbus 2037)* Seleziona il valore del potenziometro collegato all'ingresso analogico **1..150 kohm**. **Default**: 10kohm
- **Ingresso lineare oltre limiti AI1** *(Word modbus 2038)*
- **Ingresso lineare oltre limiti AI2** *(Word modbus 2039)*
- **Ingresso lineare oltre limiti AI3** *(Word modbus 2040)*
- **Ingresso lineare oltre limiti AI4** *(Word modbus 2041)*

In caso di ingresso lineare, permette al processo di superare i limiti (Par. 26..29 e 30..33).

- Disabilitato (**Default**)
- Abilitato
- **Calibrazione offset AI1** *(Word modbus 2042)*
- **Calibrazione offset AI2** *(Word modbus 2043)*
- **Calibrazione offset AI3** *(Word modbus 2044)*
- **Calibrazione offset AI4** *(Word modbus 2045)*

Calibrazione offset. Valore che si somma o sottrae al processo visualizzato (es: normalmente corregge il valore di temperatura ambiente).

-10000..+10000 [digit] (gradi.decimi per sensori di temperatura). **Default** 0.

- **Calibrazione guadagno AI1** *(Word modbus 2046)*
- **Calibrazione guadagno AI2** *(Word modbus 2047)*
- **Calibrazione guadagno AI3** *(Word modbus 2048)*
- **Calibrazione guadagno AI4** *(Word modbus 2049)*

Calibrazione guadagno. Valore che si moltiplica al processo per eseguire calibrazione sul punto di lavoro. Es: per correggere la scala di lavoro da 0..1000°C che visualizza 0..1010°C, fissare il parametro a -1.0

-1000 (100.0%)...+1000 (+100.0%), **Default**: 0.0.

- **Riservato** *(Word modbus 2050)*
- **Riservato** *(Word modbus 2051)*
- **Riservato** *(Word modbus 2052)*
- **Riservato** *(Word modbus 2053)*
- **Filtro ingresso AI1** *(Word modbus 2054)*
- **Filtro ingresso AI2** *(Word modbus 2055)*
- **Filtro ingresso AI3** *(Word modbus 2056)*
- **Filtro ingresso AI4** *(Word modbus 2057)*

Filtro lettura ingresso analogico: aumenta la stabilità del valore della lettura analogica. Indica il numero di campionamenti da mediare nel calcolo del processo. 1...50. (**Default**: 10)

- **Massima differenza per nuovo campionamento AI1** *(Word modbus 2085)*
- **Massima differenza per nuovo campionamento AI2** *(Word modbus 2086)*
- **Massima differenza per nuovo campionamento AI3** *(Word modbus 2087)*
- **Massima differenza per nuovo campionamento AI4** *(Word modbus 2088)*

Definisce il valore assoluto massimo di differenza tra il valore attuale del processo e il nuovo campionamento per ritenere tale valore accettabile (e quindi inserito nella media gestita dal parametro "54..57 Filtro ingresso") o scartarlo.

1..32767 [decimi di °C o digit], **Default**: 30

- **Durata massima scarto campionamento AI1** *(Word modbus 2089)*
- **Durata massima scarto campionamento AI2** *(Word modbus 2090)*
- **Durata massima scarto campionamento AI3** *(Word modbus 2091)*
- **Durata massima scarto campionamento AI4** *(Word modbus 2092)*

Determina la durata massima per la quale i campionamenti dell'ingresso analogico possono venire scartati se considerati non accettabili (vedi parametri 85..88). Scaduto tale tempo qualsiasi valore di campionamento verrà considerato valido.

0..200 [decimi di secondo], **Default**: 45

#### **Frequenza conversione AI1 e AI2** *(Word modbus 2058)*

#### **Frequenza conversione AI3 e AI4** *(Word modbus 2059)*

Frequenza di conversione del il convertitore analogico digitale. Frequenze più basse rallentano il campionamento ma aumentano la precisione di lettura, mentre frequenze più alte aumentano il tempo di campionamento a scapito della precisione di lettura dell'ingresso analogico.

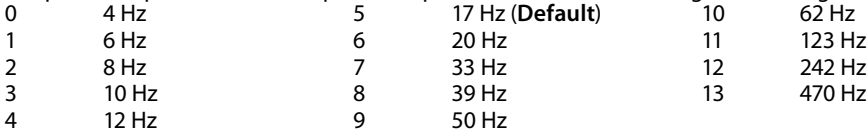

## 8.3 **GRUPPO C - USCITE ANALOGICHE**<br>60 Tipo uscita A01 (Word modbus 2060)

- **Tipo uscita AO1** *(Word modbus 2060)*
- **Tipo uscita AO2** *(Word modbus 2061)*
	- Seleziona la modalità di funzionamento dell'uscita analogica.<br>0 0 10 V (Default)
		- 0..10 V (**Default**)
		- $4.20 \text{ mA}$ .
- **Limite inferiore uscita AO1** *(Word modbus 2062)*
- **Limite inferiore uscita AO2** *(Word modbus 2063)*

Limite inferiore range uscita continua (valore associato a 0 V / 4 mA). -32767..+32767 [digit], **Default**: 0.

- **Limite superiore uscita AO1** *(Word modbus 2064)*
- **Limite superiore uscita AO2** *(Word modbus 2065)*

Limite superiore range uscita continua (valore associato a 10 V / 20 mA). -32767..+32767 [digit], **Default**: 1000.

**Valore uscita in errore AO1** *(Word modbus 2066)*

#### **Valore uscita in errore AO2** *(Word modbus 2067)*

Determina il valore dell'uscita analogica in caso di errore o anomalia. Il valore deve essere compreso tra i limiti minimo e massimo dell'uscita. -32767..+32767 [digit], **Default**: 0.

- **Riservato** *(Word modbus 2068)*
- **Riservato** *(Word modbus 2069)*
- **Riservato** *(Word modbus 2070)*
- **Riservato** *(Word modbus 2071)*

### **8.4 GRUPPO D - INGRESSI DIGITALI**

**72 Filtro ingressi digitali** *(Word modbus 2072)*

Definisce il tempo per cui l'ingresso digitale deve rimanere stabile prima di essere considerato valido.

0..200 [base 0,5 ms], **Default**: 2 x 0,5 = 1 ms.

- **73 Setup encoder/contatore 1** *(Word modbus 2073)*
- **74 Setup encoder/contatore 2** *(Word modbus 2074)*
- **75 Setup encoder/contatore 3** *(Word modbus 2075)*
- **76 Setup encoder/contatore 4** *(Word modbus 2076)*

Determina la modalità di funzionamento dell'ingresso encoder o contatore monodirezionale.

- 0 Disabilitato (**Default**).
- 1 Encoder x2 fase A-B.<br>2 Focoder x4 fase A-B
- 2 Encoder x4 fase A-B
- 3 Encoder x2 fase A-B-Z
- 4 Encoder x4 fase A-B-Z
- 5 Contatore Up.<br>6 Contatore Dov
- Contatore Down.
- **77 Valore preset encoder/counter 1 H***(Word modbus 2077)*
- **78 Valore preset encoder/counter 1 L***(Word modbus 2078)*
- **79 Valore preset encoder/counter 2 H***(Word modbus 2079)*
- **80 Valore preset encoder/counter 2 L***(Word modbus 2080)*
- **81 Valore preset encoder/counter 3 H***(Word modbus 2081)*
- **82 Valore preset encoder/counter 3 L***(Word modbus 2082)*
- **83 Valore preset encoder/counter 4 H***(Word modbus 2083)*
- **84 Valore preset encoder/counter 4 L***(Word modbus 2084)*

Determina il valore che verrà caricato nel registro dei conteggi dell'encoder o del contatore, al verificarsi del comando di caricamento.

Il valore del registro è a 32 bit, l'accesso tramite protocollo Modbus avviene quindi tramite due word (16 bit) consecutive.

-32767..+32767 [digit], **Default**: 0.

**93..100 Riservato** *(Word modbus 2093..2100)*

### **9 Modbus RTU**

A seconda del tipo di lampeggio il LED RUN indica tutti gli stati operativi del protocollo Modbus RTU.

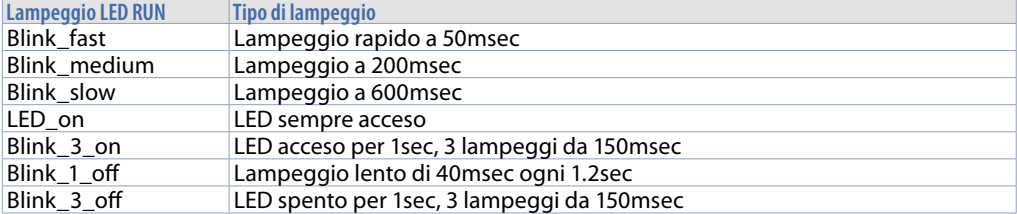

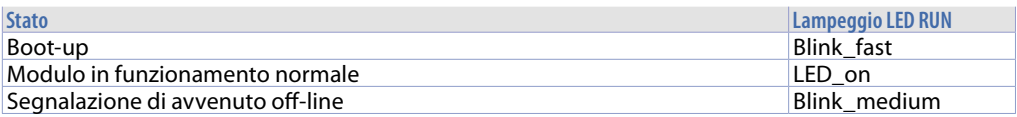

## **9.1 Caratteristiche protocollo Modbus RTU slave**

Il supporto previsto per la modalità Modbus RTU slave è una seriale RS485 isolata con possibilità di attivazione del terminatore di linea da 120 o 100 ohm in modo automatico da parametro. Il terminatore di linea automatico è attivo solo se il modulo è acceso.

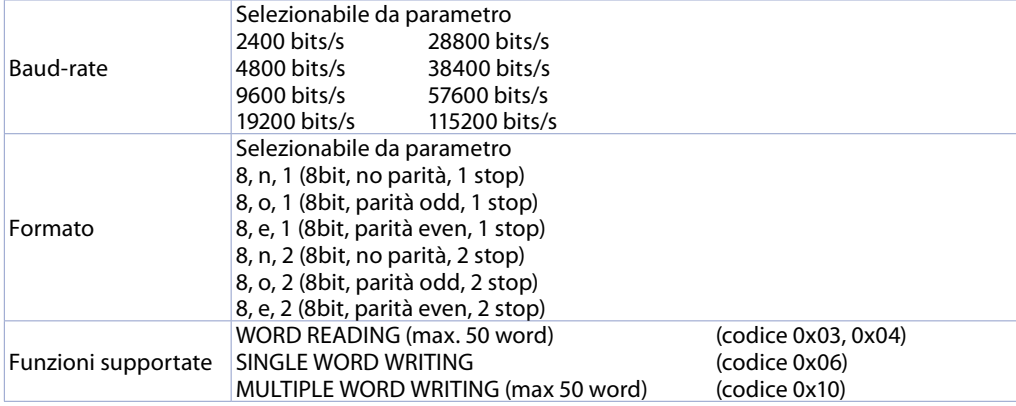

### **9.2 Aree di comunicazione Modbus RTU 9.2.a MCM260X-1AD, MCM260X-2AD, MCM260X-3AD, MCM260X-4AD**

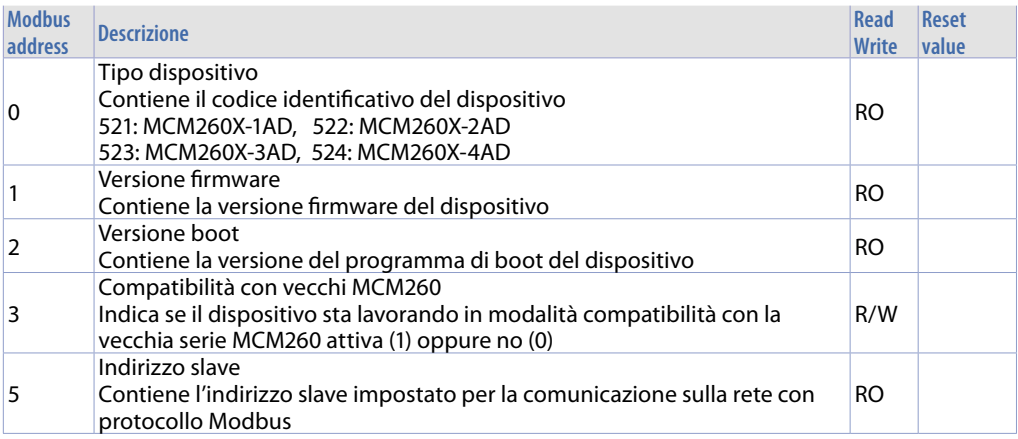

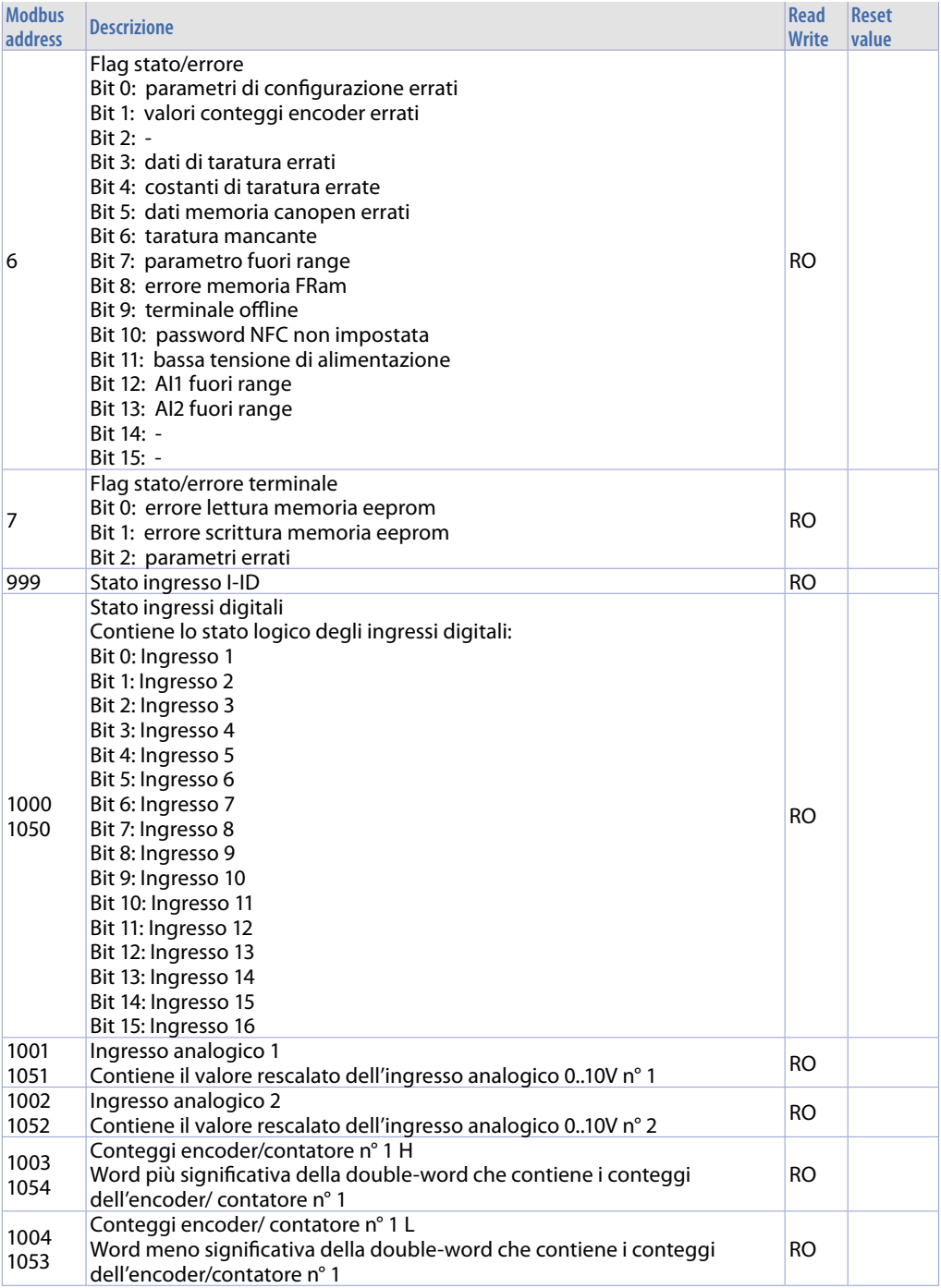

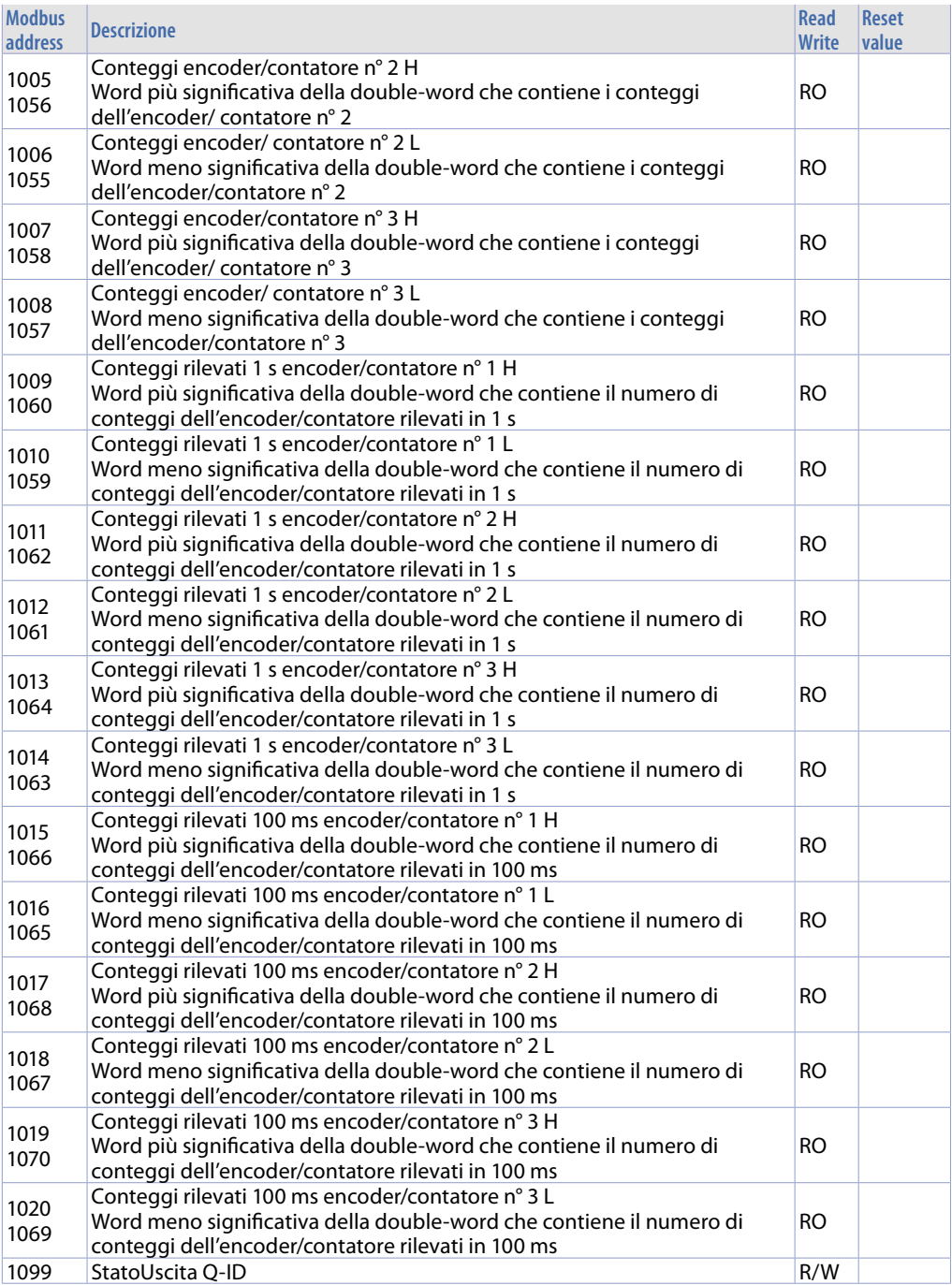

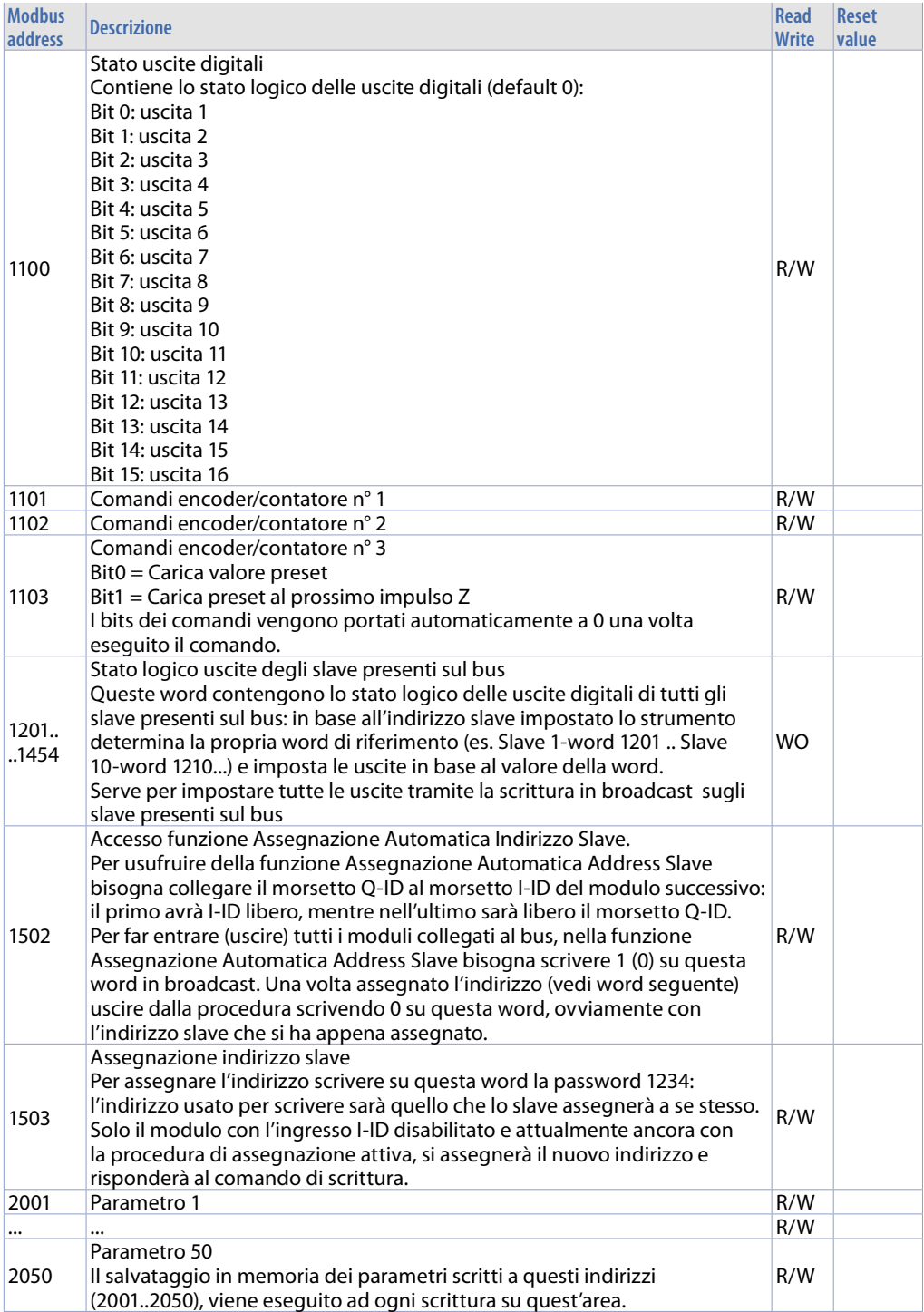

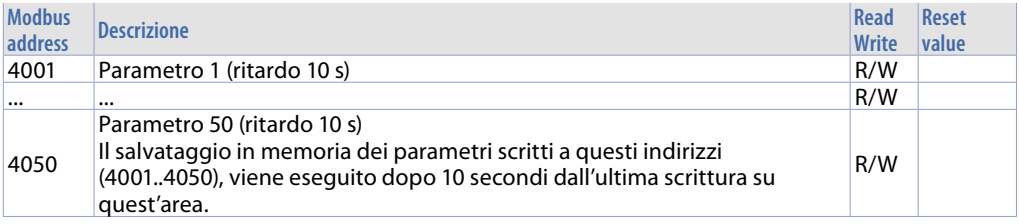

#### **9.2.b MCM260X-5AD**

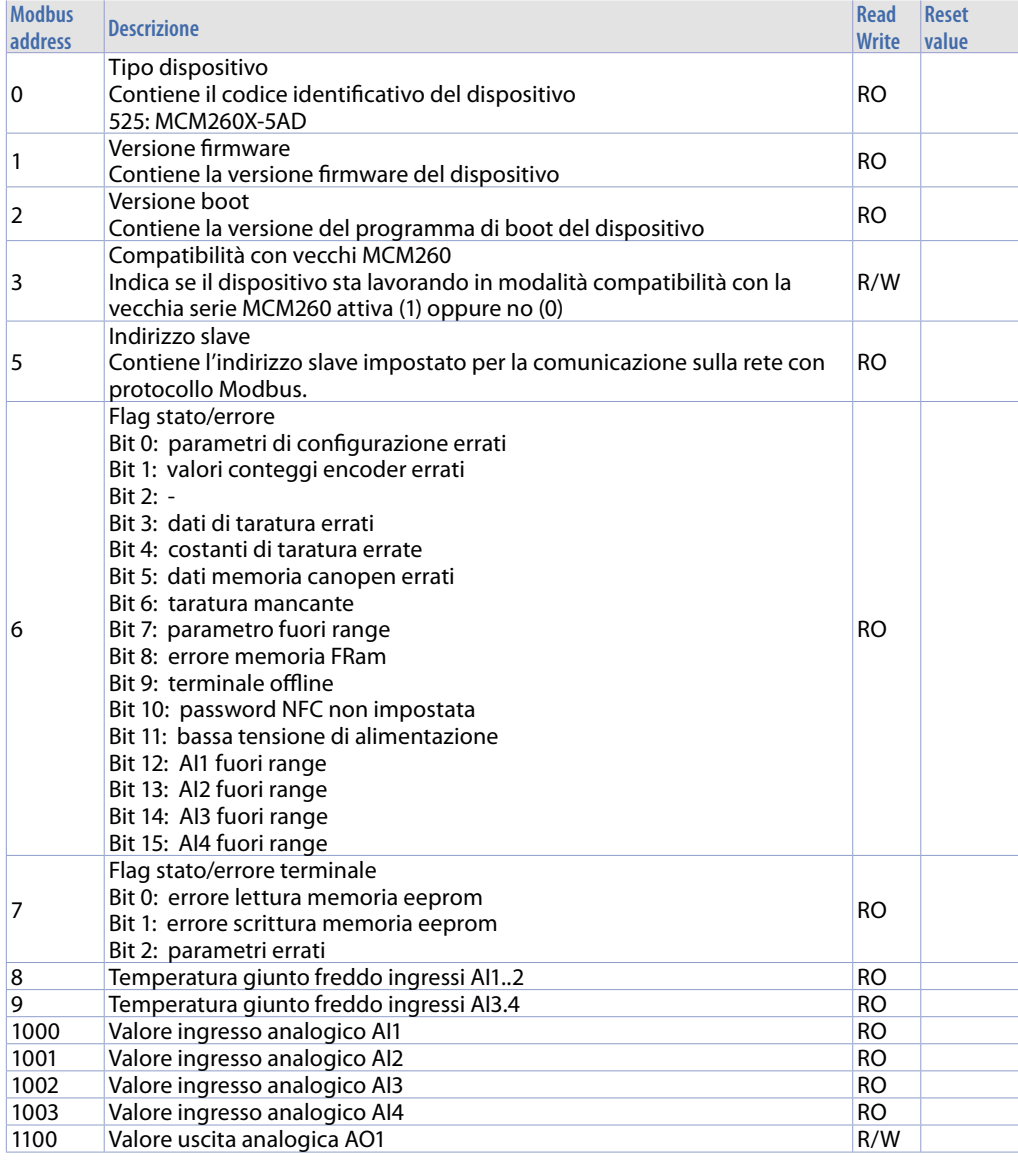

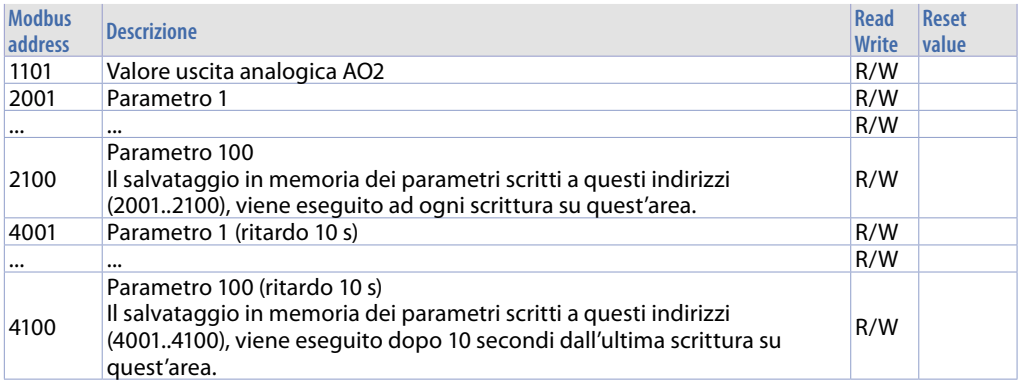

#### **9.2.c MCM260X-9AD**

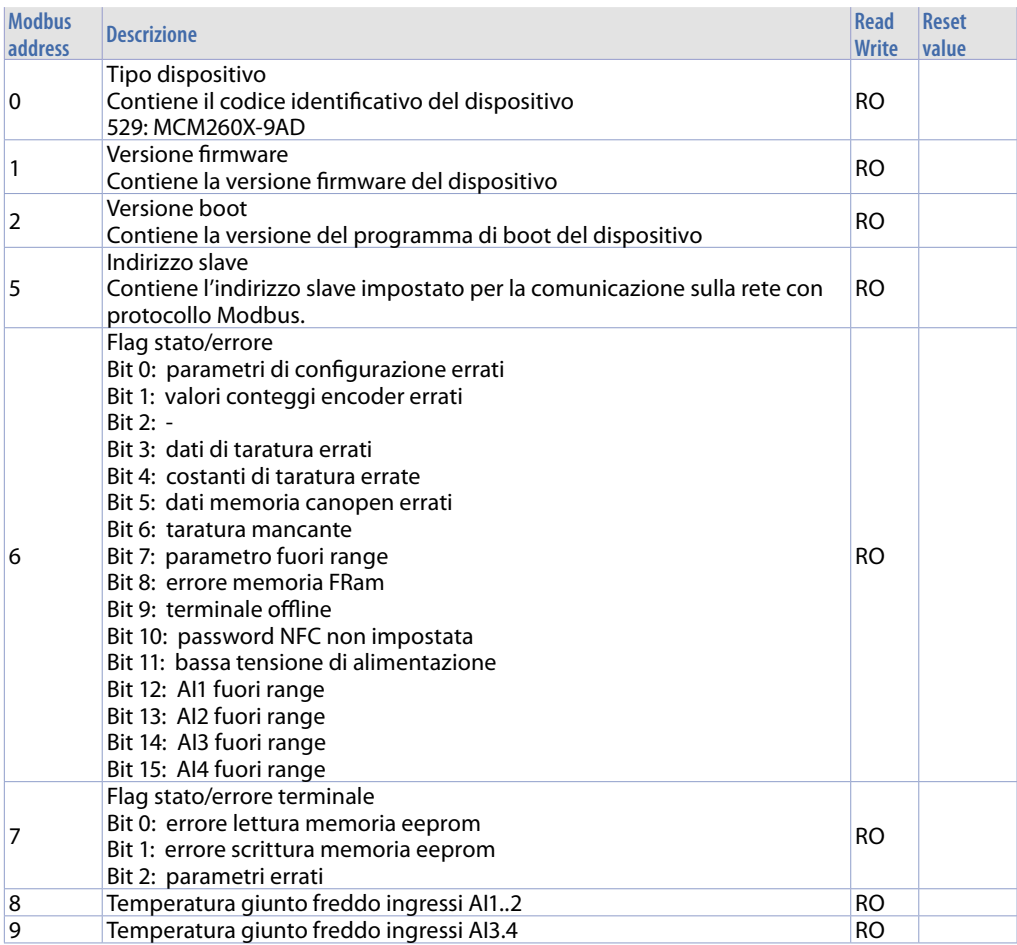

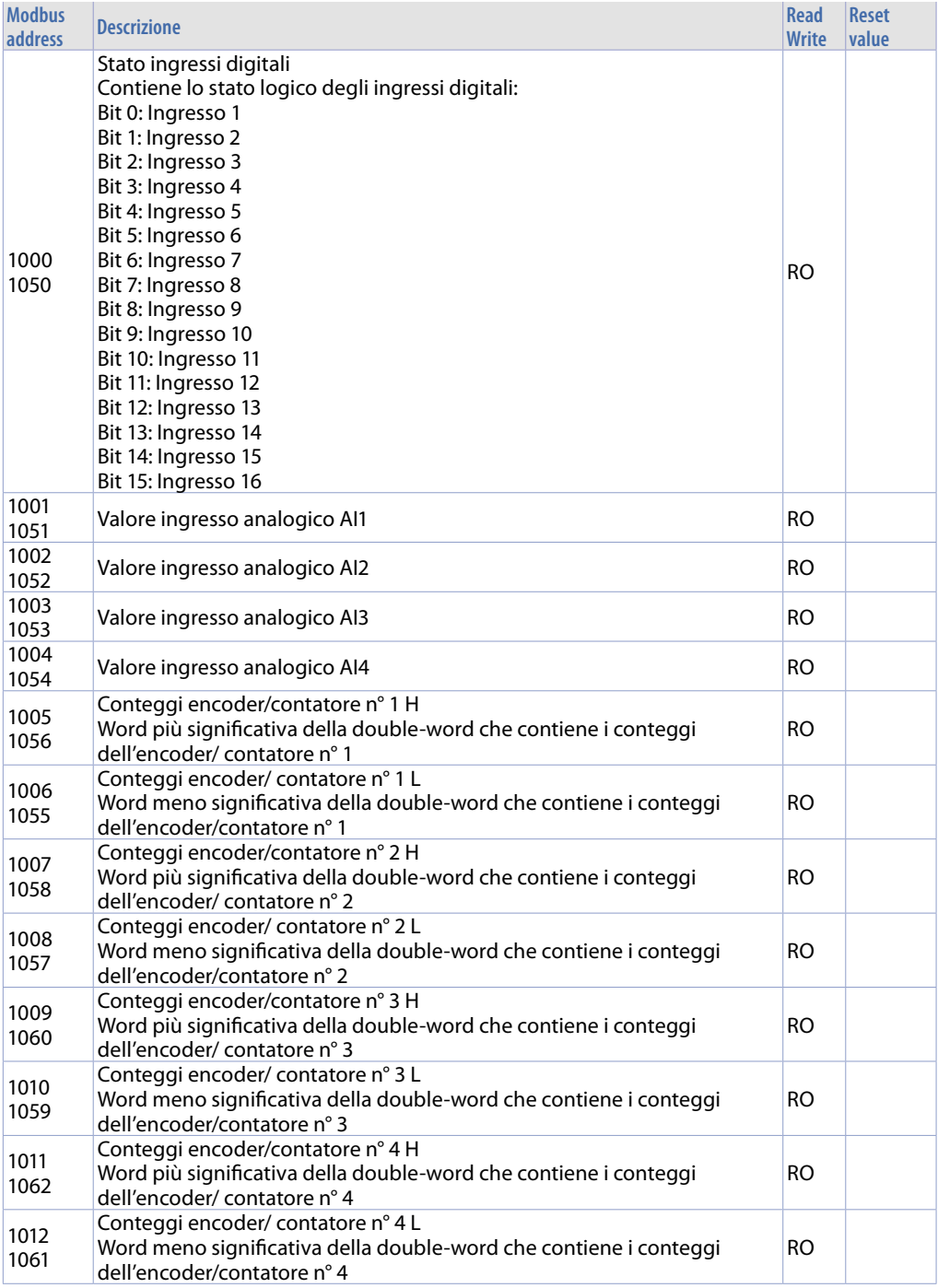

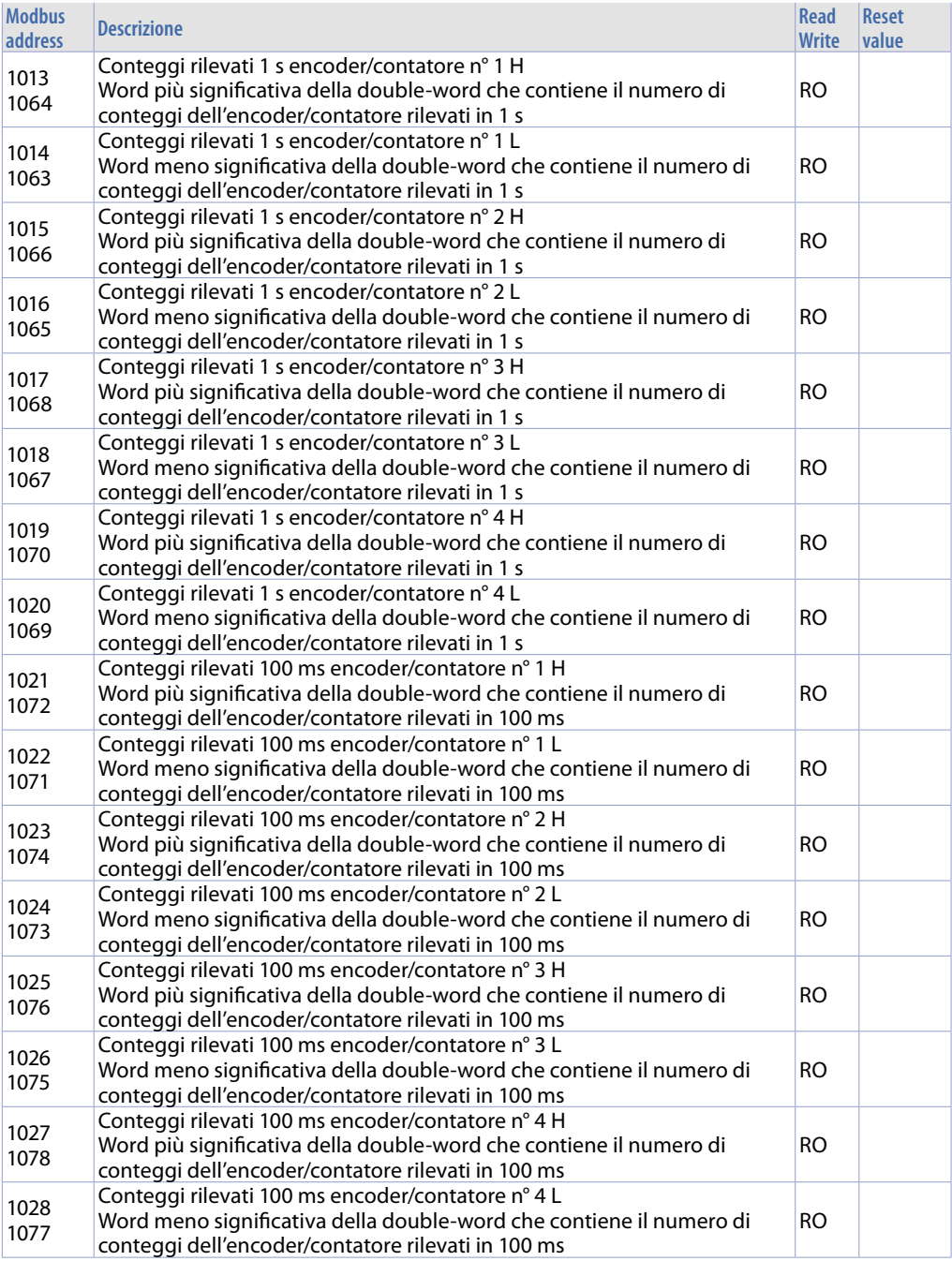

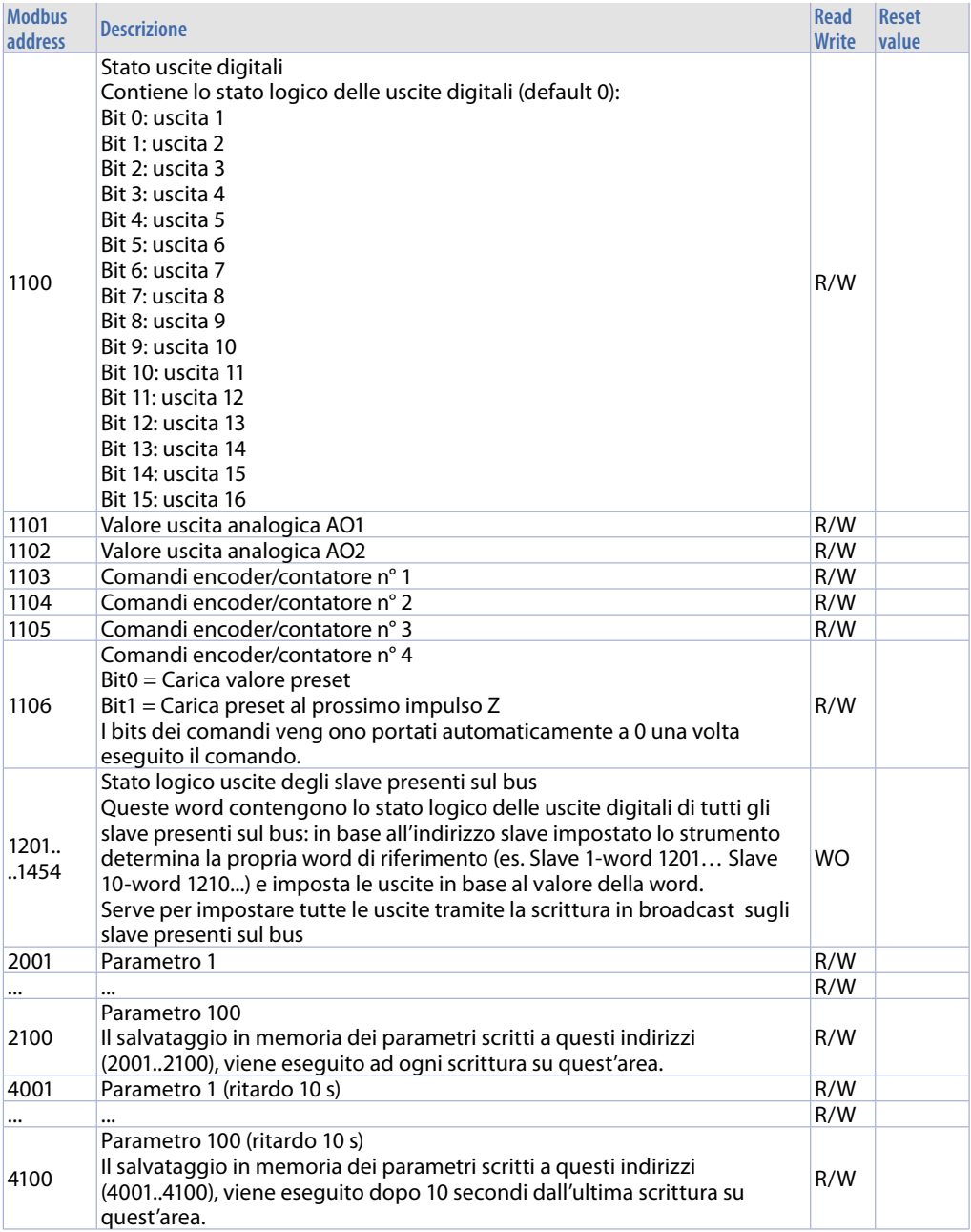

## **10 CANopen**

A seconda del tipo di lampeggio, il LED RUN indica tutti gli stati operativi del protocollo CANopen

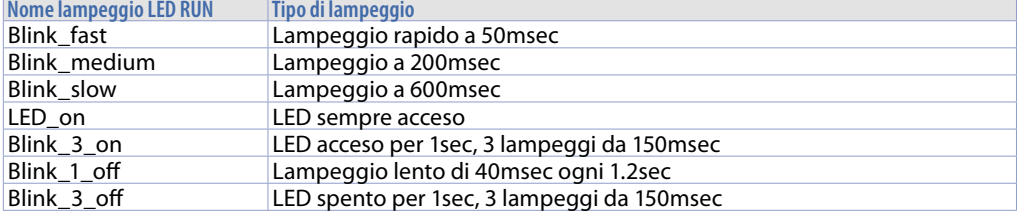

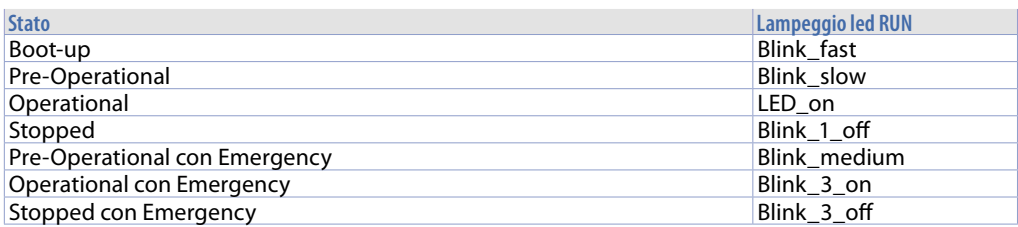

### **10.1 SET-UP nodo CANopen slave**

Una rete in CANopen prevede una resistenza di fine linea di 120 Ω. Nel caso di una connessione di più moduli in cascata, alla fine della linea, è necessario inserirla nell'ultimo MCM260X della rete.

## **10.2 Funzionamento nodo CANopen slave**

All'accensione, dopo il boot-up, il modulo si porta automaticamente nello stato Pre-Operational (LED RUN lampeggio Blink\_slow). In questo stato non sono ammesse trasmissioni/ricezioni di PDO, ma solo di SDO. Per passare da Pre-Operational ad Operational, è necessario un messaggio NMT da un master.

## **10.3 EDS Files**

I files EDS dei vari modelli sono disponibili nell'area download del sito www.pixsys.net.

## **11 CANopen nel dettaglio**

CAN (Controller Area Network) è un sistema bus Multimaster. I messaggi sono inviati al bus con una determinata priorità, definita dal COB ID (Communication Object Identifier). CANopen è un protocollo definito dalle specifiche DS 301 CIA (CAN in automation). Il CANopen è costruito sopra il CAL (CAN Application Layer, un protocollo di comunicazione di alto livello per reti CAN-based). Il CAL definisce 4 tipi di elementi di servizio:

- **CMS**: (CAN-based Message Specification): definisce un insieme di oggetti (Variabili, Eventi, Domini) che determinano come l'interfaccia CAN può accedere alle funzioni dei nodi della rete.
- **NMT**: (Network Management): definisce tutti i servizi di una rete del tipo master-slave come inizializzazione, start e stop dei nodi, rilevamento degli errori.
- **DBT**: (Distributor): definisce una distribuzione dinamica degli identificatori CAN per i nodi della rete, chiamati COB-ID (Communication Object Identifier)
- **LMT**: (Layer Management): offre la possibilità di cambiare parametri come l'indirizzo NMT di un nodo, bit-timing e baud-rate di un'interfaccia CAN.

CMS definisce 8 livelli di priorità, ciascuno con 220 COB-ID.

Gli altri identificatori sono riservati per NMT, DBT e LMT.
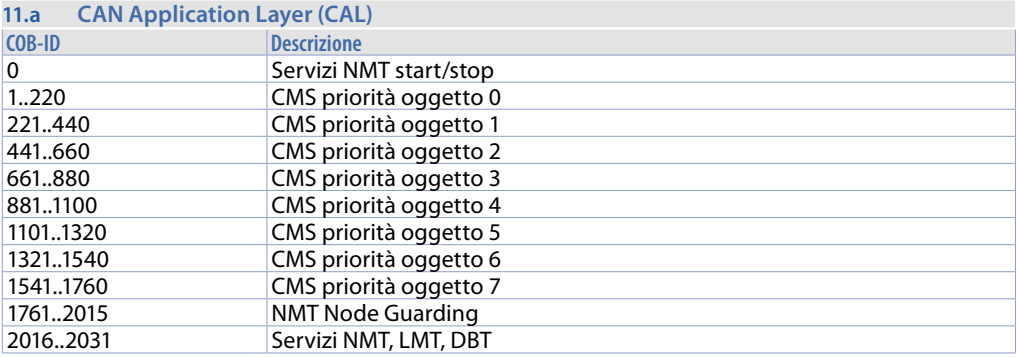

CAL non definisce il contenuto degli oggetti CMS, definisce come, ma non cosa. CANopen fornisce un'implementazione di un controllo di sistema distribuito usando servizi e protocolli CAL.

## **11.1 Object Dictionary**

L'Object dictionary è fondamentale per un dispositivo CANopen. Tutti i dati e le informazioni riguardanti la configurazione sono salvati in esso. È un gruppo ordinato di oggetti, dove ognuno è indirizzato da un ID a 16 bit. L'object dictionary è diviso in 3 aree, dove ciascun area è rappresentata da una tabella che ne elenca tutti gli oggetti:

**Communication Profile Area** (Indirizzi 0x1000-0x1FFF): contiene tutti i parametri fondamentali per la comunicazione ed è comune per tutti i dispositivi CANopen.

**Manufacturer Specific Profile Area** (Indirizzi 0x2000-0x5FFF): in quest'area ogni produttore può implementare le proprie specifiche funzionalità.

**Standardized Device Profile Area** (Indirizzi 0x6000-0x9FFF): definisce le modalità di trasmissione/ ricezione di ingressi/uscite. E' definita dallo standard DS-401 (Device Profile per dispositivi I/O)

Nell'object dictionary è usato uno schema di indirizzamento per accedere ai parametri, alla comunicazione, alle funzioni ed ai dati del dispositivo. Ogni indirizzo è definito da un numero da 16 bit che indica l'indirizzo di riga della tabella. Sono permessi fino a 65536 indirizzi.

Se un oggetto è composto di più elementi, sono identificati da dei sotto-indirizzi (chiamati sub-index). Ogni sub-index identifica quindi l'indirizzo colonna dell'oggeto, per un massimo di 256 sotto-indirizzi. Se l'indirizzo corrisponde a variabili semplici (8bit senza segno, 16bit senza segno, ecc.), il sub-index sarà sempre 0. Per gli altri oggetti, come array, record, ecc. sub-index 0 indicherà il numero massimo di sub-index dell'oggetto.

I dati sono codificati nei seguenti sub-index:

- nome dell'oggetto descrivente le funzioni
- un attributo che indica il tipo di dato
- un attributo di accesso: sola lettura, sola scrittura, lettura/scrittura

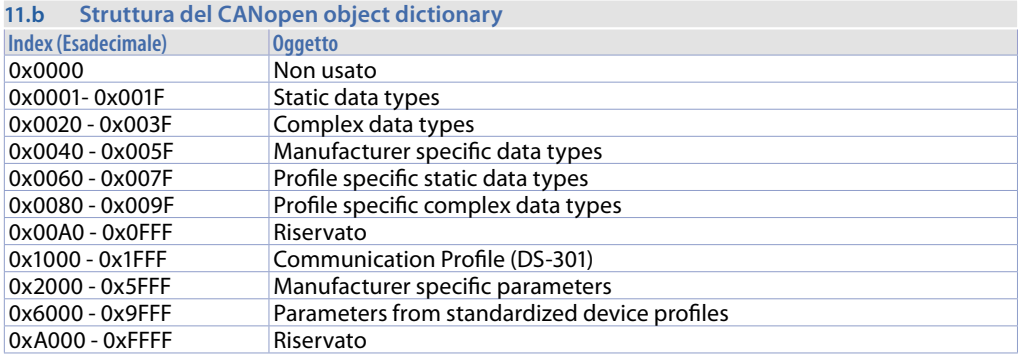

## **11.1.1 CANopen communication model**

#### CANopen definisce 4 tipi di messaggi:

- **1 Administrative message**: gestione Layer, gestione rete e servizi di identificazione (inizializzazione, configurazione e supervisione rete). Servizi e protocolli sono conformi agli elementi LMT, NMT e DBT.
- **2 Service Data Object (SDO)**: fornisce accessi tipo client agli oggetti dell'object dictionary del dispositivo (server) usando index e sub-index. Una risposta è generata per ogni messaggio CAN: un SDO richiede 2 identificatori. Richieste e risposte SDO contengono sempre 8 byte.
- **3 Process Data Object (PDO)**: realizza il trasferimento dei dati in real-time. Il trasferimento è delimitato da 1 a 8 byte, ed il suo contenuto è definito solo dal suo identificatore CAN. Ciascun PDO è descritto da 2 oggetti nell'object dictionary:
	- **• PDO Communication Parameter**: contiene il COB-ID usato, il tipo di trasmissione, tempo di inibizione ed il periodo.
	- **• PDO Mapping Parameter**: contiene una lista di allocazioni di oggetti dell'object dictionary mappati nel PDO. E' configurabile da messaggi SDO se la mappatura è supportata dal dispositivo.

Ci sono 2 tipi di trasmissione del PDO:

- **• Synchronous**: è regolato dalla ricezione di un oggetto SYNC (acyclic, non periodico, o cyclic, che significa che la trasmissione è periodicamente controllata ogni 1,2,...,240 da messaggi SYNC).
- **• Asynchronous**: trasmissione è regolata da una richiesta di trasmissione remota da un altro dispositivo, oppure da un evento specifico definito nel device profile (cambiamento del valore di ingresso, timer, ecc..)
- **• Inhibit time** per un PDO definisce il tempo minimo tra la trasmissione di due PDO consecutivi. E' una parte del PDO Communication Parameter ed è definito come intero a 16bit senza segno (unità 100µsec).
- **• Event time period** definisce in che modo la trasmissione dei PDO è regolata quando è trascorso un determinato tempo. E' definito come un intero a 16 bit senza segno (unità in millisecondi). PDO trasmette i dati senza sovraccarico ed i messagi non hanno conferma: un PDO richiede un identificatore CAN (non possono essere trasmessi più di 8 byte con 1 PDO).
- **4 Predefined Messages o Special Function Objects**: è una lista di messaggi pre-definiti importanti:
	- **• Synchronization (SYNC)**: regola trasmissione di ingressi/uscite sincronizzando i PDO. E' tra i COB-ID a priorità più alta.
	- **• Time Stamp**: fornisce ai dispositivi un riferimento temporale comune.
	- **• Emergency**: l'evento è regolato da errori interni al dispositivo.
	- **• Node/Life Guarding**: il master NMT monitorizza lo stato dei nodi slave (node guarding). I nodi possono monitorare lo stato del master NMT (life guarding): comincia nello slave NMT dopo che ha ricevuto il primo messaggio node guarding dal master NMT. Rileva errori nell'interfaccia di rete dei dispositivi: una richiesta remota di trasmissione dal master NMT ad un particolare nodo

determina una risposta contenente lo stato del nodo stesso.

**• Boot-up**: uno slave NMT trasmette questo messaggio dopo la transizione da stato Initialising a stato Pre-Operational.

Gli SDO sono tipicamente utilizzati per configurare i dispositivi di una rete CANopen, mentre i PDO sono usati per il trasferimento veloce dei dati. Tutti i dispositivi CANopen dovrebbero avere almeno un PDO, tutti gli altri oggetti di comunicazione sono opzionali.

## **11.1.2 CANopen Pre-defined Connection Set**

Quando un dispositivo deve rispondere ad una richiesta del master, viene utilizzato un frame di default. E' formato da 11 bit, dove i primi 7 bit (LSB) sono usati per il **Node-ID** (indirizzo nodo, range 1..127, definito da configurazioni specifiche del produttore), e gli ultimi 4 bit (MSB) sono usati per il **Function Code**.

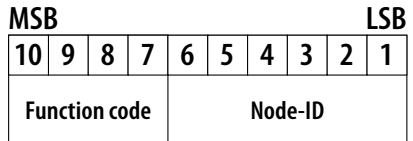

Pre-defined connection set definisce 4 Rx PDO, 4 TX PDO, 1 SDO, 1 Emergency Object e 1 Node-Error-Control Identifier. Supporta inoltre la trasmissione in broadcast di oggetti NMT Module Control Services, SYNC e Time Stamp. Lo schema di assegnazione di identificatore CAN completo è riportato nel seguente schema:

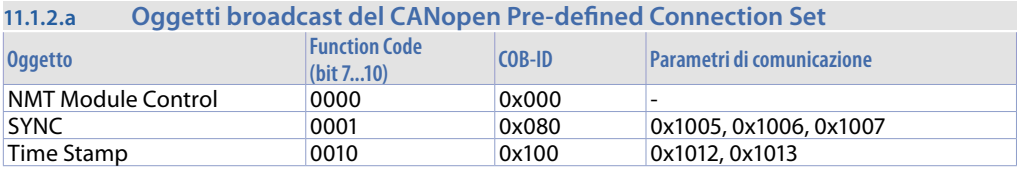

#### **11.1.2.b Oggetti Peer-to-Peer del CANopen Pre-defined Connection Set**

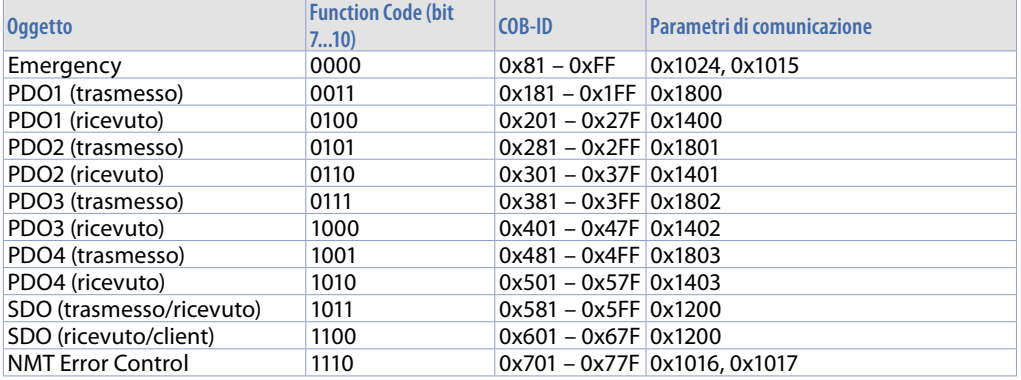

Tutti gli identificatori peer-to-peer sono differenti, così solo un dispositivo master può comunicare con ciascun nodo slave (fino a 127 nodi). Due slave non possono comunicare perchè non conoscono il node-ID dell'altro, solo il master li conosce.

## **11.1.3 CANopen identifier distribution**

La determinazione dei COB-ID può essere fatta in 3 modi:

- **• Pre-defined Connection Set**: è il modo esposto nella sezione precedente. L'allocazione è quella di default, e altre configurazioni non sono necessarie.
- **• Gli identificatori di PDO (COB-ID)**: possono essere modificati dopo l'accensione dello strumento, quando si trova nello stato Pre-Operational (vedi prossima sezione). In questo stato, è possibile scrivere nuovi valori nell'Object Dictionary solo con gli SDO.
- **• Usando DBT (Distributor, un CAL servizio)**: i nodi sono identificati inizialmente dai loro node-ID. I node-ID dei nodi slave possono essere configurati da dip-switch interni o da LMT (Layer Management, un servizio CAL). Quando la rete si inizializza e dopo il boot, il master effettua una comunicazione con ciascun slave connesso mediante un 'telegram' (un servizio NMT). Una volta che questa connessione è stabilita, DBT effettua l'allocazione degli identificatori CAN per la comunicazione degli SDO e dei PDO ai nodi.

## **11.1.4 Procedura di boot-up CANopen**

L'inizializzazione delle reti prevede due processi di boot-up: Minimum boot-up ed Extended boot-up. Il primo è un pre-requisito per un dispositvo CANopen, il secondo è opzionale, ma necessario se i COB-ID devono essere allocati dai servizi DBT. Il diagramma di transizione riportato sotto mostra una procedura di minimum boot-up per un nodo CANopen.

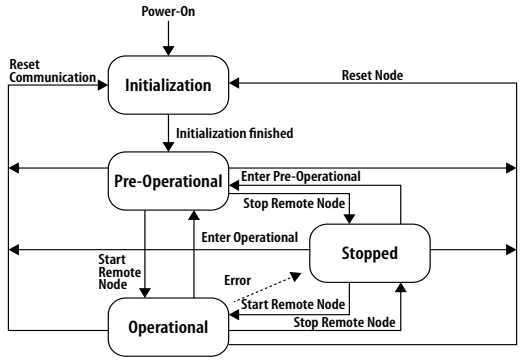

I servizi NMT consentono il cambiamento di stato in ogni condizione. I messaggi NMT sono formati da un CAN-header (COB-ID = 0) e 2 byte di dato. Un byte contiene il servizio richiesto (NMT command specifier) e l'atro contiene il Node-ID (0 per modalità broadcast). Una rete CANopen può avere un solo master NMT, che porta messaggi NMT e controlla i processi di inizializzazione.

I dispositivi CANopen che supportano solo il minimum boot-up passano automaticamente nello stato Pre-Operational subito dopo aver finito l'inizializzazione. In questo stato l'allocazione del COB-ID ed il settaggio dei parametri sono possibili solo dagli SDO.

Il modulo MCM260X passa automaticamente nello stato Pre-Operational dopo aver terminato il boot-up.

## **11.1.5 Communication profile: inizializzazione**

Nella maggior parte dei casi, all'Object Dictionary viene assegnata una configurazione di default, se non ci sono altre configurazioni utente salvate. La configurazione di default non prevede alcun PDO già preimpostato. Per l'utilizzo dei PDO, sia Tx che Rx, è necessario che in fase di inizializzazione del modulo, il master CANopen esegua la corretta mappatura.

## **11.1 Communication Profile Area**

La tabella seguente mostra tutti gli oggetti della Communication Profile Area:

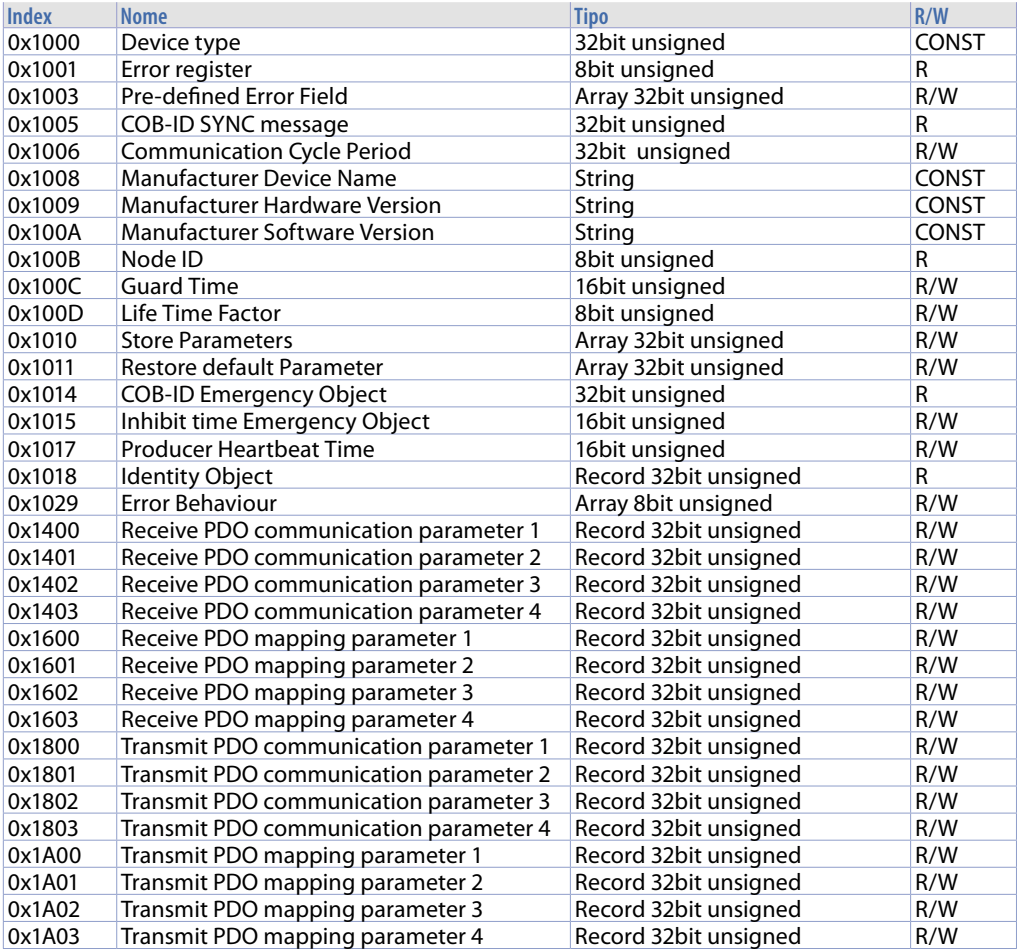

## **11.1.1 Device Type**

Quest'oggetto indica il tipo di dispositivo:

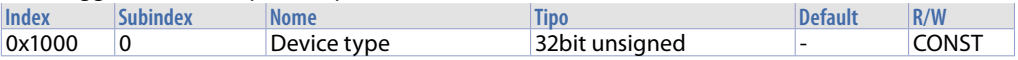

#### Struttura:

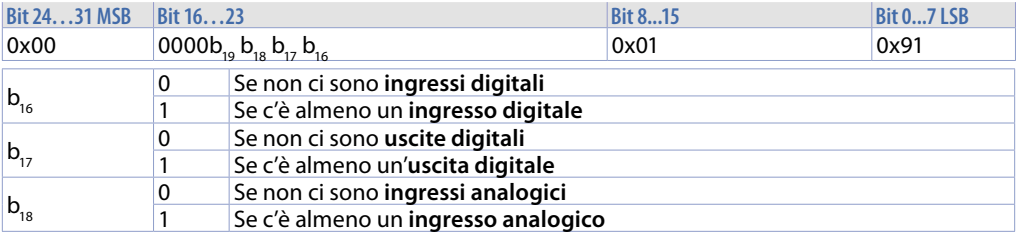

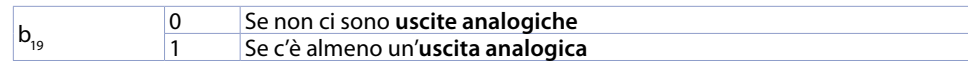

Per MCM260X-1AD il valore è 0x00020191 Per MCM260X-2AD il valore è 0x00050191 Per MCM260X-3AD il valore è 0x00030191 Per MCM260X-4AD il valore è 0x00030191 Per MCM260X-9AD il valore è 0x000F0191

Least significant word (LSW) è sempre 0x0191 = 401 dec corrispondente allo standard DS del CAN.

## **11.1.2 Error Register**

Questo oggetto contiene uni'indicazione relativa agli errori interni ed è un sottoinsieme dei messaggi tipo emergency.

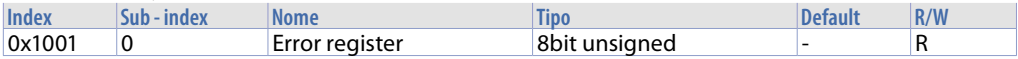

#### Struttura:

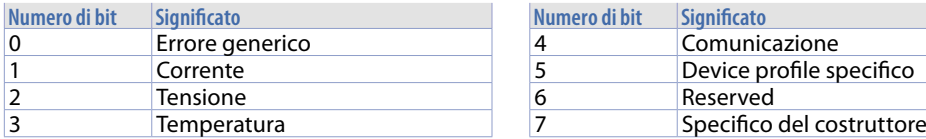

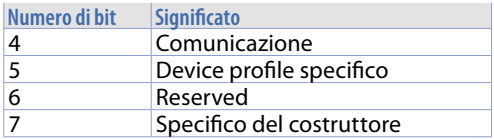

Se c'è un errore, il bit 0 è sempre settato a 1.

## **11.1.3 Pre-defined Error Field**

Questo oggetto contiene informazioni circa gli ultimi 10 errori rilevati. Il nuovo errore sarà inserito nel Sub-index 1, e l'informazione relativa all' errore nel Sub-index 10 sarà persa.

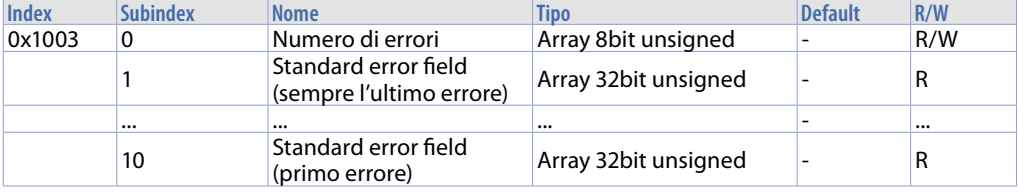

#### Struttura:

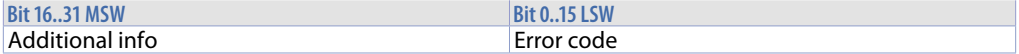

Le Additional info sono i primi 2 byte dell'additional code dell'Emergency telegram. Error code è l'error code nell'Emergency telegram.

### **11.1.4 COB-ID SYNC message**

Questo oggetto contiene il COB-ID per i messaggi di sincronizzazione.

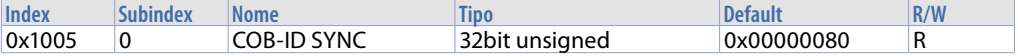

#### Struttura:

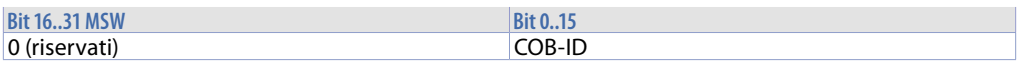

## **11.1.5 Communication Cycle Period**

Questo oggetto contiene il tempo massimo (msec) tra due messaggi SYNC (risoluzione 2msec). Se il valore è 0, non c'è monitoraggio con SYNC.

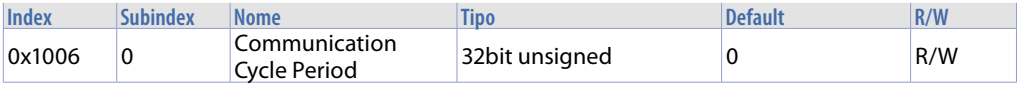

### **11.1.6 Manufacturer Device Name**

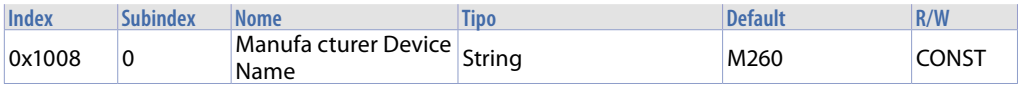

### **11.1.7 Manufacturer Hardware Version**

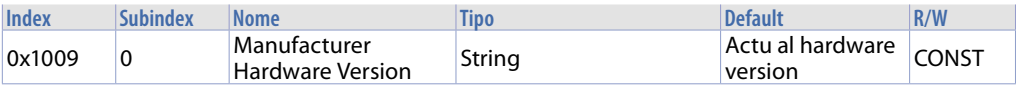

## **11.1.8 Manufacturer Software Version**

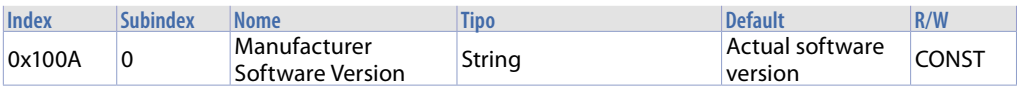

### **11.1.9 Node ID**

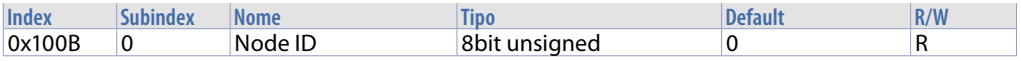

## **11.1.10 Guard Time**

Questo oggetto definisce il Guarding Time (tempo tra due interrogazioni, in msec).

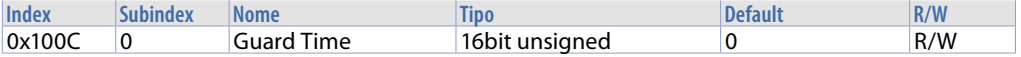

#### **11.1.11 Life Time Factor**

Questo oggetto è parte del protocollo Node Guarding. Se uguale a 0, non viene eseguito alcun monitoraggio.

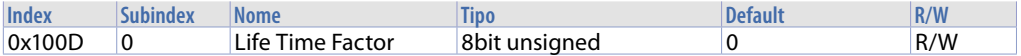

## **11.1.12 Store Parameters**

Questo oggetto salva i parametri utente permanentemente se la stringa *"save"* (ASCII 0x65766173) viene scritta nel Su-index 1.

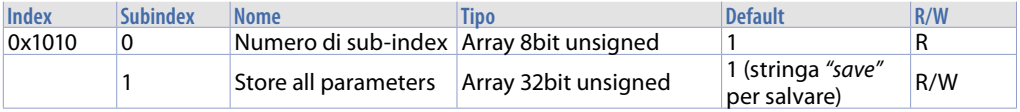

## **11.1.13 Restore Default Parameters**

Questo oggetto permette di resettare i parametri utente salvati e caricare i valori di default. Se la stringa *"load"* (ASCII 0x64616F6C) viene scritta nel Sub-index 1, i parametri di default standard saranno caricati ad ogni accensione (finchè non sarà scritto il prossimo comando *"save"*).

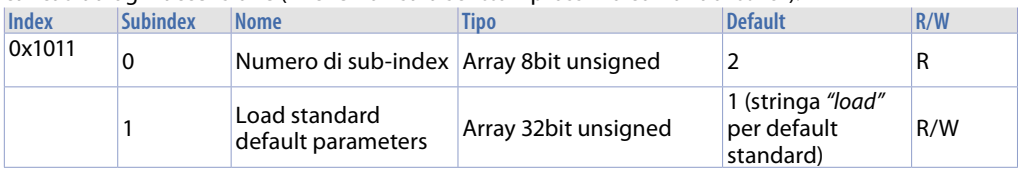

## **11.1.14 COB-ID Emergency Object**

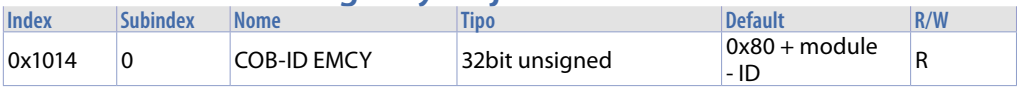

Struttura:

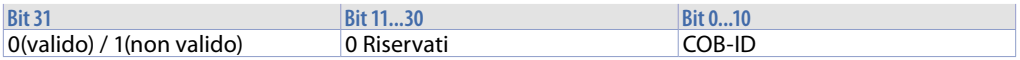

## **11.1.15 Inhibit Time Emergency Object**

Questo oggetto indica il tempo che deve essere trascorso prima di trasmettere un altro Emergency (in minuti).

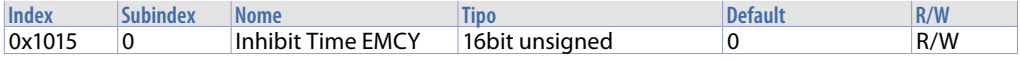

## **11.1.16 Producer Heartbeat Time**

Questo oggetto contiene il tempo tra due messaggi Heartbeat (msec). Se è uguale a 0, non viene trasmesso alcun Heartbeat.

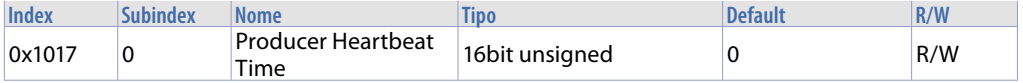

## **11.1.17 Identity Object**

Questo oggetto elenca le specifiche del costruttore del dispositivo.

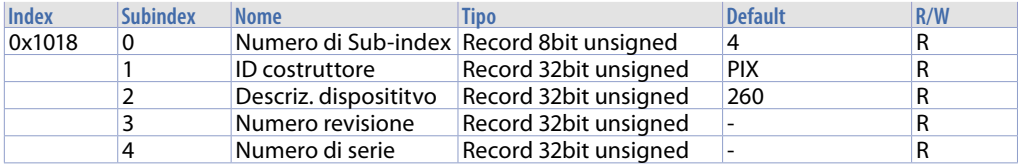

## **11.1.18 Error Behaviour**

Questo oggetto specifica a quale stato il modulo debba passare in caso di errore di comunicazione.

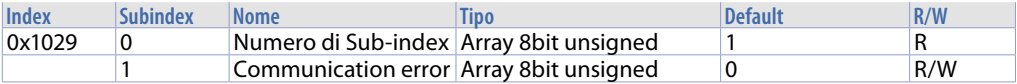

#### Struttura:

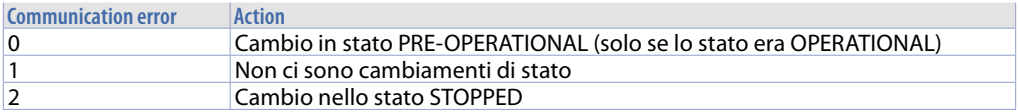

### **11.1.19 Receive PDO Communication Parameter**

Questo oggetto setta i parametri di comunicazione degli Rx PDO supportati. Il COB-ID dei PDO di default è settato dallo standard DS301.

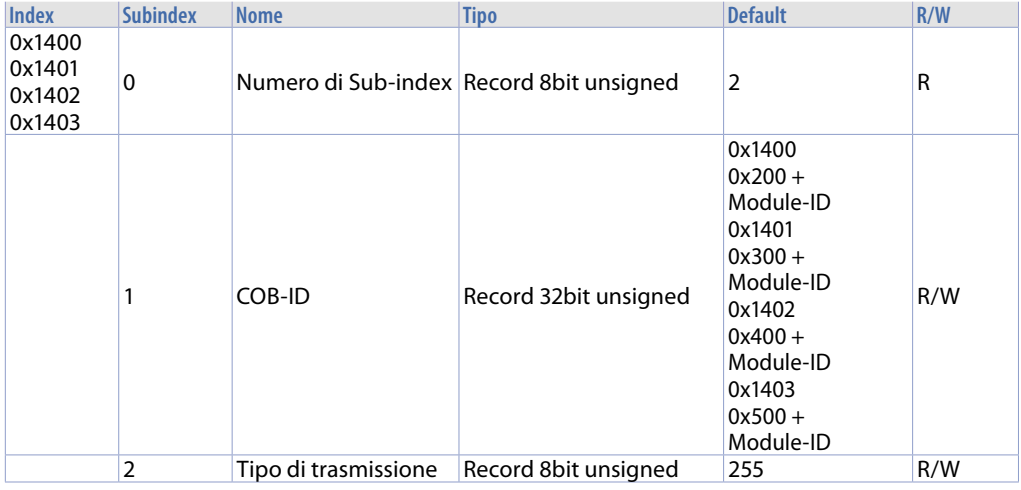

#### Struttura del COB-ID:

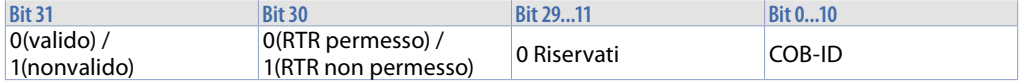

Ingressi digitali ed analogici sono trasmessi in caso di cambiamento di valore (Change Of Value, COV). Le modalità di trasmissione sono spiegate nella tabella seguente (RTR = Remote Transmission Request ricevuta):

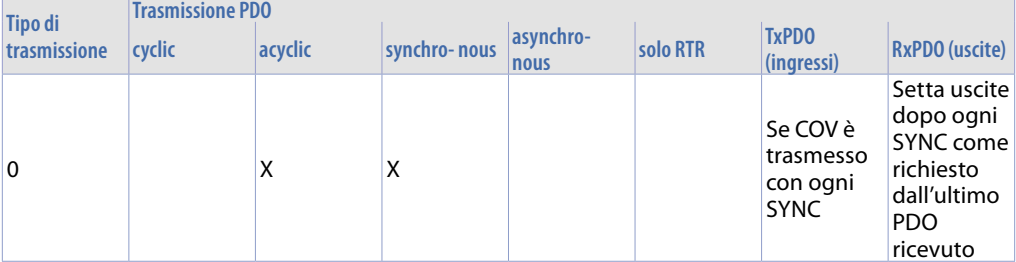

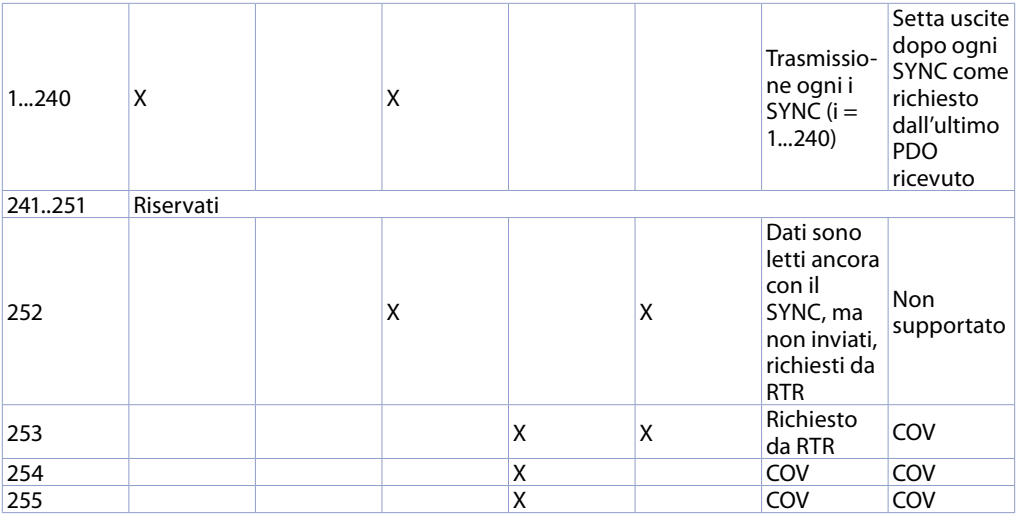

## **11.1.20 Receive PDO Mapping Parameter**

Questo oggetto definisce i dati trasmessi dai PDO. Il Sub-index 0 contiene il numero di oggetti validi per i PDO.

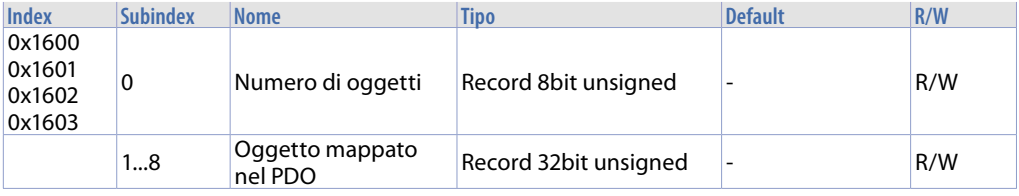

#### Struttura Oggetti:

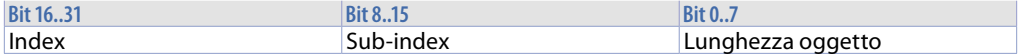

Index: indirizzo oggetto che deve essere trasmesso

Sub-index: Sub-index dell'oggetto che deve essere trasmesso

Lunghezza oggetto: lunghezza in bit (non possono essere trasmessi più di 8 byte con un PDO, quindi la somma della lunghezza degli oggetti non deve essere maggiore di 64.

## **11.1.21 Transmit PDO Communication Parameter**

Questo oggetto setta i parametri di comunicazione per i Tx PDO supportati. Il COB-ID di default dei PDO è settato dallo standard DS301.

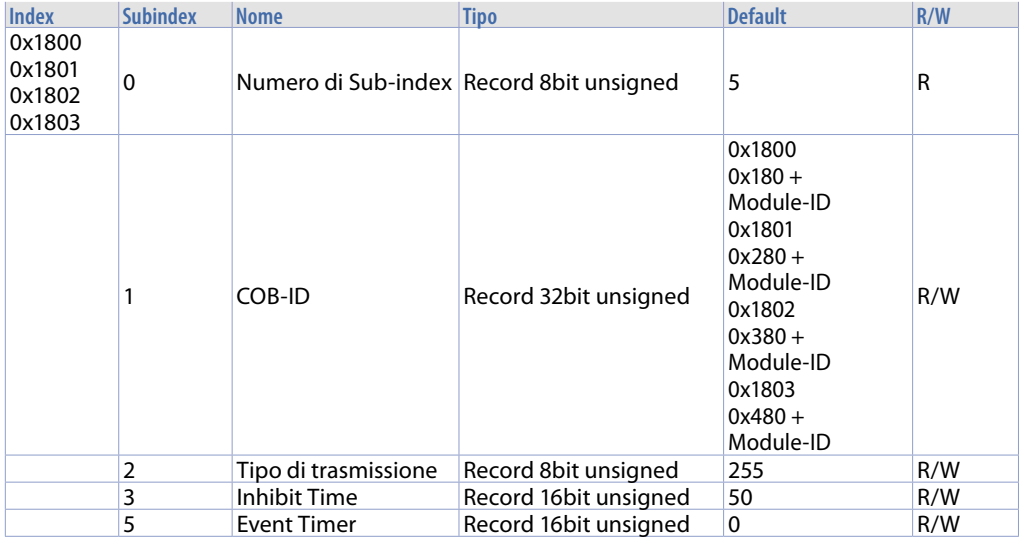

#### Struttura del COB-ID:

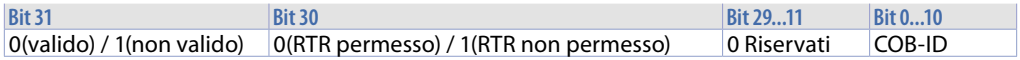

Ingressi digitali ed analogici sono trasmessi in caso di cambiamento di valore (Change Of Value, COV). Le modalità di trasmissione sono spiegate nella tabella seguente (RTR = Remote Transmission Request ricevuta):

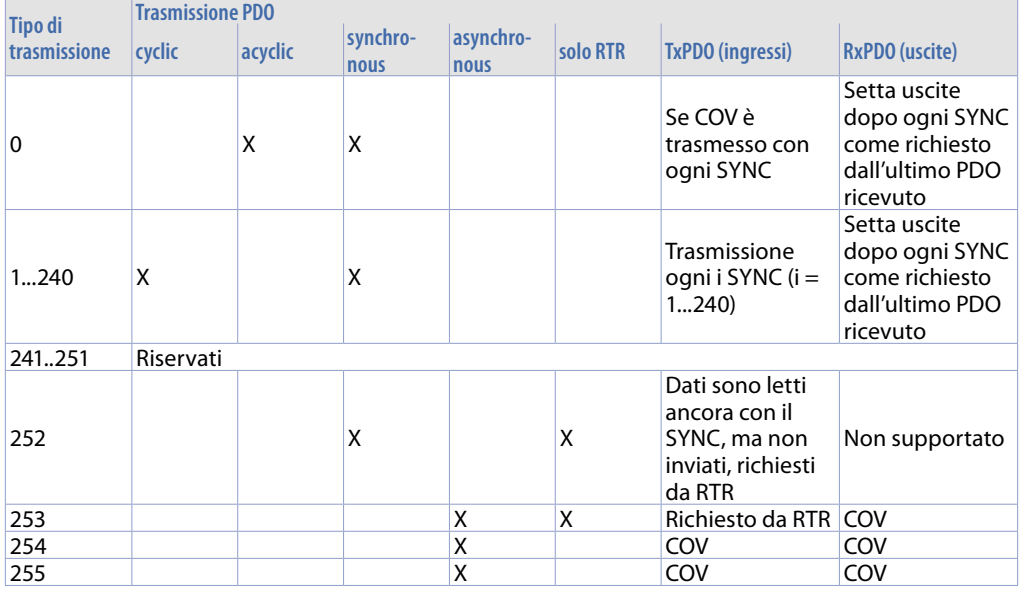

Inhibit Time è il tempo minimo tra due PDO consecutivi con lo stesso COB-ID (l'unità temporale 100msec).

Event Timer definisce il tempo trascorso il quale un PDO viene trasmesso, anche se non ci sono state variazioni di dati (msec). Può essere utilizzato solo con tipi di trasmissione 254 e 255.

## **11.1.22 Transmit PDO Mapping**

Questo oggetto definisce i dati trasmessi dal PDO. Sub-index 0 contiene il numero di oggetti validi per il PDO.

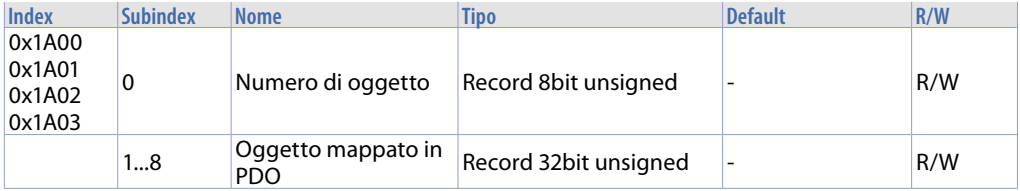

#### Struttura Oggetto:

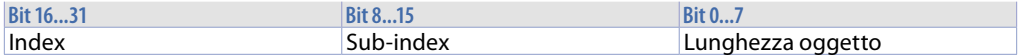

Index: indirizzo dell'oggetto che deve essere trasmesso

Sub-index: sub-index dell'oggetto che deve essere trasmesso

Object size: lunghezza in bit dell'oggetto (non possono essere trasmessi più di 8 byte con un PDO, quindi la somma delle lunghezze degli oggetti non deve essere maggiore di 64).

## **11.2 Manufacturer Specific Parameter Area**

La tabella seguente mostra tutti gli oggetti della Manufacturer Specific Parameters Area:

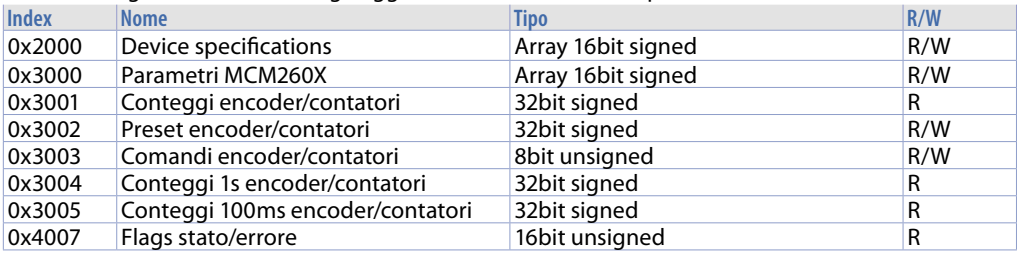

## **11.2.1 Device specification**

Questo oggetto definisce alcuni parametri di configurazione del MCM260X

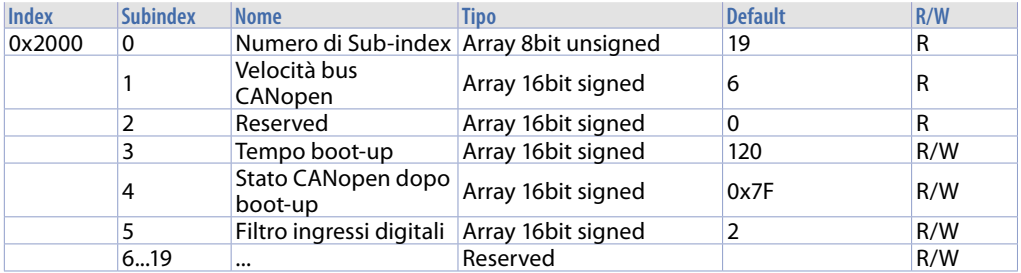

#### **1 Velocità bus CANopen** *(idx 0x2000, s-idx 1)*

È un oggetto di sola lettura. Riporta lo stato del parametro 2. Può essere modificato da Index 0x0300 Sub-Index 2.

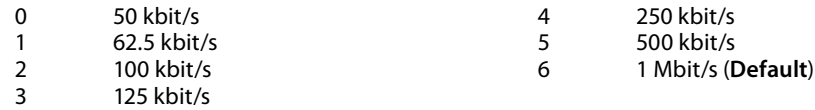

#### **3 Tempo boot-up** *(idx 0x2000, s-idx 3)*

Questo oggetto definisce la durata del tempo di boot-up (unità di 10 ms) 10..1000 centesimi di s (10 = 100ms .. 100 = 1s). (**Default**: 120)

#### **4 Stato CANopen dopo boot-up** *(idx 0x2000, s-idx 4)*

Lo standard CANopen stabilisce che, una volta terminato il boot-up, il dispositivo debba passare automaticamente nello stato Pre-Operational. E' la configurazione di default (0x7F), ma è possibile passare ad altri stati:

- 0 Boot-up<br>4 Stopped
- Stopped
- 5 Operational
- 0x7F Pre-operational (**Default**)

#### **5 Filtro ingressi digitali** *(idx 0x2000, s-idx 5)*

Riporta lo stato del parametro 35 per gli MCM260X-1/2/3/4AD e del parametro 72 per MCM260X-9AD.

0..200 [base 0,5 ms], **Default**: 2 x 0,5 = 1 ms.

#### **11.2.2 Parametri MCM260X**

L'oggetto index 0x3000 definisce tutti i parametri di configurazione dei moduli MCM260X. Fare riferimento al paragrafo "Tabella parametri di configurazione per i modelli MCM260X-1/2/3/4AD" ed al paragrafo "Tabella parametri di configurazione per il modello MCM260X-9AD" per la descrizione completa dei singoli parametri.

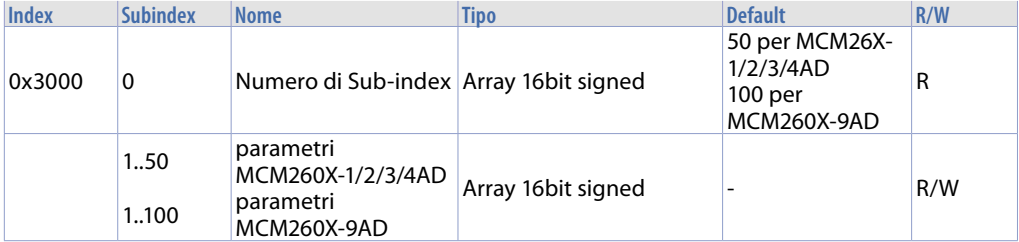

## **11.2.3 Conteggi encoder/Contatori**

L'oggetto index 0x3001 contiene tutti i registri dei conteggi degli encoder/contatori.

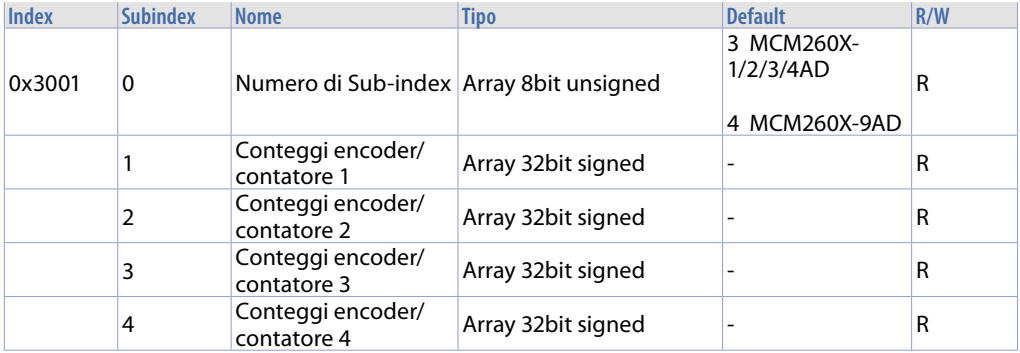

## **11.2.4 Preset encoder/Contatori**

L'oggetto index 0x3002 contiene tutti i registri dei preset degli encoder/contatori.

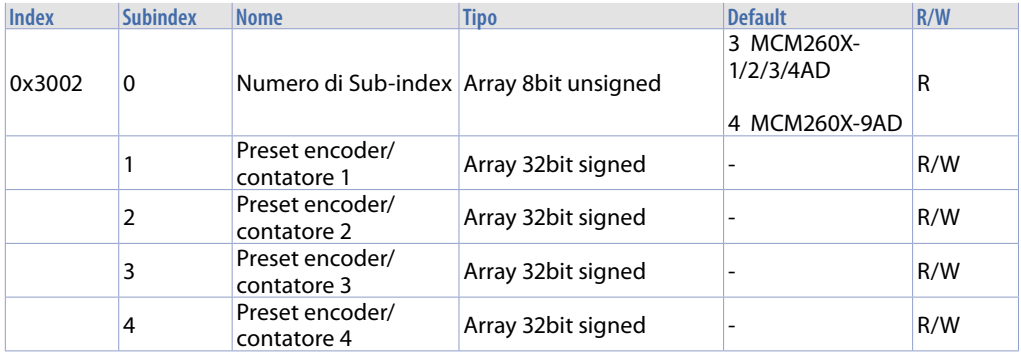

## **11.2.5 Comandi encoder/contatori**

L'oggetto index 0x3003 contiene tutti i registri dei comandi per gli encoder/contatori.

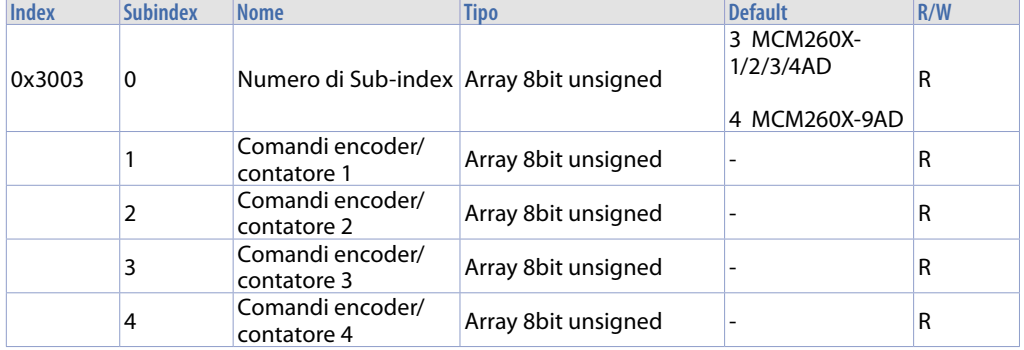

## **11.2.6 Conteggi 1s encoder contatori**

L'oggetto index 0x3004 contiene tutti i registri con i conteggi rilevati dagli encoder/contatori ad intervalli di 1 secondo.

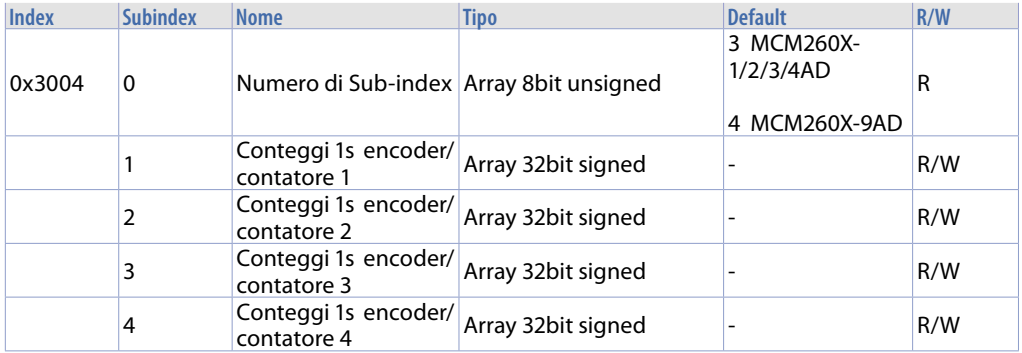

### **11.2.7 Conteggi 100ms encoder/contatori**

L'oggetto index 0x3005 contiene tutti i registri con i conteggi rilevati dagli encoder/contatori ad intervalli di 100 ms.

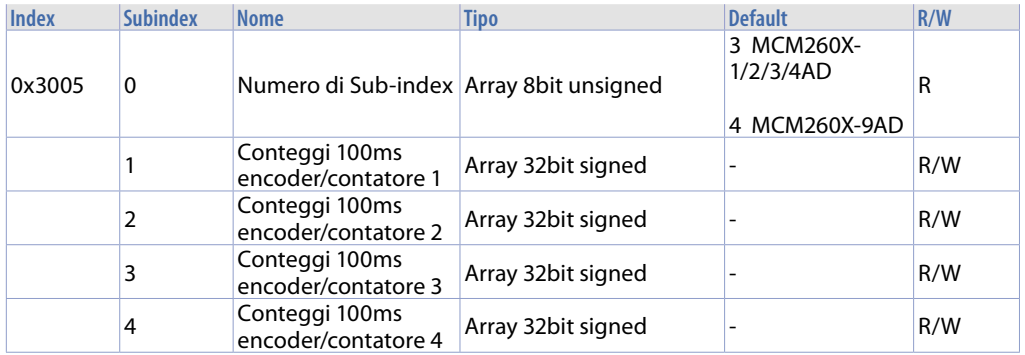

#### **11.2.8 Flags stato/errore**

L'oggetto index 0x4007 contiene tutti i registri dei flag di segnalazione errori/anomalie.

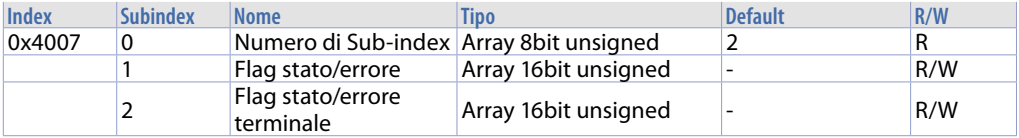

**Flags stato/errore** *(idx 0x4007, s-idx 1)* **16bit unsigned**

- bit 0 parametri di configurazione errati bit 1 valori conteggi encoder errati
- valori conteggi encoder errati
- bit 2<br>bit 3
	- dati di taratura errati
- bit 4 costanti di taratura errate
- bit 5 dati memoria canopen errati
- bit 6 taratura mancante<br>bit 7 parametro fuori rare
- parametro fuori range
- bit 8 errore memoria FRam
- bit 9 terminale offline<br>hit 10 bassword NFC not
- bit 10 password NFC non impostata<br>bit 11 bassa tensione di alimentazion
- bassa tensione di alimentazione
- bit 12 AI1 fuori range
- bit 13 AI2 fuori range
- bit 14 AI3 fuori range<br>bit 15 AI4 fuori range
- AI4 fuori range

# **Flags stato/errore terminale** *(idx 0x4007, s-idx 2)* **16bit unsigned**

- errore lettura memoria eeprom
- bit 1 errore scrittura memoria eeprom<br>bit 2 parametri errati
- parametri errati

## **11.3 Standard Device Profile Area**

La tabella seguente elenca tutti i parametri specifici Pixsys supportati:

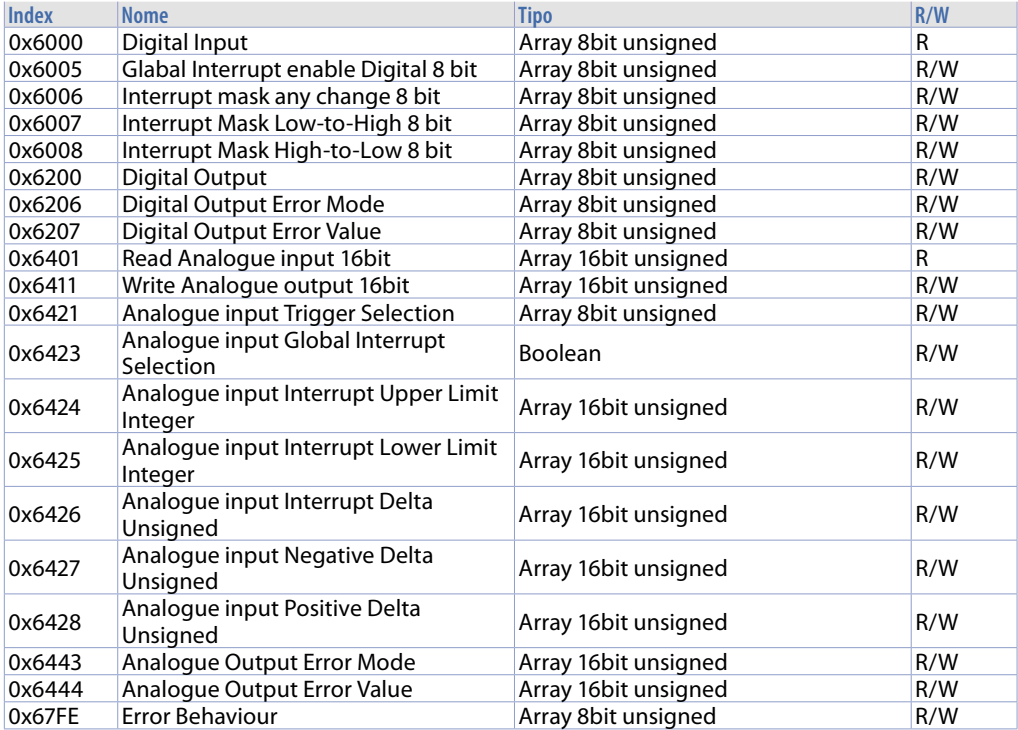

## **11.3.1 Digital Input**

Questo oggetto contiene lo stato degli ingressi digitali. Sub-index 1 i primi 8 canali, sub-index 2 i secondi 8 dove presenti.

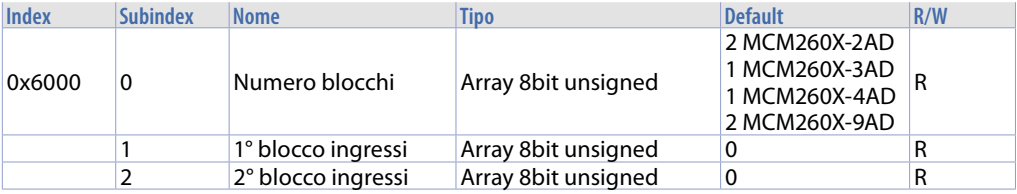

## **11.3.2 Global interrupt Enable Digital 8 bit**

Questo oggetto abilita la trasmissione degli ingressi digitali tramite PDO. Se vale 1, la trasmissione viene effettuata, secondo le regole fissate dagli oggetti 0x6006, 0x6007, 0x6008 ed il tipo di trasmissione del PDO. Se vale 0, gli ingressi digitali non vengono trasmessi.

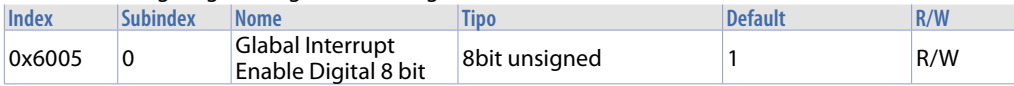

### **11.3.3 Interrupt Mask Any Change 8 bit**

Questo oggetto definisce quali ingressi trasmettano il loro stato nel caso di commutazione (Global Interrupt deve essere abilitato, Index  $0x6005 = 1$ ).

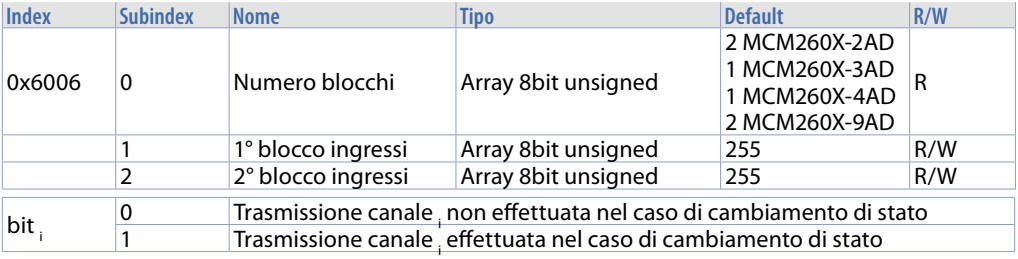

## **11.3.4 Interrupt Mask Low-to-High 8 bit**

Questo oggetto definisce quali ingressi trasmettano il loro stato nel caso di transizione positiva (Global Interrupt deve essere abilitato, Index  $0x6005 = 1$ ).

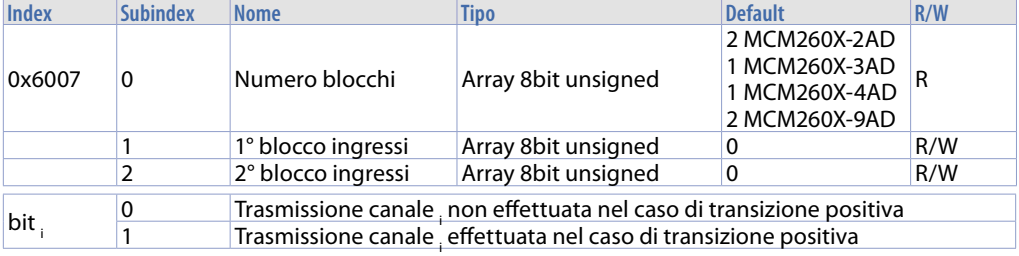

## **11.3.5 Interrupt Mask High-to-Low 8 bit**

Questo oggetto definisce quali ingressi trasmettano il loro stato nel caso di transizione negativa (Global Interrupt deve essere abilitato, Index  $0x6005 = 1$ ).

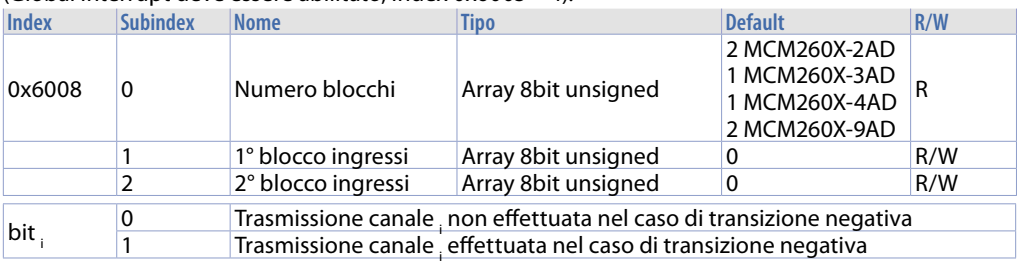

## **11.3.6 Digital Output**

Questo oggetto contiene lo stato delle uscite digitali dei moduli.

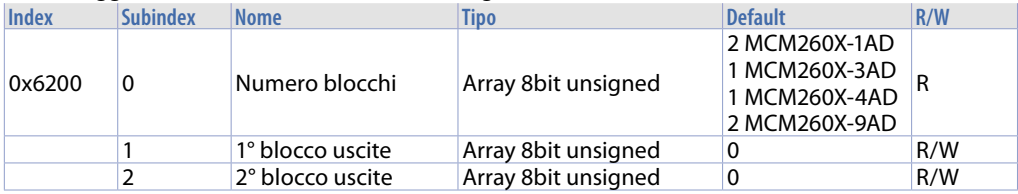

## **11.3.7 Error Mode Output 8bit**

Questo oggetto definisce se l'uscita deve commutare in uno stato pre-definito nel caso di errore. Se l'errore viene eliminato, le uscite mantengono lo stato pre-definito.

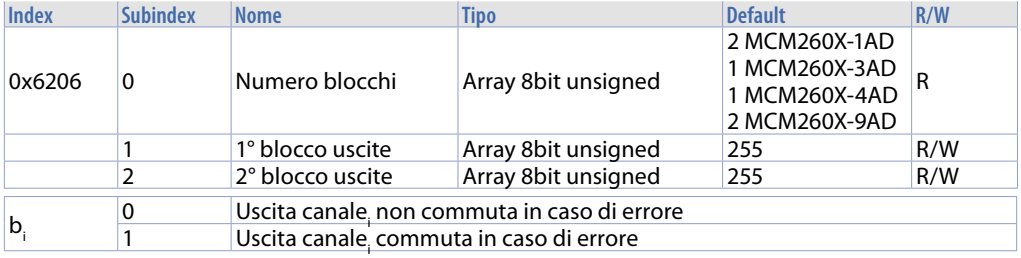

## **11.3.8 Error Value Output 8bit**

Questo oggetto definisce i valori che le uscite devono assumere in caso di errore (i bit corrispondenti in Errore Mode Output, 0x6206, devono essere abilitati).

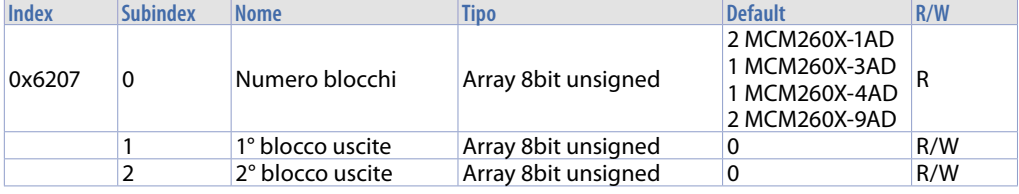

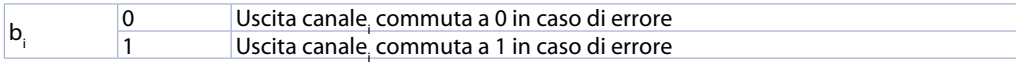

Esempio:

Se 0x6206, Sub-index  $0 = 1$ , Sub-index  $1 = 2 = 0 \times 02$ ;

0x62607, Sub-index  $0 = 1$ , Sub-index  $1 = 0 = 0 \times 00$ 

Significa che l'uscia 2 è settata a 0, mentre la 1 non commutato in caso di errore.

## **11.3.9 Analogue Input 16bit**

Questo oggetto contiene il valore degli ingressi analogici a 16 bit.

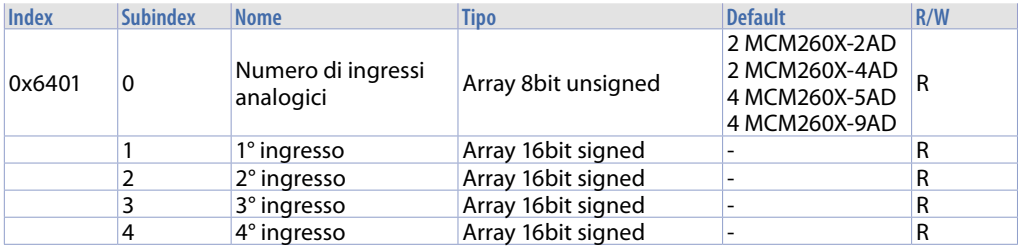

### **11.3.10 Analogue Output 16bit**

Questo oggetto contiene il valore delle uscite analogiche a 16 bit.

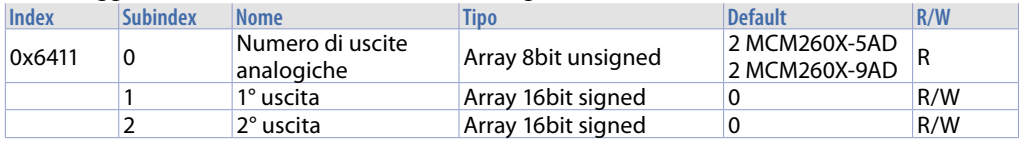

## **11.3.11 Analogue Input Interrupt Trigger Selection**

Questo oggetto definisce le condizioni di trasmissione: quando viene scritto 1 nell'oggetto 0x6423 la trasmissione viene effettuata.

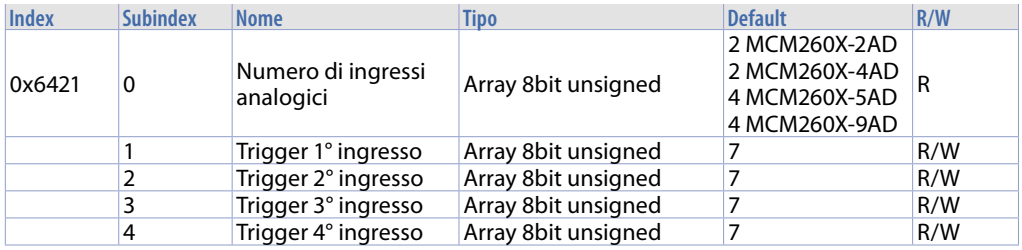

#### Struttura Sub-index:

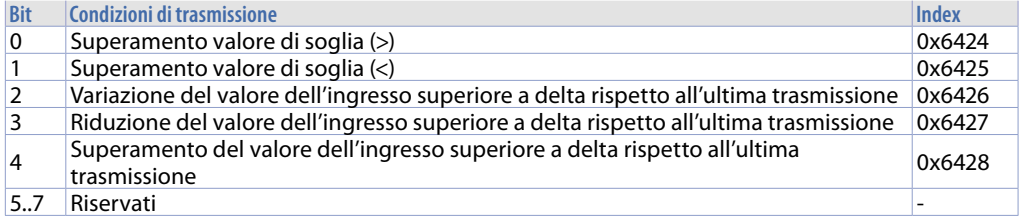

## **11.3.12 Analogue Input Global Interrupt Enable**

Questo oggetto è usato per controllare la trasmissione degli ingressi analogici tramite PDO. Se vale 1, la trasmissione viene effettuata e dipende solo dall'oggetto 0x6421 e dal tipo di trasmissione del PDO. Se vale 0, la trasmissione non è permessa.

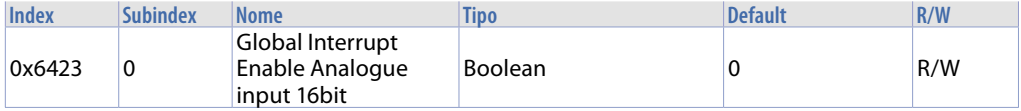

## **11.3.13 Analogue Input Interrupt Upper Limit Integer**

Questo oggetto abilita il monitoraggio tramite soglia degli ingressi analogici. Se configurato nell'oggetto 0x6423, la trasmissione avrà luogo se il valore è ≥ del valore di soglia quando è settata una condizione di trigger.

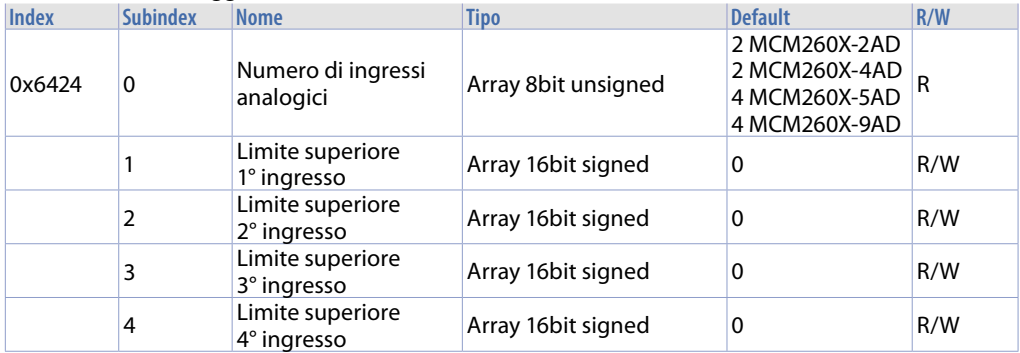

### **11.3.14 Analogue Input Interrupt Lower Limit Integer**

Questo oggetto abilita il monitoraggio tramite soglia degli ingressi analogici. Se configurato nell'oggetto 0x6423, la trasmissione avrà luogo se il valore è ≤ del valore di soglia quando è settata una condizione di trigger.

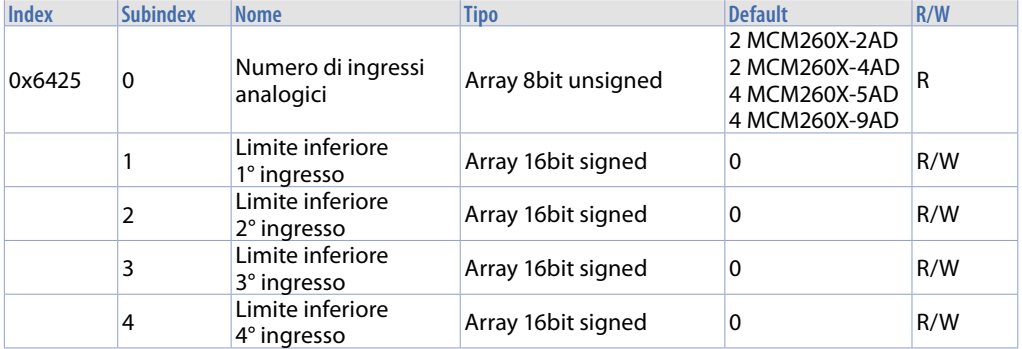

## **11.3.15 Analogue Input Interrupt Delta Unsigned**

Se abilitato, condiziona la trasmissione del valore corrente dell'ingresso analogico con il valore precedentemente trasmesso. Il nuovo valore è trasmesso solo se maggiore del precedente + Delta, oppure se minore del precedente – Delta.

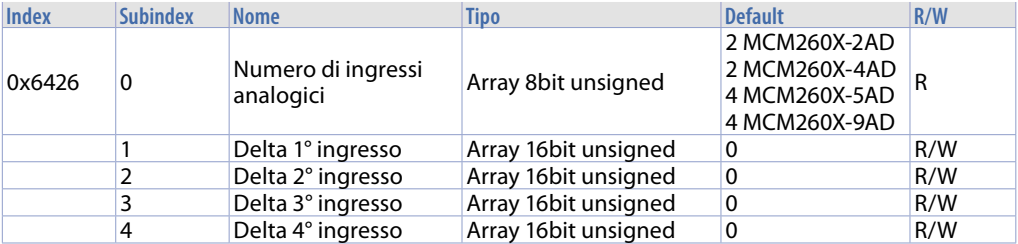

## **11.3.16 Analogue Input Interrupt Negative Delta Unsigned**

Se abilitato, condiziona la trasmissione del valore corrente dell'ingresso analogico con il valore precedentemente trasmesso. Il nuovo valore è trasmesso solo se minore del precedente – Delta.

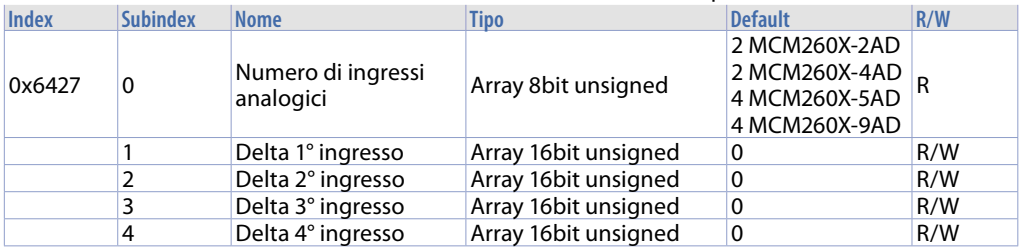

#### **11.3.17 Analogue Input Interrupt Positive Delta Unsigned**

Se abilitato, condiziona la trasmissione del valore corrente dell'ingresso analogico con il valore precedentemente trasmesso. Il nuovo valore è trasmesso solo se maggiore del precedente + Delta.

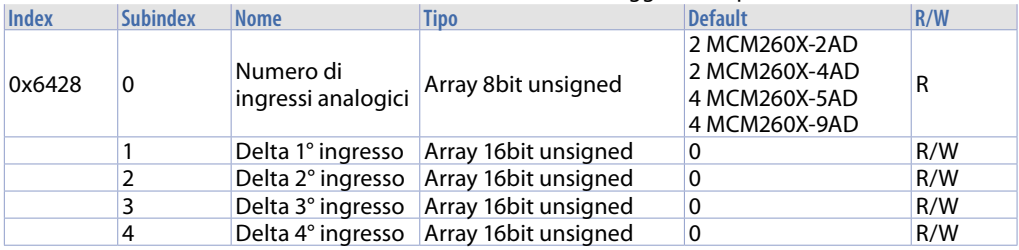

### **11.3.18 Analogue Output Error Mode**

Questo oggetto definisce se l'uscita deve commutare in uno stato pre-definito (vedi oggetto 0x6444) nel caso di errore. Se l'errore viene eliminato, le uscite mantengono lo stato pre-definito.

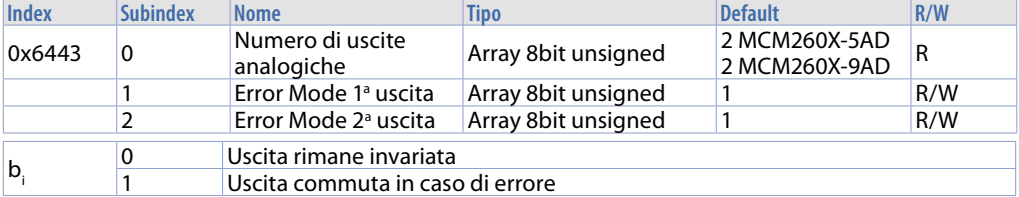

## **11.3.19 Analogue Output Error Value Integer**

Questo oggetto definisce il valore assunto dall'uscita analogica nel caso di errore. Affinché ciò avvenga l'oggetto 0x6443 deve essere a 1.

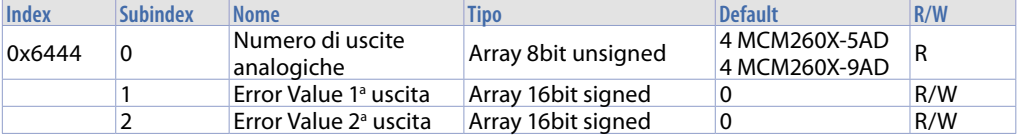

## **11.3.20 Error Behaviour**

Questo oggetto ha lo stesso significato dell'Error Behaviour 0x1029.

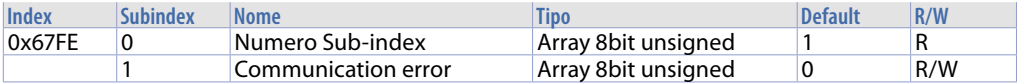

#### Struttura:

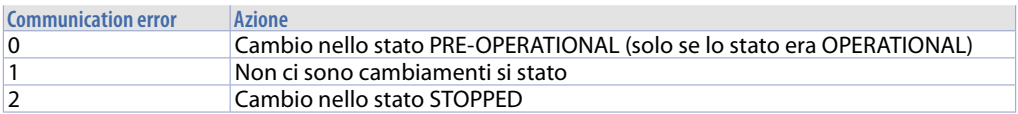

## **11.4 Trasmissione PDO**

La trasmissione dei dati da PDO è permessa solo nello stato Operational. Quando il modulo cambia il suo stato in Operational, TX PDO viene trasmesso una volta con tipo 254 e 255.

Per evitare overflow sul bus CAN, il valore di default per l'oggetto 0x6423 è false, così le variazioni degli ingressi analogici non sono trasmesse. Per evitare overflow con 0x6423 = true, può essere selezionato un Inhibit Time lungo, o settare valori appropriati per Threshold e Delta (0x6421...0x6428).

## **11.4.1 PDO Mapping**

Se non sono usate specifiche configurazioni utente, l'object dictionary è assegnato con una configurazione di default in accordo con lo standard device profile DS401 (vedi paragrafo 6.1.5). Se il modulo si trova nello stato Pre-Operational, la configurazione può essere modificata dagli SDO.

## **11.5 Monitoraggio tramite SYNC**

Nello stato Operational, se il communication cycle period non è uguale a 0, il monitoraggio viene eseguito con il primo messaggio SYNC.

Se il messaggio SYNC non viene ricevuto entro il tempo (communication cycle period), è previsto un lampeggio (blink), lo stato non commuta e viene spedito un messaggio Emergency (Error Code: 0x8100, Error Register: 0x81, Additional Code 00 04 00 00 00). L'errore relativo al messaggio SYNC sarà visualizzato nel LED anche se il master prevede un cambiamento di stato.

Il LED ritorna nel suo normale stato di funzionamento solo dopo un nuovo messaggio SYNC nello stato Operational, ed un nuovo messaggio Emergency viene spedito per dimostrare che il monitoraggio da SYNC funziona di nuovo correttamente (Error Code:0x0000, Error Register: 0x81, Additional Code 00 04 00 00 00).

## **11.6 Node Guarding**

Il Node Guarding comincia quando viene ricevuta la prima richiesta remote transmit request (RTR) nel COB-ID (0x700 + Module-ID). Se il modulo non riceve il messaggio corrispondente, il Node Guarding non è monitorato. La configurazione di default prevede che il Node Guarding non sia attivato (Guard Time 0x100C=0, Life Time Factor 0x100D=0). Il master NMT interroga gli altri dispositivi ad intervalli regolari, regolati dal Guard Time 0x100C, ed i messaggi di risposta contengono lo stato interno dei nodi. Nel caso di una richiesta RTR con Guard Time non settato, il monitoraggio tramite Node Guarding non viene effettuato, ma il modulo risponde comunque comunicando il suo stato interno. Codici di stato:

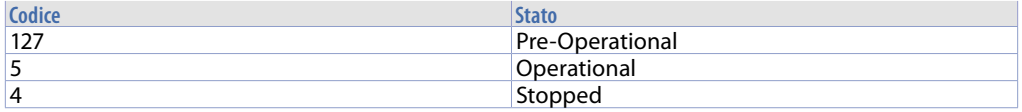

Se il messagio Node Guarding non è ricevuto entro il Life Time, è previsto un lampeggio (blink). Viene spedito un messaggio Emergency (Error Code:0x8130, Error Register: 0x11, Additional Code 00 04 00 00 00) ed il modulo commuta nello stato previsto dall'oggetto 0x67FE.

Non appena il Node Guarding è ripristinato, viene spedito un altro messaggio Emergency (Error Code:0x0000, Error Register: 0x11, Additional Code 00 04 00 00 00), senza commutazione di stato.

**N.B. È possibile utilizzare il protocollo Node Guarding o il protocollo Heartbeat, non entrambi.**

## **11.7 Monitoraggio tramite Heartbeat**

Il generatore Heartbeat genera ciclicamente un messaggio (temporizzato dall'oggetto 0x1017). Durante questo tempo trasmette lo stato del nodo. Il monitoraggio comincia quando viene generato il primo messaggio.

Se il corrispondente messaggio Heartbeat non viene ricevuto entro il tempo indicato nell'oggetto 0x1016, è previsto un lampeggio (blink). Viene spedito un messaggio Emergency (Error Code:0x8130, Error Register: 0x11, Additional Code 00 05 JJ 00 00, dove JJ è il numero del nodo che ha temporizzato il messaggio EMCY) ed il modulo commuta nello stato previsto dall'oggetto 0x67FE.

Non appena il protocollo Heartbeat viene ripristinato, viene trasmesso un altro messaggio emergency (Error Code:0x0000, Error Register: 0x11, Additional Code 00 05 JJ 00 00) per comunicare che l'Heartbeat funziona di nuovo correttamente, senza alcun cambiamento di stato.

Il protocollo Heartbeat viene utilizzato se (e solo se) è configurato l'oggetto 0x1017 (Producer Heartbeat Time).

## **11.8 Emergency**

Ci sono 4 eventi che possono generare messaggi emergency:

- Situazioni di errore critico generate/sovrapposte al modulo;<br>• Importanti informazioni da comunicare ad altri dispositivi:
- Importanti informazioni da comunicare ad altri dispositivi;<br>• Ripristino da un errore:
- Ripristino da un errore;
- Accensione con parametri settati uguali ai parametri di default (quando non sono ancora state salvate configurazioni o quando quelle salvate sono state cancellate dal modulo).

La struttura dei messaggi emergency è schematizzata nella tabella seguente:

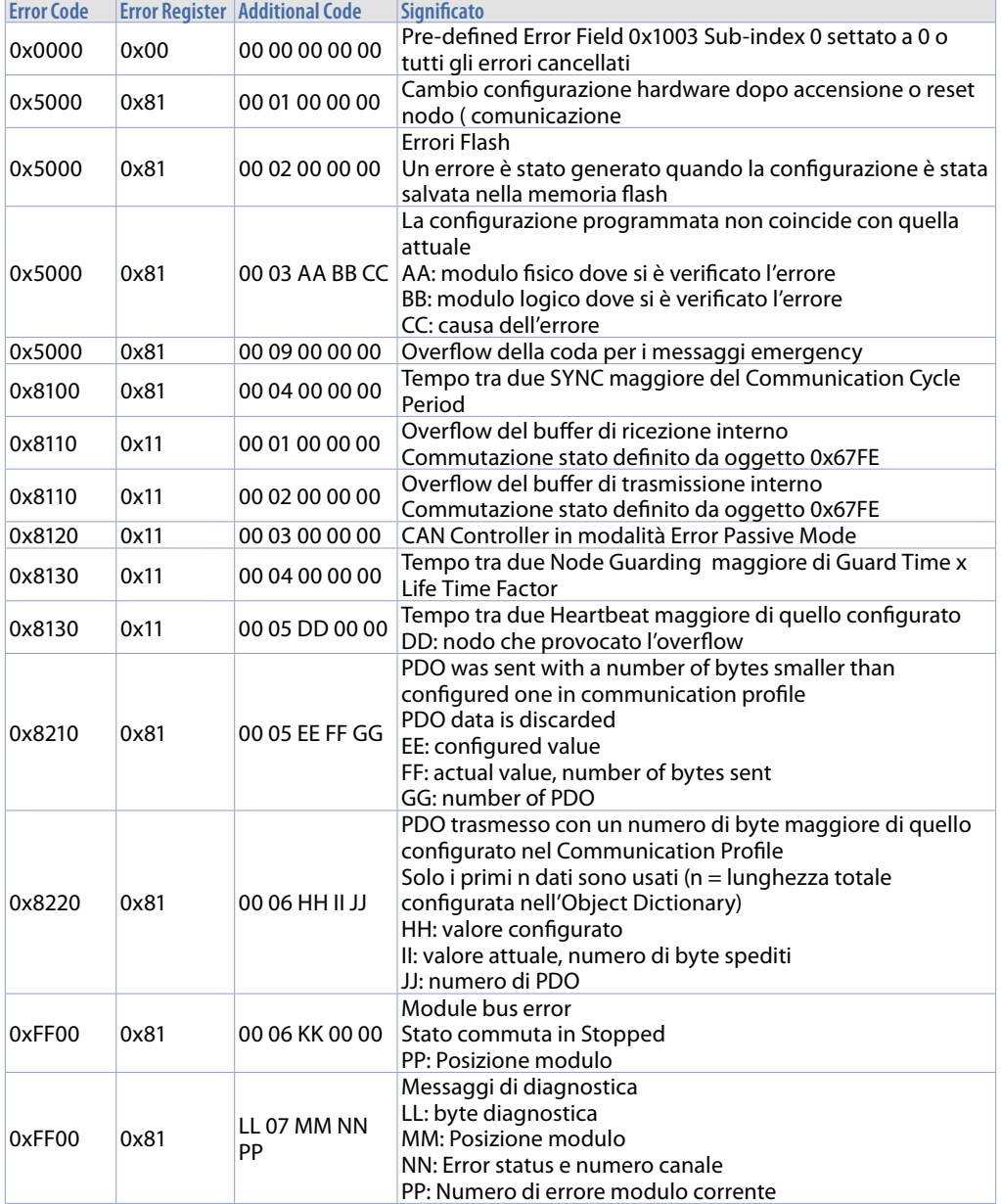

## **12 Messaggi di errore**

Il display del terminale viene utilizzato anche per visualizzare eventuali messaggi di errore/anomalia. Di seguito vengono riportati i possibili messaggi di errore con la relativa descrizione

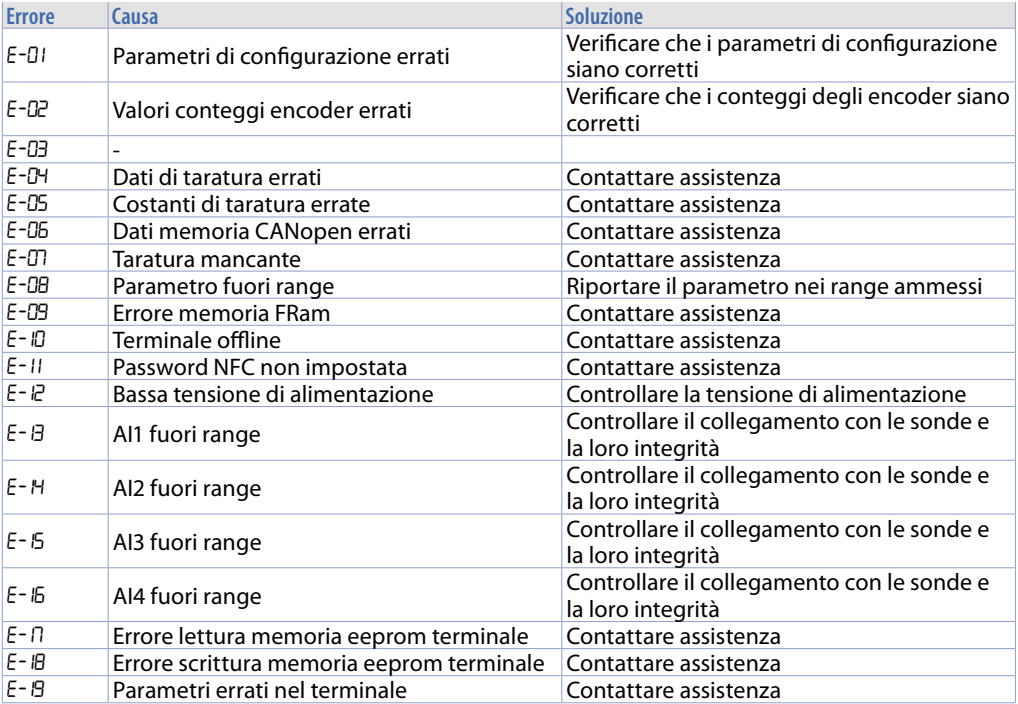

## **Note / Aggiornamenti**

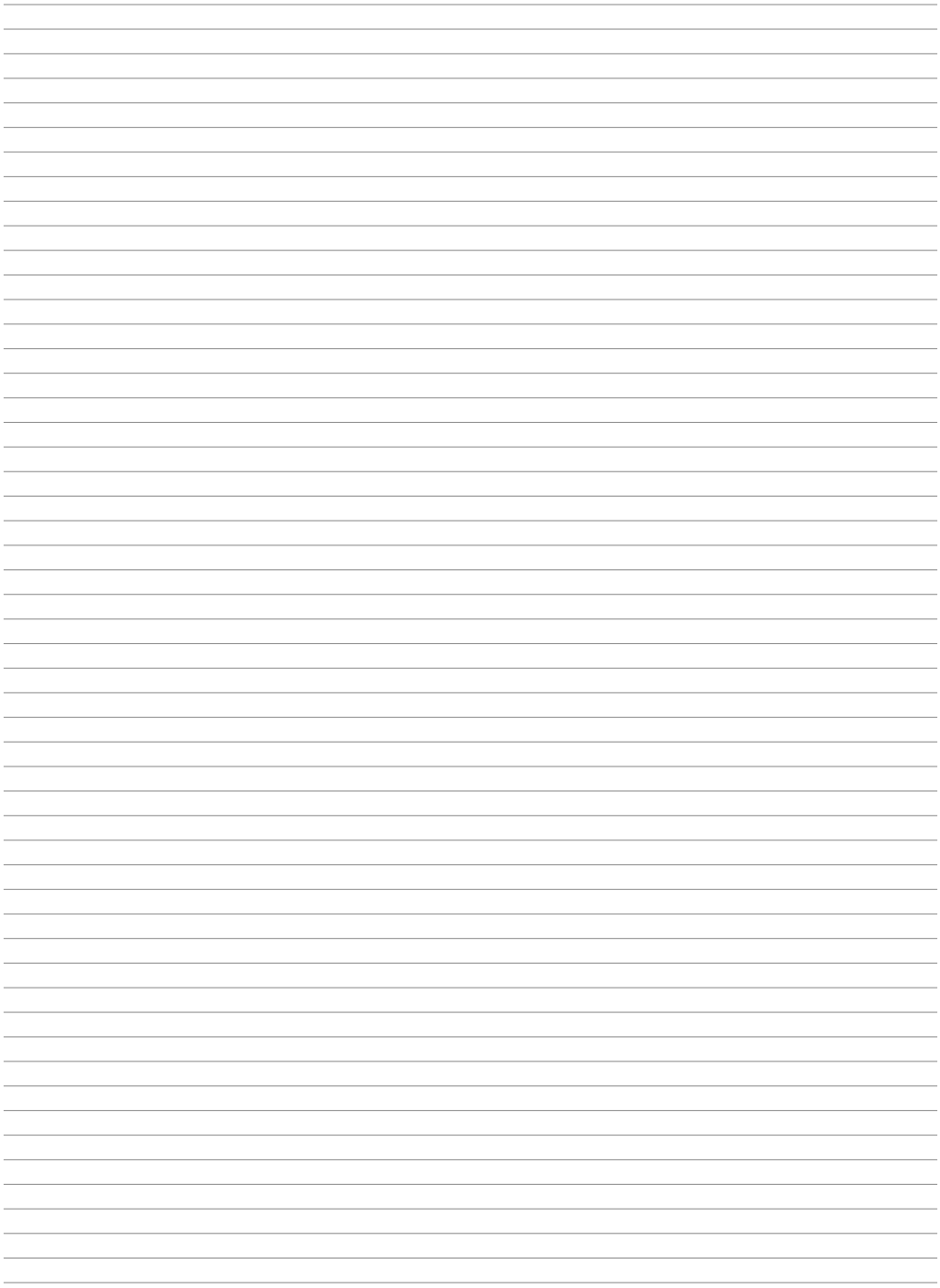

Read carefully the safety guidelines and programming instructions contained in this manual before using/connecting the device.

Prima di utilizzare il dispositivo leggere con attenzione le informazioni di sicurezza e settaggio contenute in questo manuale.

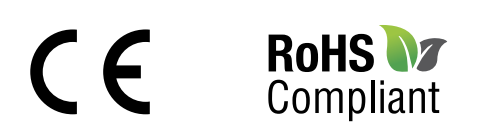

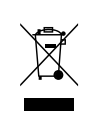

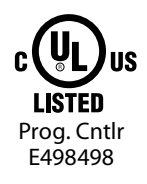

# **PIXSYS** s.r.l.

www.pixsys.net sales@pixsys.net - support@pixsys.net online assistance: http://forum.pixsys.net

> via Po, 16 I-30030 Mellaredo di Pianiga, VENEZIA (IT) Tel +39 041 5190518

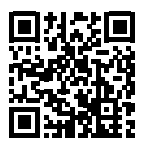

**2300.10.265-RevF** 030920

MCM260X-1,2,3,4 Rev. Firmware 1.11 MCM260X-5 Rev. Firmware 1.09 MCM260X-9 Rev. Firmware 1.12